# **3 Remote Control**

# **3.1 Introduction**

The instrument is equipped with an IEC-bus interface according to standard IEC 625.1/IEEE 488.2 and two RS-232 interfaces. The connectors are located at the rear of the instrument and permits to connect a controller for remote control.

The internal controller function together with the option FSE-B17 (2nd IEC-bus interface) may also be used as a controller (see Chapter 1, Section 1.8).

In addition, the instrument is equipped with an RSIB interface that allows instrument control by Windows applications WinWord and Excel or by Visual C++ and Visual Basic programs

The instrument supports the SCPI version 1994.0 (Standard Commands for Programmable Instruments). The SCPI standard is based on standard IEEE 488.2 and aims at the standardization of device-specific commands, error handling and the status registers (see Section "SCPI Introduction").

This section assumes basic knowledge of IEC-bus programming and operation of the controller. A description of the interface commands is to be obtained from the relevant manuals. The RSIB interface functions are matched to the function interface for IEC/IEEE-bus programming from National Instruments. The functions supported by the DLLs are listed in annex A.

The requirements of the SCPI standard placed on command syntax, error handling and configuration of the status registers are explained in detail in the respective sections. Tables provide a fast overview of the commands implemented in the instrument and the bit assignment in the status registers. The tables are supplemented by a comprehensive description of every command and the status registers. Detailed program examples of the main functions are to be found in annex D.

The program examples for IEC-bus programming are all written in Quick BASIC.

# **3.2 Brief Instructions**

The short and simple operating sequence given below permits fast putting into operation of the instrument and setting of its basic functions. As a prerequisite, the IEC-bus address, which is factory-set to 20, must not have been changed.

1. Connect instrument and controller using IEC-bus cable.

2. Write and start the following program on the controller:

```
CALL IBFIND("DEV1", receiver%) 'Open port to the instrument
CALL IBPAD(receiver%, 20) 'Inform controller about instrument address
CALL IBWRT(receiver%, "*RST;*CLS") 'Reset instrument
CALL IBWRT(receiver%, 'FREQ:CENT 100MHz') 'Set receiver frequency to 100 MHz
CALL IBWRT(receiver%, 'INP:ATT 30DB') 'Set RF attenuation to 30 dB
CALL IBWRT(receiver%, 'DET:REC AVER')                       'Select average detector
CALL IBWRT(receiver%, '*TRG') 				 'Start level measurement
```
The receiver measures the level at 100 MHz.

3. To return to manual control, press the LOCAL key at the front panel

# **3.3 Switchover to Remote Control**

On power-on, the instrument is always in the manual operating state ("LOCAL" state) and can be operated via the front panel.

It is switched to remote control ("REMOTE" state)

IEC-bus as soon as it receives an addressed command from a controller.

RS-232 as soon as it receives the command "@REM" from a controller.

RSIB as soon as it receives an addressed command from a controller.

During remote control, operation via the front panel is disabled. The instrument remains in the remote state until it is reset to the manual state via the front panel or via remote control interfaces. Switching from manual operation to remote control and vice versa does not affect the remaining instrument settings.

### **3.3.1 Remote Control via IEC Bus**

### **3.3.1.1 Setting the Device Address**

In order to operate the instrument via the IEC-bus, it must be addressed using the set IEC-bus address. The IEC-bus address of the instrument is factory-set to 20. It can be changed manually in the *SETUP* -GENERAL SETUP menu or via IEC bus. Addresses 0 to 30 are permissible.

**Manuell:** Call SETUP - GENERAL SETUP menu Enter desired address in table GPIB ADDRESS Terminate input using one of the unit keys (=ENTER).

#### **Via IEC bus:**

```
CALL IBFIND("DEV1", receiver%) 'Open port to the instrument
CALL IBPAD(receiver%, 20) (CALL IBPAD(receiver%, 20)
CALL IBWRT(receiver%, "SYST:COMM:GPIB:ADDR 18")'Set instrument to new address
CALL IBPAD(receiver%, 18) (CALL IBPAD(receiver%, 18)
```
### **3.3.1.2 Indications during Remote Control**

Remote control mode is indicated by the LED "REMOTE" on the instrument's front panel. In this mode the softkeys on the display are not shown.

### **3.3.1.3 Return to Manual Operation**

Return to manual operation is possible via the front panel or the IEC bus.

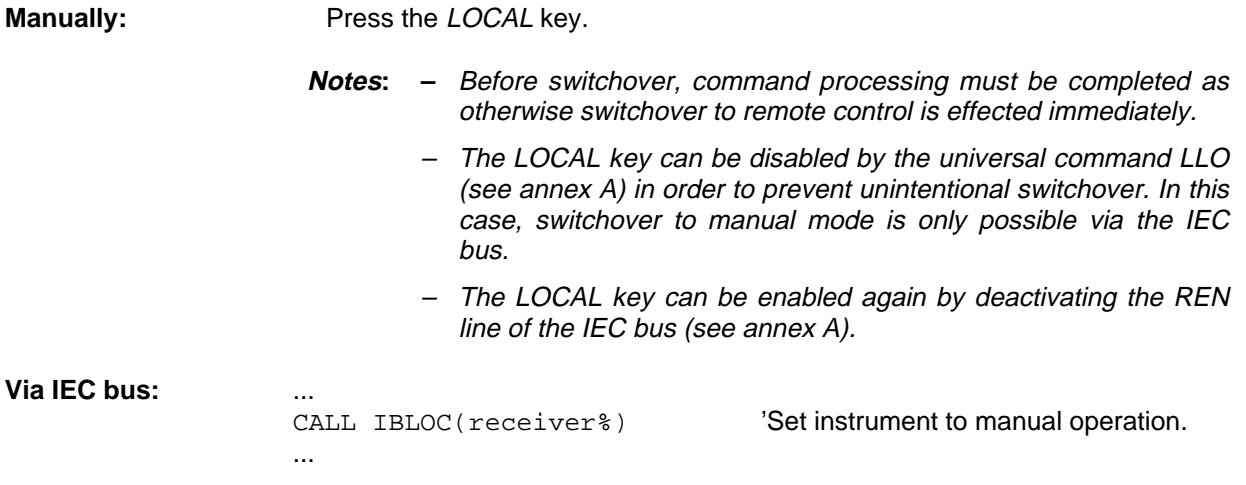

### **3.3.2 Remote Control via RS-232-Interface**

### **3.3.2.1 Setting the Transmission Parameters**

To enable an error-free and correct data transmission, the parameters of the unit and the controller should have the same setting. Parameters can be manually changed in menu SETUP-GENERAL SETUP in table COM PORT 1/2 or via remote control using the command SYSTem:COMMunicate:SERial1|2:... .

The transmission parameters of the interfaces COM1 and COM2 are factory-set to the following values: baudrate = 9600, data bits = 8, stop bits = 1, parity = NONE and protocoll = NONE.

**Manually:** Setting interface COM1|2

Call SETUP-GENERAL SETUP menu

Select desired baudrate, bits, stopbit, parity and protocoll in table COM PORT 1/2.

Terminate input using one of the unit keys (=ENTER).

### **3.3.2.2 Indications during Remote Control**

See Section 3.3.1.2.

### **3.3.2.3 Return to Manual Operation**

Return to manual operation is possible via the front panel or via RS-232 interface.

**Manually:** Press the LOCAL key.

- **Note:** Before switchover, command processing must be completed as otherwise switchover to remote control is effected immediately.
	- The LOCAL key can be disabled by the universal command LLO (see annex A) in order to prevent unintentional switchover. In this case, switchover to manual mode is only possible via the IEC bus.
	- – The LOCAL key can be enabled again by sending the command "@LOC" via RS-232 (see annex A).

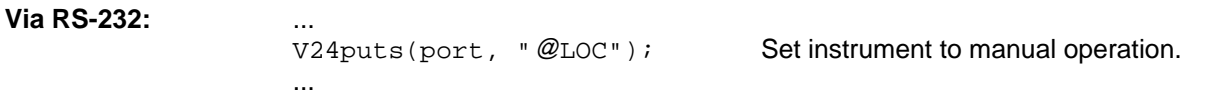

The following limitations apply if the unit is remote-controlled via the RS-232-C interface:

- − No interface messages
- − Only the Common Commands \*OPC? can be used for command synchronization, \*WAI and \*OPC are not available.
- − Block data cannot be transmitted.

### **3.3.3 Remote Control via RSIB Interface**

To access the measuring instruments via the RSIB interface the DLLs should be installed in the corresponding directories:

RSIB. DLL in Windows NT system directory or control application directory.

RSIB32.DLL in Windows NT system32 directory or control application directory.

The DLLs are already installed in the corresponding directories on the measuring instruments. The control is performed via one of the Windows applications WinWord or Excel or with Visual C++ or Visual Basic programs. The local link to the internal controller is established with the name '@local'. If a remote controller is used, the instrument IP address is to be indicated here.

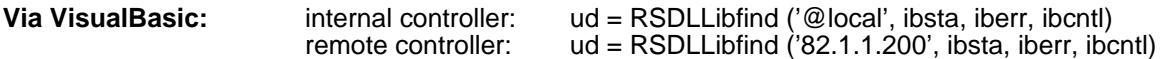

### **3.3.3.1 Indications during Remote Control**

See Section 3.3.1.2.

### **3.3.3.2 Return to Manual Operation**

The return to manual operation can be performed via the front panel (LOCAL key) or the RSIB interface.

**Manually:** Press the LOCAL key.

...

**Note:** Before switchover, command processing must be completed as otherwise switchover to remote control is effected immediately.

**Via RSIB:** ...

 $ud = RSDLLi$ bloc (ud, ibsta, iberr, ibcntl);

# **3.4 IEC-Bus Messages**

The messages transferred via the data lines of the IEC bus or the RSIB interface (see annex A) can be divided into two groups:

- **interface messages and**
- **device messages.**

For the RS-232 interface, no interface messages are defined.

### **3.4.1 IEE/IEEE-Bus Interface Messages**

Interface messages are transferred on the data lines of the IEC bus, the "ATN" control line being active. They are used for communication between controller and instrument and can only be sent by a controller which has the IEC-bus control. Interface commands can be subdivided into

- **universal commands and**
- **addressed commands.**

Universal commands act on all devices connected to the IEC bus without previous addressing, addressed commands only act on devices previously addressed as listeners. The interface messages relevant to the instrument are listed in annex A.

### **3.4.2 RSIB Interface Messages**

The RSIB interface enables the instrument to be controlled by Windows applications. The interface functions are matched to the function interface for IEC/IEEE-bus programming from National Instruments.

The functions supported by interface are listed in annex A.

### **3.4.3 Device Messages (Commands and Device Responses)**

Device messages are transferred on the data lines of the IEC bus, the "ATN" control line not being active. ASCII code is used. The device messages are more or less equal for the different interfaces. A distinction is made according to the direction in which they are sent on the IEC bus:

– **Commands** are messages the controller sends to the instrument. They operate the device functions and request informations.

The commands are subdivided according to two criteria::

- 1. According to the effect they have on the instrument:
	- **Setting commands** cause instrument settings such as reset of the instrument or setting the center frequency.
	- **Queries** cause data to be provided for output on the IEC-bus, e.g. for identification of the device or polling the marker.
- 2. According to their definition in standard IEEE 488.2:

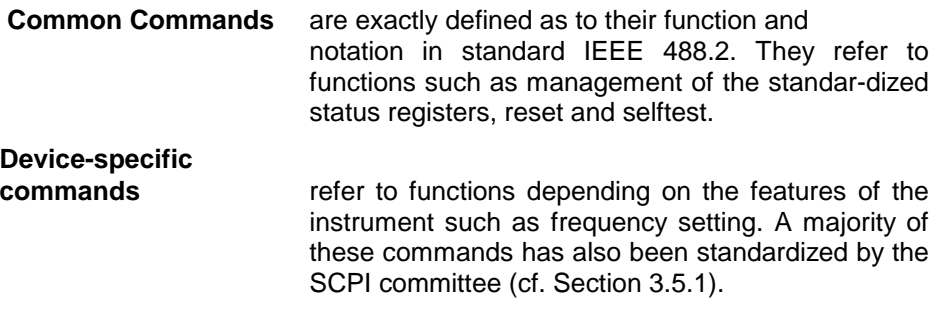

– **Device responses** are messages the instrument sends to the controller after a query. They can contain measurement results, instrument settings and information on the instrument status (cf. Section 3.5.4).

Structure and syntax of the device messages are described in Section 3.5. The commands are listed and explained in detail in Section 3.6.

# **3.5 Structure and Syntax of the Device Messages**

## **3.5.1 SCPI Introduction**

SCPI (Standard Commands for Programmable Instruments) describes a standard command set for programming instruments, irrespective of the type of instrument or manufacturer. The goal of the SCPI consortium is to standardize the device-specific commands to a large extent. For this purpose, a model was developed which defines the same functions inside a device or for different devices. Command systems were generated which are assigned to these functions. Thus it is possible to address the same functions with identical commands. The command systems are of a hierarchical structure.

Fig. 3.5-1 illustrates this tree structure using a section of command system SOURce, which operates the signal sources of the devices. The other examples concerning syntax and structure of the commands are derived from this command system.

SCPI is based on standard IEEE 488.2, i.e. it uses the same syntactic basic elements as well as the common commands defined in this standard. Part of the syntax of the device responses is defined with greater restrictions than in standard IEEE 488.2 (see Section "Responses to Queries").

### **3.5.2 Structure of a Command**

The commands consist of a so-called header and, in most cases, one or more parameters. Header and parameter are separated by a "white space" (ASCII code 0 to 9, 11 to 32 decimal, e.g. blank). The headers may consist of several key words. Queries are formed by directly appending a question mark to the header.

**Note:** The commands used in the following examples are not in every case implemented in the instrument.

**Common commands** Common commands consist of a header preceded by an asterisk "\*" and one or several parameters, if any.

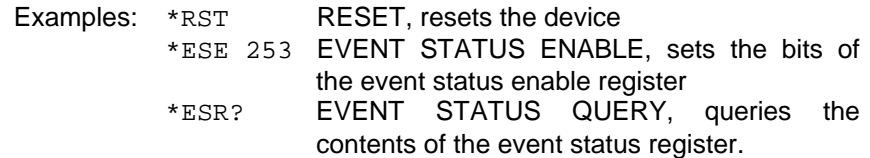

#### **Device-specific commands**

Hierarchy**:** Device-specific commands are of hierarchical structure (see Fig. 3.5-1). The different levels are represented by combined headers. Headers of the highest level (root level) have only one key word. This key word denotes a complete command system.

> Example: SENSe This key word denotes the command system SENSe.

> For commands of lower levels, the complete path has to be specified, starting on the left with the highest level, the individual key words being separated by a colon ":".

Example: SENSe:FREQuency:SPAN:LINK STARt

This command lies in the fourth level of the SENSe system. It determines which parameter remains unchanged when the span is changed. If LINK is set to STARt, the values of CENTer and STOP are adjusted when the span is changed.

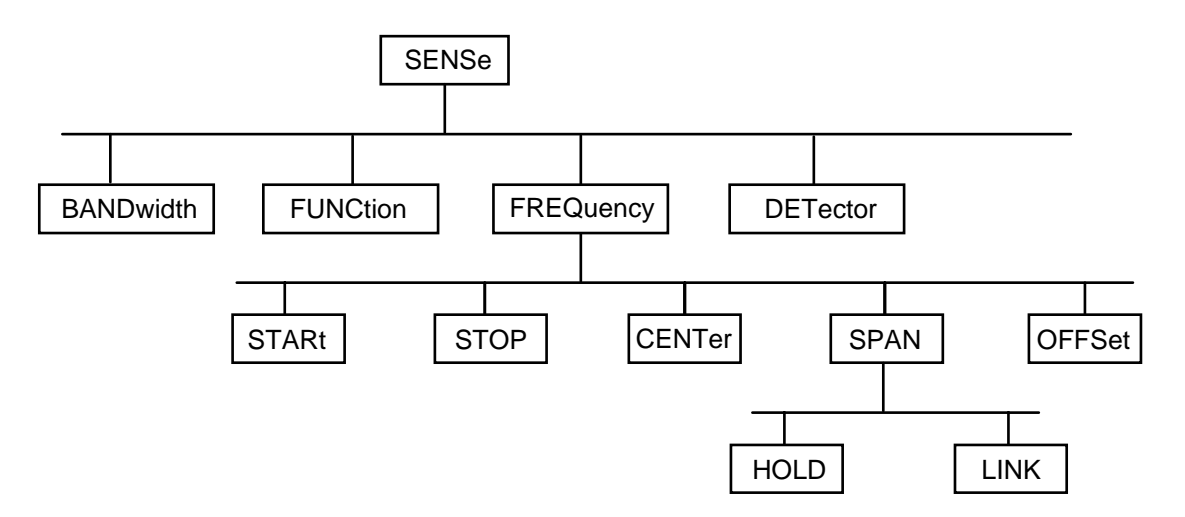

Fig. 3.5-1 Tree structure the SCPI command systems using the SENSe system by way of example

Some key words occur in several levels within one command system. Their effect depends on the structure of the command, that is to say, at which position in the header of a command they are inserted.

Example: SOURce:FM:POLarity NORMal

This command contains key word POLarity in the third command level. It defines the polarity between modulator and modulation signal.

SOURce:FM:EXTernal:POLarity NORMal

This command contains key word POLarity in the fourth command level. It defines the polarity between modulation voltage and the resulting direction of the modulation only for the external signal source indicated.

Optional key words: Some command systems permit certain key words to be optionally inserted into the header or omitted. These key words are marked by square brackets in the description. The full command length must be recognized by the instrument for reasons of compatibility with the SCPI standard. Some commands are considerably shortened by these optional key words.

- Example: [SENSe]:BANDwidth[:RESolution]:AUTO This command couples the resolution bandwidth of the instrument to other parameters. The following command has the same effect: BANDwidth: AUTO
- **Note:** An optional key word must not be omitted if its effect is specified in detail by a numeric suffix.

Long and short form: The key words feature a long form and a short form. Either the short form or the long form can be entered, other abbreviations are not permissible.

- Beispiel: STATus:QUEStionable:ENABle 1= STAT:QUES:ENAB 1
- **Note:** The short form is marked by upper-case letters, the long form corresponds to the complete word. Upper-case and lower-case notation only serve the above purpose, the instrument itself does not make any difference between upper-case and lowercase letters.
- Parameter: The parameter must be separated from the header by a "white space". If several parameters are specified in a command, they are separated by a comma ",". A few queries permit the parameters MINimum, MAXimum and DEFault to be entered. For a description of the types of parameter, refer to Section 3.5.5.

Example: SENSe:FREQuency:STOP? MAXimum Response: 3.5E9 This query requests the maximal value for the stop frequency.

- Numeric suffix: If a device features several functions or features of the same kind, e.g. inputs, the desired function can be selected by a suffix added to the command. Entries without suffix are interpreted like entries with the suffix 1.
	- Example:. SYSTem:COMMunicate:SERial2:BAUD 9600 This command sets the baudrate of the second serial interface.

#### **3.5.3 Structure of a Command Line**

A command line may consist of one or several commands. It is terminated by a <New Line>, a <New Line> with EOI or an EOI together with the last data byte. Quick BASIC automatically produces an EOI together with the last data byte.

Several commands in a command line are separated by a semicolon ";". If the next command belongs to a different command system, the semicolon is followed by a colon.

#### Example:

CALL IBWRT(receiver, "SENSe:FREQuency:CENTer 100MHz;:INPut:ATTenuation 10")

This command line contains two commands. The first command is part of the SENSe system and is used to specify the center frequency of the analyzer. The second command is part of the INPut system and sets the attenuation of the input signal.

If the successive commands belong to the same system, having one or several levels in common, the command line can be abbreviated. To this end, the second command after the semicolon starts with the level that lies below the common levels (see also Fig. 3.5-1). The colon following the semicolon must be omitted in this case.

Example:

CALL IBWRT(receiver, "SENSe:FREQuency:STARt 1E6;:SENSe:FREQuency:STOP 1E9")

This command line is represented in its full length and contains two commands separated from each other by the semicolon. Both commands are part of the SENSe command system, subsystem FREQuency, i.e. they have two common levels. When abbreviating the command line, the second command begins with the level below

SENSe:FREQuency. The colon after the semicolon is omitted.

The abbreviated form of the command line reads as follows:

CALL IBWRT(receiver, "SENSe:FREQuency:STARt 1E6;STOP 1E9")

However, a new command line always begins with the complete path.

Example: CALL IBWRT(receiver, "SENSe:FREQuency:STARt 1E6") "SENSe:FREQuency:STOP 1E9")

### **3.5.4 Responses to Queries**

A query is defined for each setting command unless explicitly specified otherwise. It is formed by adding a question mark to the associated setting command. According to SCPI, the responses to queries are partly subject to stricter rules than in standard IEEE 488.2.

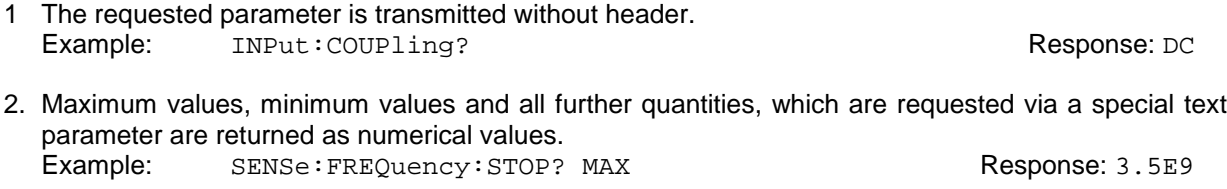

- 3. Numerical values are output without a unit. Physical quantities are referred to the basic units or to the units set using the Unit command. Example: SENSe:FREQuency:CENTer? Response: 1E6 for 1 MHz
- 4. Truth values <Boolean values> are returned as 0 (for OFF) and 1 (for ON). Example: SENSe: BANDwidth: AUTO? Response: 1 for ON
- 5. Text (character data) is returned in a short form (see also Section 3.5.5). Example: SYSTem:COMMunicate:SERial:CONTrol:RTS? Response(for standard): STAN

### **3.5.5 Parameters**

Most commands require a parameter to be specified. The parameters must be separated from the header by a "white space". Permissible parameters are numerical values, Boolean parameters, text, character strings and block data. The type of parameter required for the respective command and the permissible range of values are specified in the command description (see Section 3.6).

**Numerical values** Numerical values can be entered in any form, i.e. with sign, decimal point and exponent. Values exceeding the resolution of the instrument are rounded up or down. The mantissa may comprise up to 255 characters, the exponent must lie inside the value range -32000 to 32000. The exponent is introduced by an "E" or "e". Entry of the exponent alone is not permissible. In the case of physical quantities, the unit can be entered. Permissible unit prefixes are G (giga), MA (mega), MOHM and MHZ are also permissible), K (kilo), M (milli), U (micro) and N (nano). It the unit is missing, the basic unit is used. Example:

SENSe:FREQuency:STOP 1.5GHz = SENSe:FREQuency:STOP 1.5E9

**Special numerical** The texts MINimum, MAXimum, DEFault, UP and DOWN are interpreted as valuesspecial numerical values.

In the case of a query, the numerical value is provided.

Example: Setting command: SENSe: FREQuency: STOP MAXimum Query: SENSe:FREQuency:STOP? Response: 3.5E9

- MIN/MAX MINimum and MAXimum denote the minimum and maximum value.
	- DEF DEFault denotes a preset value which has been stored in the EPROM. This value conforms to the default setting, as it is called by the \*RST command
- UP/DOWN UP, DOWN increases or reduces the numerical value by one step. The step width can be specified via an allocated step command (see annex C, List of Commands) for each parameter which can be set via UP, DOWN.
	- INF/NINF INFinity, Negative INFinity (NINF) Negative INFinity (NINF) represent the numerical values -9.9E37 or 9.9E37, respectively. INF and NINF are only sent as device reponses.
		- NAN Not A Number (NAN) represents the value 9.91E37. NAN is only sent as device response. This value is not defined. Possible causes are the division of zero by zero, the subtraction of infinite from infinite and the representation of missing values.
- **Boolean Parameters** Boolean parameters represent two states. The ON state (logically true) is represented by ON or a numerical value unequal to 0. The OFF state (logically untrue) is represented by OFF or the numerical value 0. 0 or 1 is provided in a query.

Example: Setting command: DISPlay:WINDow:STATe ON Query: DISPlay:WINDow:STATe? Response: 1

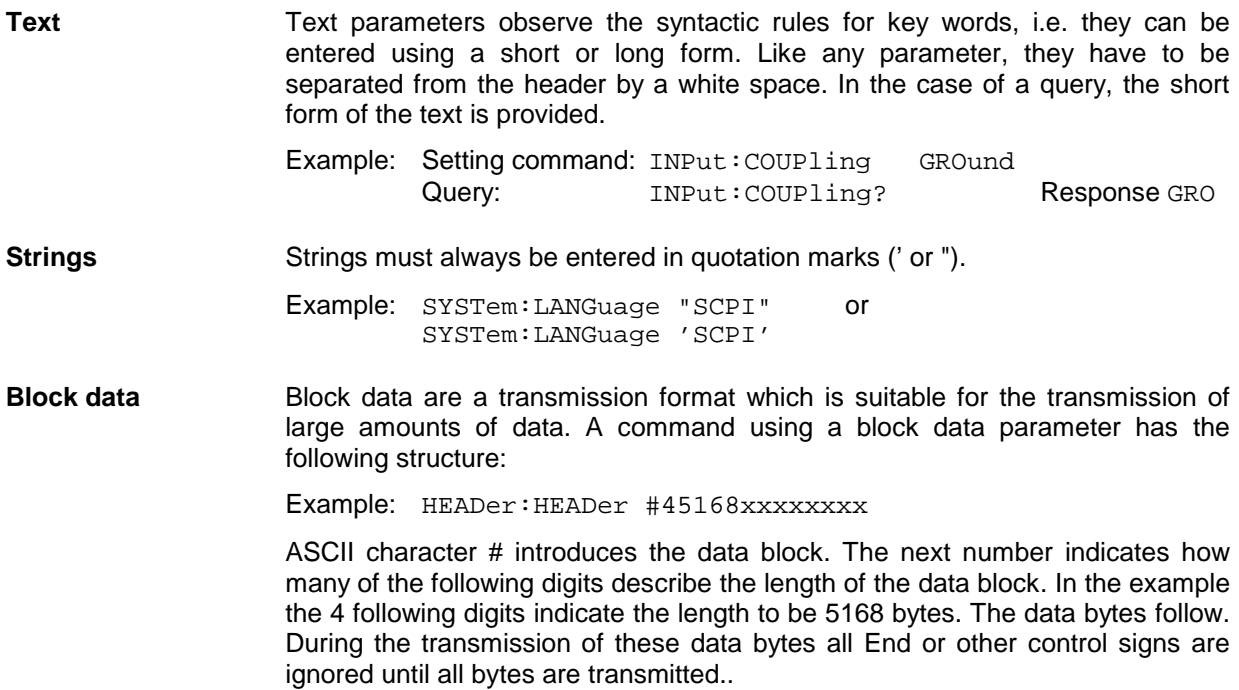

### **3.5.6 Overview of Syntax Elements**

The following survey offers an overview of the syntax elements.

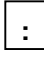

The colon separates the key words of a command. In a command line the colon after the separating semicolon marks the uppermost command level.

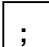

The semicolon separates two commands of a command line. It does not alter the path.

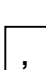

The comma separates several parameters of a command.

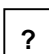

The question mark forms a query.

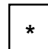

The asterix marks a common command.

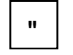

**#**

The double dagger ( #) introduces block data

Quotation marks introduce a string and terminate it.

A "white space (ASCII-Code 0 to 9, 11 to 32 decimal, e.g.blank) separates header and parameter.

# **3.6 Description of Commands**

### **3.6.1 Notation**

In the following sections, all commands implemented in the instrument are first listed in tables and then described in detail, separated according to the command system. The notation corresponds to the one of the SCPI standards to a large extent. The SCPI conformity information can be taken from the individual description of the commands.

#### **Table of Commands**

- Command: In the command column, the table provides an overview of the commands and their hierarchical arrangement (see indentations).
	- Parameter: The parameter column indicates the requested parameters together with their specified range.
		- Unit: The unit column indicates the basic unit of the physical parameters.

#### Remark: In the remark column an indication is made on:

- whether the command does not have a query form,
- whether the command has only one query form
- whether this command is implemented only with a certain option of the instrument

**Indentations** The different levels of the SCPI command hierarchy are represented in the table by means of indentations to the right. The lower the level is, the farther the indentation to the right is. Please observe that the complete notation of the command always includes the higher levels as well.

> Example: SENSe:FREQuency:CENTer is represented in the table as follows:

> > SENSe first level

:FREQuency second level : CENTer third level

**Individual description** In the individual description, the complete notation of the command is given. An example for each command, the \*RST value and the SCPI information is written out at the end of the individual description. The modes for which a command can be used are indicated by the following abbreviations:

- E Receiver
- A Spectrum analysis
- A-F Spectrum analysis frequency domain only
- A-Z Spectrum analysis time domain only (zero span)
- VA Vector signal analysis (option FSE-B7)
- VA-D Vector signal analysis digital demodulation only (option FSE-B7)
- VA-A Vector signal analysis analog demodulation (option FSE-B7)
- **Note:** The receiver and spectrum analysis modes are implemented in the basic unit. For the other modes, the corresponding options are required.

**Upper/lower case notation** Upper/lower case letters serve to mark the long or short form of the key words of a command in the description (see Section 3.5.2). The instrument itself does not distinguish between upper and lower case letters.

**Special characters |** A selection of key words with an identical effect exists for several commands. These key words are indicated in the same line, they are separated by a vertical stroke. Only one of these key words has to be indicated in the header of the command. The effect of the command is independent of which of the key words is indicated.

Example:SENSe:FREQuency:CW|:FIXed

The two following commands of identical meaning can be formed. They set the frequency of the constantly frequent signal to 1 kHz:

SENSe:FREQuency:CW 1E3 = SENSe:FREQuency:FIXed 1E3

A vertical stroke in indicating the parameters marks alternative possibilities in the sense of "or". The effect of the command is different, depending on which parameter is entered.

Example:Selection of the parameters for the command

INPut:COUPling AC | DC

If parameter AC is selected, only the AC content is fed through, in the case of DC, the DC as well as the AC content.

**[ ]** Key words in square brackets can be omitted when composing the header (cf. Section 3.5.2, Optional Keywords). The full command length must be accepted by the instrument for reasons of compatibility with the SCPI standards.

Parameters in square brackets can optionally be incorporated in the command or omitted as well.

- **{ }** Parameters in braces can optionally be incorporated in the command either not at all, once or several times.
- **Description of parameters** Due to the standardization, the parameter section of SCPI commands consists always of the same syntactical elements. SCPI has specified a series of definitions therefore, which are used in the tables of commands. In the tables, these established definitions are indicated in angled brackets (<...>) and will be briefly explained in the following (see also Section 3.5.5, "Parameters").
	- <Boolean> This indication refers to parameters which can adopt two states, "on" and "off". The "off" state may either be indicated by the keyword **OFF** or by the numeric value 0, the "on" state is indicated by **ON** or any numeric value other than zero. Parameter queries are always returned the numeric value 0 or 1.

<numeric\_value>

<num> These indications mark parameters which may be entered as numeric values or be set using specific keywords (character data).

The keywords given below are permitted:

- MINimum This keyword sets the parameter to the smallest possible value.
- MAXimum This keyword sets the parameter to the largest possible value.
- DEFault This keyword is used to reset the parameter to its default value.
- UP This keyword increments the parameter value.

DOWN This keyword decrements the parameter.

The numeric values associated to MAXimum/MINimum/DEFault can be queried by adding the corresponding keywords to the command. They must be entered following the quotation mark.

Example:SENSe:FREQuency:CENTer? MAXimum

returns the maximum possible numeric value of the center frequency as result.

<arbitrary block program data>

This keyword is provided for commands the parameters of which consist of a binary data block.

### **3.6.2 Common Commands**

The common commands are taken from the IEEE 488.2 (IEC 625-2) standard. Same commands have the same effect on different devices. The headers of these commands consist of an asterisk "\*" followed by three letters. Many common commands refer to the status reporting system which is described in detail in Section 3.8.

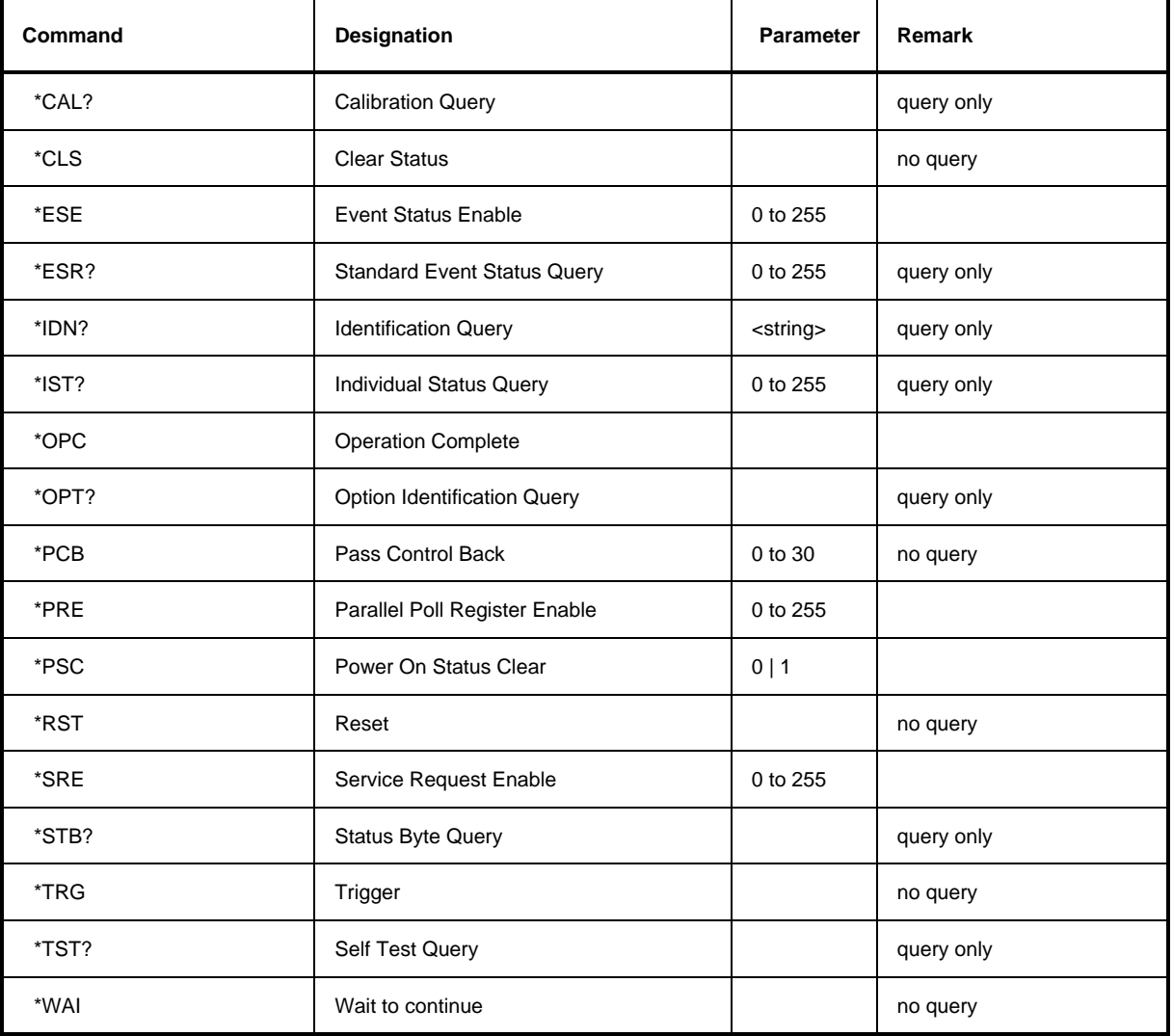

#### **\*CAL?**

**CALIBRATION QUERY** triggers a calibration of the instrument and subsequently query the calibration status. Any responses > 0 indicate errors.

#### **\*CLS**

**CLEAR STATUS** sets the status byte (STB), the standard event register (ESR) and the EVENt-part of the QUEStionable and the OPERation register to zero. The command does not alter the mask and transition parts of the registers. It clears the output buffer.

#### **\*ESE 0 to 255**

**EVENT STATUS ENABLE** sets the event status enable register to the value indicated. Query \*ESE? returns the contents of the event status enable register in decimal form.

#### **\*ESR?**

**STANDARD EVENT STATUS QUERY** returns the contents of the event status register in decimal form (0 to 255) and subsequently sets the register to zero.

#### **\*IDN?**

**IDENTIFICATION QUERY** queries the instrument identification.

The instrument identification consists of the following elements which are separated by commas: Manufacturer

Device (receiver model) Serial number of the instrument Firmware version number Example: "Rohde&Schwarz, ESI7, 825082/007, 2.01"

#### **\*IST?**

**INDIVIDUAL STATUS QUERY** returns the contents of the IST flag in decimal form (0 | 1). The IST flag is the status bit which is sent during a parallel poll (cf. Section 3.8.3.2).

#### **\*OPC**

**OPERATION COMPLETE** sets bit 0 in the event status register when all preceding commands have been executed. This bit can be used to initiate a service request (cf. Section 3.7).

#### **\*OPC?**

**OPERATION COMPLETE QUERY** writes message "1" into the output buffer as soon as all preceding commands have been executed (cf. Section 3.7).

#### \***OPT?**

**OPTION IDENTIFICATION QUERY** queries the options included in the instrument and returns a list of the options installed. The options are separated from each other by means of commas.

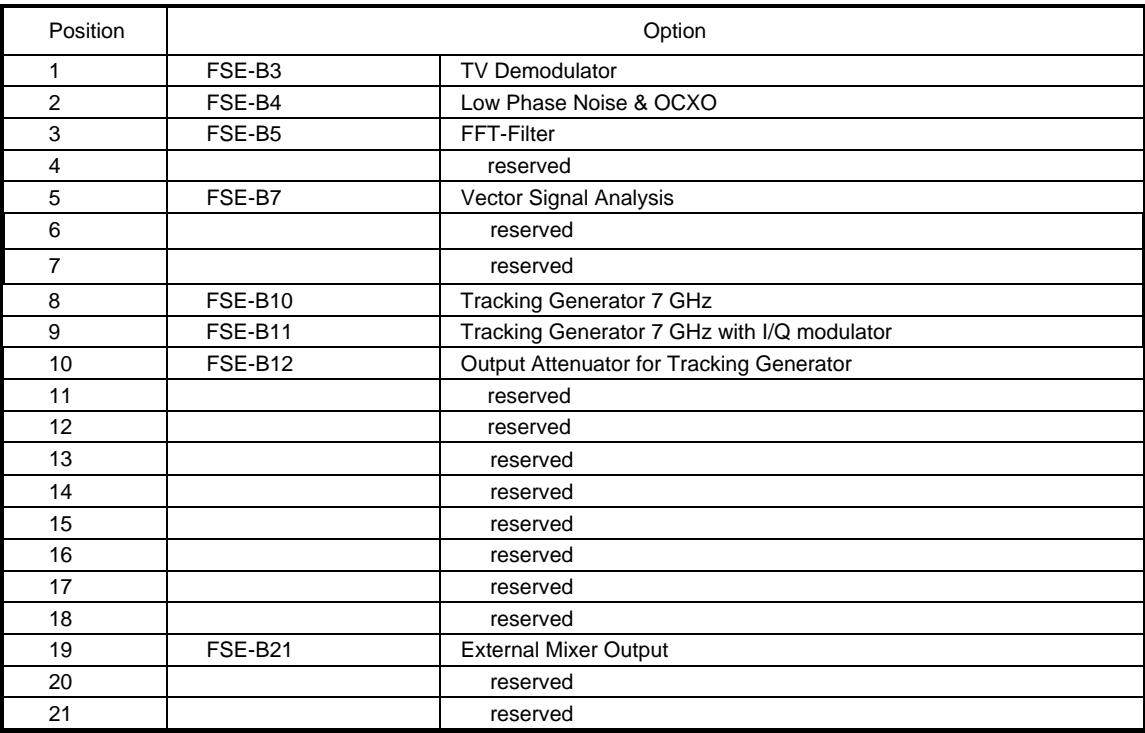

Example: 0, FSE-B4, FSE-B5, 0, 0, 0, 0, 0, 0, 0, 0, 0, 0, 0, 0, 0, 0, 0, 0, 0, 0

**Note:** The standard ESI is equipped with options FSE-B4 and FSE-B6.

#### **\*PCB 0 to 30**

**PASS CONTROL BACK** indicates the controller address which the IEC-bus control is to be returned to after termination of the triggered action.

### **\*PRE 0 to 255**

**PARALLEL POLL REGISTER ENABLE** sets parallel poll enable register to the value indicated. Query \*PRE? returns the contents of the parallel poll enable register in decimal form.

### \***PSC 0 | 1**

**POWER ON STATUS CLEAR** determines whether the contents of the ENABle registers is maintained or reset in switching on.

- $*PSC = 0$  causes the contents of the status registers to be maintained. Thus a service request can be triggered in switching on in the case of a corresponding configuration of status registers ESE and SRE.
- \*PSC  $\neq$  0 resets the registers.

Query \*PSC? reads out the contents of the power-on-status-clear flag. The response can be 0 or 1.

#### **\*RST**

**RESET** sets the instrument to a defined default status. The command essentially corresponds to pressing the [PRESET] key. The default setting is indicated in the description of the commands.

#### **\*SRE 0 to 255**

**SERVICE REQUEST ENABLE** sets the service request enable register to the value indicated. Bit 6 (MSS mask bit) remains 0. This command determines under which conditions a service request is triggered. Query \*SRE? reads the contents of the service request enable register in decimal form. Bit 6 is always 0.

#### **\*STB?**

**READ STATUS BYTE QUERY** reads out the contents of the status byte in decimal form.

#### **\*TRG**

**TRIGGER** triggers a measurement. This command corresponds to INITiate:IMMediate (cf. Section "TRIGger subsystem", as well).

#### **\*TST?**

**SELF TEST QUERY** triggers all selftests of the instrument and outputs an error code in decimal form.

#### **\*WAI**

**WAIT-to-CONTINUE** only permits the servicing of the subsequent commands after all preceding commands have been executed and all signals have settled (cf. Section 3.7 and "\*OPC" as well).

### **3.6.3 ABORt Subsystem**

The ABORt subsystem contains the commands for aborting triggered actions. An action can be triggered again immediately after being aborted. All commands trigger events which is why they are not assigned any \*RST value.

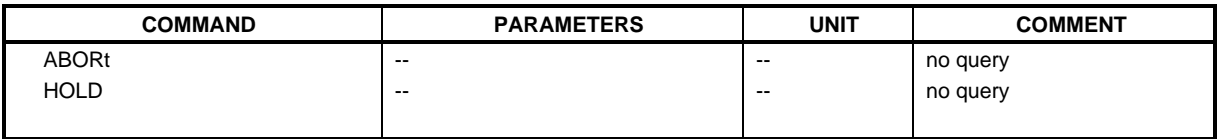

#### **ABORt**

This command aborts a current measurement and resets the trigger system.

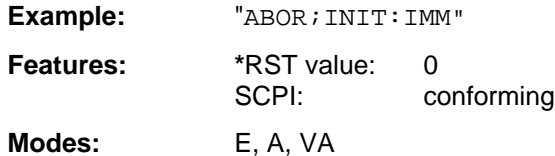

#### **HOLD**

This command interrupts a current scan measurement.

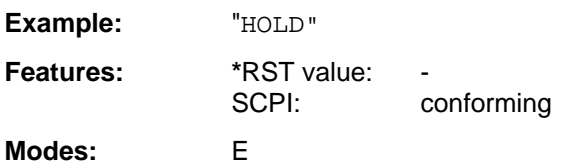

### **3.6.4 CALCulate Subsystem**

The CALCulate subsystem contains commands for converting instrument data, transforming and carrying out corrections. These functions are carried out subsequent to data acquistion, i.e., following the SENSe subsystem.

In the split-screen representation, a distinction is made between CALCulate1 and CALCulate2:

CALCulate1  $\triangleq$  screen A;

CALCulate2  $\triangle$  screen B

The CALCulate:DELTamarker subsystem checks the delta-marker functions in the instrument.

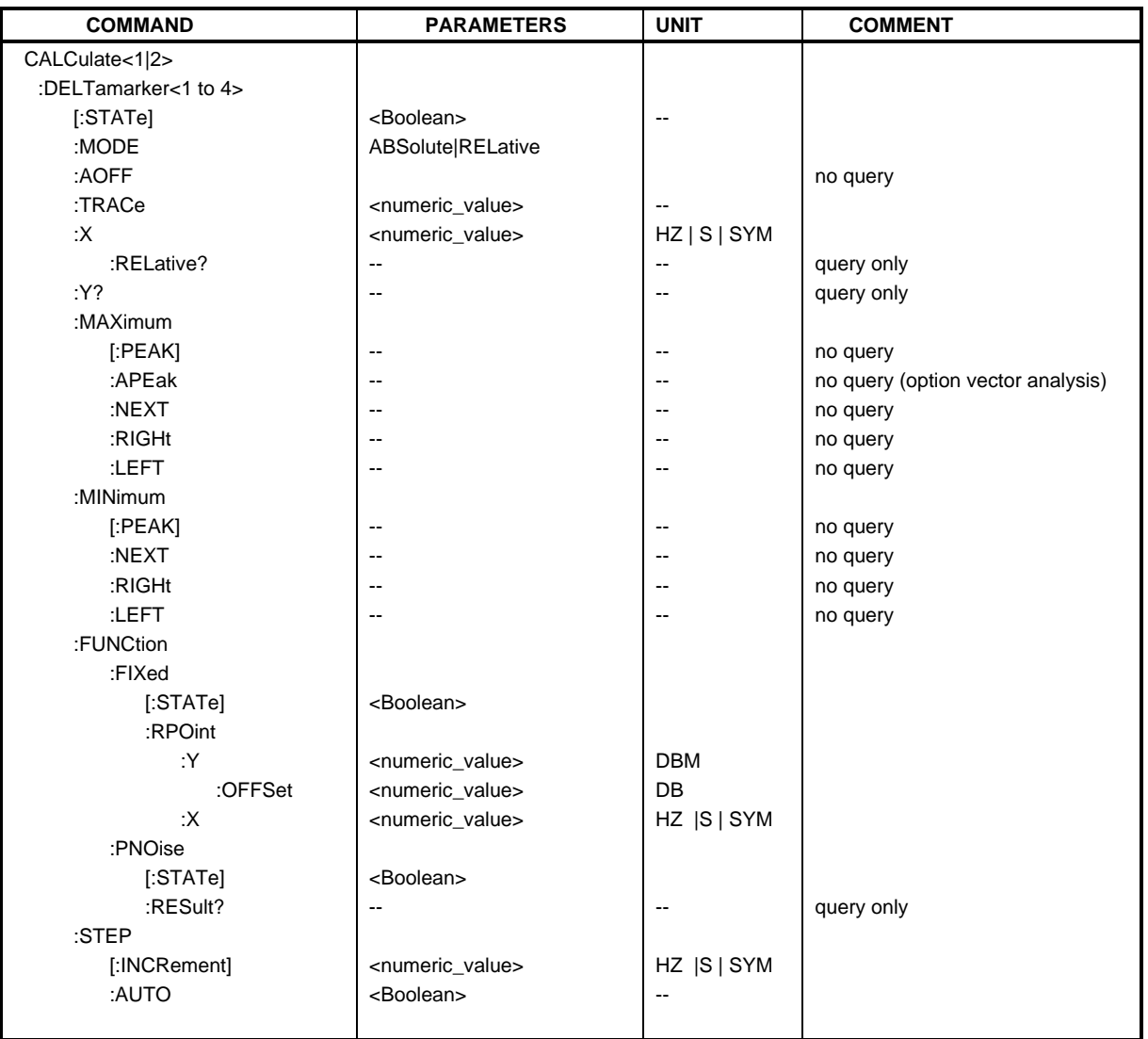

#### **CALCulate<1|2>:DELTamarker<1 to 4>[:STATe]** ON | OFF

This command switches on or off the selected delta marker. If no indication is made, delta marker 1 is selected automatically.

**Example:** "CALC:DELT3 ON"

**Features:** \*RST value: OFF SCPI: device-specific

**Modes:** E, A, VA

#### **CALCulate<1|2>:DELTamarker<1 to 4>:MODE** ABSolute | RELative

This command switches over between relative and absolute input of frequency of the delta marker.

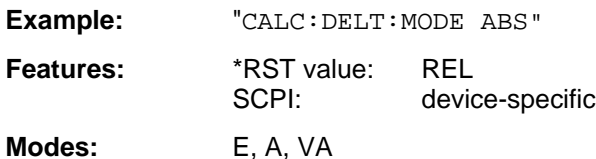

In the RELative mode, the frequency of the delta marker is programmed relative to the reference marker. In the ABSolute mode, the frequency is defined by the absolute values.

#### **CALCulate<1|2>:DELTamarker<1 to 4>:AOFF**

This command switches off all active delta markers.

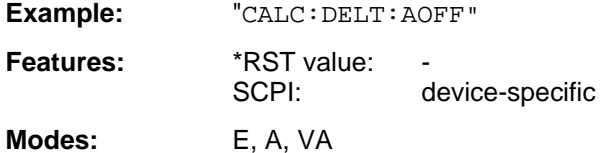

#### **CALCulate<1|2>:DELTamarker<1 to 4>:TRACe** 1 to 4

This command assigns the selected delta marker to the indicated measuring curve.

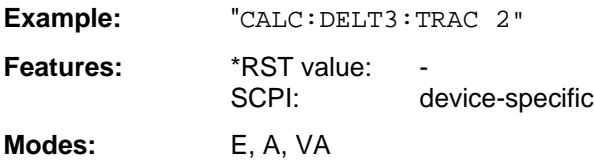

#### **CALCulate<1|2>:DELTamarker<1...4>:X** 0 ... MAX (frequency | sweep time | symbols)

This command positions the selected delta marker to the indicated frequency (span > 0) or time (span = 0). The query always returns the absolute value of frequency or time.

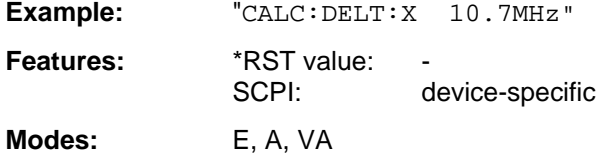

The SYM unit is only valid in Vector Signal Analysis mode.

#### **CALCulate<1|2>:DELTamarker<1 to 4>:X:RELative?**

This command queries the frequency (span  $> 0$ ) or time (span  $= 0$ ) of the selected delta marker relative to the reference marker.

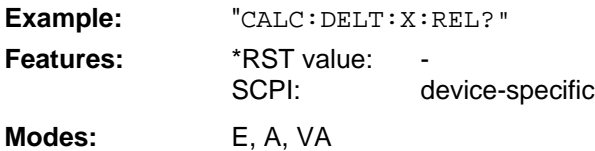

#### **CALCulate<1|2>:DELTamarker<1 to 4>:Y?**

This command queries the value of the selected marker.

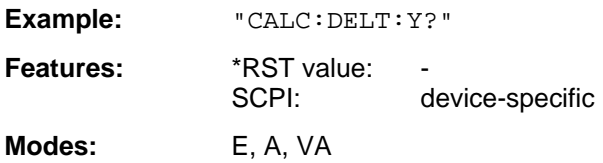

#### **CALCulate<1|2>:DELTamarker<1 to 4>:MAXimum[:PEAK]**

This command positions the delta marker to the current maximum value in the trace memory.

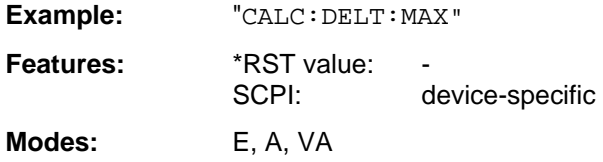

This command is an event which is why it is not assigned an \*RST value and has no query.

#### **CALCulate<1|2>:DELTamarker<1 to 4>:MAXimum:APEak**

This command positions the delta marker to the maximum absolute value of the trace.

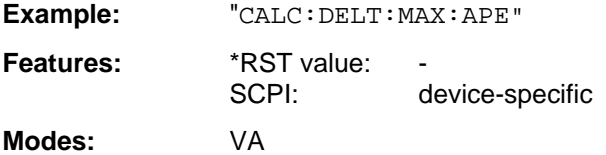

This command is an event which is why it is not assigned an \*RST value and has no query.

#### **CALCulate<1|2>:DELTamarker<1 to 4>:MAXimum:NEXT**

This command positions the delta marker to the next smaller maximum value in the trace memory.

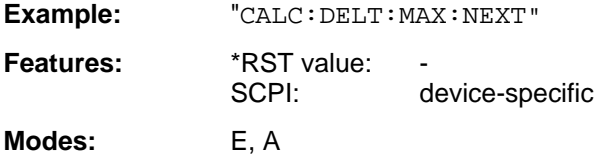

This command is an event which is why it is not assigned an \*RST value and has no query.

#### **CALCulate<1|2>:DELTamarker<1 to 4>:MAXimum:RIGHt**

This command positions the delta marker to the next smaller maximum value to the right of the current value (i.e., in ascending X direction) in the trace memory.

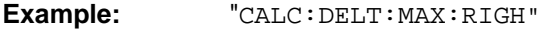

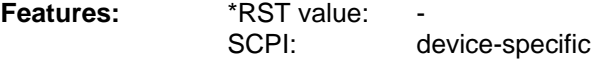

**Modes:** E, A

This command is an event which is why it is not assigned an \*RST value and has no query.

#### **CALCulate<1|2>:DELTamarker<1 to 4>:MAXimum:LEFT**

This command positions the delta marker to the next smaller maximum value to the left of the current value (i.e., in descending X direction) in the trace memory.

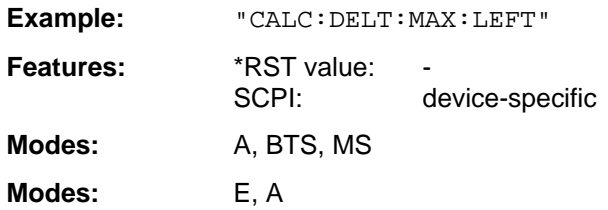

This command is an event which is why it is not assigned an \*RST value and has no query.

#### **CALCulate<1|2>:DELTamarker<1 to 4>:MINimum[:PEAK]**

This command positions the delta marker to the current minimum value in the trace memory.

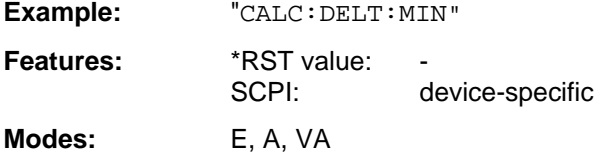

This command is an event which is why it is not assigned an \*RST value and has no query.

#### **CALCulate<1|2>:DELTamarker<1 to 4>:MINimum:NEXT**

This command positions the delta marker to the next higher minimum value in the trace memory.

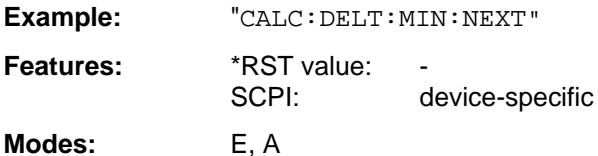

This command is an event which is why it is not assigned an \*RST value and has no query.

#### **CALCulate<1|2>:DELTamarker<1 to 4>:MINimum:RIGHt**

This command positions the delta marker to the next higher minimum value to the right of the current value (ie in ascending X direction).

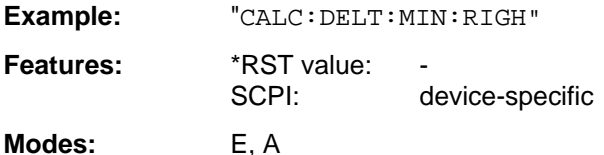

This command is an event which is why it is not assigned an \*RST value and has no query.

#### **CALCulate<1|2>:DELTamarker<1 to 4>:MINimum:LEFT**

This command positions the delta marker to the next higher minimum value to the left of the current value (ie in descending X direction).

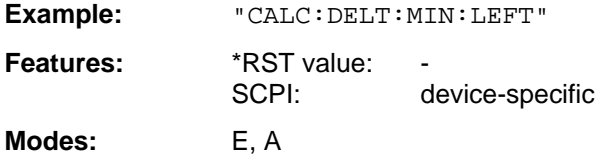

This command is an event which is why it is not assigned an \*RST value and has no query.

#### **CALCulate<1|2>:DELTamarker<1 to 4>:FUNCtion:FIXed[:STATe]** ON | OFF

This command switches the relative measurement to a fixed reference value on or off.

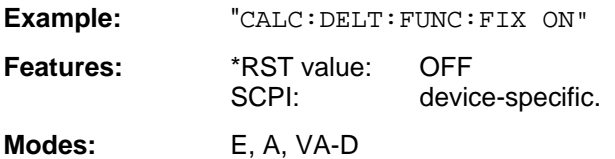

The reference value is independent of the current trace.

#### **CALCulate<1|2>:DELTamarker<1 to 4>:FUNCtion:FIXed:RPOint:Y** <numeric\_value>

This command defines a new fixed reference value for the relative measurement.

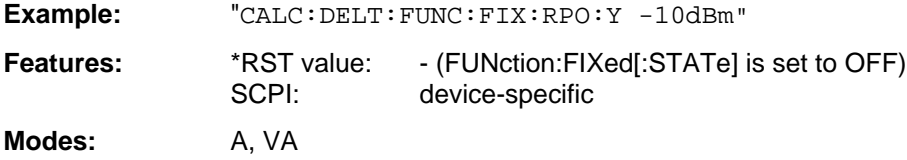

The reference value is independent of the current trace.

#### **CALCulate<1|2>:DELTamarker<1 to 4>:FUNCtion:FIXed:RPOint:Y:OFFSet** <numeric\_value>

This command defines an additional level offset for the relative measurement.

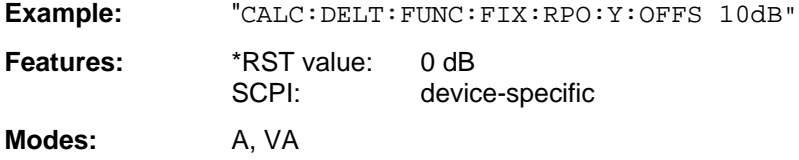

The level offset is included in the output of the level value.

#### **CALCulate<1|2>:DELTamarker<1 to 4>:FUNCtion:FIXed:RPOint:X** <numeric\_value>

This command defines the new fixed reference frequency, time or symbols for the relative measurement.

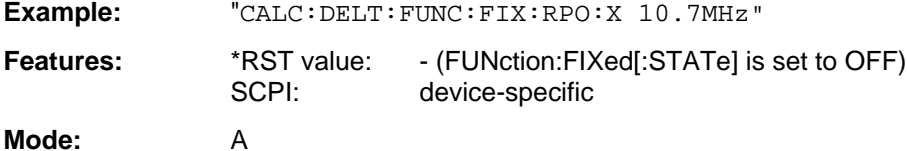

The reference value is independent of the current trace. With span = 0, the reference time, otherwise the reference frequency is defined.

#### **CALCulate<1|2>:DELTamarker<1 to 4>:FUNCtion:PNOise[:STATe]** ON | OFF

This command switches the measurement of the phase noise on or off.

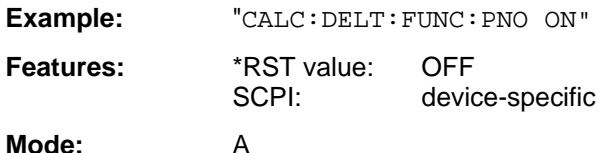

When the phase noise is measured, the correction values for the bandwidth and the log amplifier are automatically considered. The measurement uses the reference values defined by FUNCtion:FIXed:RPOint:X or :Y.

#### **CALCulate<1|2>:DELTamarker<1 to 4>:FUNCtion:PNOise:RESult?**

This command queries the result of the phase noise measurement.

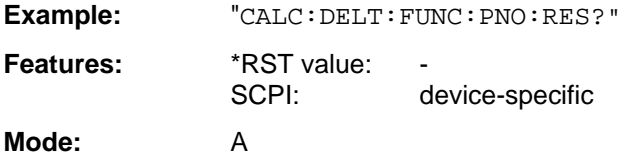

This command is only a query which is why it is not assigned an \*RST value.

#### **CALCulate<1|2>:DELTamarker<1 to 4>:STEP[:INCRement]** <numeric\_value>

This command defines the delta marker step width.

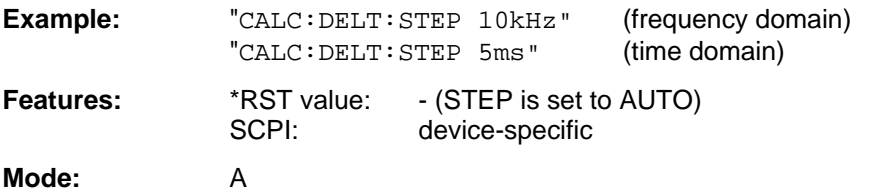

#### **CALCulate<1|2>:DELTamarker<1 to 4>:STEP:AUTO** ON | OFF

This command switches the automatic adaptation of the marker step width on or off.

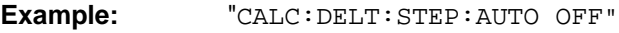

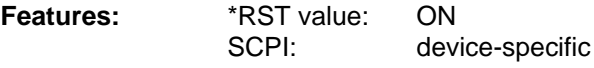

**Mode:** A

With AUTO ON, the step width is 10% of the span.

### **3.6.4.2 CALCulate:DLINe Subsystem**

The CALCulate:DLINe subsystem checks the display lines in the instrument, i.e., the level, frequency and time lines (depending on the X-axis) as well as threshold and reference lines.

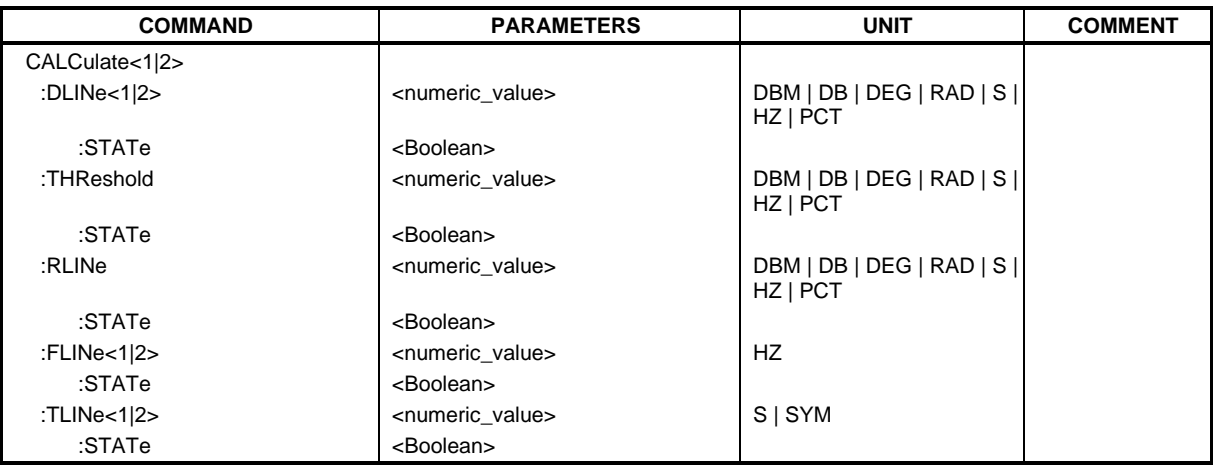

**CALCulate<1|2>:DLINe<1|2>** MINimum to MAXimum (depending on current unit)

This command defines the position of the display line.

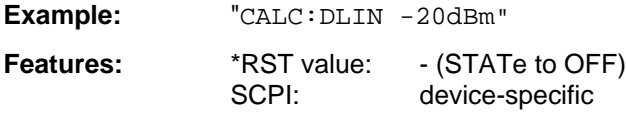

**Modes:** E, A, VA

The display lines mark the given level in the display.

The units DEG, RAD, S, HZ, and PCT are only valid in conjunction with option Vector Signal Analysis, FSE-B7.

### **CALCulate<1|2>:DLINe<1|2>:STATe** ON | OFF

This command switches the display line on or off.

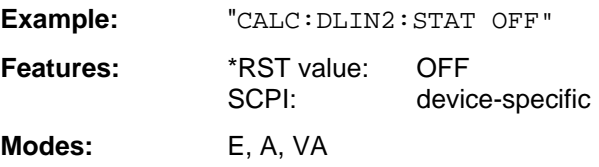

**CALCulate<1|2>:THReshold** MINimum to MAXimum (depending on current unit)

This command defines the position of the thresholds.

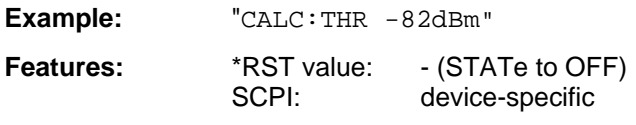

**Modes:** E, A, VA

For marker scan functions MAX PEAK, NEXT PEAK etc., the threshold serves as the lowest limit for maximum or minimum search.

### **CALCulate<1|2>:THReshold:STATe** ON | OFF

This command switches the threshold on or off.

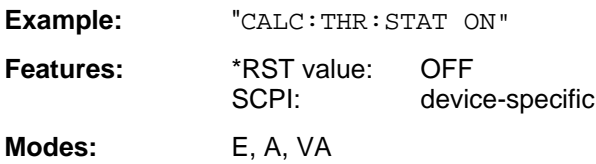

**CALCulate<1|2>:RLINe** MINimum to MAXimum (depending on the current unit)

This command defines the position of the reference line.

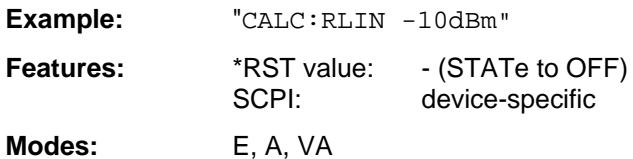

The reference line serves as a reference for the arithmetic operation of traces.

#### **CALCulate<1|2>:RLINe:STATe** ON | OFF

This command switches the reference line on or off.

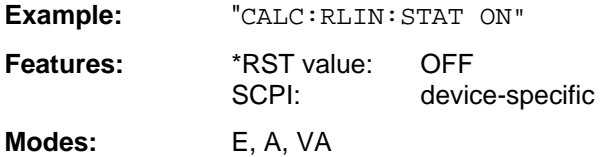

#### **CALCulate<1|2>:FLINe<1|2>** 0 GHz to fmax

This command defines the position of the frequency lines.

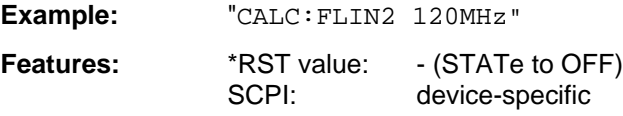

**Modes:** E, A-F, VA

The frequency lines mark the given frequencies in the display. Frequency lines are only valid for a SPAN >0.

#### **CALCulate<1|2>:FLINe<1|2>:STATe** ON | OFF

This command switches the frequency line on or off.

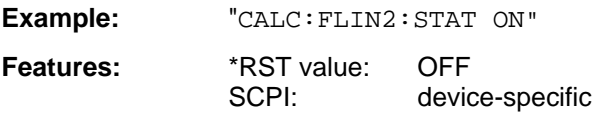

**Modes:** E, A-F, VA

### **CALCulate<1|2>:TLINe<1|2>** 0 to 1000s

This command defines the position of the time lines.

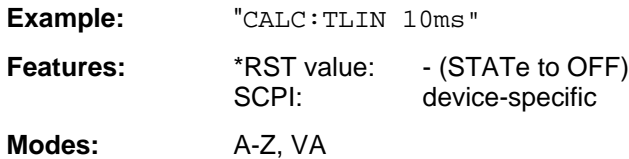

The time lines mark the given times in the display. Time lines are only valid for a  $SPAN = 0$ .

### **CALCulate<1|2>:TLINe<1|2>:STATe** ON | OFF

This command switches the time line on or off.

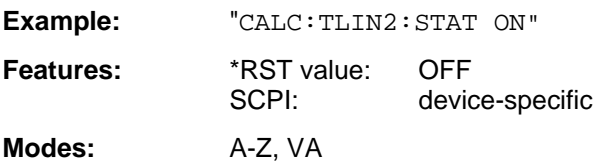

### **3.6.4.3 CALCulate:FEED Subsystem**

The CALCulate:FEED subsystem selects the measured data in operating mode vector signal analysis. This sub system is only valid in connection with option FSE-B7, Vector Signal Analysis.

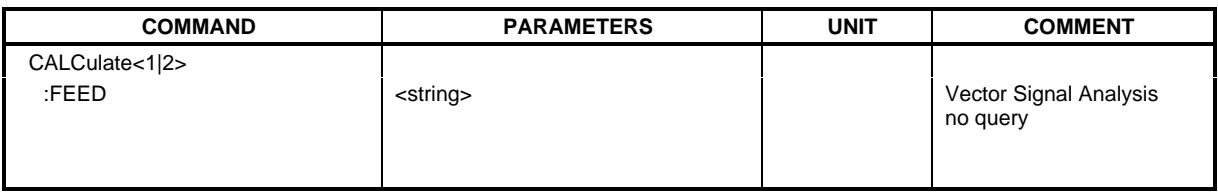

#### **CALCulate<1|2>:FEED** <string>

This command selects the measured data that are to be displayed.

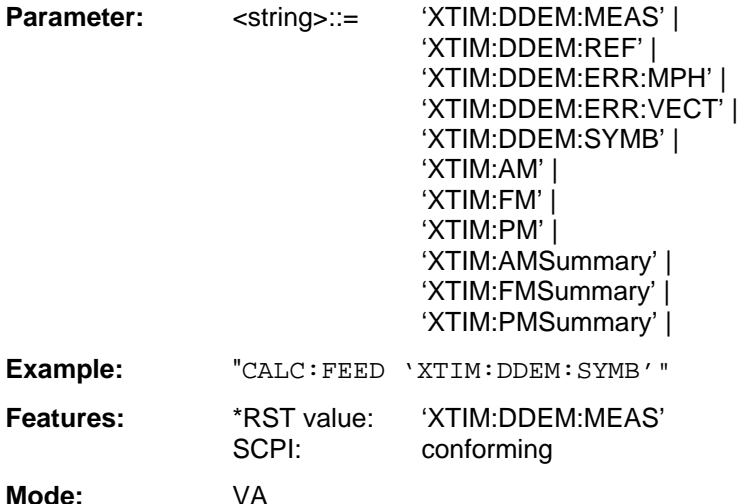

The string parameters have the following meaning:

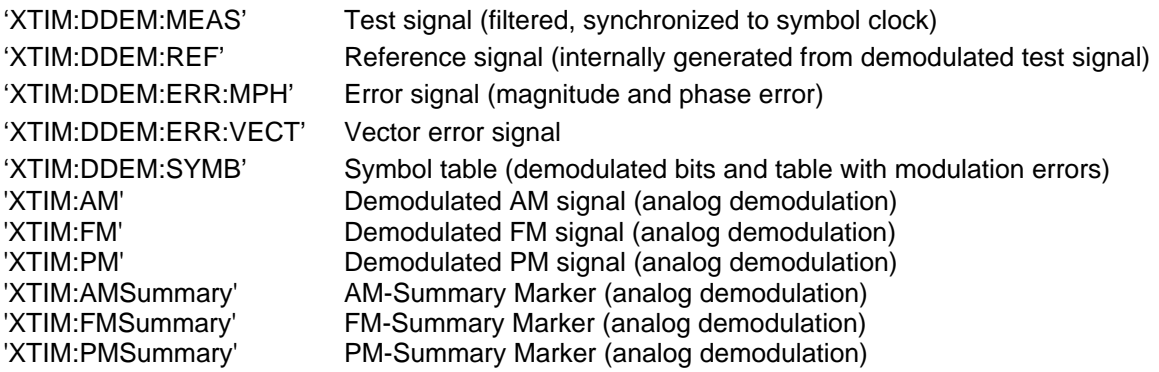

### **3.6.4.4 CALCulate:FORMat Subsystem**

The CALCulate:FORMat subsystem determines further processing and conversion of measured data in operating mode vector signal analysis.

This sub system is only valid in connection with option FSE-B7, Vector Signal Analysis.

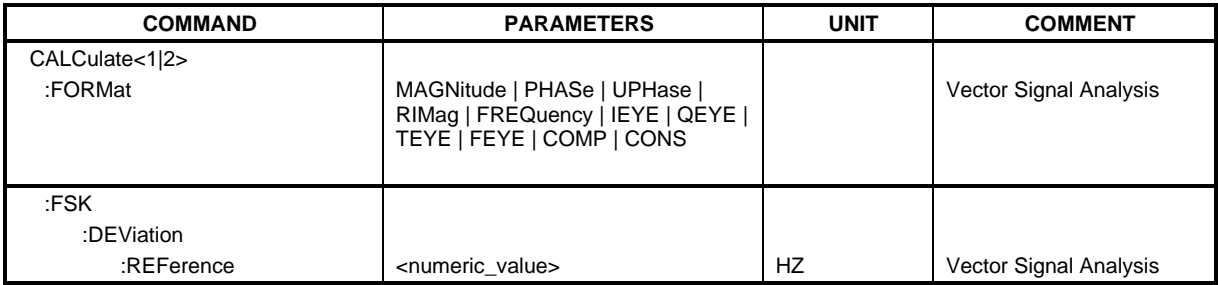

#### **CALCulate<1|2>:FORMat** MAGNitude | PHASe | UPHase | RIMag | FREQuency | IEYE | QEYE | TEYE | FEYE | COMP | CONS

This command defines the display of the traces.

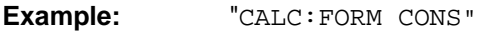

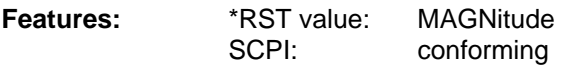

**Mode:** VA-D

The parameters have the following meaning:

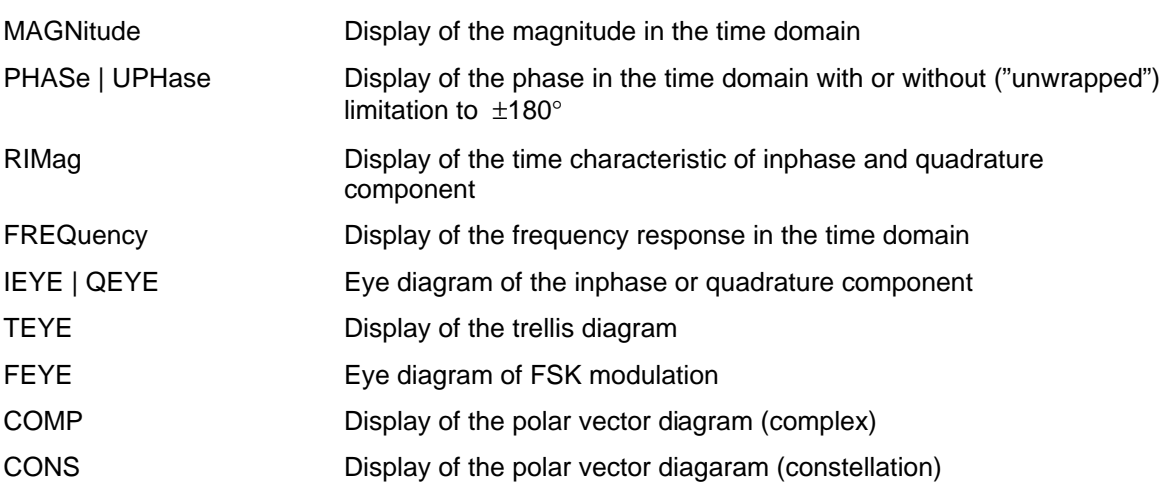

#### **CALCulate<1|2>:FSK:DEViation:REFerence** <numeric\_value>

This command defines the reference value of the frequency deviation for FSK modulation.

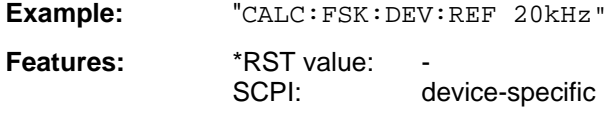

## **3.6.4.5 CALCulate:LIMit Subsystem**

The CALCulate:LIMit subsystem comprises the limit lines and the corresponding limit checks. Limit lines can be defined as upper and lower limit lines. The individual values of the limit lines correspond to the values of the X-axis (CONTrol) which have to have the same number.

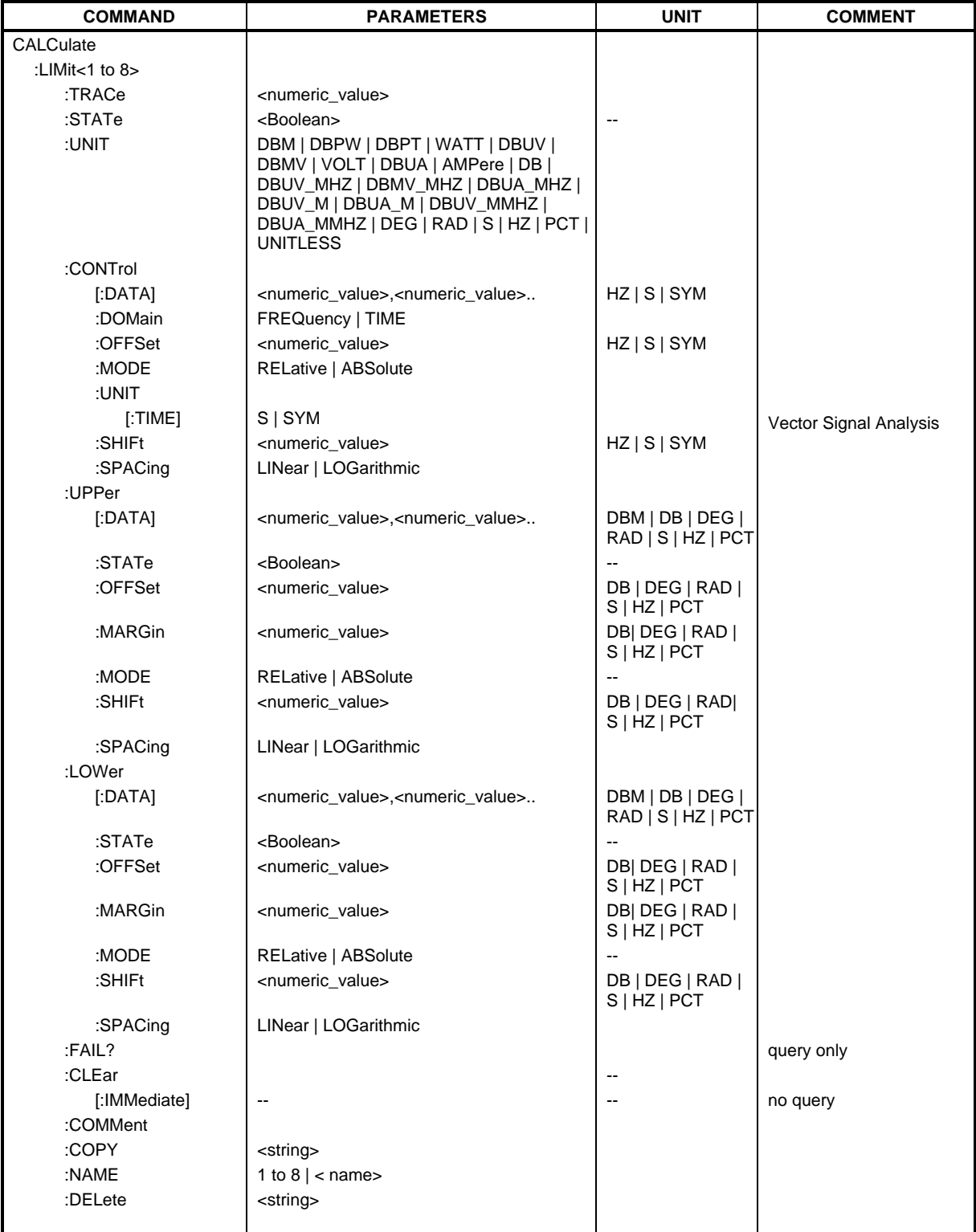

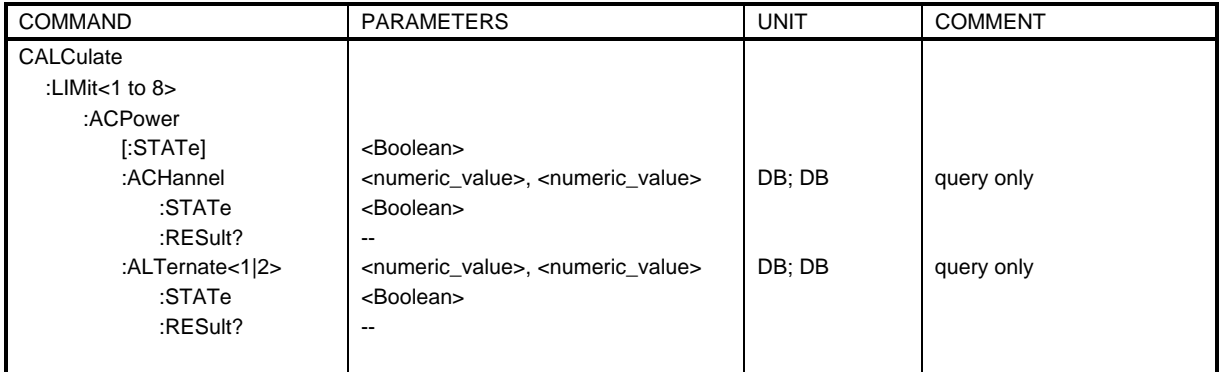

#### **CALCulate<1|2>:LIMit<1 to 8>:TRACe** <numeric\_value>

This command assigns a trace to a limit line.

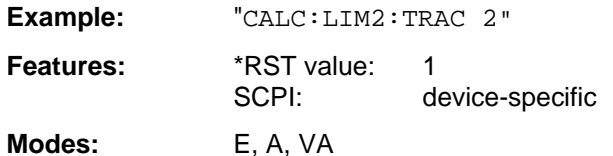

#### **CALCulate<1|2>:LIMit<1 to 8>:STATe** ON | OFF

This command switches the limit check for the selected limit line on or off.

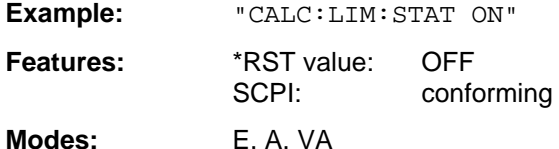

In analyzer and vector analyzer mode, the result of the limit check can be queried with CALCulate:LIMit:FAIL?.

**CALCulate<1|2>:LIMit<1...8>:UNIT** DBM | DBPW | DBPT | WATT | DBUV | DBMV | VOLT |DBUA | AMPere | DB | DBUV MHZ | DBMV MHZ | DBUA MHZ DBUV M | DBUA M | DBUV MMHZ | DBUA MMHZ | UNITLESS|

This command defines the unit of the selected limit line.

**Example:** "CALC:LIM:UNIT DBUV"

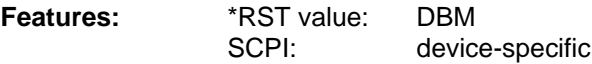

**Modes:** E, A, VA

In receiver mode the units DBM, DBUV, DBUA, DBPW, DBPT, DBUV\_M, and DBUA\_M are available

In analyzer mode all units are available except for DBPT, DEG, RAD, S, HZ and PCT.

DBUV\_MHZ and DBUA\_MHZ denote the units DBUV/MHZ or DBUA/MHZ. Upon selection of the unit DB the limit line is automatically switched to the relative mode. For units different from DB the limit line is automatically switched to the absolute mode.

The units DEG, RAD, S, HZ, PCT are available in the spectrum analysis mode only.

CALCulate<1|2>:LIMit<1 to 8>:CONTrol[:DATA] <numeric\_value>,<numeric\_value>...

This command defines the X-axis values (frequencies or times) of the upper or lower limit lines.

**Example:** "CALC:LIM:CONT 1MHz,30MHz,300MHz,1GHz"

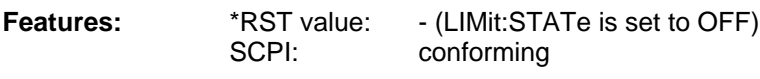

**Modes:** E, A, VA

The number of values for the CONTrol axis and the corresponding UPPer- and/or LOWer limit lines have to be identical: receiver HZ spectrum analysis HZ | S vector analysis HZ | S | SYM.

#### **CALCulate<1|2>:LIMit<1 to 8>:CONTrol:DOMain** FREQuency | TIME

This command defines the X-axis in the frequency or time domain.

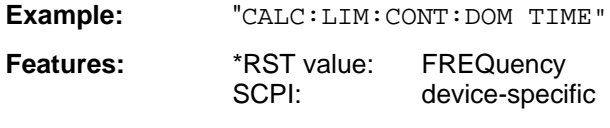

**Modes:** A, VA

#### **CALCulate<1|2>:LIMit<1 to 8>:CONTrol:OFFSet** <numeric\_value>

This command defines an offset for the X-axis value of the selected relative limit line in the frequency or time domain.

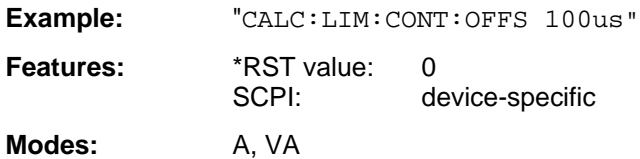

#### **CALCulate<1|2>:LIMit<1 to 8>:CONTrol:MODE** RELative | ABSolute

This command selects the relative or absolute scaling for the X-axis of the selected limit line.

**Example:** "CALC:LIM:CONT:MODE REL"

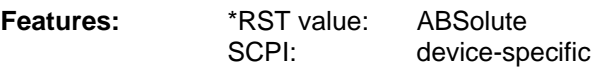

**Modes:** A, VA

Upon selection of RELative, the unit is switched to DB.

#### **CALCulate<1|2>:LIMit<1 to 8>:CONTrol:UNIT[:TIME]** S | SYM

This command defines the unit of the x-axis scaling of limit lines.

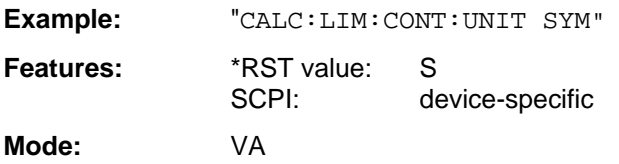

#### **CALCulate<1|2>:LIMit<1 to 8>:CONTrol:SHIFt** <numeric\_value>

This command shifts a limit line which has been specified for relative frequencies or times (X-axis).

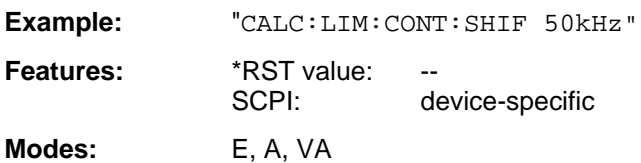

This command is an event which is why it is not assigned an \*RST value and has no query.

#### **CALCulate<1|2>:LIMit<1 to 8>:CONTrol:SPACing** LINear | LOGarithmic

This command makes a selection between linear and logarithmic interpolation for determining the limit line from the frequency points.

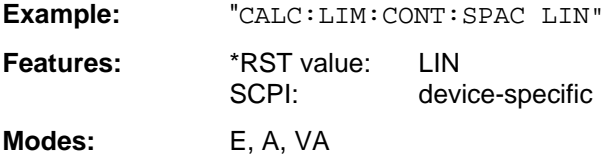

**CALCulate<1|2>:LIMit<1 to 8>:UPPer[:DATA]** <numeric\_value>,<numeric\_value>..

This command defines the values for the upper limit lines.

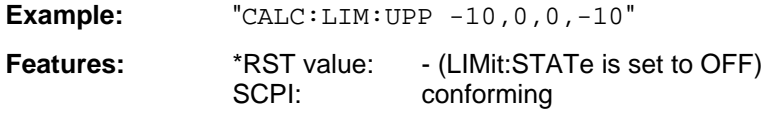

**Modes:** E, A, VA

The number of values for the CONTrol axis and the corresponding UPPer limit line have to be identical.

If the measured values exceed the UPPer limit line in analyzer or vector analyzer mode, the limit check signals errors. The unit must be identical with the unit selected by CALC: LIM: UNIT.

The units DEG, RAD, S, HZ, PCT are available in the vector signal analysis mode only.

#### **CALCulate<1|2>:LIMit<1 to 8>:UPPer:STATe** ON | OFF

This command defines the selected limit line as upper limit line.

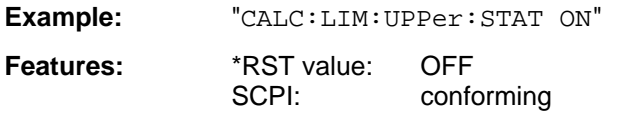

**Modes:** E, A, VA

In analyzer and vector analyzer mode, the result of the limit check can be queried with CALCulate:LIMit<1 to 8>:FAIL?.

#### **CALCulate<1|2>:LIMit<1 to 8>:UPPer:OFFSet** <numeric\_value>

This command defines an offset for the Y-axis of the selected relative upper limit line.

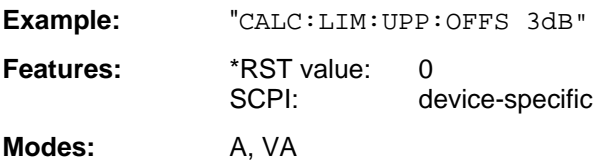

#### **CALCulate<1|2>:LIMit<1 to 8>:UPPer:MARGin** <numeric\_value>

This command defines the margin of the selected upper limit line.

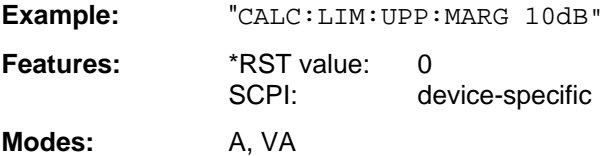

#### **CALCulate<1|2>:LIMit<1 to 8>:UPPer:MODE** RELative | ABSolute

This command selects the relative or absolute scaling for the Y-axis of the selected upper limit line.

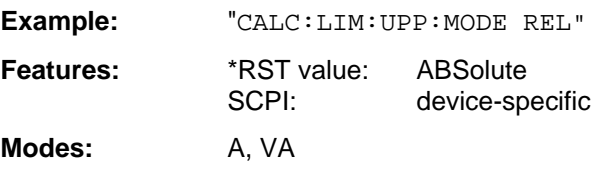

#### **CALCulate<1|2>:LIMit<1 to 8>:UPPer:SHIFt** <numeric\_value>

This command shifts a limit line, which has relative values for the Y-axis (levels or linear units such as volt).

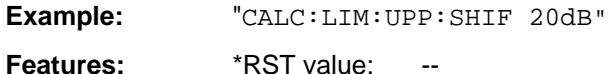

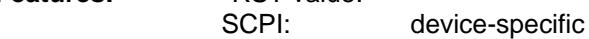

**Modes:** E, A, VA

This command is an event which is why it is not assigned an \*RST value and has no query.

#### **CALCulate<1|2>:LIMit<1 to 8>:UPPer:SPACing** LINear | LOGarithmic

This command makes a selection between linear and logarithmic interpolation for the upper limit line.

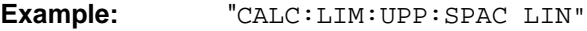

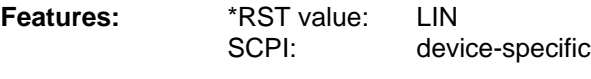

**Modes:** E, A, VA
**CALCulate<1|2>:LIMit<1 to 8>:LOWer[:DATA]** <numeric\_value>,<numeric\_value>..

This command defines the values for the selected lower limit line.

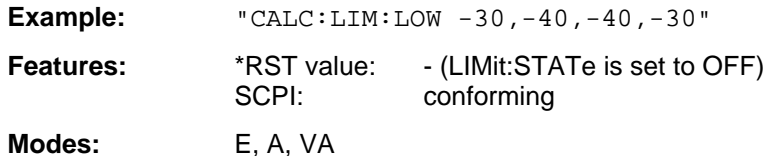

The number of values for the CONTrol axis and the corresponding LOWer limit line have to be identical.If the measured values violate the LOWer limit line in analyzer or vector analyzer mode, the limit check signals errors. The unit must be identical with the unit selected by  $CALC: LIM: UNIT.$ 

The units DEG, RAD, S, HZ, PCT are available in the vector signal analysis mode only.

# **CALCulate<1|2>:LIMit<1 to 8>:LOWer:STATe** ON | OFF

This command defines the selected limit line as lower limit line.

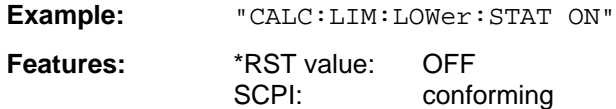

**Modes:** E, A, VA

In analyzer and vector analyzer mode, the result of the limit check can be queried with CALCulate:LIMit:FAIL?.

## **CALCulate<1|2>:LIMit<1 to 8>:LOWer:OFFSet** <numeric\_value>

This command defines an offset for the Y-axis of the selected relative lower limit line.

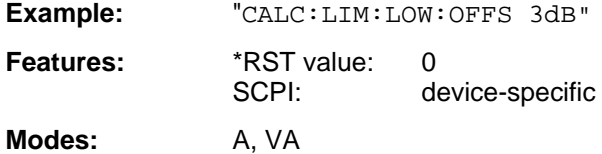

# **CALCulate<1|2>:LIMit<1 to 8>:LOWer:MARGin** <numeric\_value>

This command defines the margin of the selected lower limit line.

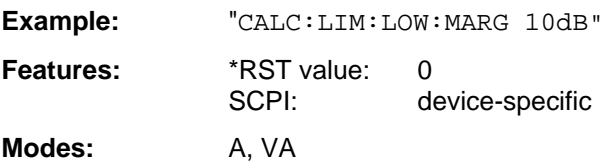

## **CALCulate<1|2>:LIMit<1 to 8>:LOWer:MODE** RELative | ABSolute

This command selects the relative or absolute scaling for the Y-axis of the selected lower limit line.

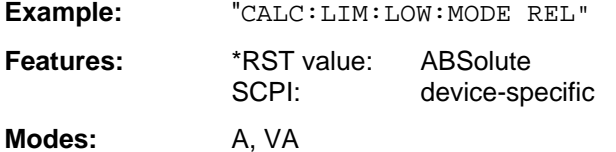

# **CALCulate<1|2>:LIMit<1 to 8>:LOWer:SHIFt** <numeric\_value>

This command shifts a limit line, which has relative values for the Y-axis (levels or linear units such as volt).

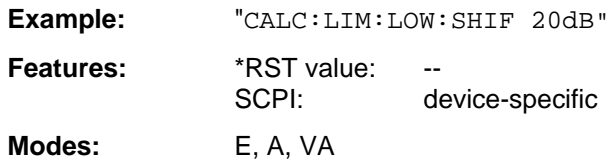

This command is an event which is why it is not assigned an \*RST value and has no query.

## **CALCulate<1|2>:LIMit<1 to 8>:LOWer:SPACing** LINear | LOGarithmic

This command makes a selection between linear and logarithmic interpolation for the lower limit line.

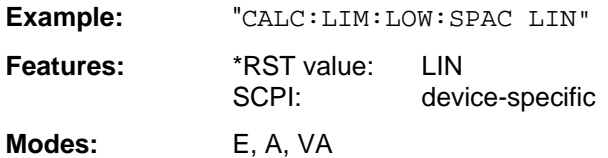

# **CALCulate<1|2>:LIMit<1 to 8>:FAIL?**

This command queries the result of the limit check.

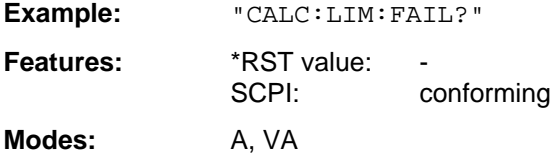

The result of the limit check responds with 0 in case of PASS and with 1 in case of FAIL.

## **CALCulate<1|2>:LIMit<1 to 8>:CLEar[:IMMediate]**

This command deletes the result of the current limit check.

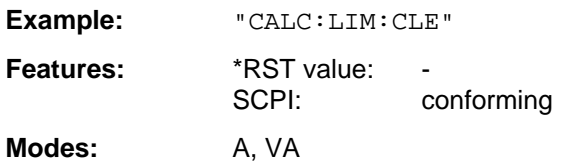

This command is an event which is why it is not assigned an \*RST value.

## **CALCulate<1|2>:LIMit<1 to 8>:COMMent** <string>

This command defines a comment for the limit line selected.

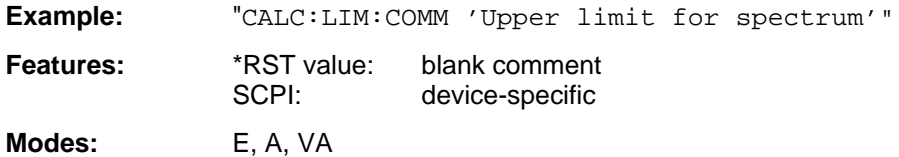

# **CALCulate<1|2>:LIMit<1 to 8>:COPY** 1 to 8 | <name>

This command copies one limit line onto another one.

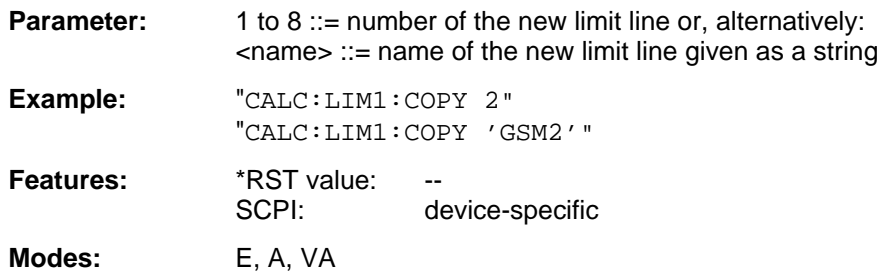

The name of the limit line may contain a maximum of 8 characters. This command is an "event" which is why it is not assigned an \*RST value and has no query.

## **CALCulate<1|2>:LIMit<1 to 8>:NAME** <name off limit line>

This command assigns a name to a limit line numbered 1 to 8. If it doesn't exist previously, a limit line with this name is created.

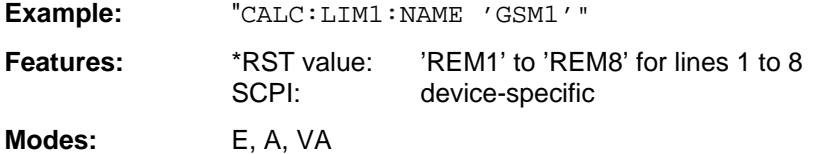

The name of the limit line may contain a maximum of 8 characters.

# **CALCulate<1|2>:LIMit<1 to 8>:DELete**

This command deletes the limit line selected.

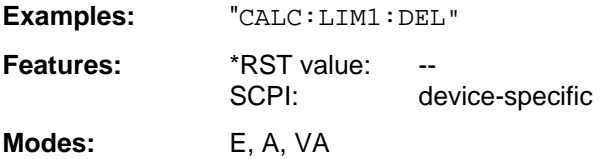

This command is an "event" which is why it is not assigned an \*RST value and has no query.

# **CALCulate<1|2>:LIMit<1 to 8>:ACPower[:STATe]** ON | OFF

This command switches on and off the limit check for adjacent channel power measurements. The commands CALC:LIM:ACP:ACH:STAT or CALC:LIM:ACP:ALT:STAT must be used in addition to specify whether the limit check is to be performed for the upper/lower adjacent channel or for the alternate adjacent channels.

**Examples:** "CALC:LIM:ACP ON"

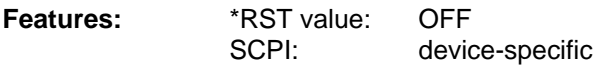

**Modes:** A, VA

The numeric suffixes  $\langle 1|2 \rangle$  or  $\langle 1|1 \rangle$  to 8> are not significant for this command.

# **CALCulate<1|2>:LIMit<1 to 8>:ACPower:ACHannel** 0 to 100 dB, 0 to 100 dB

This command defines the limit for the upper/lower adjacent channel for adjacent channel power measurements.

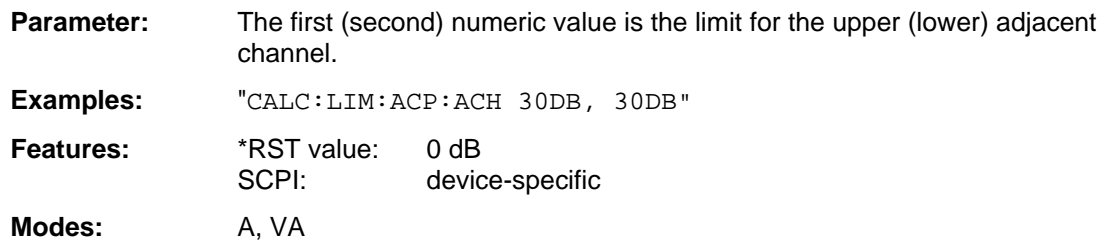

The numeric suffixes  $\langle 1|2 \rangle$  or  $\langle 1|1 \rangle$  to 8 $\rangle$  are not significant for this command.

# **CALCulate<1|2>:LIMit<1 to 8>:ACPower:ACHannel:STATe** ON | OFF

This command activates the limit check for the adjacent channel when adjacent channel power measurement is performed. Before, the limit check must be activated using CALC:LIM:ACP ON.

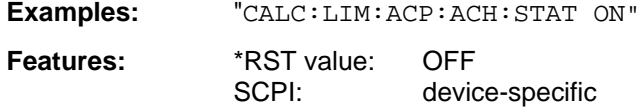

**Modes:** A, VA

The numeric suffixes <1|2> or <1 to 8> are not significant for this command.

## **CALCulate<1|2>:LIMit<1 to 8>:ACPower:ACHannel:RESult?**

This command queries the result of the limit check for the upper/lower adjacent channel when adjacent channel power measurement is performed.

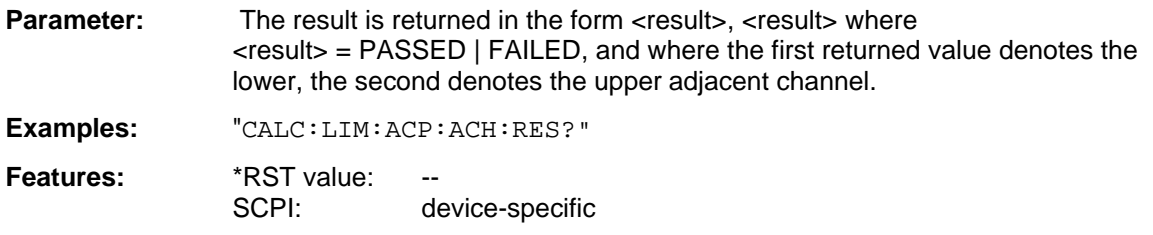

**Modes:** A, VA

This command is a query and therefore not assigned a \*RST value. If the power measurement of the adjacent channel is switched off, the command triggers a query error.

The numeric suffixes  $\langle 1|2 \rangle$  or  $\langle 1|1 \rangle$  to 8 $\rangle$  are not significant for this command.

**CALCulate<1|2>:LIMit<1 to 8>:ACPower:ALTernate<1|2>** 0 to 100DB, 0 to 100 dB.

This command defines the limit for the first/second alternate adjacent channel for adjacent channel power measurements.

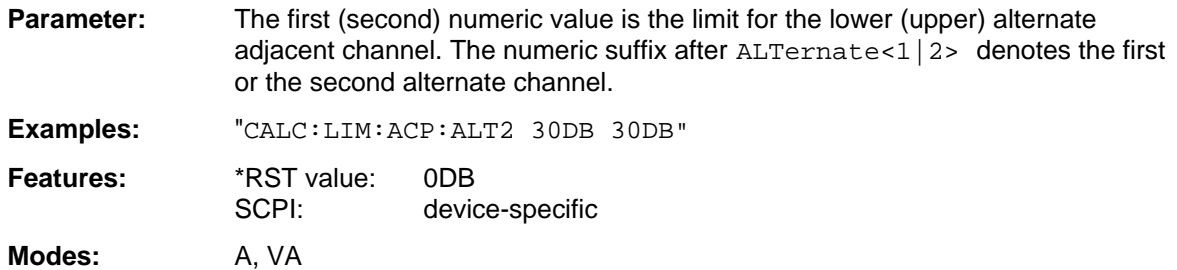

The numeric suffixes  $\langle 1|2 \rangle$  or  $\langle 1|1 \rangle$  to 8> are not significant for this command.

## **CALCulate<1|2>:LIMit<1 to 8>:ACPower:ALTernate<1|2>:STATe** ON | OFF

This command activates the limit check for the first/second alternate adjacent channel for adjacent channel power measurements. Before, the limit check must be activated using  $CALC: LIM: ACPON$ .

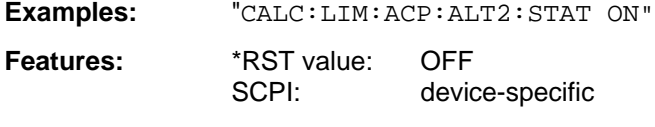

**Modes:** A, VA

The numeric suffixes <1|2> or <1 to 8> are not significant for this command.

## **CALCulate<1|2>:LIMit<1 to 8>:ACPower:ALTernate<1|2>:RESult?**

This command queries the result of the limit check for the first/second alternate adjacent channel for adjacent channel power measurements.

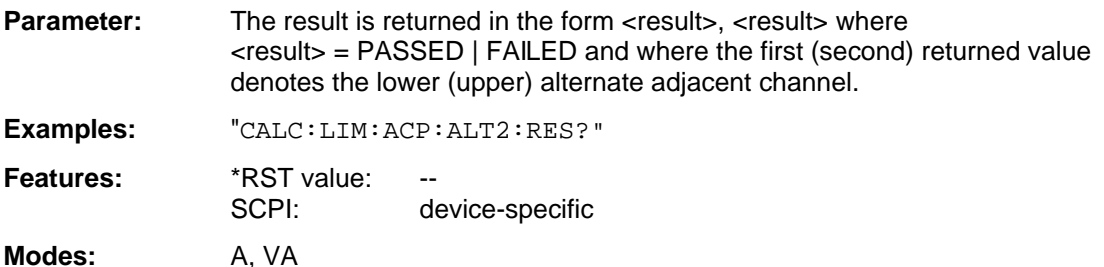

This command is a query and therefore not assigned a \*RST value. If the power measurement of the adjacent channel is switched off, the command triggers a query error. The numeric suffixes  $\langle 1|2 \rangle$  or  $\langle 1|1 \rangle$  to 8 $\rangle$  are not significant for this command.

# **3.6.4.6 CALCulate:MARKer Subsystem**

The CALCulate:MARKer subsystem checks the marker functions in the instrument.

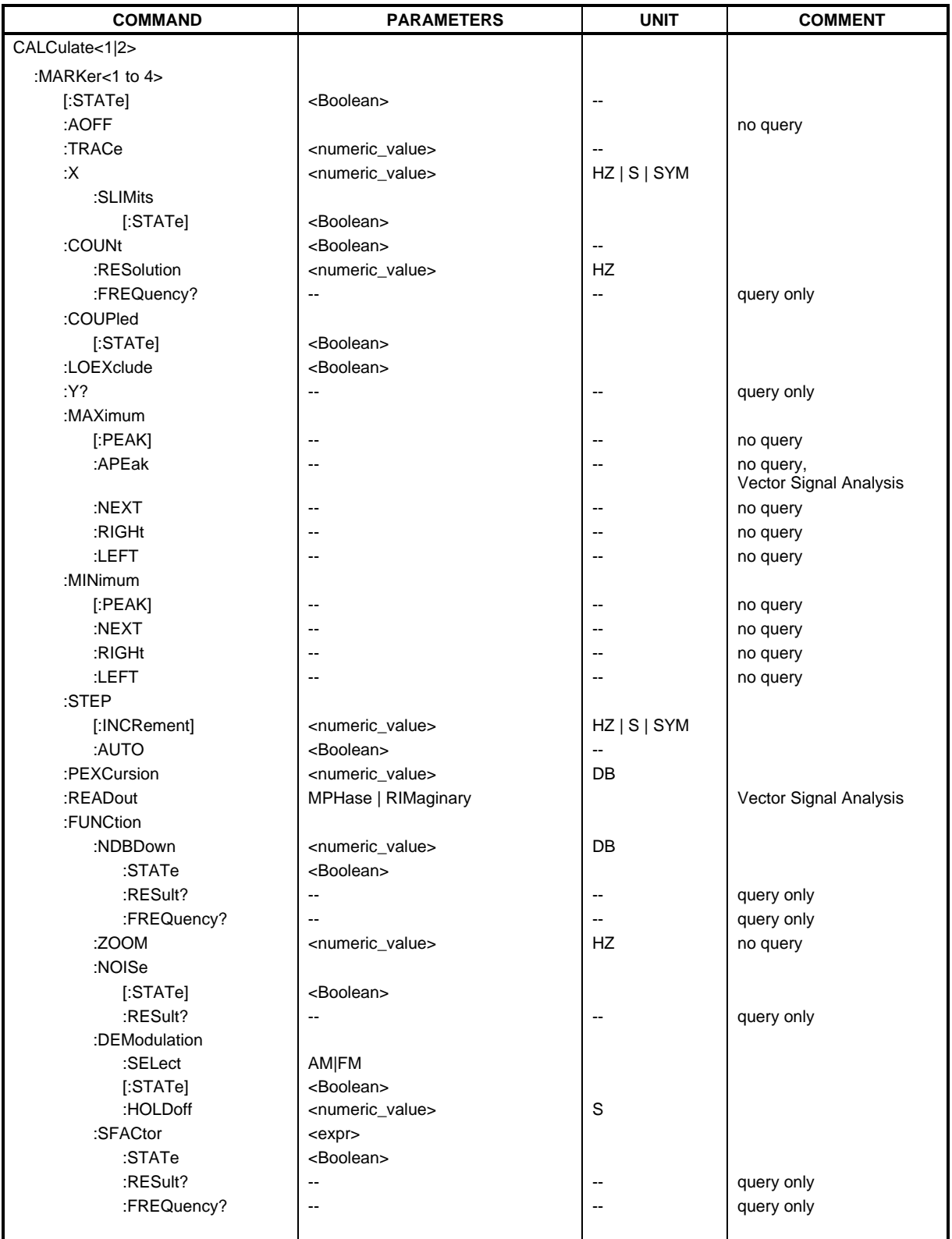

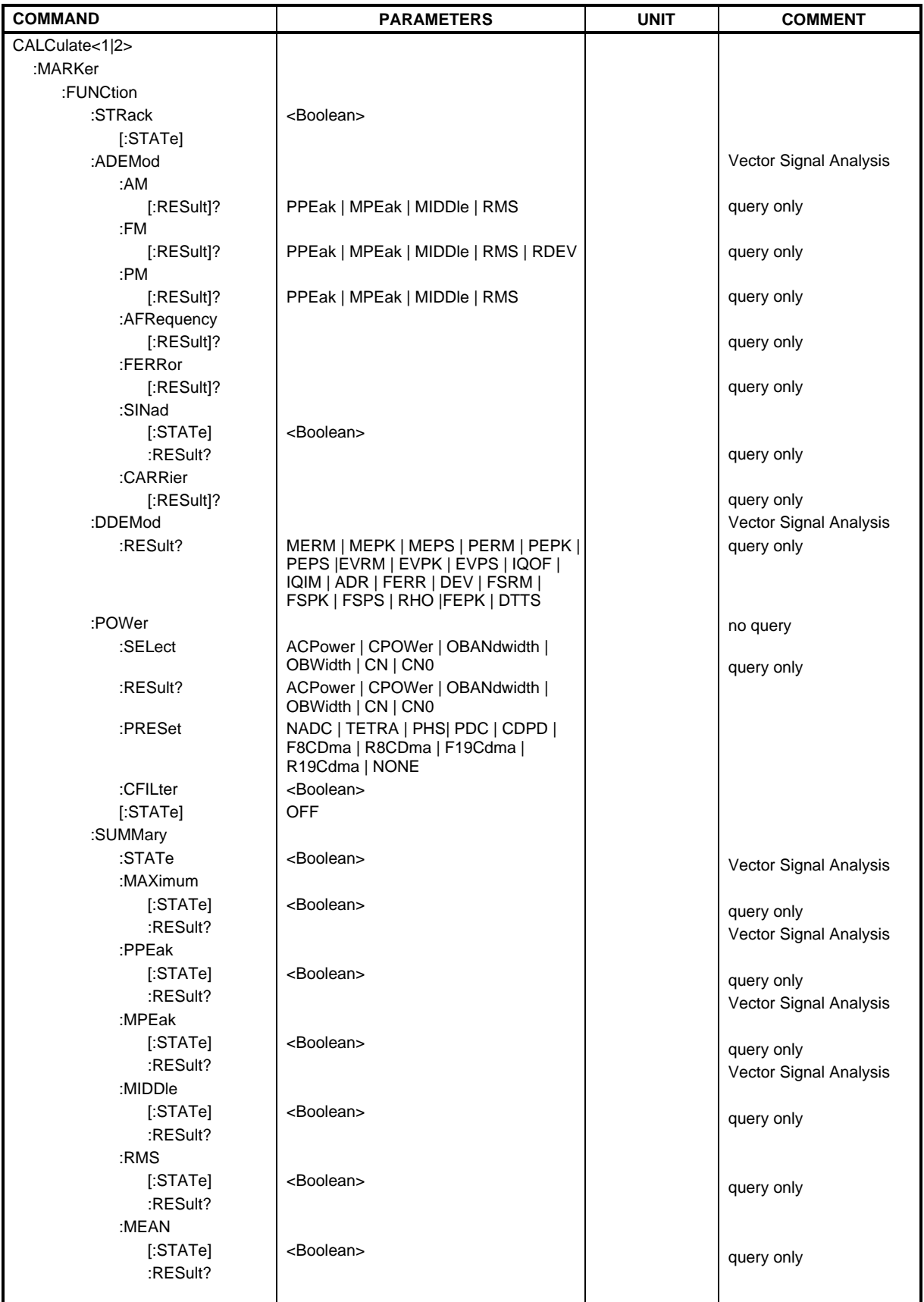

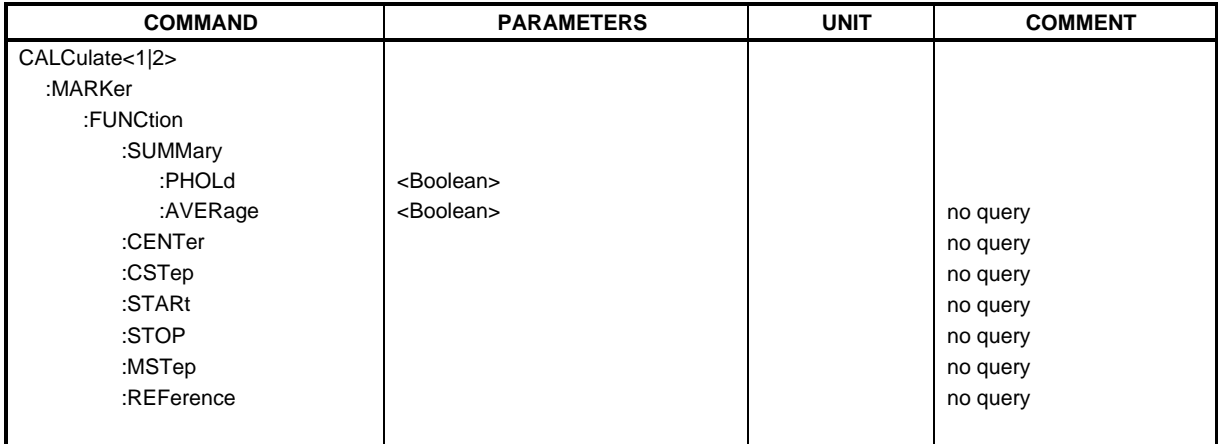

# **CALCulate<1|2>:MARKer<1 to 4>[:STATe]** ON | OFF

This command switches on or off the currently selected marker. If no indication is made, marker 1 is selected automatically.

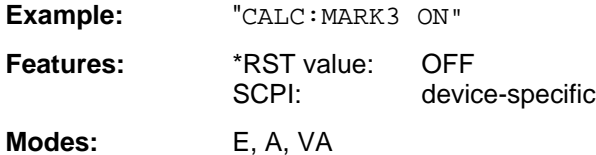

## **CALCulate<1|2>:MARKer<1 to 4>:AOFF**

This command switches off all active markers.

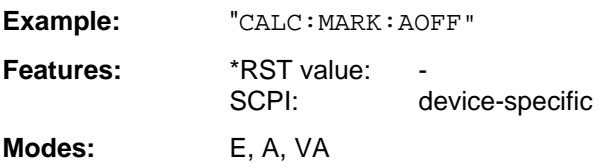

This command is an event which is why it is not assigned an \*RST value and has no query.

## **CALCulate<1|2>:MARKer<1 to 4>:TRACe** 1 to 4

This command assigns the selected marker (1 to 4) to the indicated test curve.

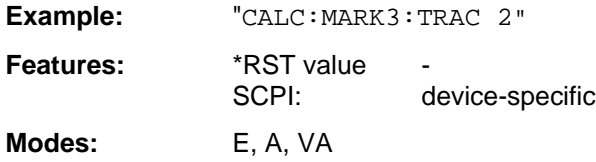

## **CALCulate<1|2>:MARKer<1 to 4>:X** 0 ... MAX (frequency | sweep time | symbols)

This command positions the selected marker to the indicated frequency (span  $> 0$ ) or time (span  $= 0$ ).

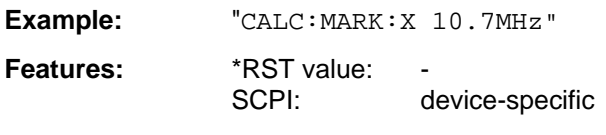

**Modes:** E, A, VA

Available units: receiver: Hz; analyzer: HZ | S; vector analyzer: HZ | S | SYM

# **CALCulate<1|2>:MARKer<1 to 4>:X:SLIMits[:STATe]** ON | OFF

This command switches between a limited (ON) and unlimited (OFF) search range.

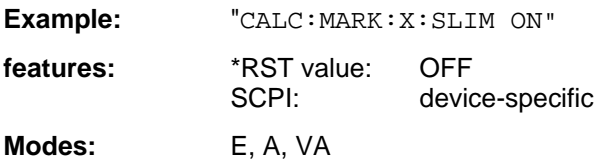

# **CALCulate<1|2>:MARKer<1 to 4>:COUNt** ON | OFF

This command switches on or off the frequency counter at the marker position.

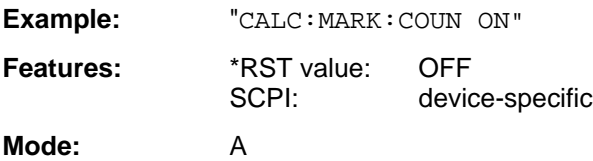

## **CALCulate<1|2>:MARKer<1 to 4>:COUNt:RESolution** 0.1 | 1 | 10 | 100 | 1000 | 10000 Hz

This command specifies the resolution of the frequency counter.

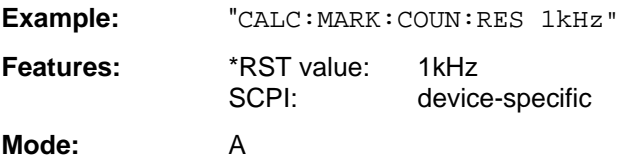

## **CALCulate<1|2>:MARKer<1 to 4>:COUNt:FREQuency**

This command queries the result of the frequency counter.

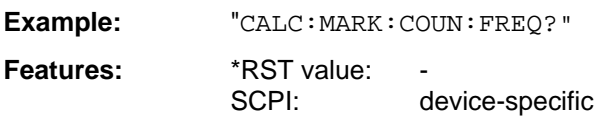

**Mode:** A

This command is only a query and thus has no \*RST value.

# **CALCulate<1|2>:MARKer<1 to 4>:COUPled[:STATe]** ON | OFF

This command switches the coupling of markers on or off.

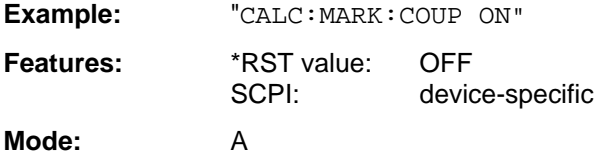

The numeric suffix in MARKer<1 to 4> is not significant.

# **CALCulate<1|2>:MARKer<1 to 4>:LOEXclude** ON | OFF

This command switches the local oscillator suppression on or off.

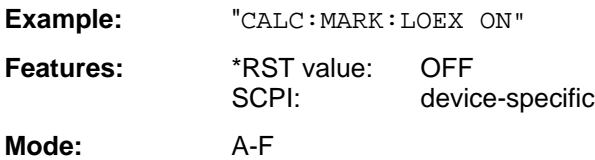

The numeric suffixes 1|2 and 1 to 4 are not significant.

# **CALCulate<1|2>:MARKer<1 to 4>:Y?**

This command queries the selected marker value.

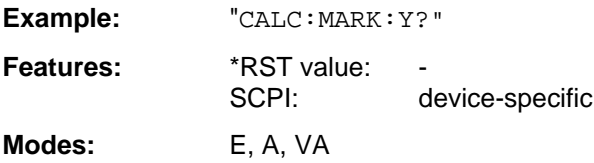

# **CALCulate<1|2>:MARKer<1 to 4>:MAXimum[:PEAK]**

This command positions the marker to the current maximum value in the trace memory.

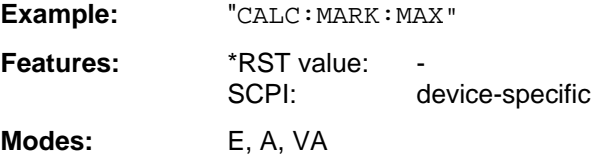

This command is an event which is why it is not assigned an \*RST value and has no query.

## **CALCulate<1|2>:MARKer<1 to 4>:MAXimum:APEak**

This command positions the marker to the maximum absolute value of the trace.

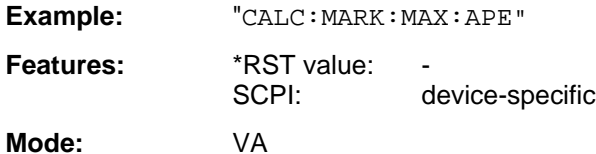

This command is an event which is why it is not assigned an \*RST value and has no query.

## **CALCulate<1|2>:MARKer<1 to 4>:MAXimum:NEXT**

This command positions the marker to the next lower maximum value in the trace memory.

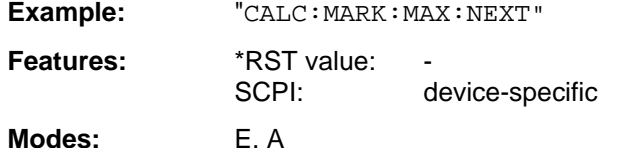

This command is an event which is why it is not assigned an \*RST value and has no query.

## **CALCulate<1|2>:MARKer<1 to 4>:MAXimum:RIGHt**

This command positions the marker to the next smaller maximum value to the right of the current value (i.e., in ascending X direction) in the trace memory.

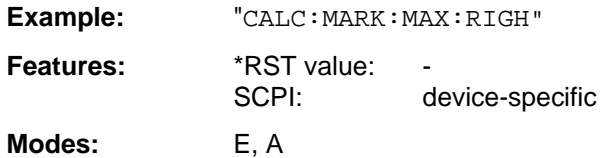

This command is an event which is why it is not assigned an \*RST value and has no query.

# **CALCulate<1|2>:MARKer<1 to 4>:MAXimum:LEFT**

This command positions the marker to the next smaller maximum value to the left of the current value (i.e., in descending X direction) in the trace memory.

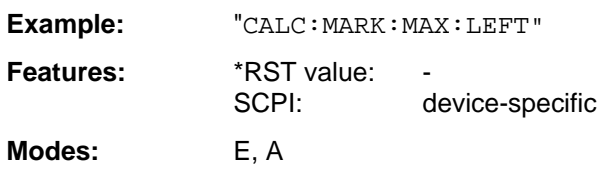

This command is an event which is why it is not assigned an \*RST value and has no query.

## **CALCulate<1|2>:MARKer<1 to 4>:MINimum[:PEAK]**

This command positions the marker to the current minimum value in the trace memory.

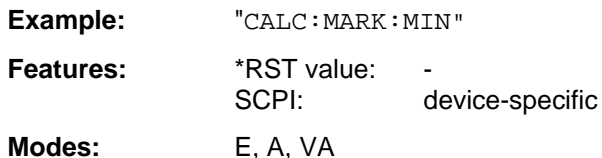

This command is an event which is why it is not assigned an \*RST value and has no query.

## **CALCulate<1|2>:MARKer<1 to 4>:MINimum:NEXT**

This command positions the marker to the next higher minimum value in the trace memory.

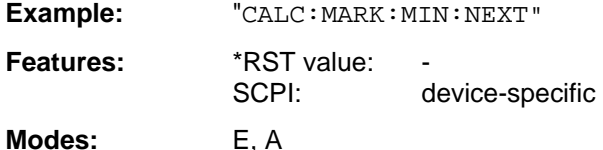

This command is an event which is why it is not assigned an \*RST value and has no query.

# **CALCulate<1|2>:MARKer<1 to 4>:MINimum:RIGHt**

This command positions the marker to the next higher minimum value to the right of the current value (ie in ascending X direction).

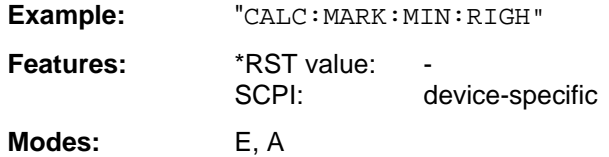

This command is an event which is why it is not assigned an \*RST value and has no query.

# **CALCulate<1|2>:MARKer<1 to 4>:MINimum:LEFT**

This command positions the marker to the next higher minimum value to the left of the current value (ie in descending X direction).

**Example:** "CALC:MARK:MIN:LEFT" **Features:** \*RST value: SCPI: device-specific

**Modes:** E, A

is command is an event which is why it is not assigned an \*RST value and has no query.

# **CALCulate<1|2>:MARKer<1 to 4>:STEP[:INCRement]** <numeric\_value>

This command defines the marker step width.

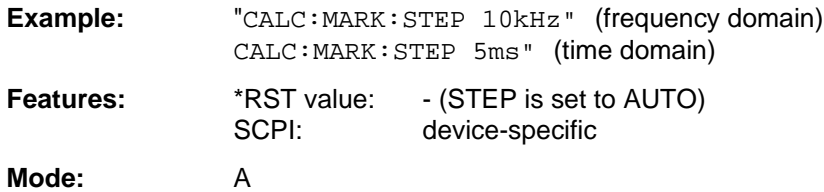

This command sets STEP: AUTO to OFF. The numeric suffix in MARKer<1 to 4> is not significant.

# **CALCulate<1|2>:MARKer<1 to 4>:STEP:AUTO** ON | OFF

This command switches the automatic adaptation of the marker step width on or off.

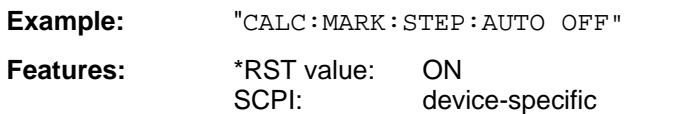

**Mode:** A

With AUTO ON, the step width is 10% of the span. The numeric suffix in MARKer<1 to 4> is not significant.

# **CALCulate<1|2>:MARKer<1 to 4>:PEXCursion** <numeric\_value>

This command defines the peak excursion.

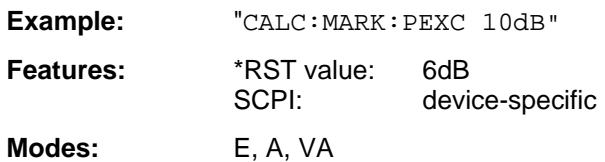

The numeric suffix in MARKer<1 to 4> is not significant.

## **CALCulate<1|2>:MARKer<1 to 4>:READout** MPHase | RIMaginary

This command determines the type of the marker display.

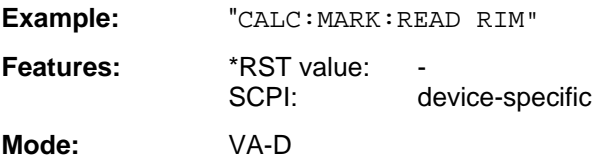

The numeric suffix in MARKer<1 to 4> is not significant.

#### **CALCulate<1|2>:MARKer<1 to 4>:FUNCtion:NDBDown** <numeric\_value>

This command defines the "N dB Down" value.

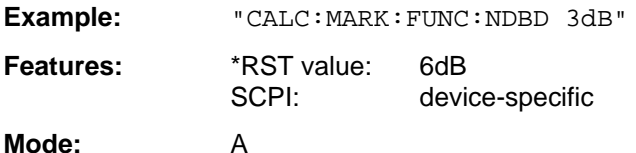

The temporary markers T1 and T2 are positioned by n dB below the active reference marker. The frequency spacing of these markers can be queried with CALCulate: MARKer: FUNCtion: NDBDown:RESult?.

## **CALCulate<1|2>:MARKer<1 to 4>:FUNCtion:NDBDown:STATe** ON | OFF

This command switches the "N dB Down" function on or off.

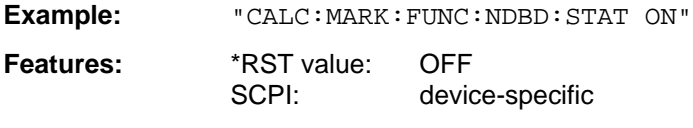

**Mode:** A

## **CALCulate<1|2>:MARKer<1 to 4>:FUNCtion:NDBDown:RESult?**

This command queries the frequency spacing (bandwidth) of the "N dB Down" markers.

**Example:** "CALC:MARK:FUNC:NDBD:RES?"

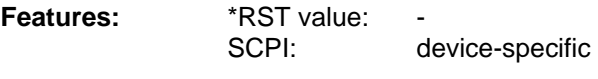

**Mode:** A

This command is only a query which is why it is not assigned an \*RST value.

# **CALCulate<1|2>:MARKer<1 to 4>:FUNCtion:NDBDown:FREQuency?**

This command queries the frequencies of the "N dB Down" marker.

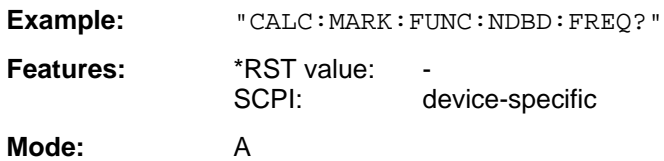

The two frequency values are separated by comma and indicated in ascending order. This command is only a query which is why it is not assigned an \*RST value.

## **CALCulate<1|2>:MARKer<1 to 4>:FUNCtion:ZOOM** <numeric\_value>

This command defines the range to be enlarged around the active marker.

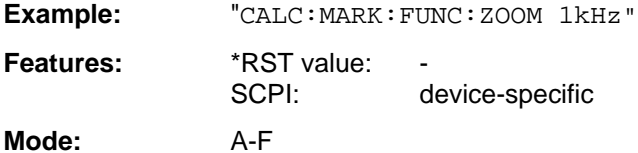

The subsequent frequency sweep is stopped at the marker position and the frequency of the signal is counted. This frequency becomes the new center frequency, the zoomed span is then set. This command is an event which is why it is not assigned an \*RST value and has no query.

## **CALCulate<1|2>:MARKer<1 to 4>:FUNCtion:NOISe[:STATe]** ON | OFF

This command switches the noise measurement on or off.

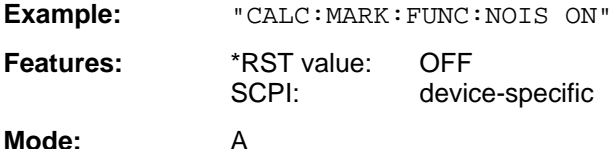

The noise power density is measured at the position of the markers. The result can be queried with CALCulate:MARKer:FUNCtion:NOISe:RESult?.

## **CALCulate<1|2>:MARKer<1 to 4>:FUNCtion:NOISe:RESult?**

This command queries the result of the noise measurement.

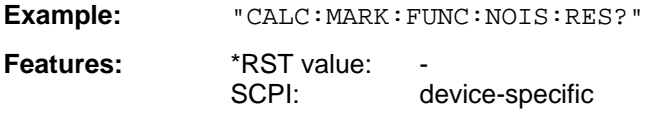

**Mode:** A

This command is an event which is why it is not assigned an \*RST value and has no query.

# **CALCulate<1|2>:MARKer<1 to 4>:FUNCtion:DEModulation:SELect** AM | FM

This command selects the demodulation type.

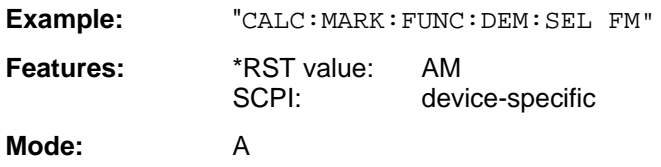

## **CALCulate<1|2>:MARKer<1 to 4>:FUNCtion:DEModulation[:STATe]** ON | OFF

This command switches the demodulation on or off.

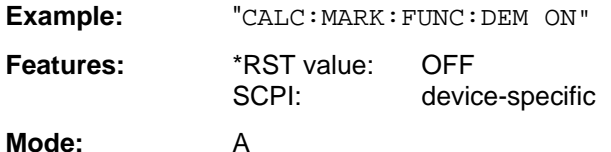

With demodulation switched on, the frequency sweep is stopped at the marker position and the signal is demodulated during the given stop time.

## **CALCulate<1|2>:MARKer<1 to 4>:FUNCtion:DEModulation:HOLDoff** 10ms to 1000s

This command defines the duration of the stop time for the demodulation.

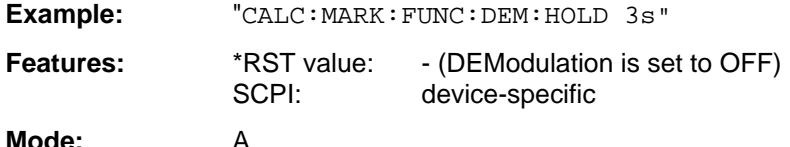

With demodulation switched on, the frequency sweep is stopped at the marker position and the signal is demodulated during the given stop time.

## **CALCulate<1|2>:MARKer<1 to 4>:FUNCtion:SFACtor** (60dB/3dB) | (60dB/6dB)

This command defines the shape factor measurement 60dB/6dB or 60dB/3dB.

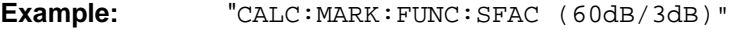

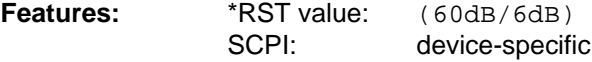

## **Mode:** A

The temporary markers T1 to T4 are positioned in pairs by 60dB and by 3dB or 6dB below the active reference marker. The frequency spacing ratio of these markers - the shape factor - can be queried with CALCulate:MARKer:FUNCtion:SFACtor:RESult?.

# **CALCulate<1|2>:MARKer<1 to 4>:FUNCtion:SFACtor:STATe** ON | OFF

This command switches the shape factor measurement on or off.

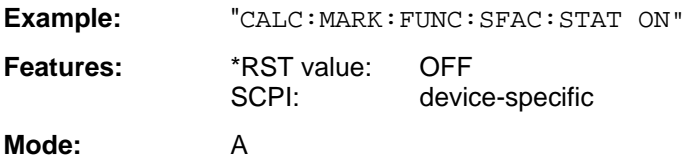

## **CALCulate<1|2>:MARKer<1 to 4>:FUNCtion:SFACtor:RESult?**

This command queries the result of the shape factor measurement.

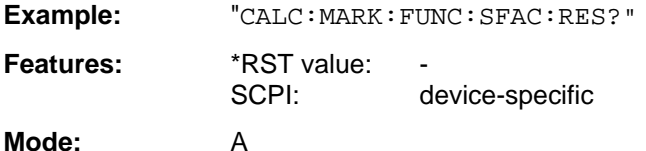

This command is an event which is why it is not assigned an \*RST value and has no query.

## **CALCulate<1|2>:MARKer<1 to 4>:FUNCtion:SFACtor:FREQuency?**

This command queries the frequencies of the shape factor measurement.

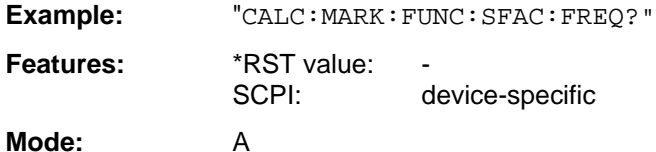

Four frequency values (at -60 dB, -6 or. -3 dB, -6 or -3 dB, -60dB) are indicated in ascending order. They are separated by a comma. This command is only a query which is why it is not assigned an \*RST value.

# **CALCulate<1|2>:MARKer<1 to 4>:FUNCtion:STRack[:STATe]** ON | OFF

This command switches the signal-track function on or off.

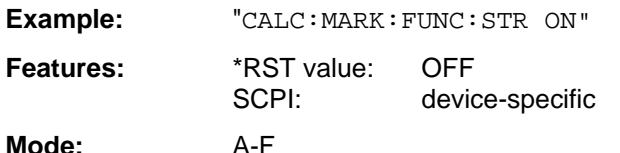

With SIGNAL TRACK function activated, the maximum signal is determined after each frequency sweep and the center frequency of this signal is set. With drifting signals the center frequency follows the signal.

# **CALCulate<1|2>:MARKer<1 to 4>:FUNCtion:ADEMod:AM[:RESult]?** PPEak | MPEak | MIDDle | RMS

This command queries the results of the AM modulation measurement of the analog demodulation.

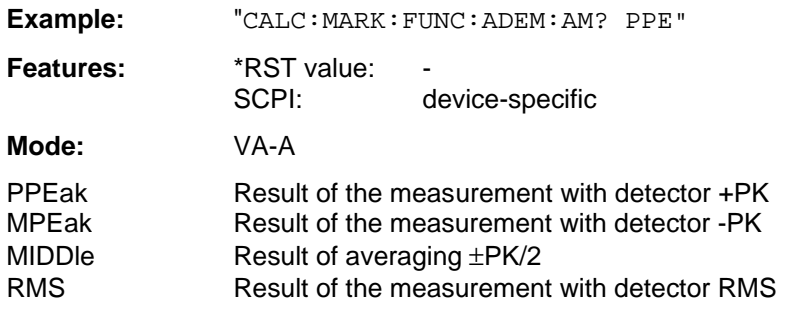

In the modulation modes FM or PM query of the MIDDle-result is possible only.

## **CALCulate<1|2>:MARKer<1 to 4>:FUNCtion:ADEMod:FM[:RESult]?** PPEak | MPEak | MIDDle | RMS | RDEV

This command queries the results of the FM modulation measurement of the analog demodulation.

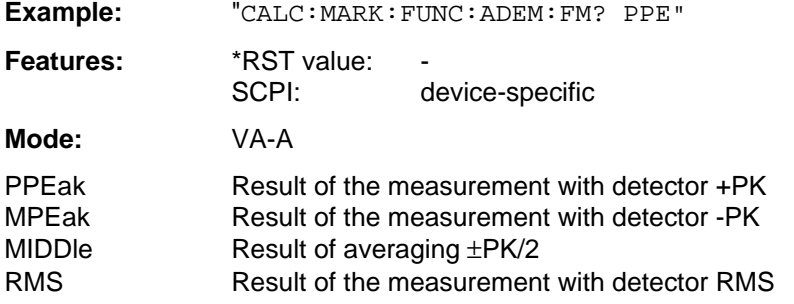

In the modulation modes FM or PM query of the MIDDle-result is possible only.

## **CALCulate<1|2>:MARKer<1 to 4>:FUNCtion:ADEMod:PM[:RESult]?** PPEak | MPEak | MIDDle | RMS

This command queries the results of the PM modulation measurement of the analog demodulation.

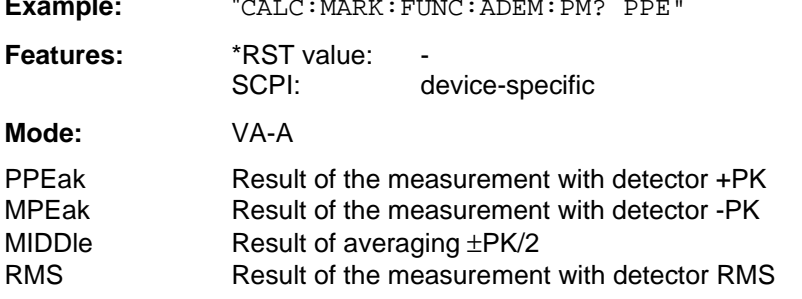

**Example:** "CALC:MARK:FUNC:ADEM:PM? PPE"

In the modulation modes FM or PM query of the MIDDle-result is possible only.

# **CALCulate<1|2>:MARKer<1 to 4>:FUNCtion:ADEMod:AFRequency[:RESult]?**

This command queries the audio frequency of the analog demodulation.

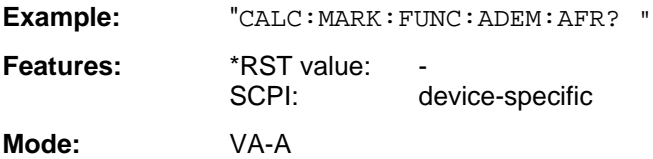

# **CALCulate<1|2>:MARKer<1 to 4>:FUNCtion:ADEMod:FERRor[:RESult]?**

This command queries the frequency error of the analog demodulation.

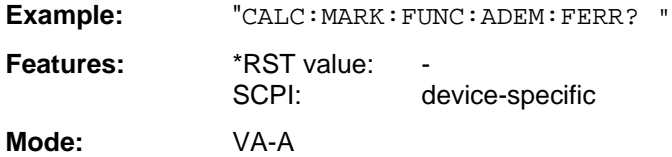

## **CALCulate<1|2>:MARKer<1 to 4>:FUNCtion:ADEMod:CARRier[:RESult]?**

This command queries the results of the carrier frequency measurement.

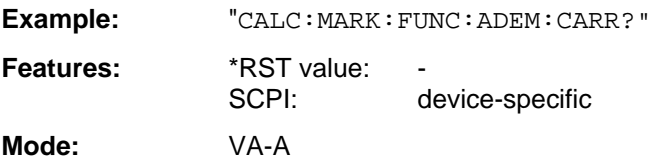

# **CALCulate<1|2>:MARKer<1 to 4>:FUNCtion:ADEMod:SINad[:STATe]** ON | OFF

This command switches the SINAD measurement on or off.

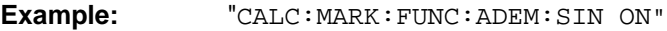

**Features:** \*RST value: OFF SCPI: device-specific

**Mode:** VA-A

This command is valid only in the analog demodulation mode with Real Time ON.

## **CALCulate<1|2>:MARKer<1 to 4>:FUNCtion:ADEMod:SINad:RESult?**

This command queries the results of the SINAD measurement.

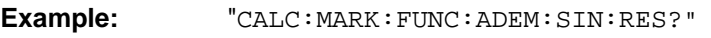

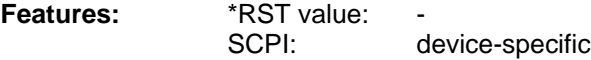

**Mode:** VA-A

This command is only a query and thus has no \*RST value assigned.

**CALCulate<1|2>:MARKer<1 to 4>:FUNCtion:DDEMod:RESult?** MERM | MEPK | MEPS | PERM | PEPK | PEPS | EVRM | EVPK |

EVPS | IQOF | IQIM | ADR | FERR | RHO

This command queries the error measurement results of digital demodulation.

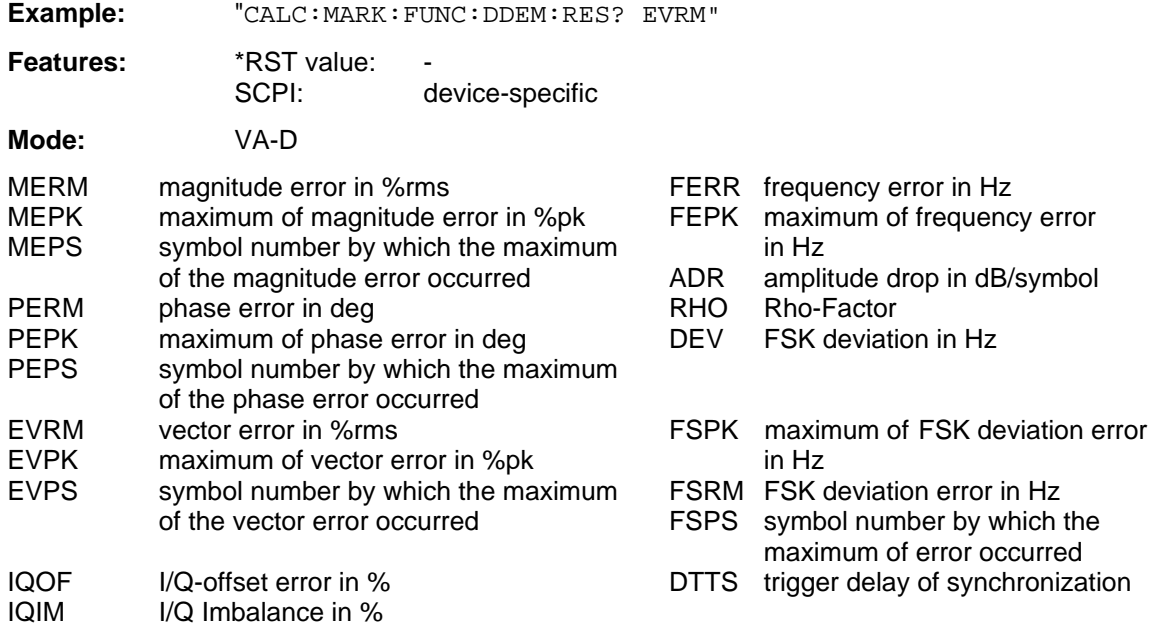

#### **CALCulate<1|2>:MARKer<1...4>:FUNCtion:POWer:SELect** ACPower | CPOWer | OBANdwidth | OBWidth | CN | CN0

This command selects the power measurement and switches it on.

**Example:** "CALC:MARK:FUNC:POW:SEL ACP"

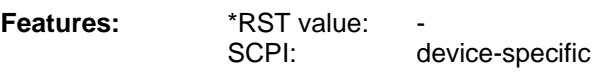

**Mode:** A-F

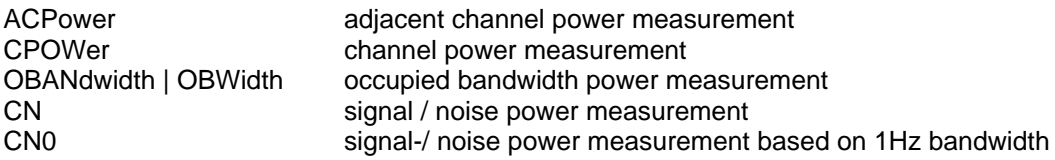

This command is an event which is why it is not assigned an \*RST value and query.

# **CALCulate<1|2>:MARKer<1...4>:FUNCtion:POWer:RESult?** ACPower | CPOWer | OBANdwidth | OBWidth | CN | CN0

This command queries the results of the power measurement (see also CALCulate: MARKer: FUNCtion:POWer:SELect.)

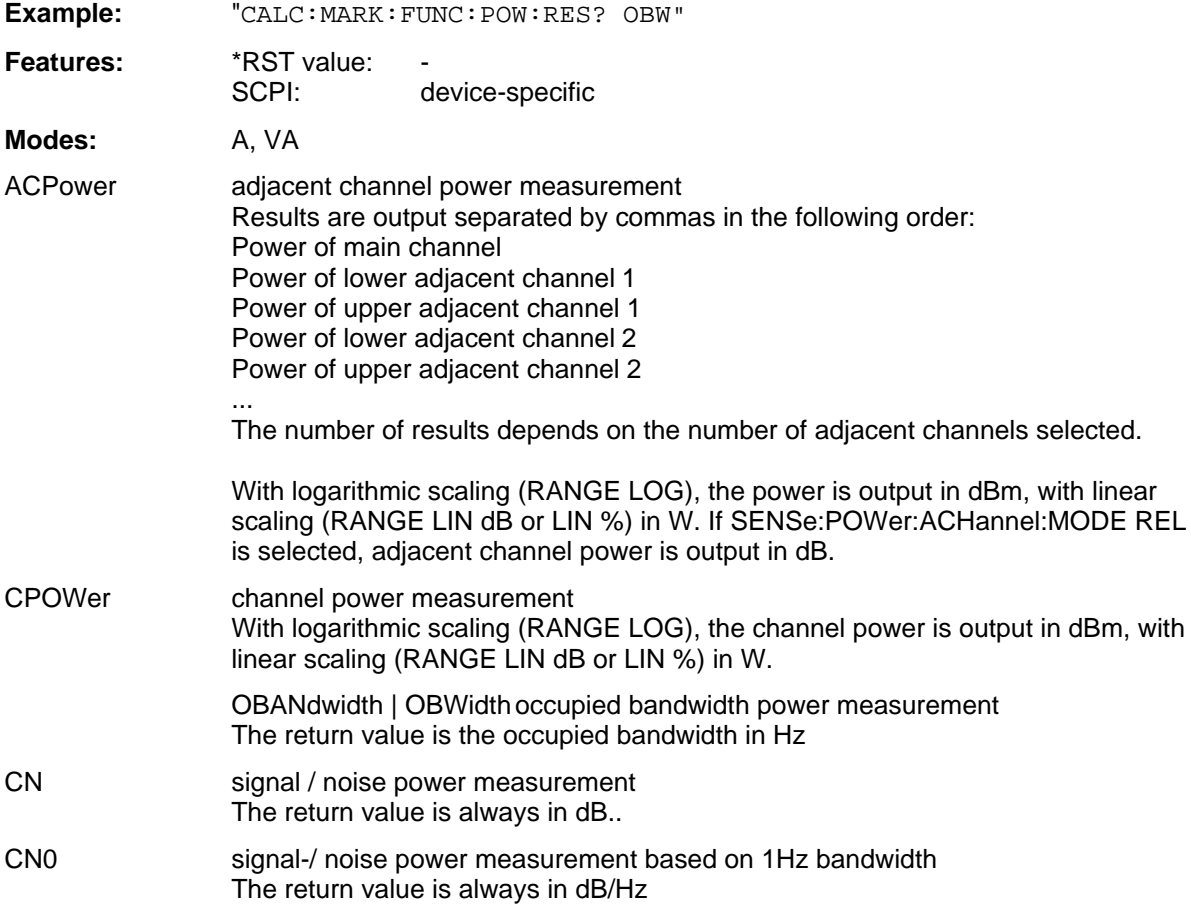

This command is only a query which is why it is not assigned an \*RST value.

# **CALCulate<1|2>:MARKer<1 to 4>:FUNCtion:POWer[:STATe]** OFF

This command switches the power measurement off.

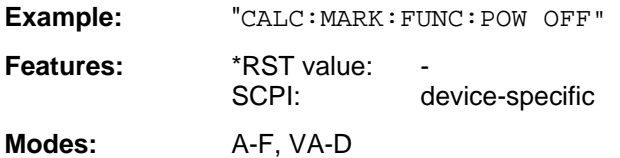

This command is an event which is why it is not assigned an \*RST value.

# **CALCulate<1|2>:MARKer<1 to 4>:FUNCtion:POWer:PRESet** NADC | TETRA | PDC | PHS | CDPD |

F8DCma | R8CDma | F19DCma | R19CDma | NONE

This command selects the settings for power measurement of one of the standards.

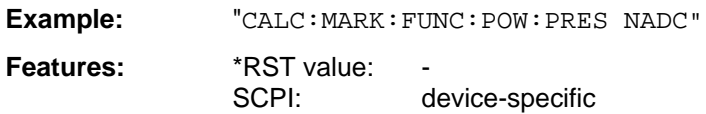

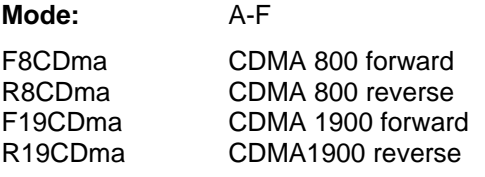

The selection of a standard influences the parameters weighting filter, channel bandwidth and spacing, resolution and video bandwidth, as well as detector and sweep time.

# **CALCulate<1|2>:MARKer<1 to 4>:FUNCtion:POWer:CFILter** ON | OFF

This command switches the weighting filter for the selected standard on or off.

**Example:** "CALC:MARK:FUNC:POW:CFIL ON" **Features:** \*RST value: OFF SCPI: device-specific **Mode:** A-F

## **CALCulate<1|2>:MARKer<1 to 4>:FUNCtion:SUMMary:STATe** ON | OFF

This command switches the messages selected by the summary marker (eg RMS and MEAN) on and off. One or several measurements can be selected with the commands listed in the following and then switched jointly on and off with SUMMary: STATe.

**Example:** "CALC:MARK:FUNC:SUMM:STAT ON"

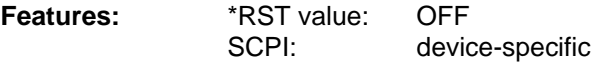

**Mode:** A-Z, VA

# **CALCulate<1|2>:MARKer<1 to 4>:FUNCtion:SUMMary:MAXimum[:STATe]** ON | OFF

This command switches on or off the measurement of the maximum of the absolute value.

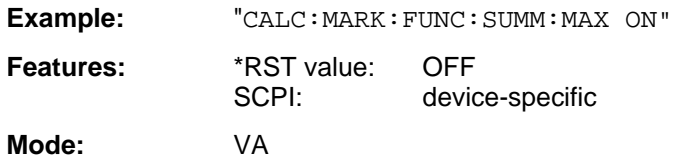

When the measurement is switched on, the summary marker is automatically activated (command SUMMary:STATe set to ON). When it is switched off, the summary marker remains switched on provided further measurements are selected. Otherwise the marker is switched off automatically.

## **CALCulate<1|2>:MARKer<1 to 4>:FUNCtion:SUMMary:MAXimum:RESult?**

This command queries the results of the measurement of the maximum of the absolute value.

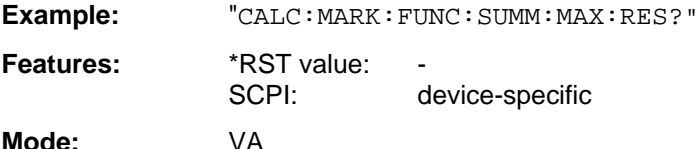

This command is only a query and thus has no \*RST value assigned.

## **CALCulate<1|2>:MARKer<1 to 4>:FUNCtion:SUMMary:PPEak[:STATe]** ON | OFF

This command switches on or off the measurement of the positive peak value.

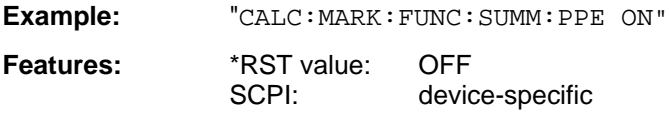

**Mode:** VA

When the measurement is switched on, the summary marker is automatically activated (command SUMMary:STATe set to ON). When it is switched off, the summary marker remains switched on provided further measurements are selected. Otherwise the marker is switched off automatically.

## **CALCulate<1|2>:MARKer<1 to 4>:FUNCtion:SUMMary:PPEak:RESult?**

This command queries the result of the measurement of the positive peak value.

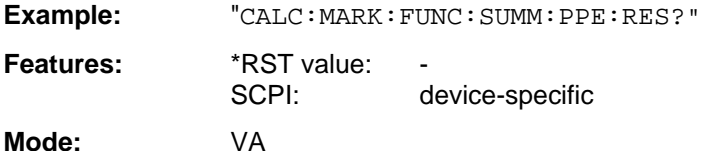

This command is only a query and thus has no \*RST value assigned.

# **CALCulate<1|2>:MARKer<1 to 4>:FUNCtion:SUMMary:MPEak[:STATe]** ON | OFF

This command switches on or off the measurement of the negative peak value.

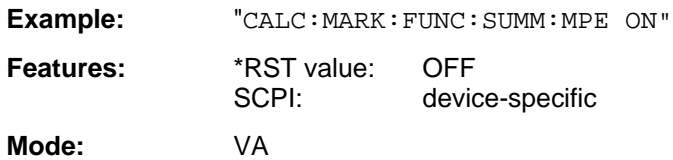

When the measurement is switched on, the summary marker is automatically activated (command SUMMary:STATe set to ON). When it is switched off, the summary marker remains switched on provided further measurements are selected. Otherwise the marker is switched off automatically.

## **CALCulate<1|2>:MARKer<1 to 4>:FUNCtion:SUMMary:MPEak:RESult?**

This command queries the result of the measurement of the negative peak value.

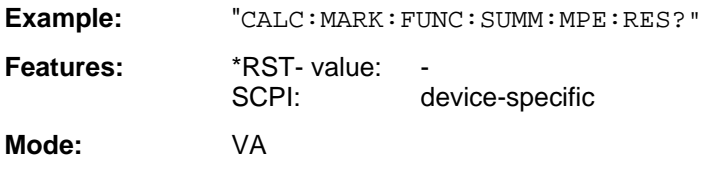

This command is only a query and thus has no \*RST value assigned.

## **CALCulate<1|2>:MARKer<1 to 4>:FUNCtion:SUMMary:MIDDle[:STATe]** ON | OFF

This command switches on or off the measurement of the arithmetical mean between positive and negative peak value.

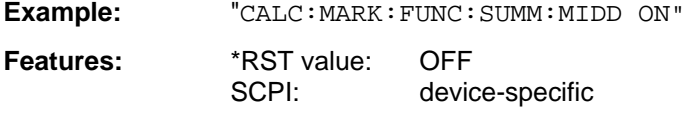

**Mode:** VA

When the measurement is switched on, the summary marker is automatically activated (command SUMMary:STATe set to ON). When it is switched off, the summary marker remains switched on provided further measurements are selected. Otherwise the marker is switched off automatically.

## **CALCulate<1|2>:MARKer<1 to 4>:FUNCtion:SUMMary:MIDDle:RESult?**

This command queries the result of the measurement of the arithmetical mean between positive and negative peak value.

**Example:** "CALC:MARK:FUNC:SUMM:MIDD:RES? "

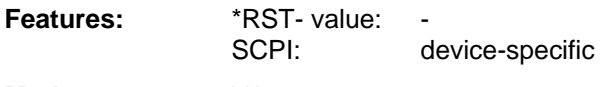

**Mode:** VA

This command is only a query and thus has no \*RST value assigned

# **CALCulate<1|2>:MARKer<1 to 4>:FUNCtion:SUMMary:RMS[:STATe]** ON | OFF

This command switches on or off the measurement of the effective (rms) value of the total trace.

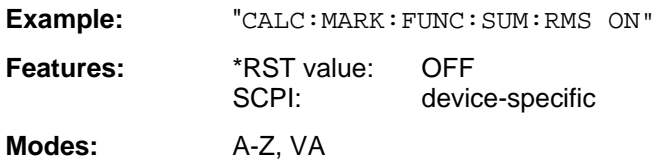

When the measurement is switched on, the summary marker is automatically activated (command SUMMary:STATe set to ON). When it is switched off, the summary marker remains switched on provided further measurements are selected. Otherwise the marker is switched off automatically.

## **CALCulate<1|2>:MARKer<1 to 4>:FUNCtion:SUMMary:RMS:RESult?**

This command queries the results of the rms value measurement.

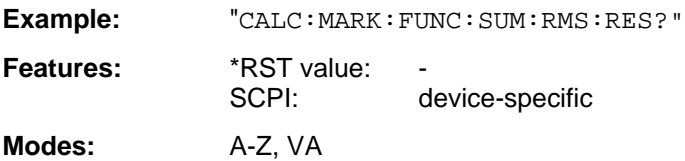

This command is only a query and thus has no \*RST value assigned.

## **CALCulate<1|2>:MARKer<1 to 4>:FUNCtion:SUMMary:MEAN[:STATe]** ON | OFF

This command switches on or off the measurement of the mean value of the total trace.

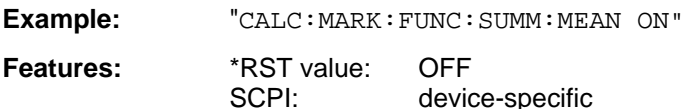

**Modes:** A-Z, VA

When the measurement is switched on, the summary marker is automatically activated (command SUMMary:STATe set to ON). When it is switched off, the summary marker remains switched on provided further measurements are selected. Otherwise the marker is switched off automatically.

# **CALCulate<1|2>:MARKer<1 to 4>:FUNCtion:SUMMary:MEAN:RESult?**

This command queries the result of the measurement of the mean value of the total trace.

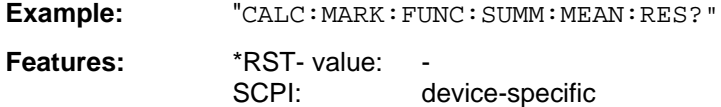

**Modes:** A-Z, VA

This command is only a query and thus has no \*RST value assigned.

# **CALCulate<1|2>:MARKer<1 to 4>:FUNCtion:SUMMary:PHOLd** ON | OFF

This command switches on or off the peak-hold function.

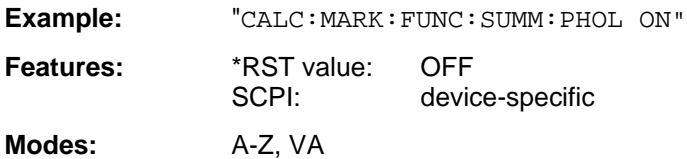

The peak-hold function is reset by switching off and on, again.

# **CALCulate<1|2>:MARKer<1 to 4>:FUNCtion:SUMMary:AVERage** ON | OFF

This command switches the calculation of the average value on or off.

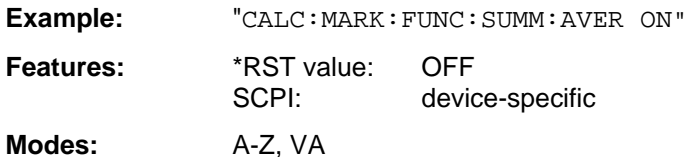

The calculation of the average is reset by switching off and on, again.

## **CALCulate<1|2>:MARKer<1 to 4>:FUNCtion:SUMMary:AOFF**

This command switches off all measuring functions.

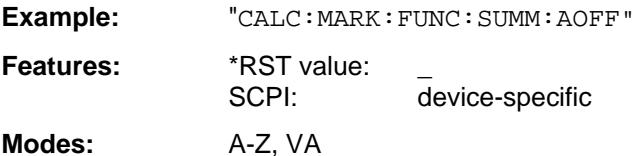

This command is an "event" and therefore has no \*RST value assigned and no query.

# **CALCulate<1|2>:MARKer<1 to 4>:FUNCtion:CENTer**

This command sets the center frequency to that of the current marker.

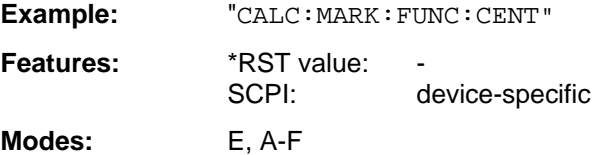

This command is an "event" and therefore has no \*RST value assigned and no query.

## **CALCulate<1|2>:MARKer<1 to 4>:FUNCtion:CSTep**

This command sets the step width of the center frequency to the x-value of the current marker.

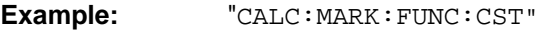

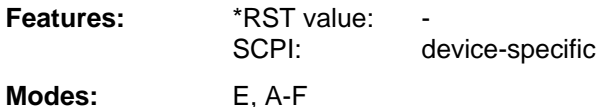

This command is an "event" and therefore has no \*RST value assigned and no query.

# **CALCulate<1|2>:MARKer<1 to 4>:FUNCtion:STARt**

This command sets the start frequency to the frequency of the current marker.

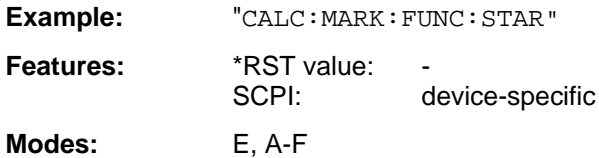

This command is an "event" which is why it is not assigned an \*RST value and has no query.

# **CALCulate<1|2>:MARKer<1 to 4>:FUNCtion:STOP**

This command sets the stop frequency to the frequency of the current marker.

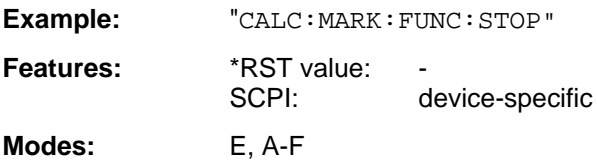

This command is an "event" which is why it is not assigned an \*RST value and has no query.

## **CALCulate<1|2>:MARKer<1 to 4>:FUNCtion:MSTep**

This command sets the marker step width to the x-value of the current marker.

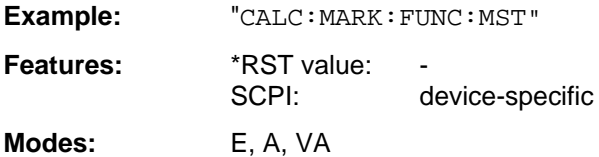

This command is an "event" which is why it is not assigned an \*RST value and has no query.

# **CALCulate<1|2>:MARKer<1 to 4>:FUNCtion:REFerence**

This command sets the reference level to that of the current marker.

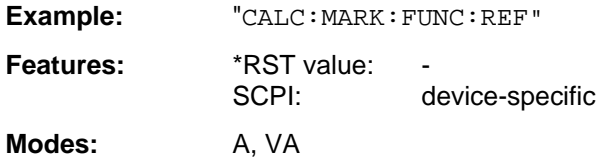

This command is an "event" and therefore has no \*RST value assigned and no query.

# **3.6.4.7 CALCulate:MATH Subsystem**

The CALCulate:MATH - subsystem allows to process data from the SENSe-subsystem in numeric expressions.

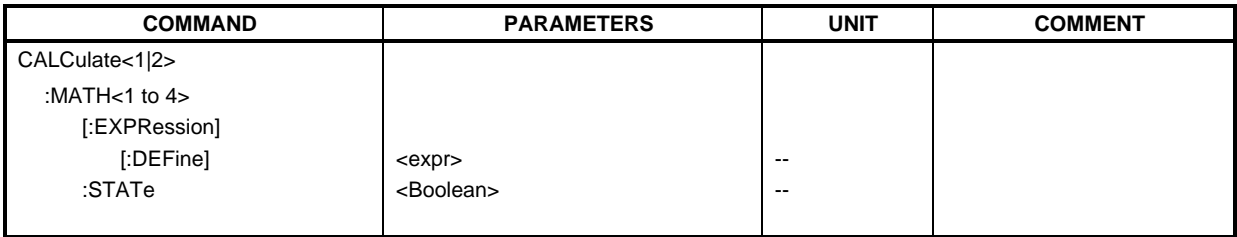

# **CALCulate<1|2>:MATH<1 to 4>[:EXPression][:DEFine]** <expr>

This command defines the mathematical expression for relating traces and reference line. Command CALCulate:MATH:STATe switches the mathematical relation of traces on or off .

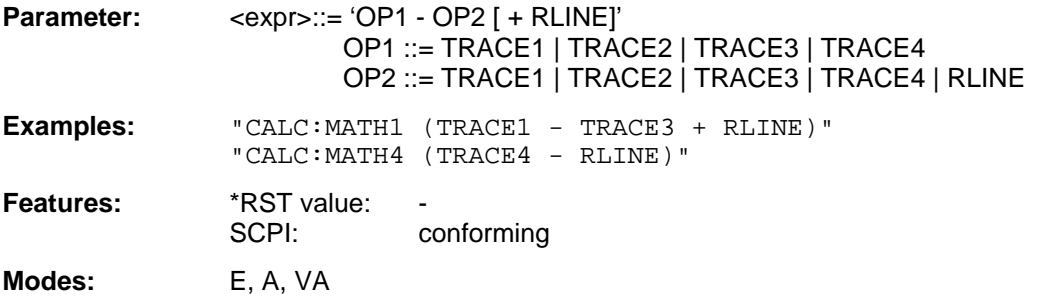

The operand [+ RLINE] may be used only if OP2 is different from RLINE. The numeric suffix in CALCULATE<1 $|2$ > is not significant. The numeric suffix in MATH<1 to 4> denotes the trace where the result of the mathematical operation is stored. The number must be identical to the number of the operand OP1.

# **CALCulate<1|2>:MATH<1 to 4>:STATe** ON | OFF

This command switches the mathematical relation of traces on or off.

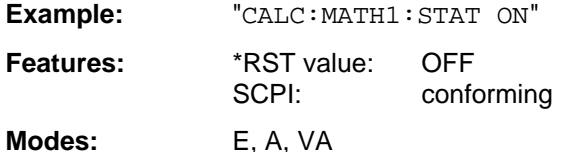

The numeric suffix in CALCULATE<1|2> is not significant. The numeric suffix in MATH<1 to 4> denotes the trace which the command refers to.

# **3.6.4.8 CALCulate:UNIT Subsystem**

The CALCulate:Unit subsystem defines the units for vector signal analyzer mode and power measurements.

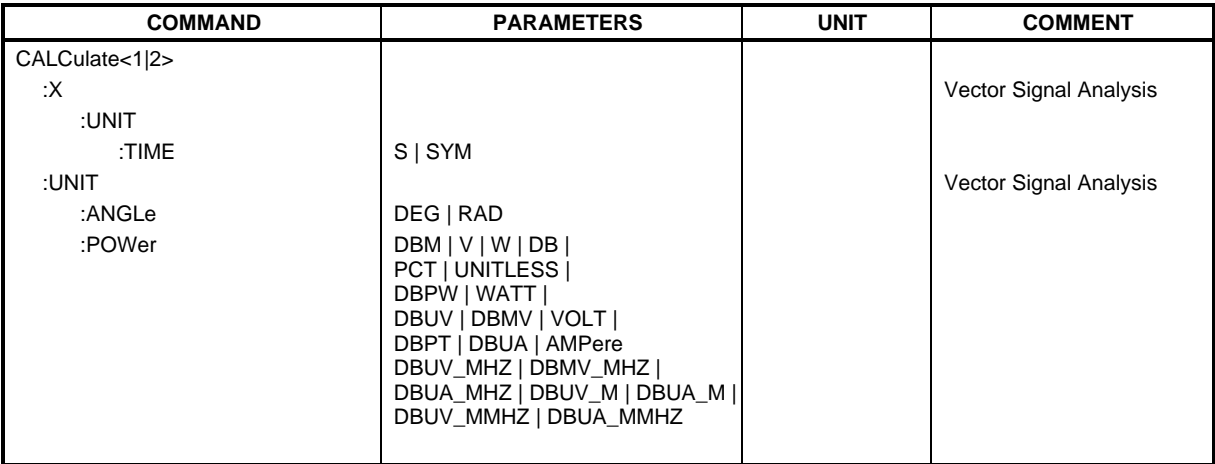

# **CALCulate<1|2>:X:UNIT:TIME** S | SYM

This command selects seconds or symbols as an x-axis unit.

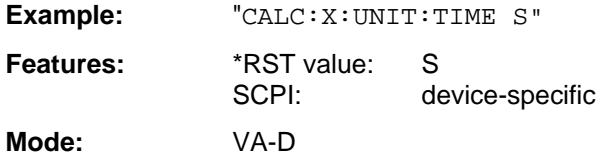

# **CALCulate<1|2>: UNIT:ANGLe** DEG | RAD

This command selects the unit for angular measurement.

**Example:** "CALC:UNIT:ANGL DEG"

**Features:** \*RST- value: RAD SCPI: device-specific

**Mode:** VA-D

**CALCulate<1|2>: UNIT:POWer** DBM | V | W | DB | PCT | DBPT | UNITLESS | DBPW | WATT | DBUV| DBMV | VOLT | DBUA | AMPere | DBUV\_MHZ | DBMV\_MHZ| DBUA\_MHZ | DBUV\_M | DBUA\_M |DBUV\_MMHZ | DBUA\_MMHZ

This command selects the unit for power.

**Example:** "CALC:UNIT:POW DBM"

**Features:** \*RST value: SCPI: device-specific

**Modes:** E, A, VA

In the receiver mode, the units DBM, DBUV, DBPT, DBUA, DBPW, DBT, DBUV\_M und DBUA\_M are available.

In the analyzer mode, all unit are available except for DBPT, DEG, RAD, S, HZ and PCT verfügbar.

In the vector analyzer mode, the units DEG, RAD, S, HZ, PCT are available.

DBUV\_MHZ and DBUA\_MHZ denote the units DBUV/MHZ or DBUA/MHZ.

# **3.6.5 CALibration Subsystem**

The commands of the CALibration subsystem perform instrument calibrations.

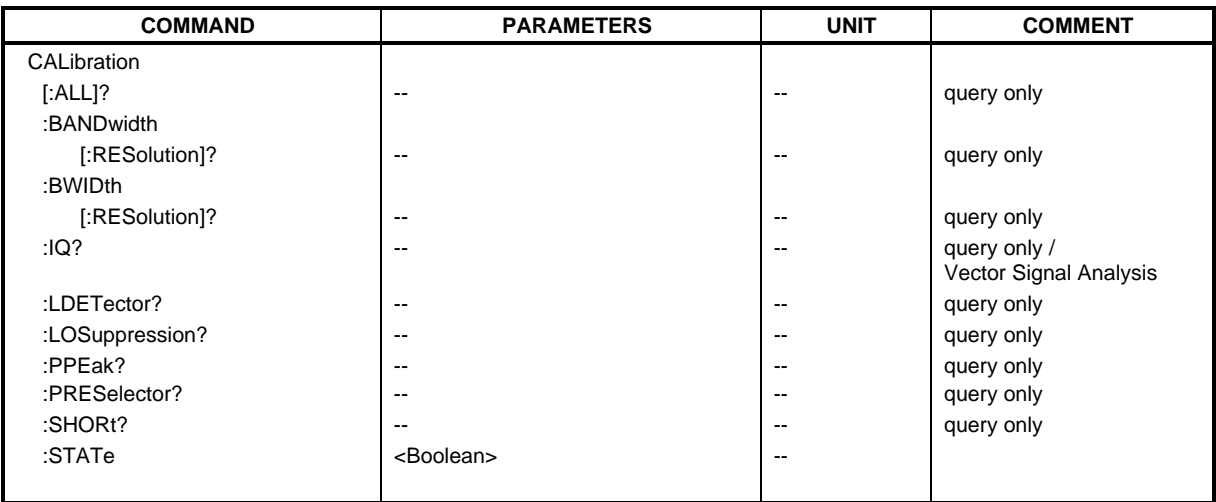

# **CALibration[:ALL]?**

This command performs a complete calibration of the instrument. A "0" is returned if the calibration was successful.

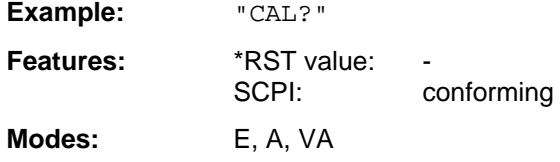

# **CALibration:BANDwidth | BWIDth[:RESolution]?**

This command performs a calibration of the filter bandwidths. A "0" is returned if the calibration was successful.

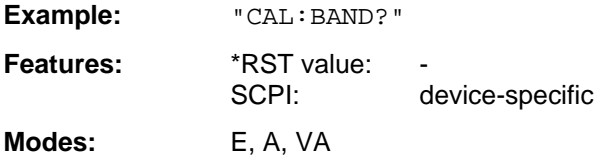

## **CALibration:IQ?**

This command performs a calibration of the vector signal analyzer. A "0" is returned if the calibration was successful.

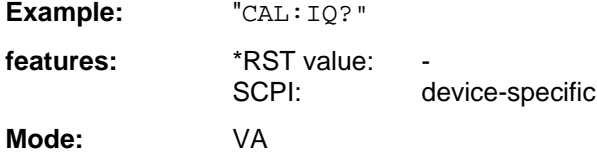

# **CALibration:LDETector?**

This command performs a calibration of the log module's characteristic and of the detectors. A "0" is returned if the calibration was successful.

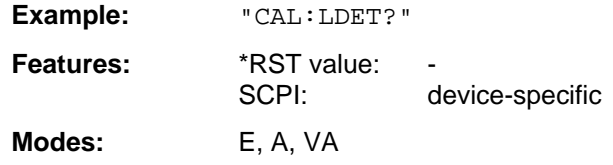

## **CALibration:LOSuppression?**

This command performs a calibration of the local oscillator suppression. . A "0" is returned if the calibration was successful.

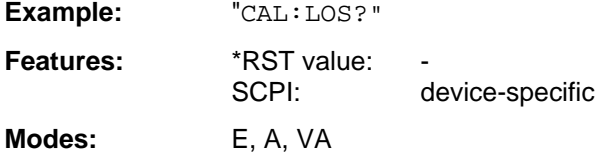

This command is only valid by model '30 instruments or by instruments which have been retrofitted.

# **CALibration:PPEak?**

This command performs a calibration of the tracking YIG filter (preselector peaking). A "0" is returned if the calibration was successful.

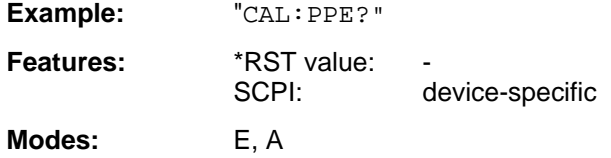

# **CALibration:PRESelector?**

This command performs a calibration of the preselector. If this is done successfully, "0" is returned.

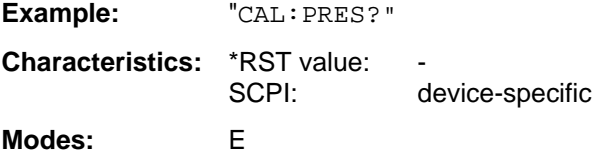

# **CALibration:SHORt?**

This command performs a short calibration. A "0" is returned if the calibration was successful.

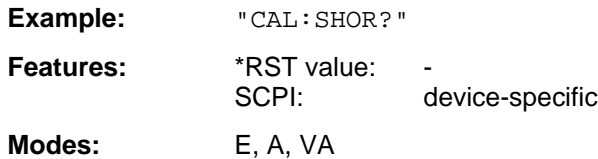

# **CALibration:STATe** ON | OFF

This command determines whether (ON) or not (OFF) the current calibration data are taken into consideration.

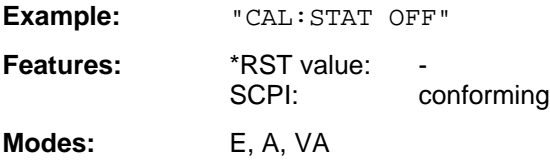

# **3.6.6 DIAGnostic Subsystem**

The DIAGnostic subsystem contains the commands which support instrument diagnostics for maintenance, service and repair. In accordance with the SCPI standard, all of these commands are device-specific.

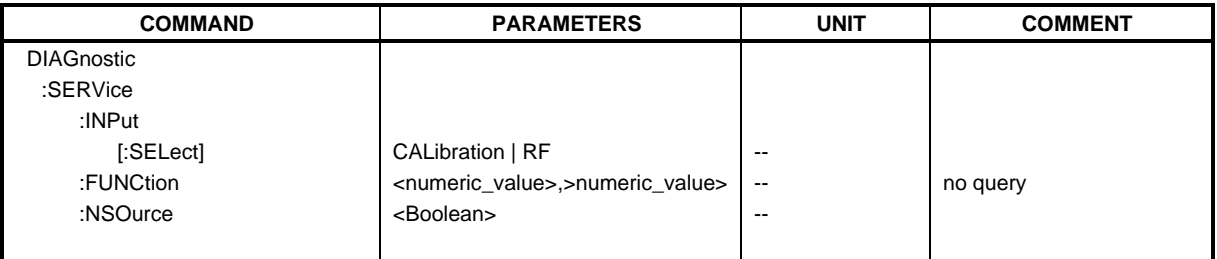

# **DIAGnostic:SERVice:INPut[:SELect]** CALibration | RF

This command toggles between the RF input on the front panel and the internal 120-MHz reference signal.

**Example:** "DIAG:SERV:INP CAL"

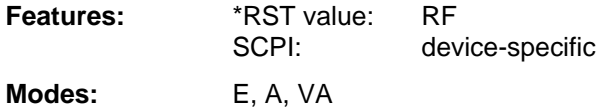

**DIAGnostic:SERVice:FUNCtion** <numeric\_value>,<numeric\_value>...

This command activates a service function.

**Example:** "DIAG: SERV: FUNC 2, 0, 2, 12, 1" **Features:** \*RST value: -

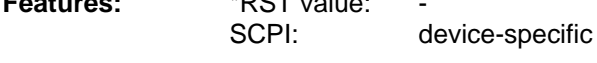

**Modes:** E, A, VA

The service function is selected via five parameters: functional group number, board number, function number, parameter 1 and parameter 2.

# **DIAGnostic:SERVice:NSOurce** ON | OFF

This command switches the 28-V supply at the rear connector of the noise source on and off.

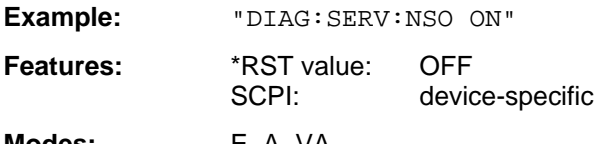

**Modes:** E, A, VA

# **3.6.7 DISPlay Subsystem**

The DISPLay subsystem controls the selection and presentation of textual and graphic information as well as of trace data on the display.

The displays in the split-screen mode are assigned to WINDow 1 (screen A) or 2 (screen B) .

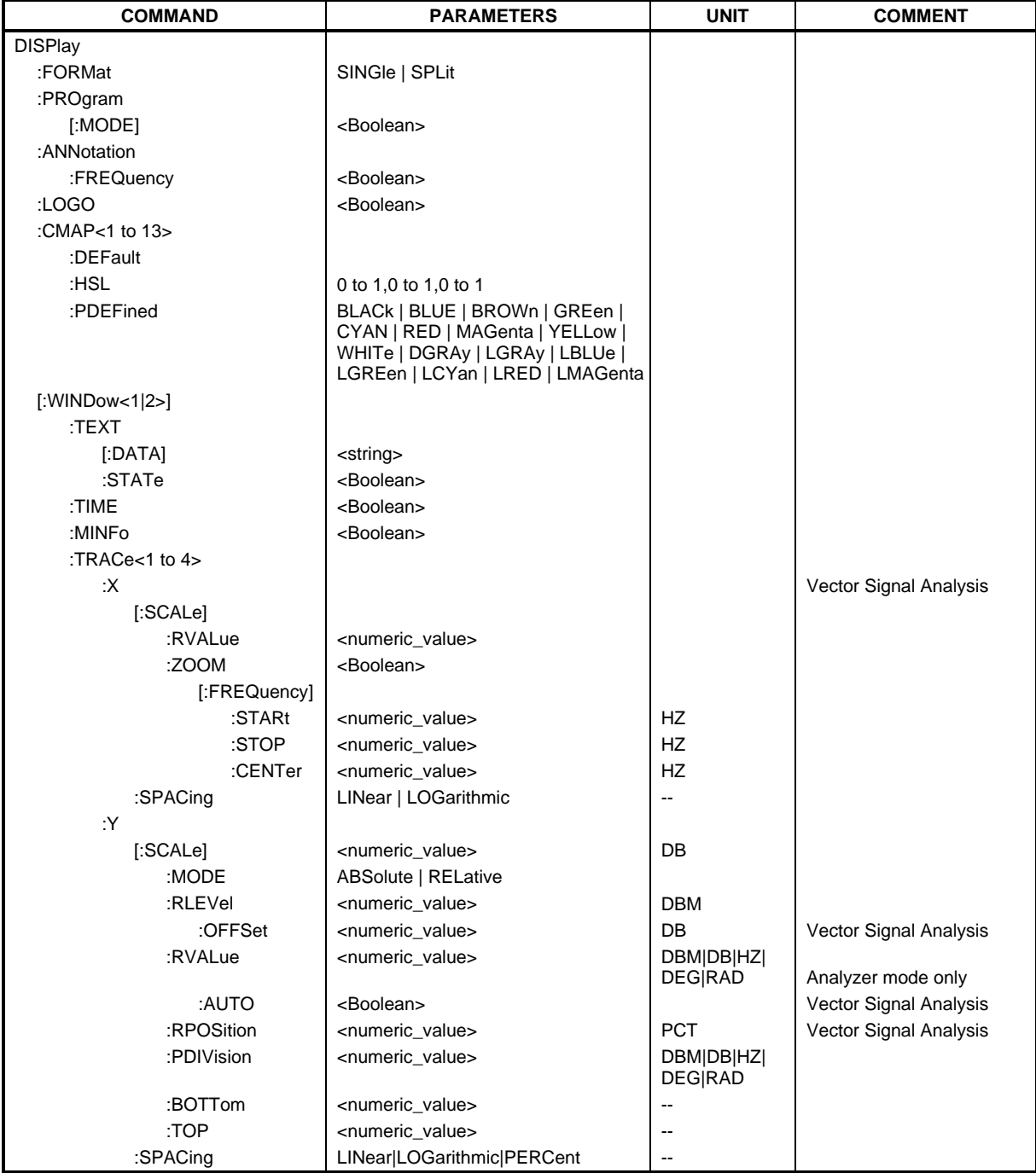

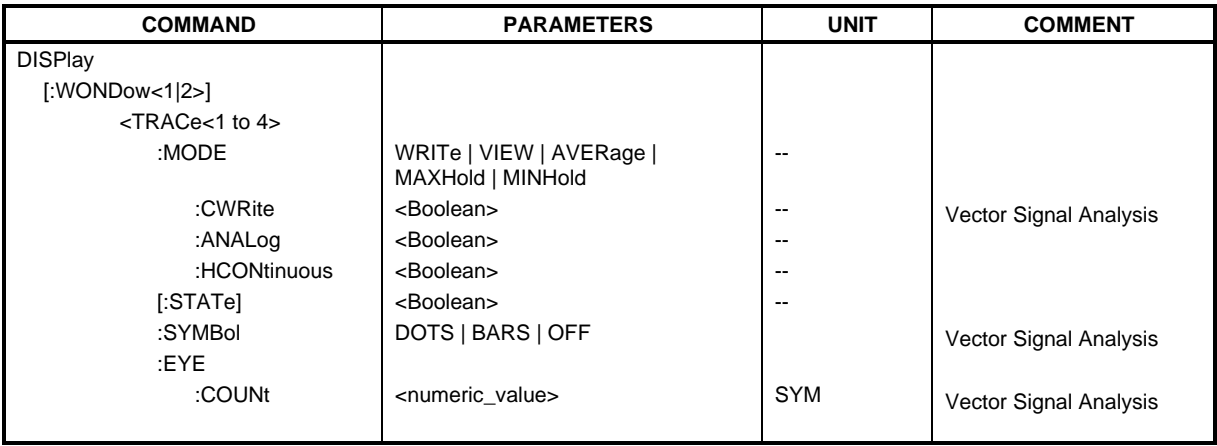

# **DISPlay:FORMat** SINGle | SPLit

This command switches the test result display between FULL SCREEN and SPLIT SCREEN.

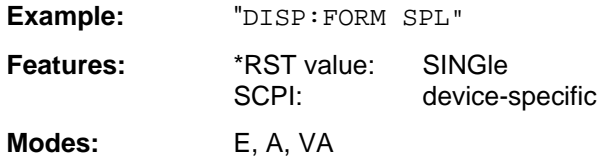

# **DISPlay:PROGram[:MODE]** ON | OFF

This command switches the display between the measuring instrument and the computer function.

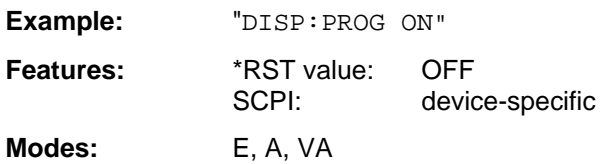

## **DISPlay:ANNotation:FREQuency** ON | OFF

This command switches the x-axis annotation on or off.

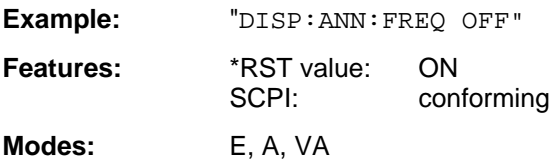

## **DISPlay:LOGO** ON | OFF

This command switches the factory logo on the screen on or off.

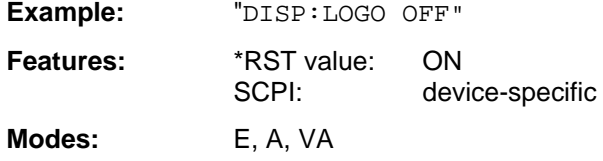

# **DISPlay:CMAP<1 to 13>:DEFault**

This command resets the screen colors of the instrument to their default settings.

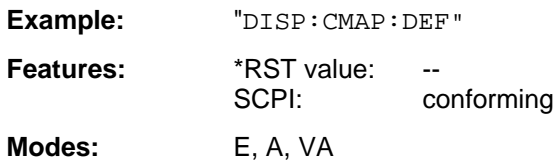

This command is an event and has thus no query and no \*RST value assigned. The numeric suffix in CMAP<1 to 13> is not significant.

## DISPlay:CMAP<1 to 13>:HSL <hue>,<sat>,<lum>

This command defines the color table of the instrument.

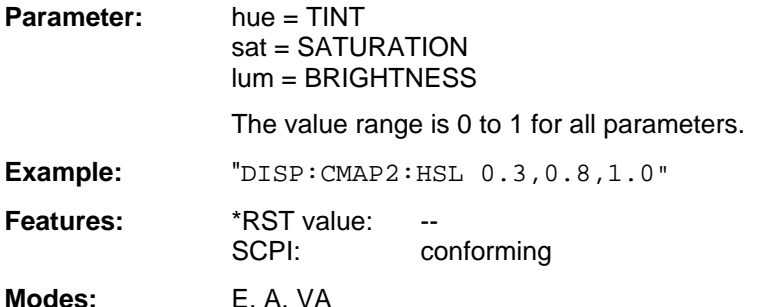

To each numeric suffix of CMAP is assigned one or several picture elements which can be modified by varying the corresponding color setting. The following assignment applies:

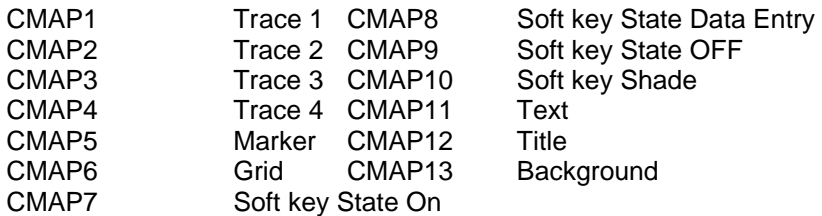

The values set are not changed by \*RST.

#### **DISPlay:CMAP<1 to 13>:PDEFined** BLACk | BLUE | BROWn | GREen | CYAN | RED | MAGenta | YELLow |WHITe | DGRAy | LGRAy | LBLUe | LGREen | LCYan |LRED | LMAGenta

This command defines the color table of the instrument using predefined color values. To each numeric suffix of CMAP is assigned one or several picture elements which can be modified by varying the corresponding color setting. The same assignment as for DISPlay: CMAP<1 to 13>:HSL applies.

**Example:** "DISP:CMAP2:PDEF GRE"

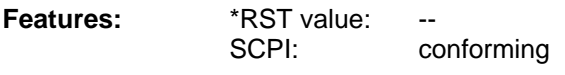

**Modes:** E, A, VA

The values set are not changed by \*RST.

# **DISPlay[:WINDow<1|2>]:MINFo** ON | OFF

This command switches the marker info list on the screen on or off.

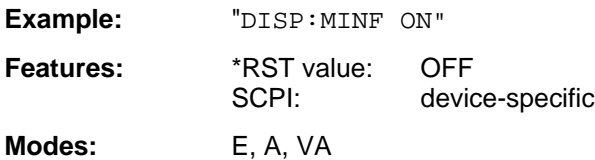

# **DISPlay[:WINDow<1|2>]:TEXT[:DATA]** <string>

This command defines a comment (max. 50 characters) which can be displayed on the screen.

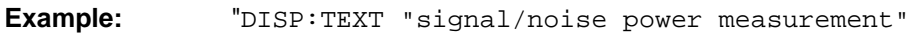

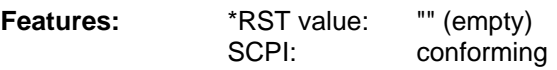

**Modes:** E, A, VA

The numeric suffix in WINDow<1|2> is not significant.

# **DISPlay[:WINDow<1|2>]:TEXT:STATe** ON | OFF

This command switches on or off the screen display of the comment.

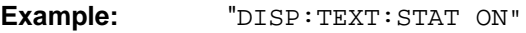

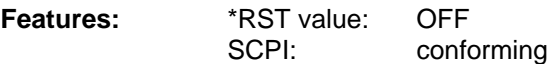

**Modes:** E, A, VA

The numeric suffix in WINDow<1|2> is not significant.

# **DISPlay[:WINDow<1|2>]:TIME** ON | OFF

This command switches on or off the screen display of date and time.

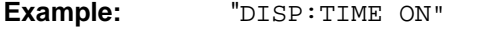

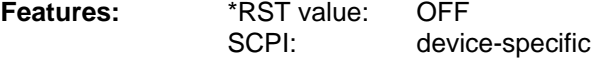

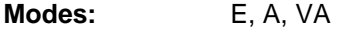

The numeric suffix in WINDow<1|2> is not significant.

# **DISPlay[:WINDow<1|2>]:TRACe<1 to 4>:X[:SCALe]:RVALue** <numeric\_value>

This command defines the reference value for the X-axis of the measuring diagram.

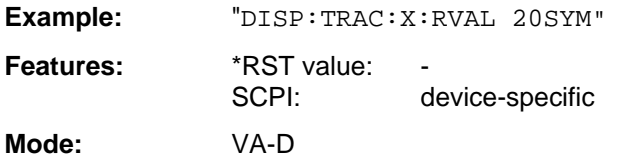
This command displays the zoomed current frequency range in the opposite window of the split screen representation.

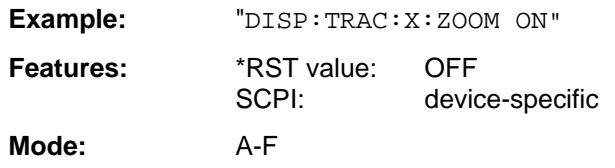

The numeric suffix in TRACe<1 to 4> is not significant.

## DISPlay[:WINDow<1|2>]:TRACe<1 to 4>:X[:SCALe]:ZOOM[:FREQuency]:STARt <numeric\_value>

This command defines the start frequency of the zoomed display range. The value must lie between start and stop frequency of the original range.

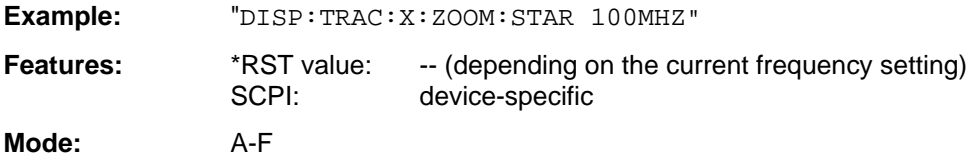

The numeric suffix in TRACe<1 to 4> is not significant.

## **DISPlay[:WINDow<1|2>]:TRACe<1 to 4>:X[:SCALe]:ZOOM[:FREQuency]:STOP <numeric\_value>**

This command defines the stop frequency of the zoomed display range. The value must lie between start and stop frequency of the original range.

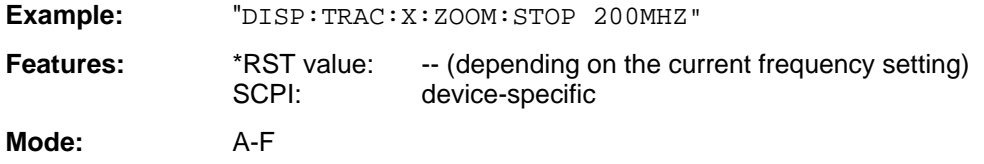

The numeric suffix in TRACe<1 to 4> is not significant.

## **DISPlay[:WINDow<1|2>]:TRACe<1 to 4>:X[:SCALe]:ZOOM[:FREQuency]:CENTer**

<numeric\_value>

This command shifts the zoomed frequency range to the specified center frequency.

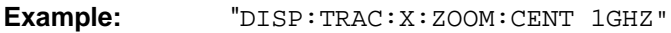

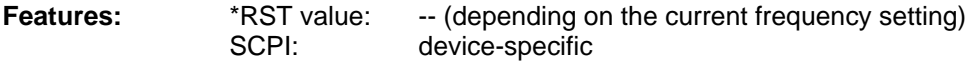

**Mode:** A-F

The numeric suffix in TRACe<1 to 4> is not significant.

## **DISPlay[:WINDow<1|2>]:TRACe<1 to 4>:X:SPACing** LINear | LOGarithmic

This command toggles between linear and logarithmic display.

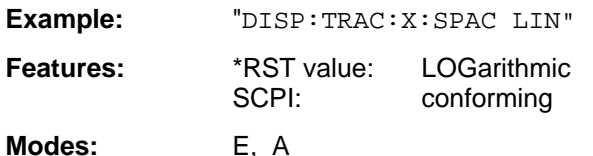

The numeric suffix in TRACe<1 to 4> is not significant.

## **DISPlay[:WINDow<1|2>]:TRACe<1 to 4>:Y[:SCALe]** 10dB to 200dB

This command defines the display range of the Y-axis (level axis) with logarithmic scaling (DISP:TRAC:Y:SPAC LOG).

**Example:** "DISP:TRAC:Y 110dB"

**Features:** \*RST value: 100dB SCPI: device-specific

**Mode:** A

For linear scaling, (DISP: TRAC: Y: SPAC LIN | PERC) the display range is fixed and cannot be set. The numeric suffix in TRACe<1 to 4> is not significant.

#### **DISPlay[:WINDow<1|2>]:TRACe<1 to 4>:Y[:SCALe]:MODE** ABSolute | RELative

This command defines the scale of the y-axis (absolute or relative).

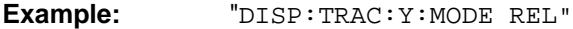

**Features:** \*RST value: ABS SCPI: device-specific

**Mode:** A

As long as SYSTem: DISPlay is set to OFF, this command does not directly influence the screen. The numeric suffix in TRACe<1 to 4> is not significant.

#### **DISPlay[:WINDow<1|2>]:TRACe<1 to 4>:Y[:SCALe]:RLEVel** -200dBm to 200dBm

This command defines the reference level.

**Example:** "DISP:TRAC:Y:RLEV -60dBm"

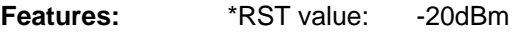

SCPI: conforming

**Modes:** A, VA

The numeric suffix in TRACe<1 to 4> is not significant.

## **DISPlay[:WINDow<1|2>]:TRACe<1 to 4>:Y[:SCALe]:RLEVel:OFFSet** -200dB to 200dB

This command defines the offset of the reference level.

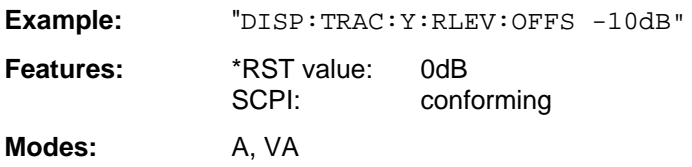

The numeric suffix in TRACe<1 to 4> is not significant.

## **DISPlay[:WINDow<1|2>]:TRACe<1 to 4>:Y[:SCALe]:RVALue** <numeric\_value>

In the spectrum analysis mode the setting corresponds to the parameter MAX LEVEL.

In the vector signal analysis mode the setting corresponds to the parameter REFERENCE VALUE Y AXIS.

IF option tracking generator is fitted and the normalization in the analyzer mode is activated, the value corresponds to the parameter REFERENCE VALUE.

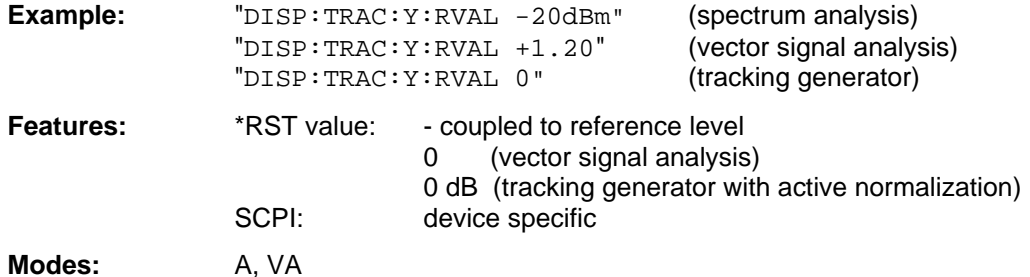

The numeric suffix in TRACe<1 to 4> is not significant.

## **DISPlay[:WINDow<1|2>]:TRACe<1 to 4>:Y[:SCALe]:RVALue:AUTO** ON | OFF

This command defines whether the reference value for the y-axis of the measured diagram is coupled to the reference level (default) or can be set independently.

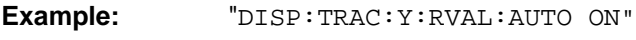

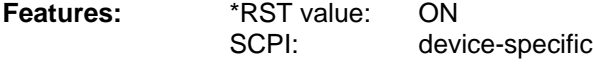

#### **Mode:** A

This command is available in the analyzer mode only. The numeric suffix in TRACe<1 to 4> is not significant.

## **DISPlay[:WINDow<1|2>]:TRACe<1 to 4>:Y[:SCALe]:RPOSition** 0 to 100PCT

This command defines the position of the reference value. The numeric suffix in TRACe<1 to 4> is not significant.

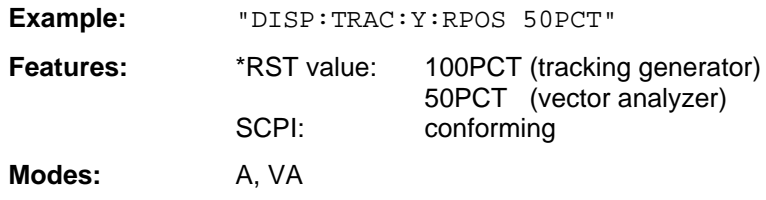

This command is only valid in conjunction with option Tracking Generator or in vector analyzer mode.

## **DISPlay[:WINDow<1|2>]:TRACe<1 to 4>:Y[:SCALe]:PDIVision** <numeric\_value>

This command defines the scaling of the Y-axis in the current unit.

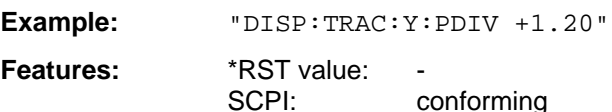

The numeric suffix in TRACe<1 to 4> is not significant.

**Mode:** VA

#### **DISPlay[:WINDow<1|2>]:TRACe<1...4>:Y[:SCALe]:BOTTom** <numeric\_value>

This command defines the minimum grid level for the display in the receiver mode.

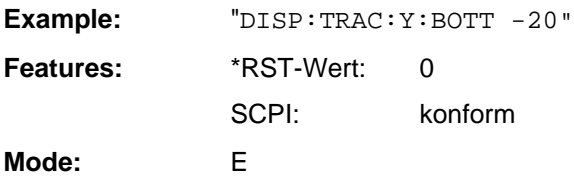

The numeric suffix in TRACe<1 to 4> is not significant.

## **DISPlay[:WINDow<1|2>]:TRACe<1...4>:Y[:SCALe]:TOP** <numeric\_value>

This command defines the maximum grid level for the display in the receiver mode.

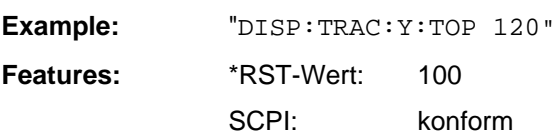

**Mode:** E

The numeric suffix in TRACe<1 to 4> is not significant.

## **DISPlay[:WINDow<1|2>]:TRACe<1 to 4>:Y:SPACing** LINear | LOGarithmic | PERCent

This command toggles between linear and logarithmic display.

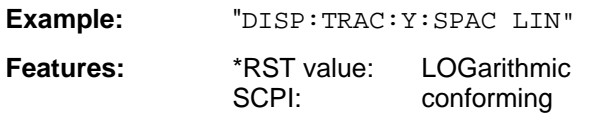

**Mode:** A

The linear display can be LIN/% (PERCent) or LIN/dB (LINear). The numeric suffix in TRACe<1 to 4> is not significant.

## **DISPlay[:WINDow<1|2>]:TRACe<1 to 4>:MODE** WRITe | VIEW | AVERage | MAXHold | MINHold

This command defines the type of display and the evaluation of the traces.

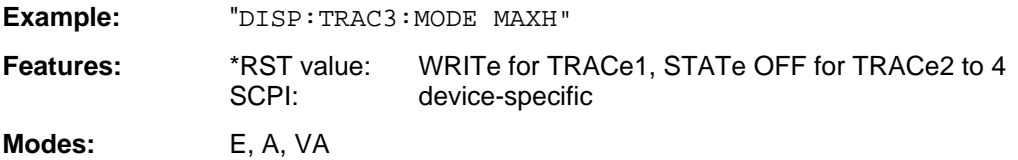

## **DISPlay[:WINDow<1|2>]:TRACe<1 to 4>:MODE:CWRite** ON | OFF

This command selects continuous display of the measured values (continuous write).

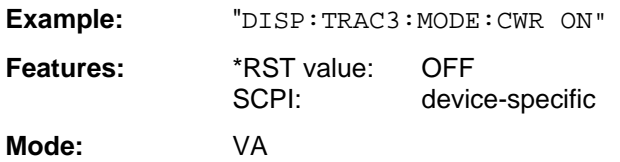

## **DISPlay[:WINDow<1|2>]:TRACe<1 to 4>:MODE:ANALog** ON | OFF

This command selects continuous display of the measured values in the analyzer mode (analog trace).

**Example:** "DISP:TRAC3:MODE:ANAL ON"

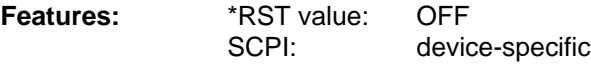

**Mode:** A

## **DISPlay[:WINDow<1|2>]:TRACe<1 to 4>:MODE:HCONtinuous** ON | OFF

This command defines whether the traces in the min hold/max hold mode are reset after some definite parameter changes.

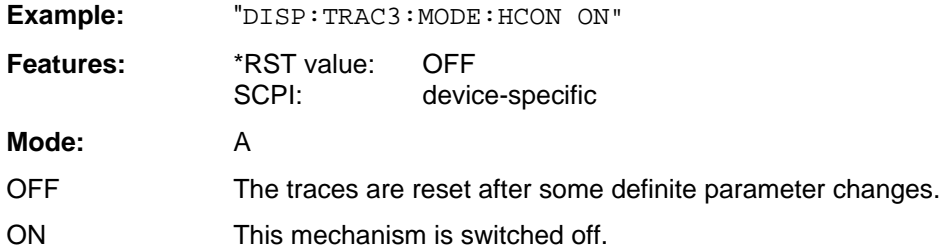

In general, parameter changes require a restart of the measurement before results are evaluated (e.g. with markers). For those changes that are known to require a new measurement (e.g. modification of the span), the trace is automatically reset so that erroneous evaluations of previous results are avoided. This mechanism can be switched off for those exceptional cases where the described behavior is unwelcome.

## **DISPlay[:WINDow<1|2>]:TRACe<1 to 4>[:STATe]** ON | OFF

This command switches the display of the corresponding trace on or off.

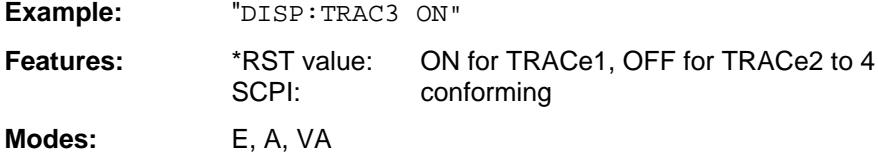

## **DISPlay[:WINDow<1|2>]:TRACe<1 to 4>:SYMBol** DOTS | BARS | OFF

This command determines the display of the points of decision on the trace.

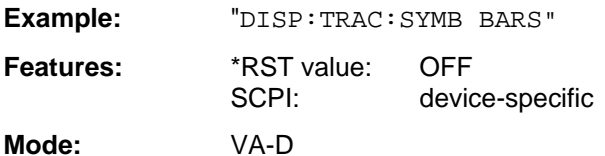

## **DISPlay[:WINDow<1|2>]:TRACe<1 to 4>:EYE:COUNt** 1 to Result Length

This command determines the display range of the eye diagram in symbols.

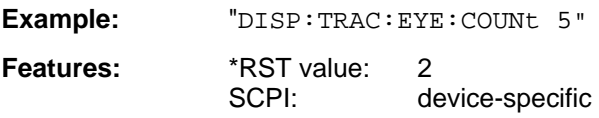

**Mode:** VA-D

# **3.6.8 FORMat Subsystem**

The FORMat subsystem specifies the data format of the data transmitted from and to the instrument.

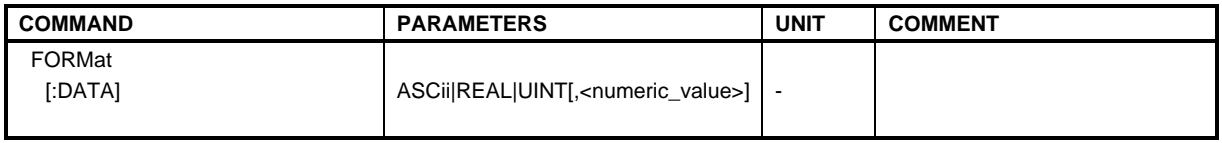

## **FORMat[:DATA]** ASCii | REAL | UINT [, 32]

This command specifies the data format of the data transmitted from and to the instrument.

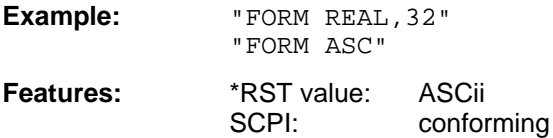

**Modes:** E, A, VA

The data format is either ASCii or one of the formats REAL or UINT (Unsigned Integer). ASCii data are transmitted in plain text, separated by commas. REAL data are transmitted as 32-bit IEEE 754 floating-point numbers in the "definite length block". The format UINT is only used in operating mode Vector Signal Analysis, for the symbol table.

Format setting for the binary transmission of trace data (see also TRACE: DATA?):

Analyzer mode: REAL, 32

Vector analyzer: UINT, 8 with digital demodulation, symbol table REAL, 32otherwise

**Note:** Incorrect format setting will result in numerical conversion, which may lead to incorrect results.

The FORMat command is valid for the transmission of trace data. The data format of trace data received by the instrument is automatically recognized, regardless of the format which is programmed.

# **3.6.9 HCOPy Subsystem**

The HCOPy subsystem controls the output of display information for documentation purposes on output devices or files.

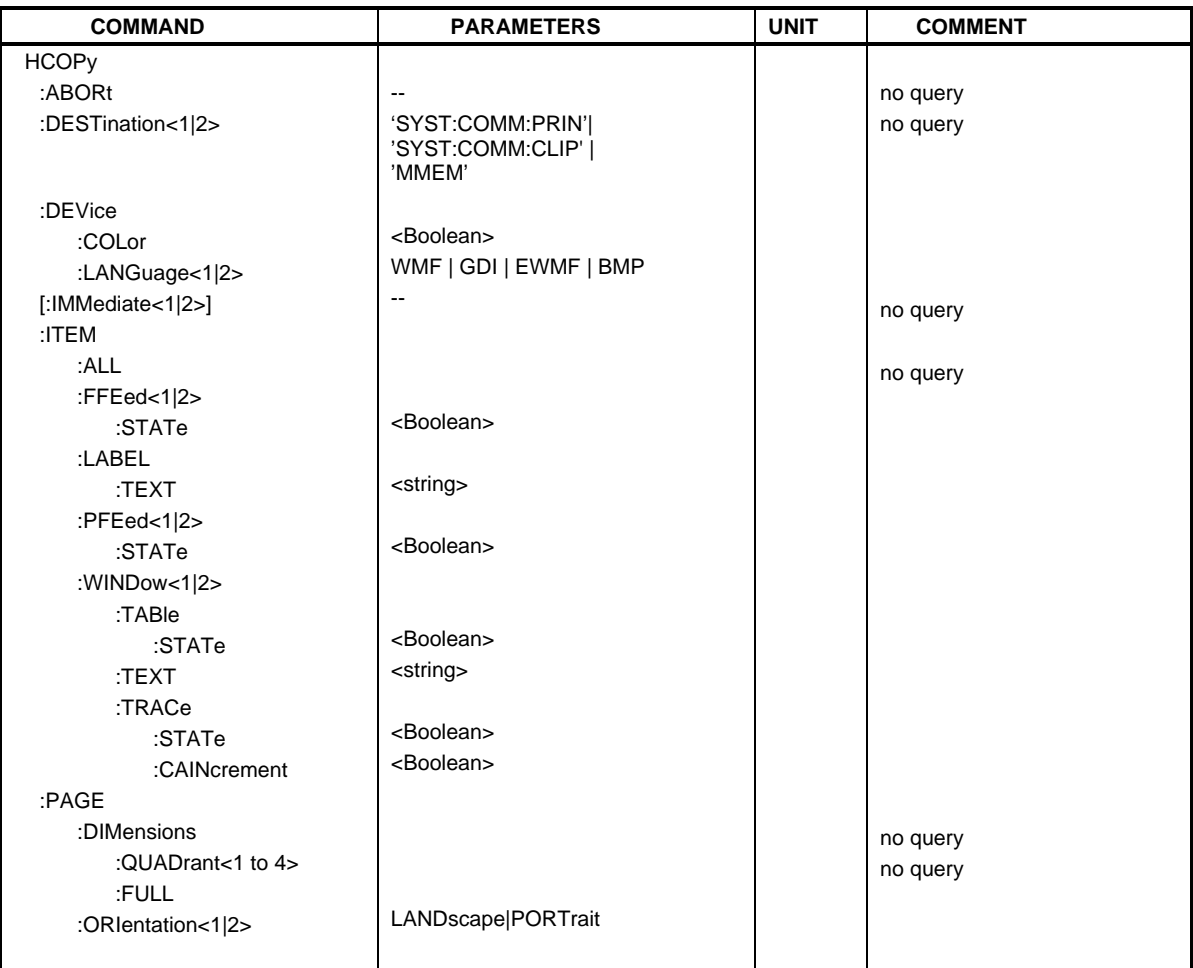

## **HCOPy:ABORt**

This command aborts a running hardcopy output.

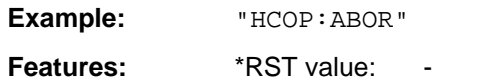

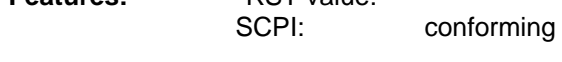

**Modes:** E, A, VA

This command is an event which is why it is not assigned an \*RST value and no query.

#### **HCOPy:DESTination<1|2>** <string>

This command selects the device for outputting the hardcopy..

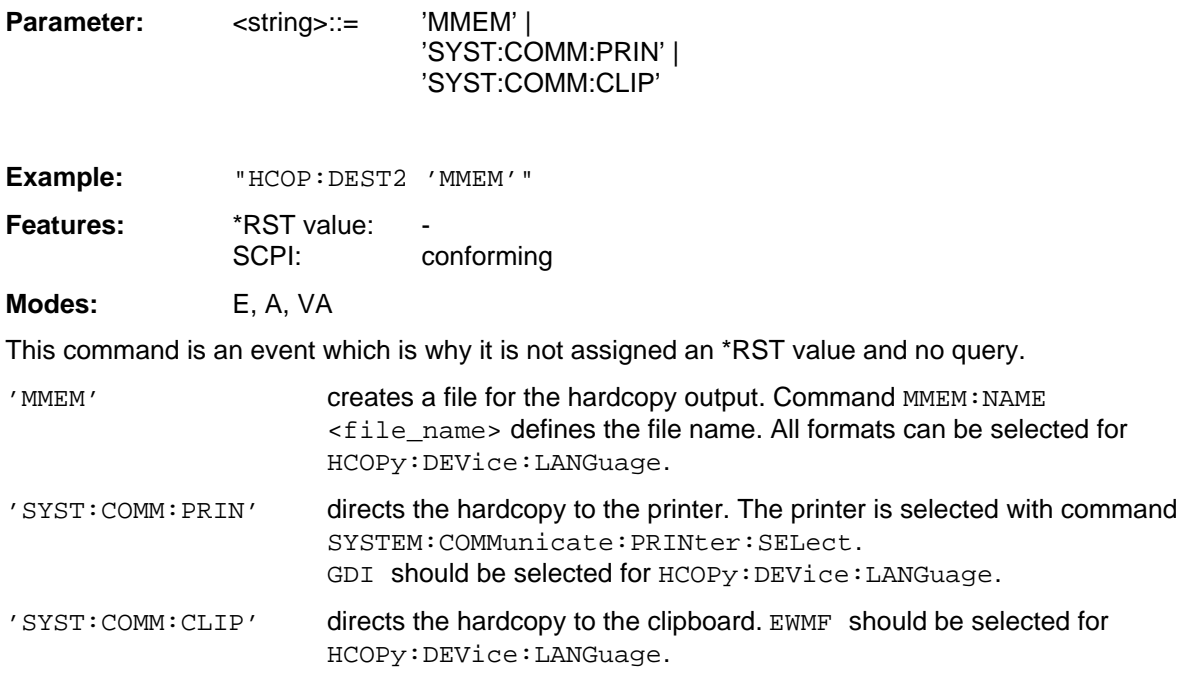

## **HCOPy:DEVice:COLor** ON|OFF

This command selects between color and monochrome hardcopy of the screen.

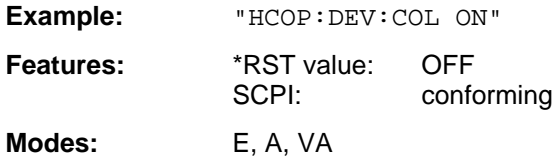

## **HCOPy:DEVice:LANGuage<1|2>** WMF| EWMF | GDI | BMP

This command determines the data format of the printout.

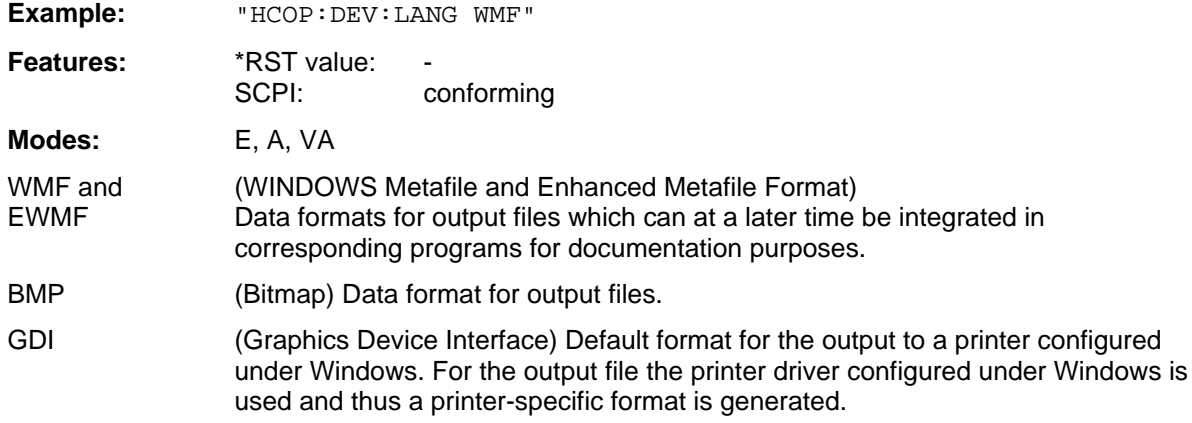

## **HCOPy[:IMMediate<1|2>]**

This command starts a hardcopy output.

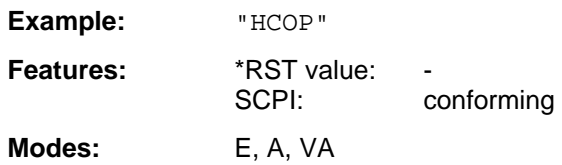

HCOP[1] starts the hardcopy output to device 1 (default), HCOP2 starts the output to device 2. This command is an event which is why it is not assigned an \*RST value and has no query.

#### **HCOPy:DEVice:ITEM:ALL**

This command selects the complete screen to be output.

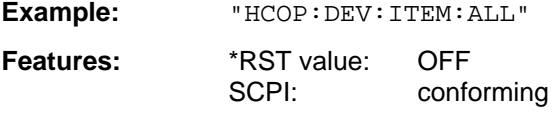

**Modes:** E, A, VA

The hardcopy output is always provided with comments, title, time and date. As an alternative to the whole screen, only traces (commands 'HCOPy:DEVice:WINDow:TRACe: STATe ON') or tables (command 'HCOPy:DEVice:WINDow:TABLe:STATe ON') can be output.

## **HCOPy:DEVice:ITEM:FFEed<1|2>:STATe** ON|OFF

The command adds a form feed command to the hardcopy output of the screen.

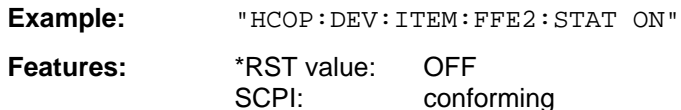

**Modes:** E, A, VA

#### **HCOPy:DEVice:ITEM:LABel:TEXT** <string>

This command defines the title of the screen with a maximum of 60 characters.

**Example:** "HCOP:DEV:ITEM:LAB:TEXT 'My Title'" **Features:** \*RST value: OFF

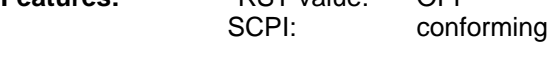

**Modes:** E, A, VA

## **HCOPy:DEVice:ITEM:PFEed<1|2>:STATe** ON|OFF

This command adds a paper feed command to the hardcopy output of the screen (ON).

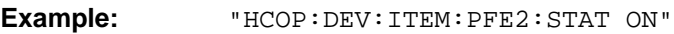

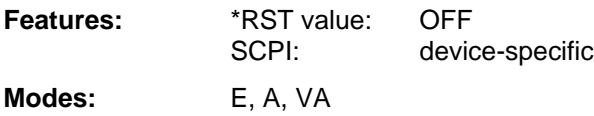

## **HCOPy:DEVice:ITEM:WINDow<1|2>:TABle:STATe** ON | OFF

This command selects the output of the currently displayed tables (ON).

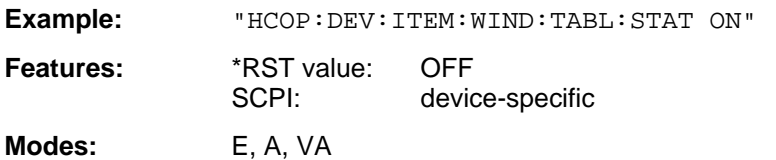

The command HCOPy:DEVice:ITEM:WINDow<1|2>:TABle:STATe OFF same as command HCOPy: DEVice: ITEM: ALL enables the output of the whole screen.

#### **HCOPy:DEVice:ITEM:WINDow<1|2>:TEXT** <string>

This command defines the comment text for printout to trace 1 or 2 with a maximum of 100 characters.

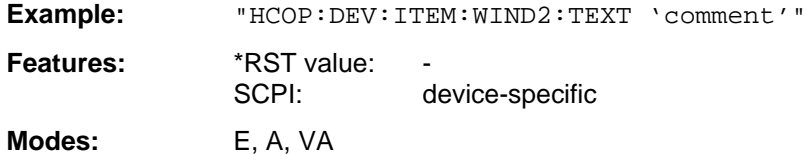

#### **HCOPy:DEVice:ITEM:WINDow<1|2>:TRACe:STATe** ON | OFF

This command selects the output of the currently displayed trace (ON).

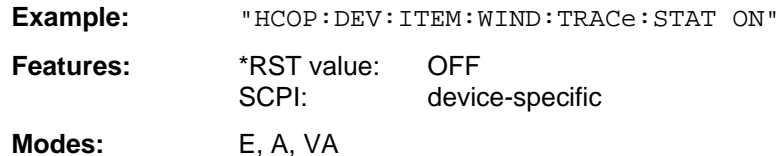

The command HCOPy: DEVice: ITEM: WINDow<1 | 2>: TRACe: STATe OFF same as command HCOPy:DEVice:ITEM:ALL enables the output of the whole screen.

## **HCOPy:DEVice:ITEM:WINDow<1|2>:TRACe:CAINcrement** ON | OFF

The command automatically changes the colour of the currently displayed trace after printout (ON).

**Example:** "HCOP:DEV:ITEM:WIND:TRACe:CAIN ON"

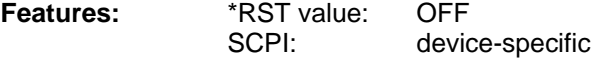

**Modes:** E, A, VA

The automatic change of colour of the trace allows outputting to a plotter of several traces of the same diagram. For a better distinction, the colour of the trace is changed ("Color Auto Increment").

## **HCOPy:PAGE:DIMensions:QUADrant<1 to 4>**

The command defines the quadrant which is allocated to the screen output.

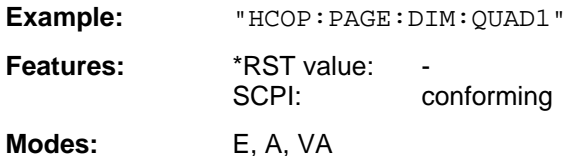

The quadrants are defined as QUAD1 at the top right, QUAD2 at the top left, QUAD3 at the bottom left and QUAD4 at the bottom right. This command is an event which is why it is not assigned an \*RST value and has no query.

## **HCOPy:PAGE:DIMensions:FULL**

This command defines that the full screen is to be printed out.

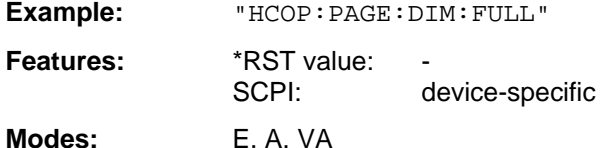

This command is an event which is why it is not assigned and \*RST value and has no query.

## **HCOPy:PAGE:ORIentation<1|2>** LANDscape | PORTrait

The command selects the format of the output (portrait and landscape) (hardcopy unit 1 or 2).

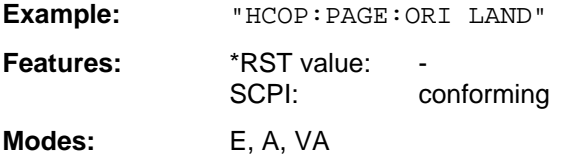

# **3.6.10 INITiate Subsystem**

The INITiate subsystem checks the initialization of the trigger subsystem.

In receiver mode, a distinction is made between single measurement (INITiate1) and scan (INITiate2). In signal analyzer mode, a distinction is made between INITiate1 (screen A) and INITiate2 (screen B) in split screen representation.

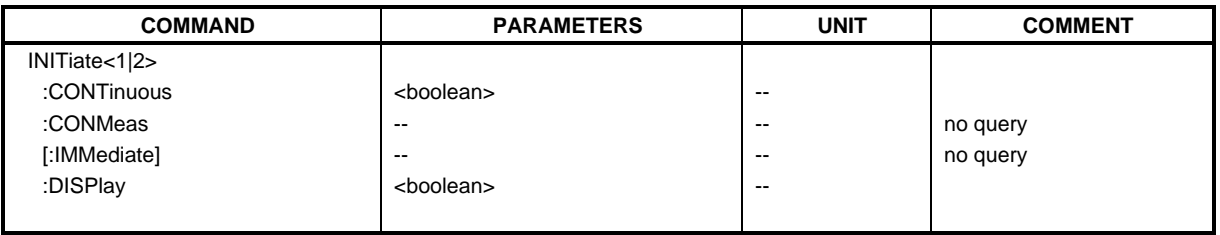

## **INITiate<1|2>:CONTinuous** ON | OFF

This command determines if the trigger system is continuously initiated ("Free Run").

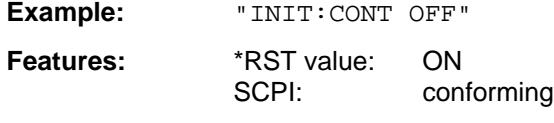

**Modes:** E, A, VA

Setting "INITiate:CONTinuous ON" corresponds to function SCAN/SWEEP CONTinuous, ie the scan/sweep of the receiver/analyzer is cyclically repeated. The setting "INITiate: CONTinuous OFF" corresponds to function SCAN/SWEEP SINGLE.

## **INITiate<1|2>:CONMeas**

This command continues the sweep from the current sweep position.

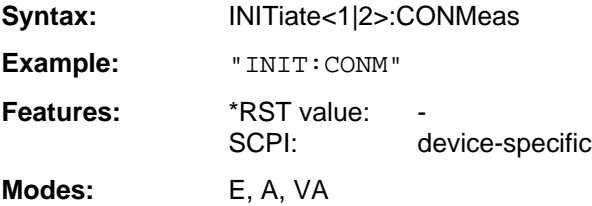

This command is an event and therefore has no \*RST value and no query. Sweeps are stopped, for example, in the case of transducer sets between the different transducer factors.

# **INITiate<1|2>[:IMMediate]**

The command initiates a new sweep or starts a single sweep.

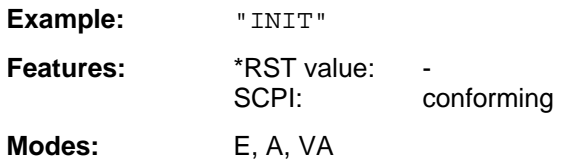

This command is an event which is why it is not assigned an \*RST value and has no query.

## **INITiate<1|2>:DISPlay** ON | OFF

This command switches the display on or off during a single sweep.

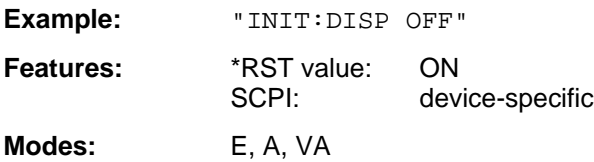

# **3.6.11 INPut Subsystem**

The INPut subsystem checks the input features of the instrument. In receiver mode, the suffix is not significant. In analyzer mode, a distinction is made between INPut1 (screen A) and INPut2 (screen B) in the split-screen representation.

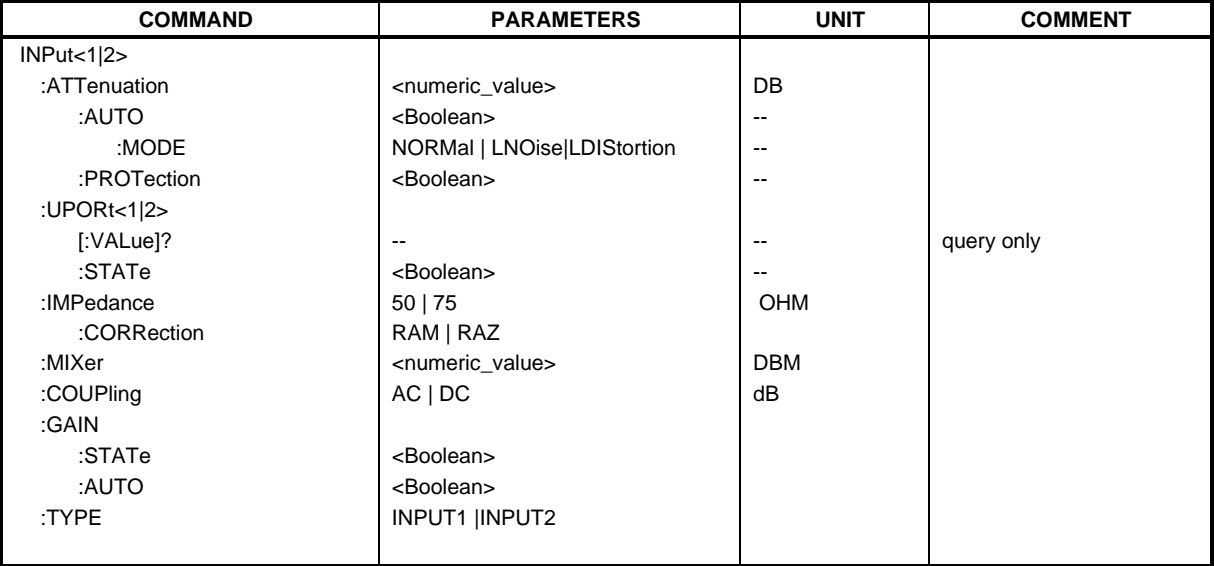

#### **INPut<1|2>:ATTenuation** 0 to 70 dB

This command programs the input attenuator.

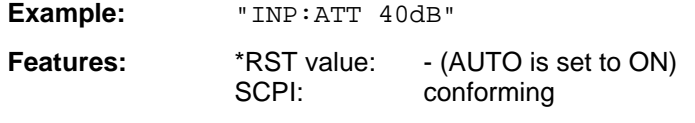

**Modes:** E, A, VA

The attenuation of the input calibration line can be programmed in steps of 10 dB. If the attenuation is programmed directly, the coupling to the reference level is switched off.The attenuation of the input calibration line can be programmed in steps of 10 dB (INPUT1) and 5 dB (INPUT2). If the attenuation is programmed directly, the autorange function (receiver) and coupling to the reference level (analyzer) are switched off.

## **INPut<1|2>:ATTenuation:AUTO** ON | OFF

This command automatically couples the input attenuation to the reference level.

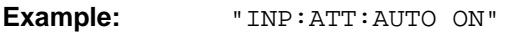

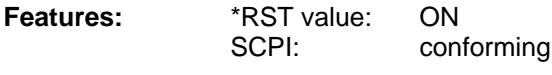

**Modes:** E, A, VA

### **INPut<1|2>:ATTenuation:AUTO:MODE** NORMal | LNOise | LDIStortion

This command optimizes the coupling of the input attenuation to the reference level to high sensitivity or to high intermodulation immunity.

**Example:** "INP:ATT:AUTO:MODE LDIS" **Features:** \*RST value: ON<br>SCPI: dev device-specific **Modes:** E, A, VA

For LNOise, the input attenuator value is set 10 dB lower than for INPut:ATTenuation: AUTO:MODE NORMal, for LDIStortion it is set 10 dB higher.

## **INPut<1|2>:ATTenuation:PROTection** ON | OFF

This command defines whether the 0 dB position of the attenuator is to be used in manual or automatic adjustment.

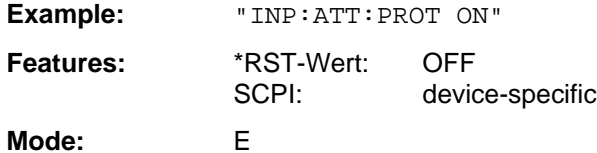

## **INPut<1|2>:UPORt<1|2>[:VALue]?**

This command queries the control lines of the user ports.

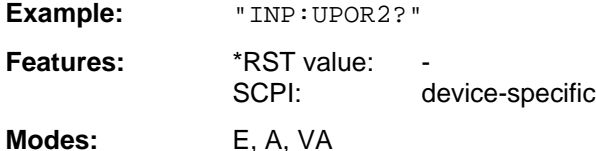

This command is a query command which is why it is not assigned an \*RST value.

## **INPut<1|2>:UPORt<1|2>:STATe** ON | OFF

This command toggles the control lines of the user ports between INPut and OUTPut.

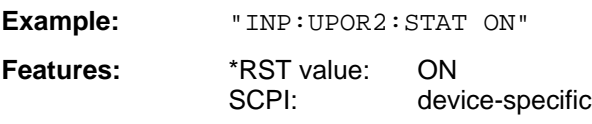

**Modes:** E, A, VA

With ON, the user port is switched to INPut, with OFF to OUTPut.

## **INPut<1|2>:IMPedance** 50 | 75

This command sets the nominal input impedance of the instrument.

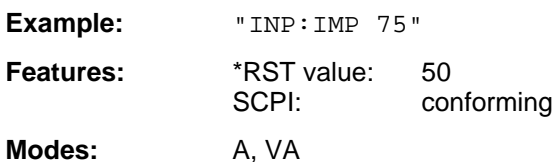

Switching the input impedance to 75  $\Omega$  includes the matching elements RAM or RAZ selected by the command INPut:IMPedance:CORRection.

#### **INPut<1|2>:IMPedance:CORRection** RAM | RAZ

This command selects the matching element for 75  $\Omega$  input impedance.

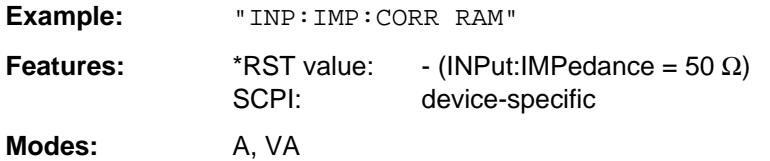

#### **INPut<1|2>:MIXer** -10 to -100 dBm

This command defines the nominal mixer level of the instrument.

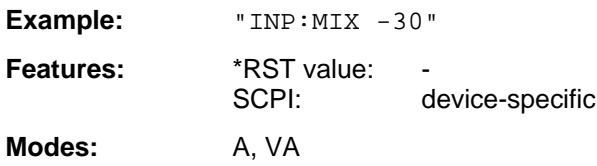

## **INPut:COUPling** AC | DC

This command switches the input coupling of the RF input between A.C. and D.C.

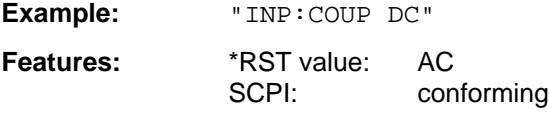

**Modes:** E, A, VA

## **INPut<1|2>:GAIN:STATe** ON | OFF

This command switches on the preamplifier for the receiver.

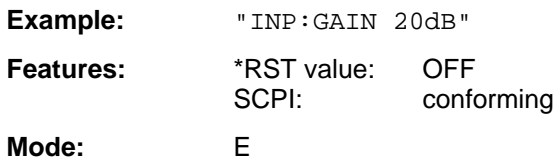

## **INPut<1|2>:GAIN:AUTO**

This command includes the preamplifier into the autoranging function of the receiver.

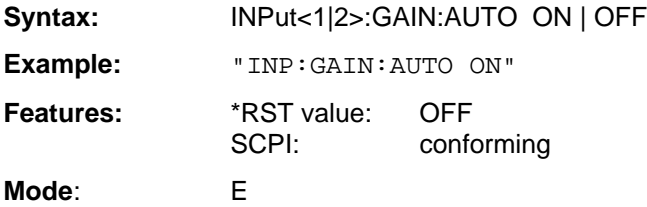

## **INPut<1|2>:TYPE** INPUT1 | INPUT2

This command selects the type of input.

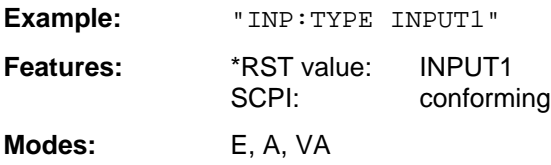

# **3.6.12 INSTrument Subsystem**

The INSTrument subsystem selects the operating mode of the unit either via text parameters or fixed numbers. In the receiver mode, the suffix is not significant. In the analyzer and vector analyzer mode, a distinction is made between INSTrument1 (screen A) and INSTrument2 (screen B) in the split-screen representation.

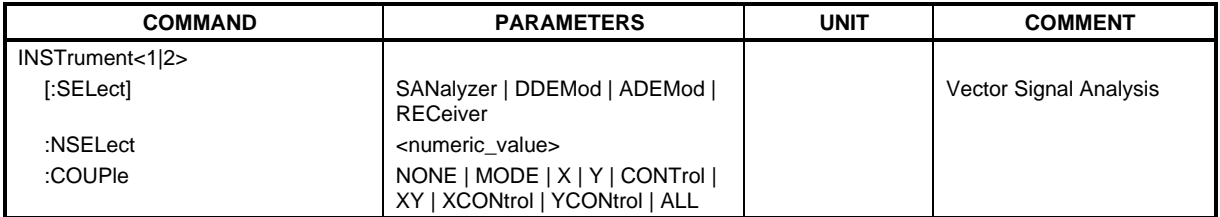

## **INSTrument<1|2>[:SELect]** RECeiver | DDEMod | ADEMod | SANalyzer

This command switches between the operating modes by means of text parameters.

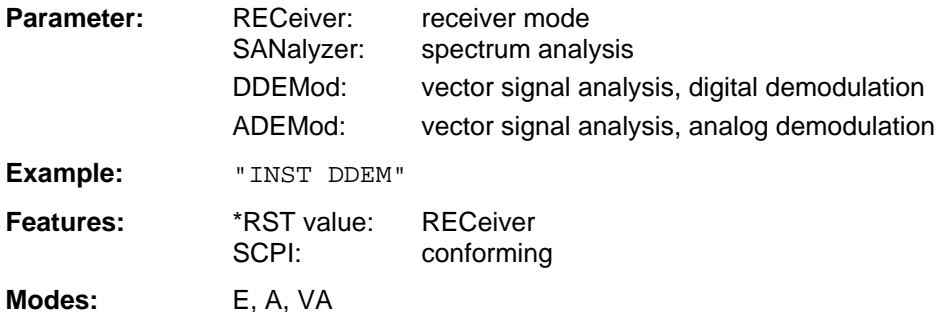

Switchover to DDEMod or ADEMod is only possible in conjunction with option FSE-B7, Vector Signal Analysis.

## **INSTrument<1|2>:NSELect** 1 | 2 | 3 | 6

This command switches between the two modes by means of numbers.

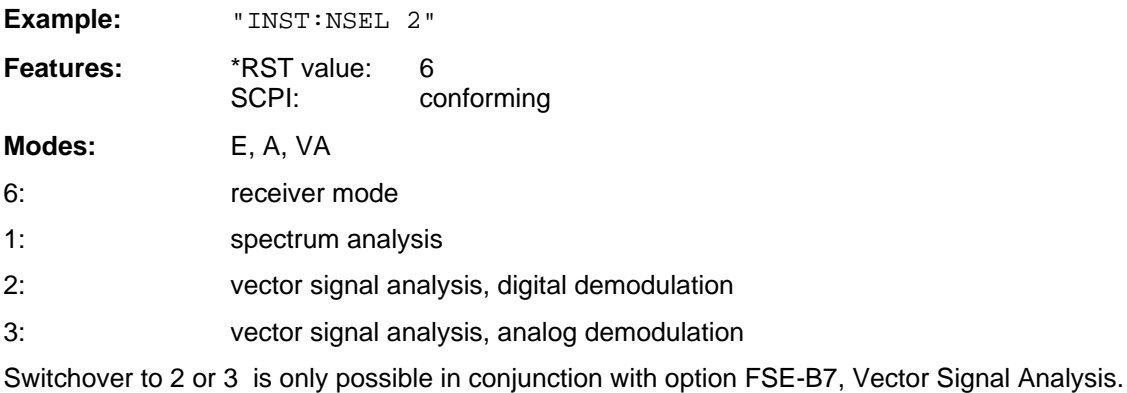

## **INSTrument:COUPle** NONE | MODE | X | Y | CONTrol | XY | XCONtrol | YCONtrol | ALL

This command defines the coupling between the two measurement windows screen A and B.

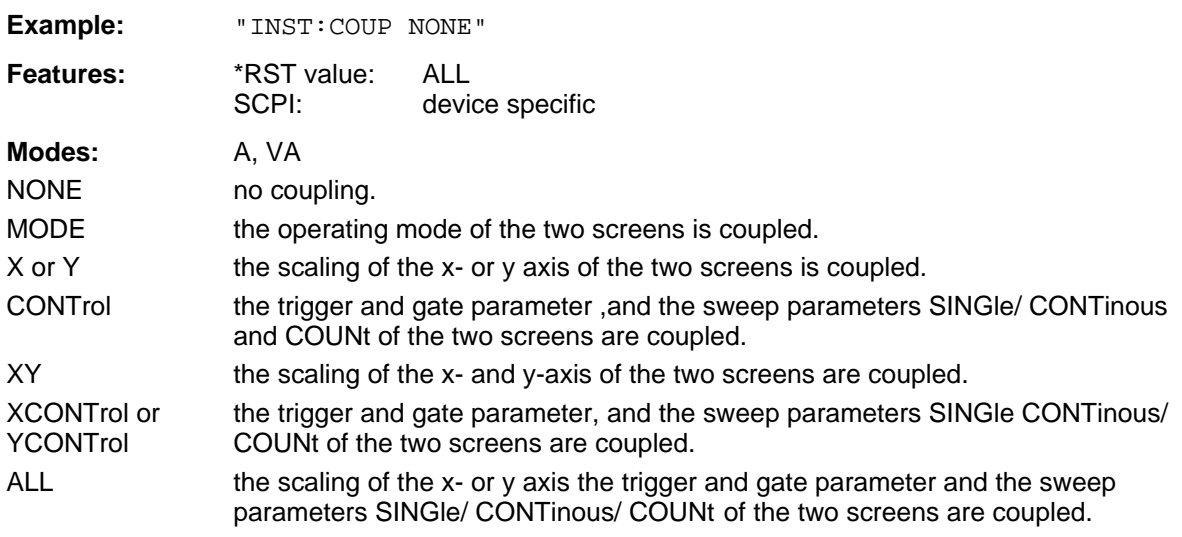

# **3.6.13 MMEMory Subsystem**

The MMEMory (mass memory) subsystem provides commands which allow for access to the storage media of the instrument and for storing and loading various instrument settings. The NAME command stores the HCOPy outputs in a file.

The various drives can be addressed via the mass storage unit specifier <msus> using the conventional DOS syntax. The internal hard disk is addressed by "C:", the floppy-disk drive installed by "A:". The file names <file name> are indicated as string parameters with the commands being enclosed in quotation marks. They correspond to the DOS conventions.

DOS file names consist of max. 8 ASCII characters and an extension of up to three characters separated from the file name by a colon "." Both, the colon and the extension are optional. The colon is not part of the file name. DOS file names do not differ between uppercase and lowercase notation. All letters and digits are permitted as well as the special characters "\_", "^", "\$", "~", "!", "#", "%", "&", "-", "{", "}", "(", ")", "@" and "'". Reserved file names are CLOCK\$, CON, AUX, COM1 to COM4, LPT1 to LPT3, NUL and PRN.

The two characters "\*" and "?" have the function of so-called "wildcards", i.e., they are variables for selection of several files. The question mark "?" replaces exactly one character which may be any, the asterisk means any of the remaining characters in the file name. "\*.\*" thus means all files in a directory.

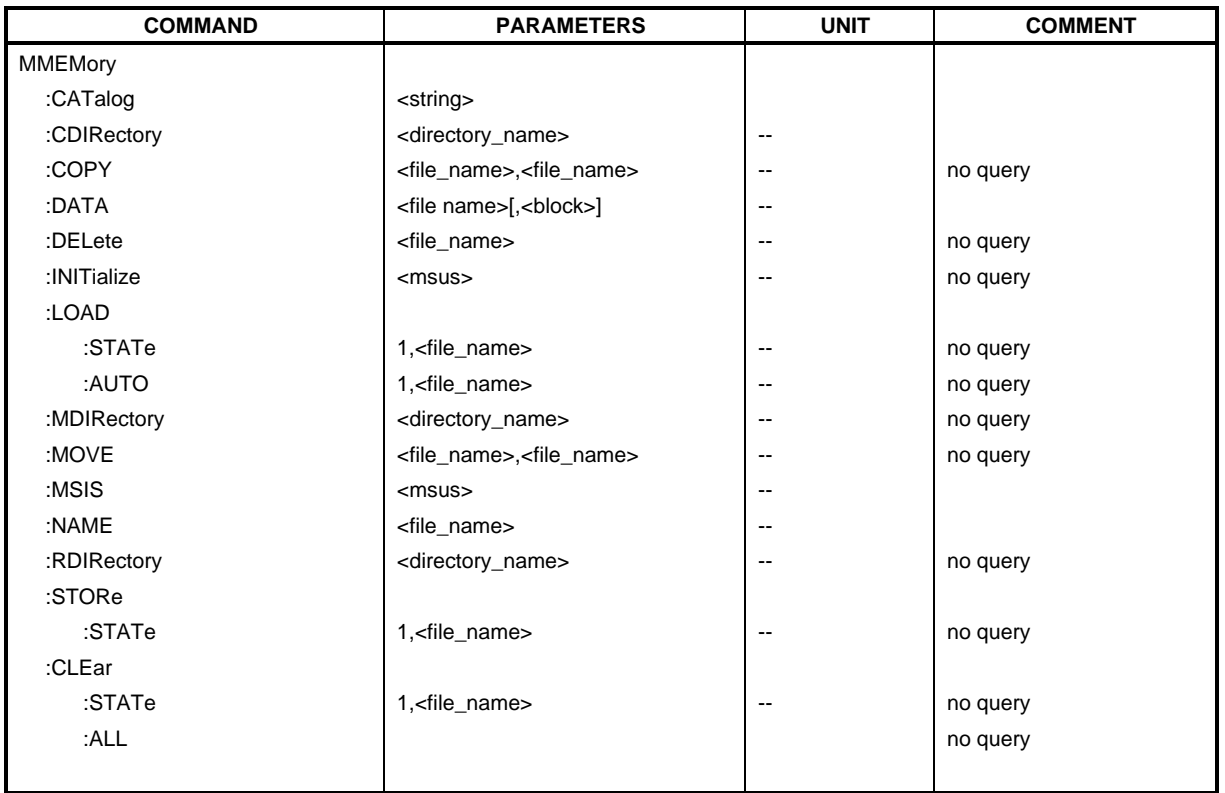

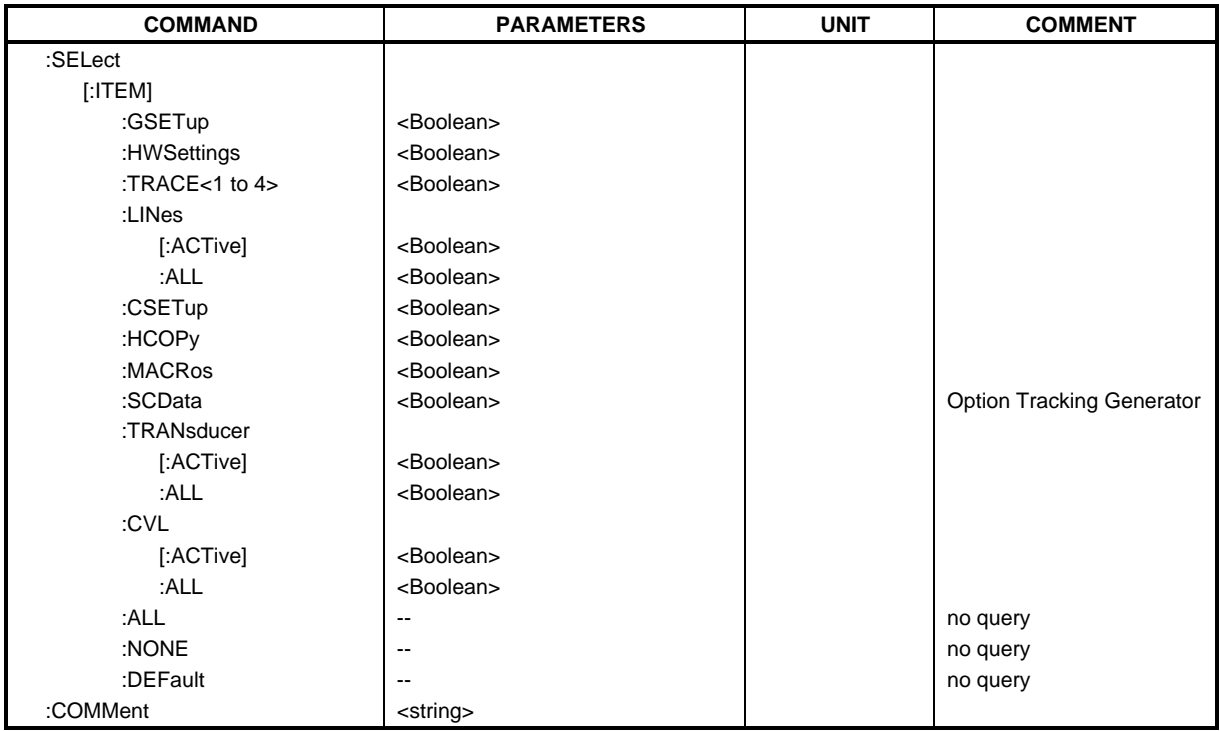

#### **MMEMory:CATalog?** <string>

This command is for read-out of the current directory. A mask, eg "\*.bat", can be defined so that only files with "bat" as extension are selected.

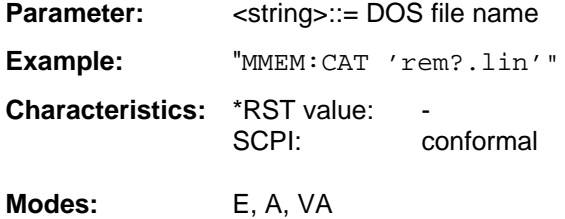

#### **MMEMory:CDIRectory** <directory\_name>

This command changes the current directory.

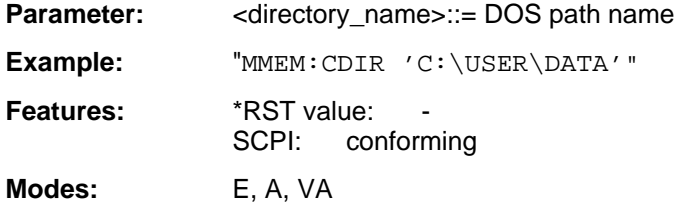

In addition to the path name, the indication of the directory may contain the drive name. The path name complies with the DOS conventions.

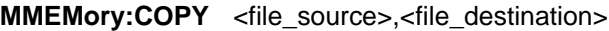

This command copies the files indicated.

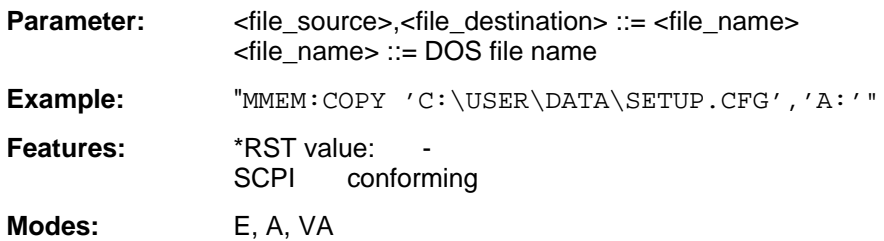

The indication of the file name may include the path and the drive. The file names and path information must be in accordance with the DOS conventions. This command is an event which is why it is not assigned an \*RST value and has no query.

#### **MMEMory:DATA** <file\_name>[,<br/>block data>]

This command writes block data to the specified file.

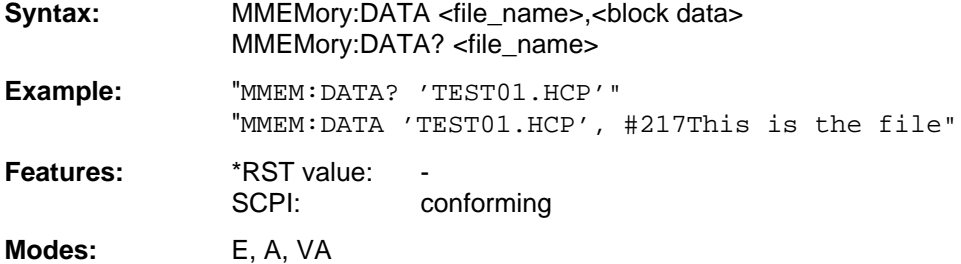

Each <br/>block> starts with the character '#', followed by the value stating the length of the length information. This is followed by one or several characters for the length information; then come the data themselves. The end character must be set to EOI to ensure correct data transmission.

#### **MMEMory:DELete** <file name>

This command deletes the files indicated.

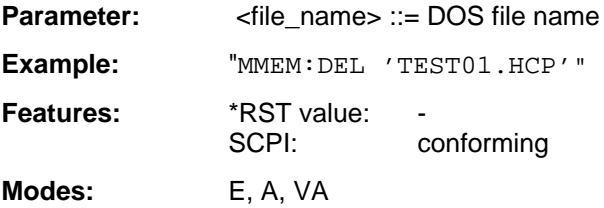

The indication of the file name contains the path and, optionally, the drive. Indication of the path corresponds to the DOS conventions. The file name includes indication of the path and may also include the drive. The path name corresponds to the DOS conventions. This command is an event which is why it is not assigned an \*RST value and has no query.

#### **MMEMory:INITialize** 'A:'

This command formats the disk in drive A.

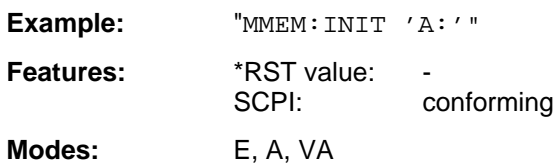

Formatting deletes all data stored on the floppy disk. This command is an event which is why it is not assigned an \*RST value and has no query.

#### **MMEMory:LOAD:STATe** 1,<file\_name>

This command loads instrument settings from files.

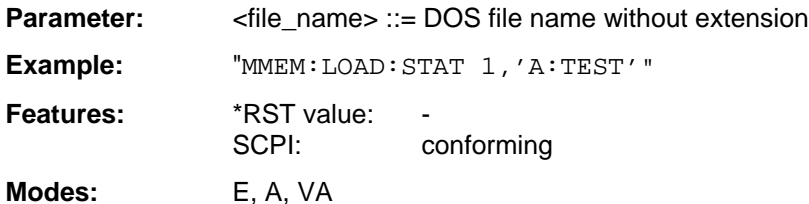

The contents of the file is loaded and set as new instrument state. The file name includes indication of the path and may also include the drive. The path name corresponds to the DOS conventions. This command is an event which is why it is not assigned an \*RST value and has no query.

#### **MMEMory:LOAD:AUTO** 1,<file\_name>

This command defines which device setting is automatically loaded after the instrument is switched on.

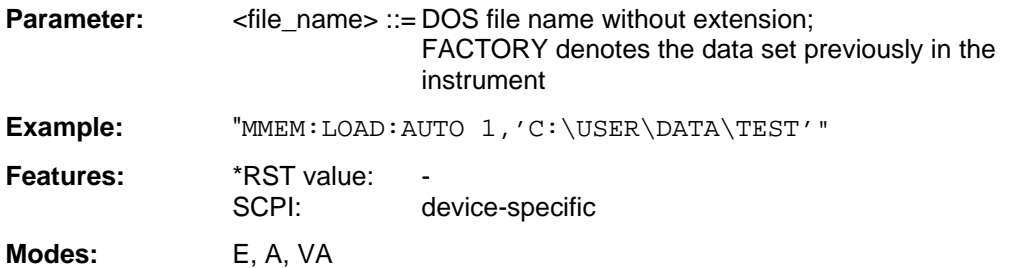

The contents of the file are read after switching on the instrument and used to define the new device state. The file name includes indication of the path and may also include the drive. The path name corresponds to the DOS conventions. This command is an event which is why it is not assigned an \*RST value and has no query.

#### **MMEMory:MDIRectory** <directory\_name>

This command creates a new directory.

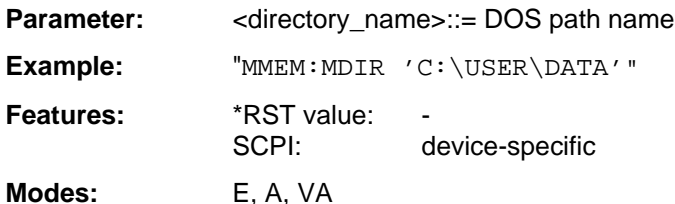

The file name includes indication of the path and may also include the drive. The path name corresponds to the DOS conventions. This command is an event which is why it is not assigned an \*RST value and has no query.

**MMEMory:MOVE** <file\_source>,<file\_destination>

This command renames existing files.

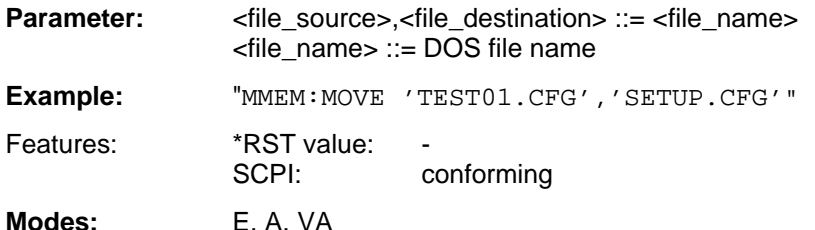

The file name includes indication of the path and may also include the drive. The path name corresponds to the DOS conventions. This command is an event which is why it is not assigned an \*RST value and has no query.

#### **MMEMory:MSIS** 'A:' | 'C:'

This command changes to the drive indicated.

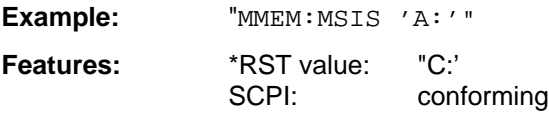

**Modes:** E, A, VA

The drive may be the internal hard disk C: or the floppy-disk drive A:. The drive is indicated according to the DOS conventions.

#### **MMEMory:NAME** <file\_name>

This command specifies a file which is printed or plotted to.

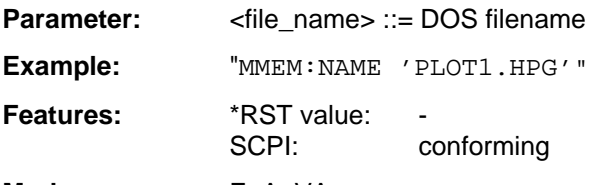

**Modes:** E, A, VA

The file name includes indication of the path and may also include the drive. The file name and path information correspond to the DOS conventions. The output to the printer is routed into a file using the command "HCOP:DEST 'MMEM'".

#### **MMEMory:RDIRectory** <directory\_name>

This command deletes the directory indicated.

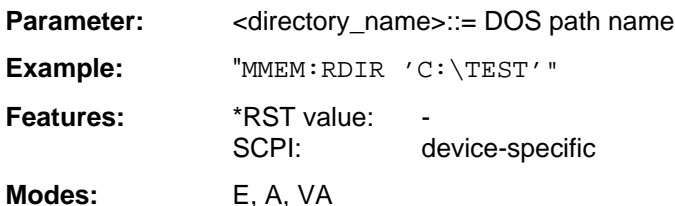

The directory name includes indication of the path and may also include the drive. The path name corresponds to the DOS conventions. This command is an event which is why it is not assigned an \*RST value and has no query.

#### **MMEMory:STORe:STATe** 1,<file\_name>

This command stores the current instrument setting in a file.

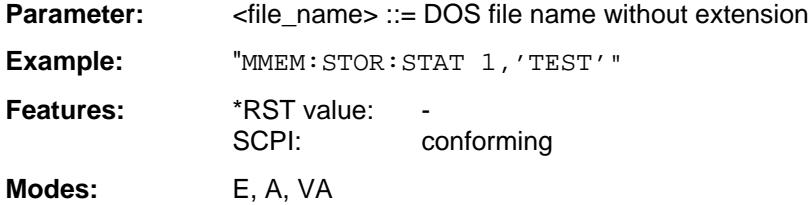

The current instrument state is stored as a file. The file name includes indication of the path and may also include the drive. The path name corresponds to the DOS conventions. This command is an event which is why it is not assigned an \*RST value and has no query.

#### **MMEMory:CLEar:STATe** 1,<file\_name>

This command deletes the instrument setting denoted by <file\_name>.

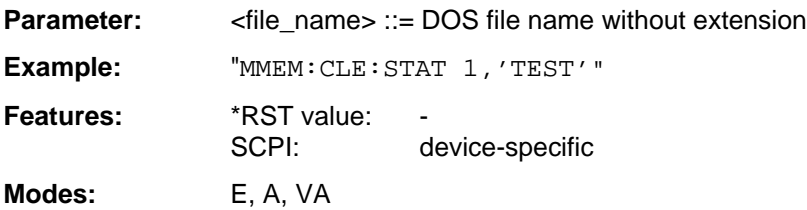

The device data set specified is deleted. The file name includes indication of the path and may also include the drive. The path name corresponds to the DOS conventions. This command is an event which is why it is not assigned an \*RST value and has no query.

#### **MMEMory:CLEar:ALL**

This command deletes all instrument settings in the current directory.

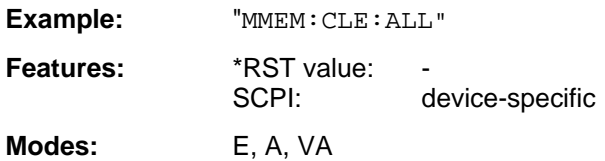

This command is an "event" which is why it is not assigned an \*RST value and has no query.

## **MMEMory:SELect[:ITEM]:GSETup** ON | OFF

This command includes the data of the general setup in the list of data subsets of a device setting to be stored/loaded.

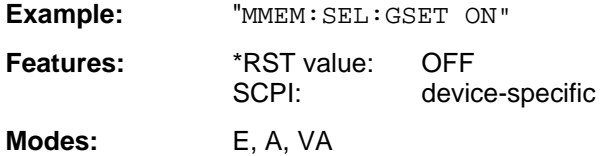

#### **MMEMory:SELect[:ITEM]:HWSettings** ON | OFF

This command includes the hardware settings in the list of data subsets of a device setting to be stored/loaded.

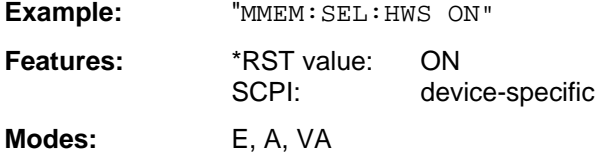

Level and frequency lines are stored with this command as well.

## **MMEMory:SELect[:ITEM]:TRACe<1 to 4> ON | OFF**

This command includes the data of the selected trace in the list of data subsets of a device setting to be stored/loaded.

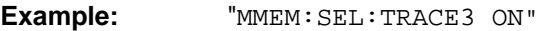

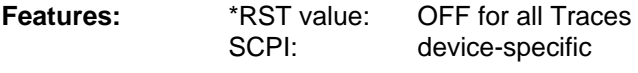

**Modes:** E, A, VA

## **MMEMory:SELect[:ITEM]:LINes[:ACTive]** ON | OFF

This command includes the active limit lines in the list of data subsets of a device setting to be stored/loaded.

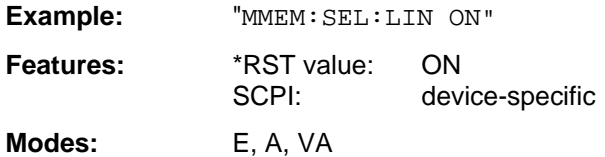

Upon MMEM:LOAD the limit lines which are not currently active but contained in the data set are restored as well.

## **MMEMory:SELect[:ITEM]:LINes:ALL** ON | OFF

This command includes all limit lines in the list of data subsets of a device setting to be stored/loaded.

**Example:** "MMEM:SEL:LIN:ALL ON"

**Features:** \*RST value: ON SCPI: device-specific

**Modes:** E, A, VA

This command includes selection of the active limit lines.

## **MMEMory:SELect[:ITEM]:CSETup** ON | OFF

This command includes the current color setting in the list of partial datasets of a device setting to be stored/loaded.

**Example:** "MMEM:SEL:CSET ON"

**Features:** \*RST value: ON SCPI: device-specific **Modes:** E, A, VA

## **MMEMory:SELect[:ITEM]:HCOPy** ON | OFF

This command includes the hardcopy settings in the list of data subsets of a device setting to be stored/loaded.

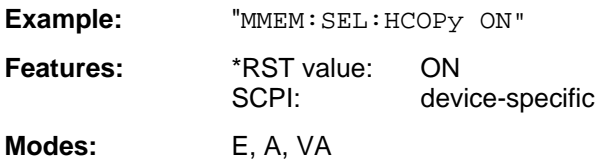

## **MMEMory:SELect[:ITEM]:MACRos** ON | OFF

This command includes the keyboard macros in the list of data subsets of a device setting to be stored/loaded.

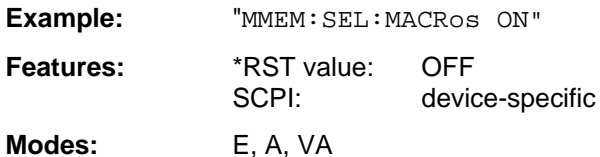

#### **MMEMory:SELect[:ITEM]:SCData** ON | OFF

This command includes the tracking generator calibration data in the list of data subsets of a device setting to be stored/loaded.

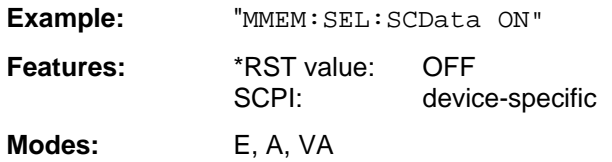

This command only available in conjunction with the option Tracking Generator.

#### **MMEMory:SELect[:ITEM]:TRANsducer[:ACTive]** ON | OFF

This command includes the active transducer factors and set in the list of data subsets of a device setting to be stored/loaded.

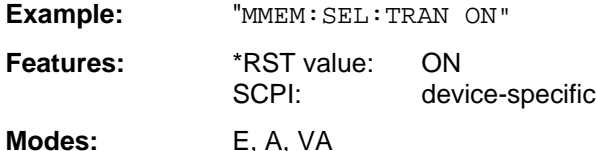

Upon MMEM:LOAD the transducer factors and sets which are not currently active but contained in the data set are restored as well.

#### **MMEMory:SELect[:ITEM]:TRANsducer:ALL** ON | OFF

This command includes all transducer factors and sets in the list of data subsets of a device setting to be stored/loaded.

**Example:** "MMEM:SEL:TRAN:ALL ON"

**Features:** \*RST value: ON SCPI: device-specific

**Modes:** E, A, VA

This command is an event and therefore has no \*RST value assigned.

## **MMEMory:SELect[:ITEM]:CVL[:ACTive]** ON | OFF

This command includes the active conversion loss table into the list of data subrecords to be stored / loaded for a device setup.

**Example:** "MMEM:SEL:CVL ON"

**Features:** \*RST value: OFF SCPI: device-specific

**Modes:** E, A, VA

With MMEM: LOAD, inactive conversion loss tables too are restored if they are included in the data record.

## **MMEMory:SELect[:ITEM]:CVL:ALL** ON | OFF

This command includes all conversion loss tables into the list of data subrecords to be stored / loaded for a device setup.

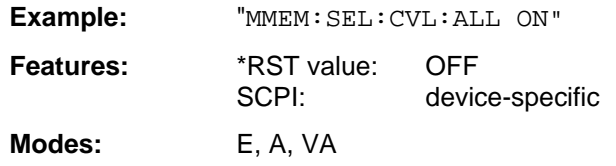

## **MMEMory:SELect[:ITEM]:ALL**

This command includes all data subsets in the list of data subsets of a device setting to be stored/loaded.

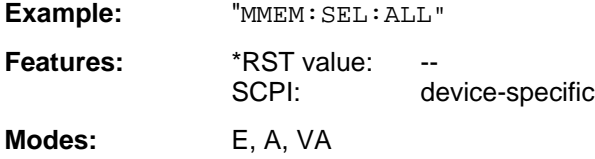

This command is an event and therefore has no \*RST value assigned.

## **MMEMory:SELect[:ITEM]:NONE**

This command deletes all data subsets in the list of data subsets of a device setting to be stored/loaded.

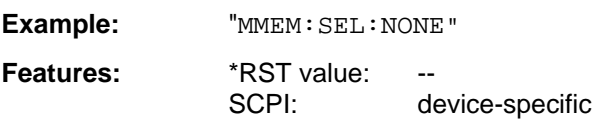

**Modes:** E, A, VA

This command is an event and therefore has no \*RST value assigned.

## **MMEMory:SELect[:ITEM]:DEFault**

This command sets the default list of the data subsets of a device setting to be stored/loaded.

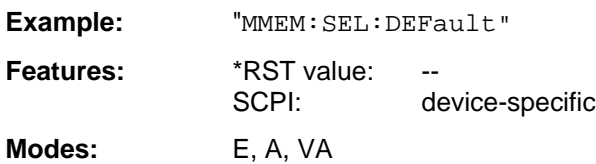

This command is an event and therefore has no \*RST value assigned.

## **MMEMory:COMMent** <string>

This command defines a comment for a device setting to be stored.

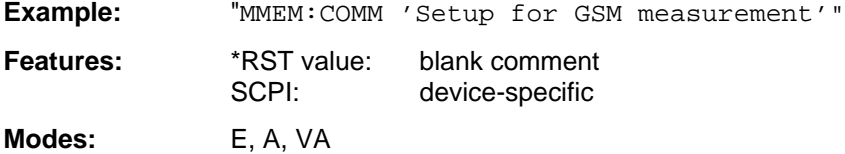

# **3.6.14 OUTPut Subsystem**

The OUTPut subsystem checks the output features of the instrument.

In conjunction with option tracking generator, in the split screen mode, a distinction is made between OUTPut1 (screen A) and OUTPut2 (screen B).

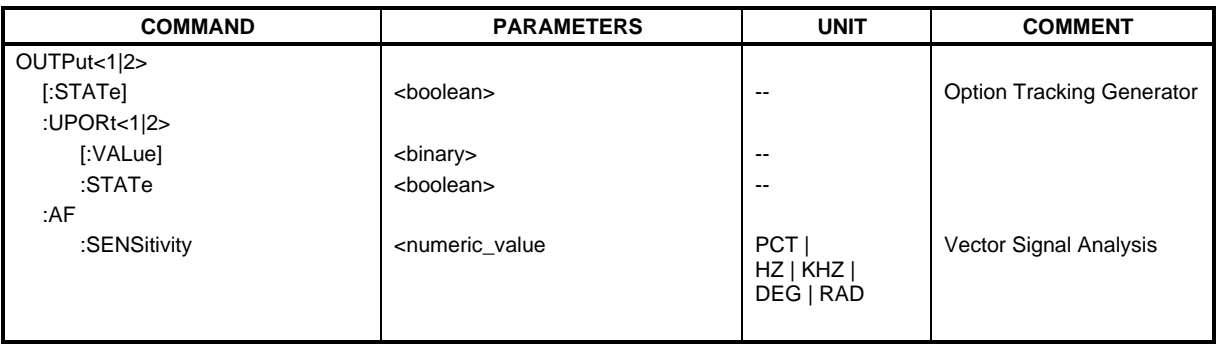

## **OUTPut<1|2>[:STATe]** ON | OFF

This command switches the tracking generator on or off.

**Example:** "OUTP ON"

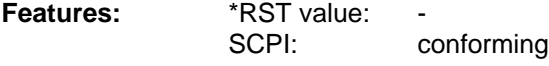

**Modes:** E, A, VA

This command is only valid in conjunction with one of the options tracking generator.

## **OUTPut:UPORt<1|2>[:VALue** #B00000000 to #B11111111

This command sets the control lines of the user ports.

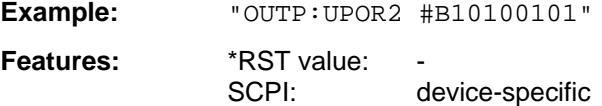

**Modes:** E, A, VA

User port 1 or 2 is written with the given binary pattern. If the user port is programmed to INPut instead of OUTPut, the output value is temporarily stored.

## **OUTPut:UPORt<1|2>:STATe** ON | OFF

This command switches the control line of the user ports between INPut and OUTPut.

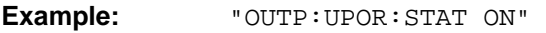

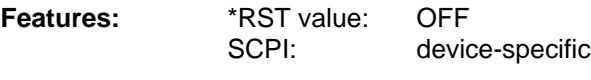

**Modes:** E, A, VA

With ON, the user port is switched to OUTPut, with OFF to INPut.

## **OUTPut:AF:SENSitivity** <numeric\_value>

This command changes the sensitivity of the AF-output.

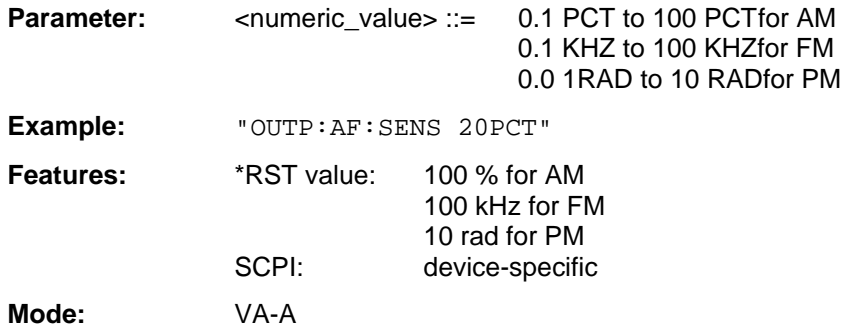

## **3.6.15 SENSe Subsystem**

The SENSe subsystem is itself divided up into several subsystems. The commands of these subsystems directly control device-specific settings, they do not refer to the signal characteristics of the measurement signal.

The SENSe subsystem controls the essential parameters of the analyzer and vector analyzer. In accordance with the SCPI standard, it is for this reason optional, which means that it is not necessary to include the SENSe node in command sequences.

# **3.6.15.1 SENSe:ADEMod Subsystem**

It is active only in conjunction with option Vector Signal Analysis, FSE-B7.

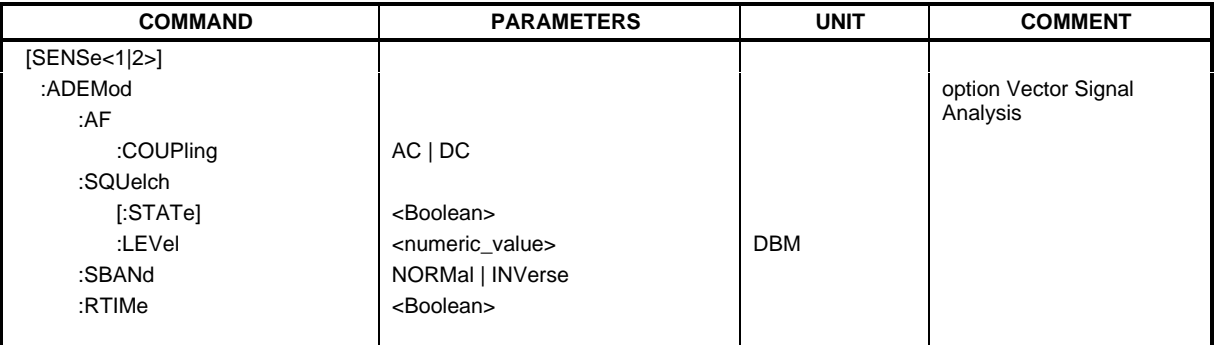

## **[SENSe:]ADEMod:AF:COUPling** AC | DC

This command selects coupling of the AF-branch.

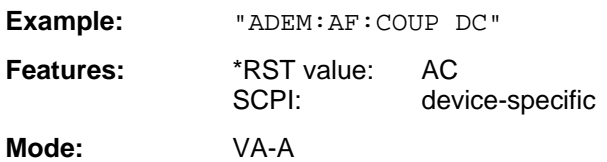

## **[SENSe:]ADEMod:SQUelch[:STATe]** ON | OFF

This command switches the squelch for the audio branch on or off.

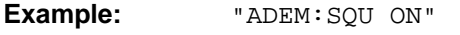

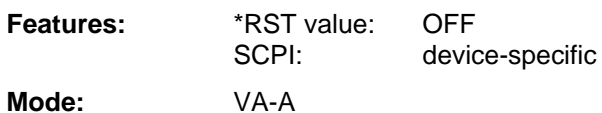

## **[SENSe:]ADEMod:SQUelch:LEVel** 30 to -150 dBm

This command defines the switching threshold for the squelch referred to the measured signal.

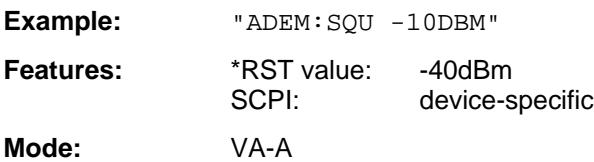

## **[SENSe:]ADEMod:SBANd** NORMal | INVerse

This command selects the side band for the demodulation.

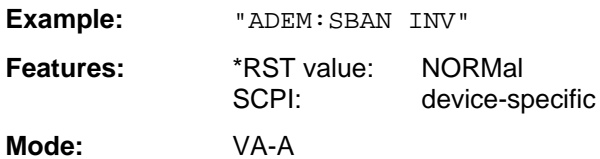

## **[SENSe:]ADEMod:RTIMe** ON | OFF

This command selects whether the demodulation performed in real time or in blocks.

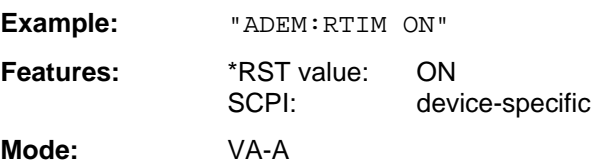

# **3.6.15.2 [SENSe:]AVERage Subsystem**

The [SENSe:]AVERage subsystem calculates the average of the data acquired. A new test result is obtained from various successive measurements. The amount of test points and the axis reference of the new result correspond to those of the original measurements.

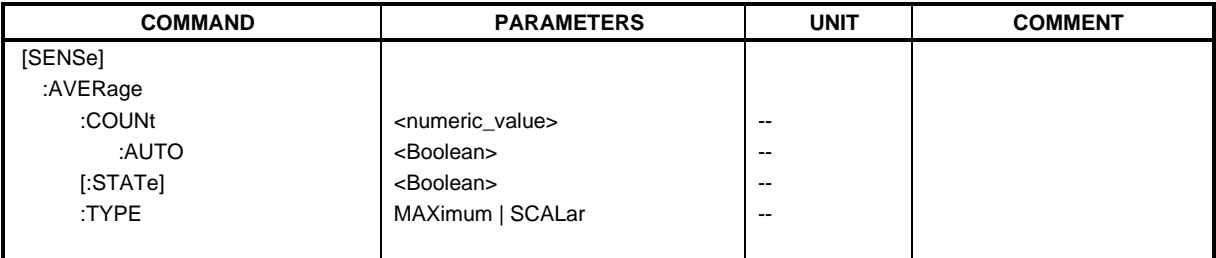

## **[SENSe:]AVERage:COUNt** 0 to 32767

The command specifies the number of measurements which are combined.

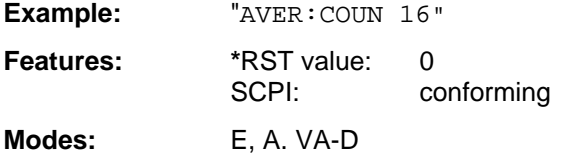

## **[SENSe:]AVERage:COUNt:AUTO** ON | OFF

AUTO ON selects a suitable number of :COUNt for the respective type of measurement.

**Example:** "AVER:COUN:AUTO ON"

**Features:** \*RST value: OFF<br>SCPI: confo conforming

**Modes:** E, A. VA-D

# **[SENSe:]AVERage[:STATe]** ON | OFF

The command switches on or off the average function.

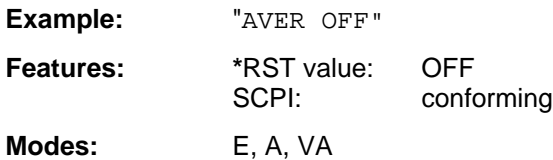

# **[SENSe:]AVERage:TYPE** MAXimum | SCALar

The command selects the type of average function.

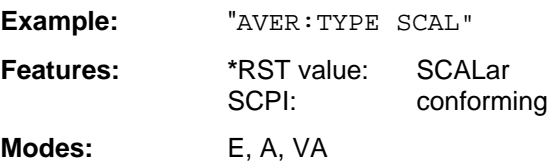

The following average functions have been defined:

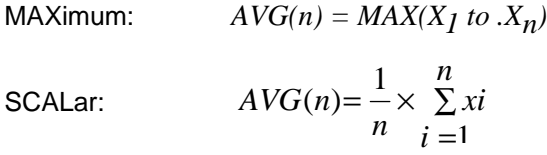
# **3.6.15.3 SENSe:BANDwidth Subsystem**

This subsystem controls the setting of the instrument's filter bandwidths. Both groups of commands (BANDwidth and BWIDth) perform the same functions.

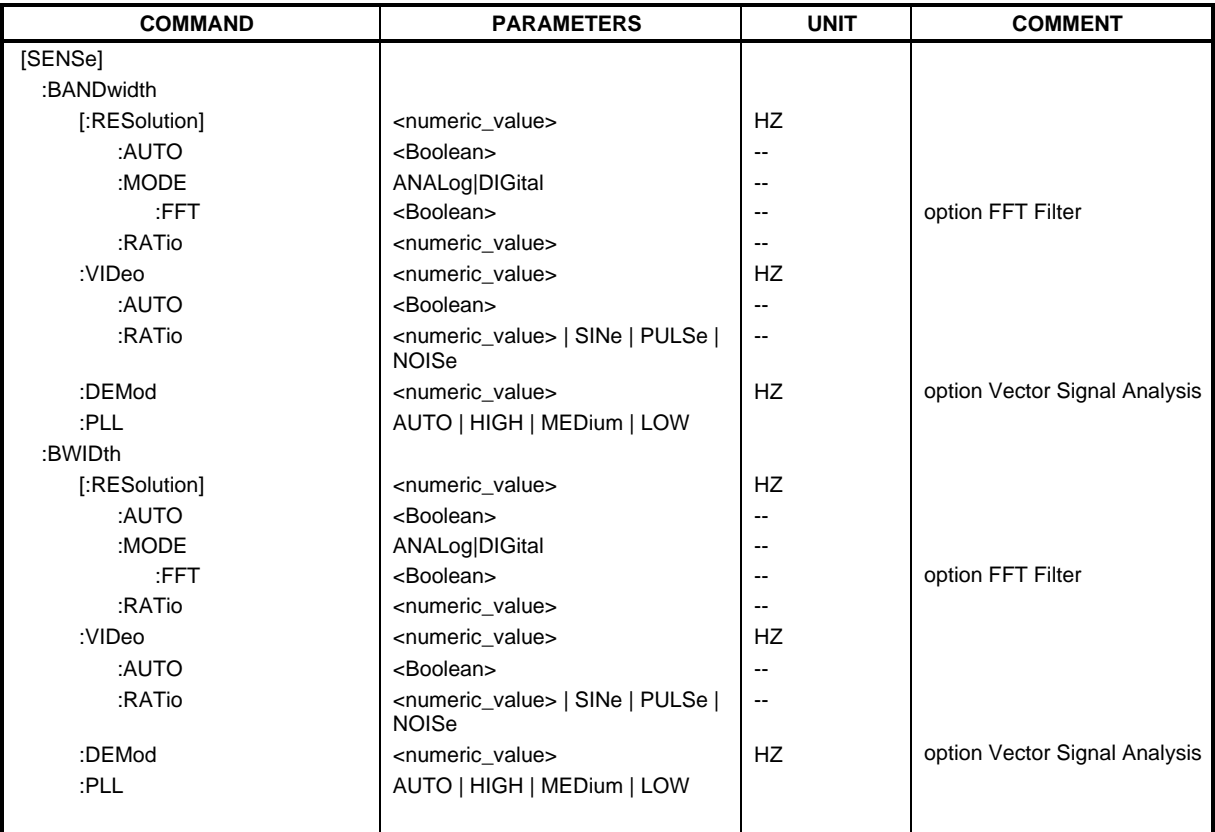

# **[SENSe:]BANDwidth|BWIDth[:RESolution]** 1 Hz to 10 MHz

This command defines the IF bandwidth (6-dB bandwidth) of the receiver or resolution bandwidth of the analyzer.

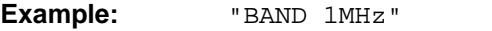

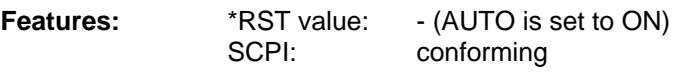

**Modes:** E, A, VA

In the receiver mode, ESI offers the IF bandwidths (6 dB bandwidths) 10 Hz, 100 Hz, 200 Hz, 1 kHz, 9 kHz, 10 kHz, 100 kHz, 120 kHz, 1 MHz and 10 MHz. The IF filters up to 1 kHz are digital Gauss filters. They behave like analog filters.The 9 kHz and 10 kHz bandwidths are obtained by decoupled crystal filters and the bandwidths between 100 kHz and 1 MHz by decoupled LC filters. These filters contain 5 filter circuits. The 10 MHz filter is a critically coupled LC filter

In the analyzer and vector analyzer mode, the values for the resolution bandwidth are rounded in 1 | 2 | 3 | 5 steps. Bandwidths >1kHz are always analog bandwidths, bandwidths <1kHz are always realized digitally. For the bandwidth 1kHz, it is possible to select either analog or digital filters.

# [**SENSe:]BANDwidth|BWIDth[:RESolution]:AUTO** ON | OFF

This command either automatically couples the resolution bandwidth of the instrument to the span or cancels the coupling.

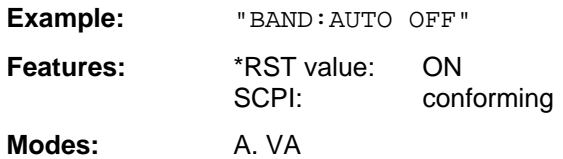

The automatic coupling matches the resolution bandwidth to the currently set span according to the relationship between span and resolution bandwidth.

# **[SENSe:]BANDwidth|BWIDth[:RESolution]:MODE** ANALog | DIGital

This command toggles between analog and digital resolution filters for the 1-kHz bandwidth.

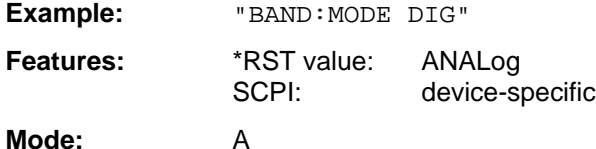

Depending on the bandwidth, the resolution filters are automatically toggled between digital filters (<1kHz) and analog filters (>1kHz). The 1-kHz bandwidth is present in the instrument as a digital filter and as an analog filter and can be toggled using this command. If the analog filter is selected for the bandwidth 1kHz, the FFT-filtering for bandwidths  $\leq$  1kHz is switched off.

# **[SENSe:]BANDwidth|BWIDth[:RESolution]:MODE:FFT** ON | OFF

This command toggles the digital filters used for bandwidths ≤ 1 kHz between ordinary mode and FFT-filter mode.

**Example:** "BAND:MODE:FFT ON"

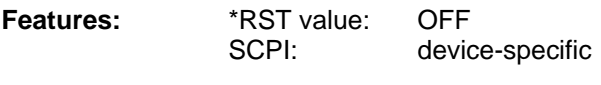

#### **Mode:** A

The filter bandwidth of 1 kHz is switched to digital filtering for both ON and OFF. This command is only available in conjunction with option FFT Filter.

# **[SENSe:]BANDwidth|BWIDth[:RESolution]:RATio** 0.0001 to 1

This command defines the ratio resolution bandwidth (Hz) / span (Hz). ).

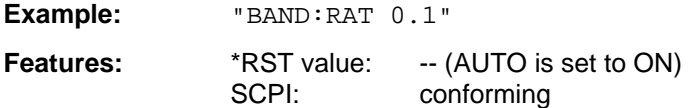

**Modes:** A. VA, E

The ratio to be entered is reciprocal to the ratio Span/RBW used in manual control.

#### **[SENSe:]BANDwidth|BWIDth:VIDeo** 1Hz to 10MHz

This command defines the instrument's video bandwidth.

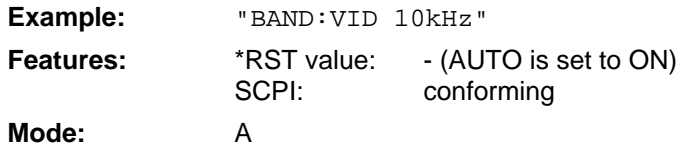

The values for the video bandwidth are rounded in  $1 \mid 2 \mid 3 \mid 5$  steps.

#### **[SENSe:]BANDwidth|BWIDth:VIDeo:AUTO** ON | OFF

This command either automatically couples the instrument's video bandwidth to the resolution bandwidth or cancels the coupling.

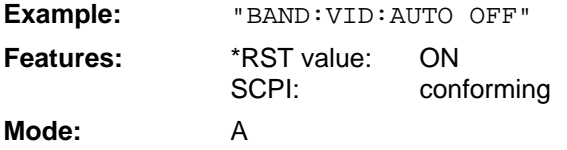

#### **[SENSe:]BANDwidth|BWIDth:VIDeo:RATIO** 0.001to 1000 | SINe | PULSe | NOISe

This command defines the ratio video bandwidth (Hz) / resolution bandwidth (Hz).

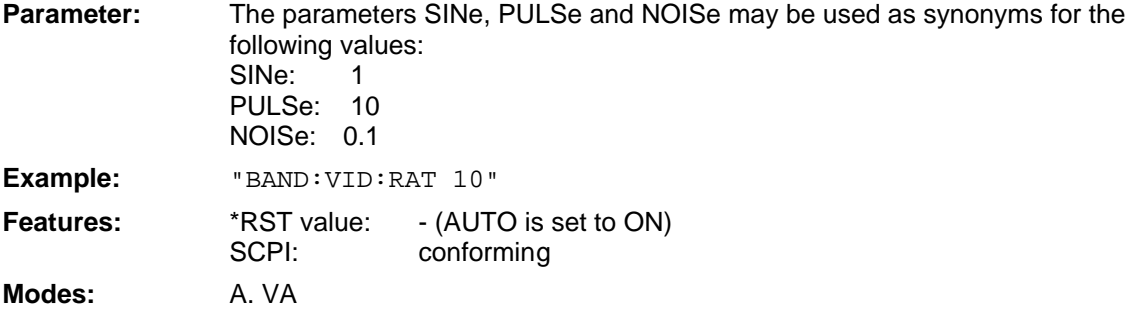

The ratio to be entered is reciprocal to the ratio RBW/VBW used in manual control.

**[SENSe:]BANDwidth|BWIDth:DEMod** 5kHz to 200kHz (Real Time on) | 5kHz to 5MHz (Real Time off)

This command defines the demodulation bandwidth of the instrument for analog demodulation.

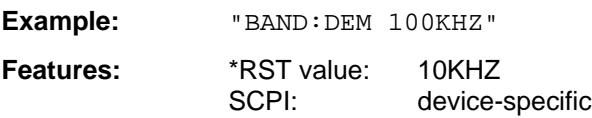

**Mode:** VA-A

The values for the demodulation bandwidth are rounded in steps of 1 | 2 | 3 | 5.

# **[SENSe:]BANDwidth|BWIDth:PLL** AUTO | HIGH | MEDium | LOW

This command defines the bandwidth of the main PLL of the instrument synthesizer.

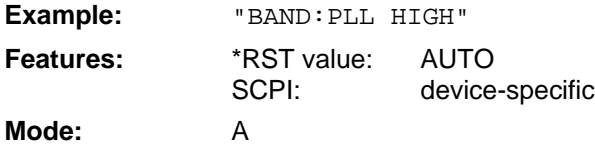

# **3.6.15.4 SENSe:CORRection-Subsystem**

The SENSe:CORRection-subsystem controls the correction of measured results by means of frequency-dependent correction factors (e. g. for antenna or cable attenuation).

It also controls calibration and normalization during operation with the option Tracking Generator .

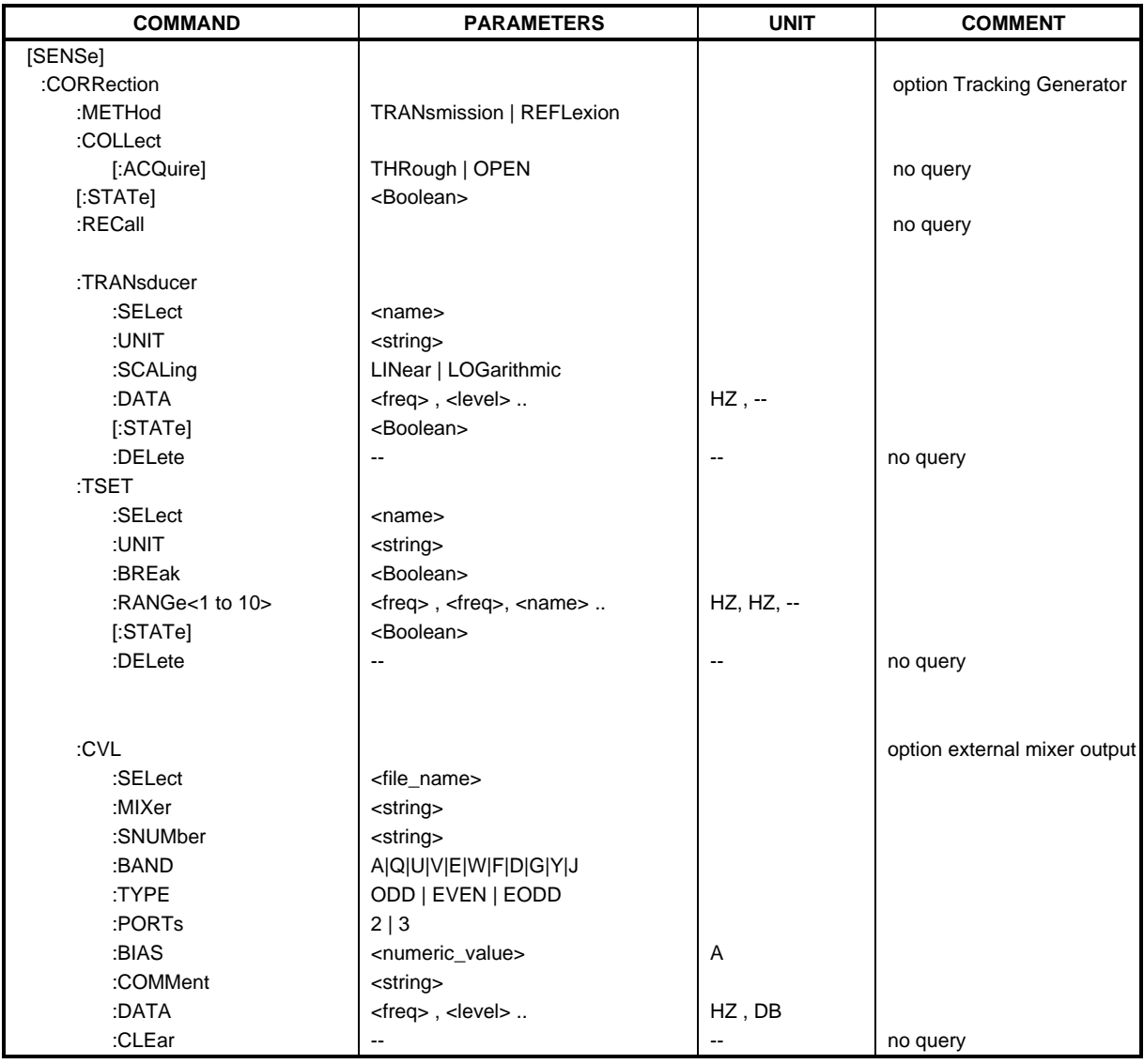

# **[SENSe:]CORRection[:STATe]** ON | OFF

This command activates/deactivates normalization of the measurement results.

**Example:** "CORR ON "

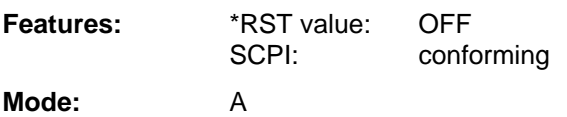

This command is only valid in conjunction with option Tracking Generator.

# **[SENSe:]CORRection:METHod** TRANsmission | REFLexion

This command selects the kind of measurement with active tracking generator (transmission/reflexion).

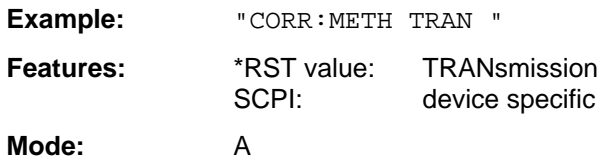

This command is only valid in conjunction with option Tracking Generator.

# **[SENSe:]CORRection:COLLect[:ACQuire]** THRough | OPEN

This command selects the kind of measurement for the reference values of the normalization (response calibration).

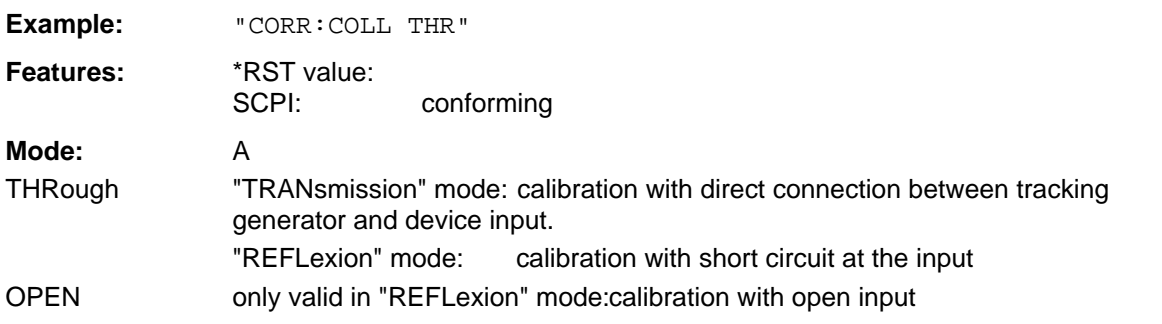

This command is an event which is why it is not assigned an \*RST value an a query. It is only valid in conjunction with option Tracking Generator.

# **[SENSe:]CORRection:RECall**

This command restores the instrument setting that was valid for the measurement of the reference data. It is only valid in conjunction with option Tracking Generator.

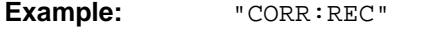

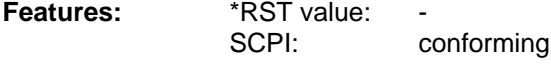

**Mode:** A

This command is an event which is why it is not assigned an \*RST value and a query. It is only valid in conjunction with option Tracking Generator.

# **[SENSe:]CORRection:TRANsducer:SELect** <name>

This command selects the transducer factor designated by <name>. If <name> does not exist yet, a new transducer factor is created.

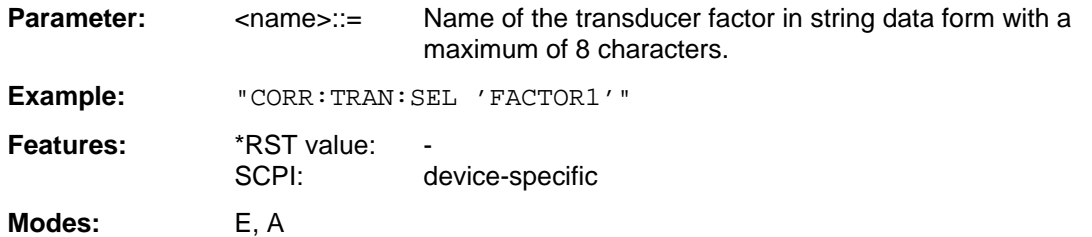

This command must be sent prior to the subsequent commands for modifying/activating transducer factors.

#### **[SENSe:]CORRection:TRANsducer:UNIT** <string>

This command defines the unit of the transducer factor selected.

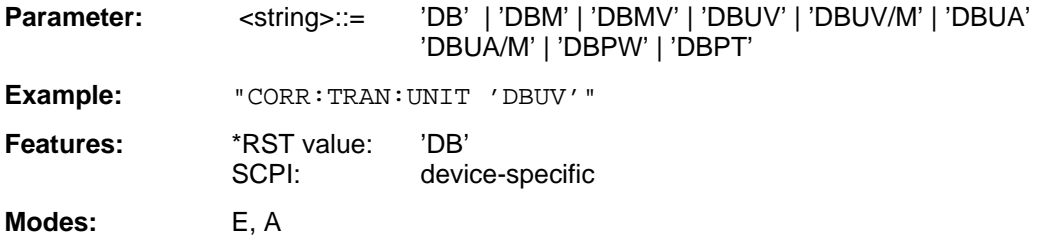

Prior to this command, the command SENS:CORR:TRAN:SEL must be sent.

# **[SENSe:]CORRection:TRANsducer:SCALing** LINear | LOGarithmic

This command defines whether the frequency scaling of the transducer factor is linear or logarithmic.

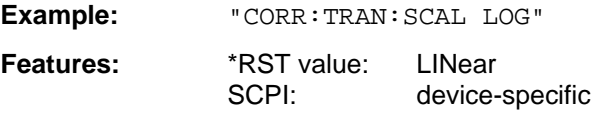

**Modes:** E, A

Prior to this command, the command SENS: CORR: TRAN: SEL must be sent.

#### **[SENSe:]CORRection:TRANsducer:DATA** <freq>,<level>..

This command defines the test points for the selected transducer factor. The values are entered as a series of frequency/level pairs. The frequencies must be in ascending order.

**Example:** "CORR:TRAN:TRANsducer:DATA 1MHZ,-30,2MHZ,-40"

**Features:** \*RST value:<br>SCPI: device-specific

**Modes:** E, A

Prior to this command, the command SENS:CORR:TRAN:SEL must be sent. The level values are sent as dimensionless numbers; the unit is specified by means of the command SENS:CORR:TRAN:UNIT.

# **[SENSe:]CORRection:TRANsducer[:STATe]** ON | OFF

This command switches the selected transducer factor on or off.

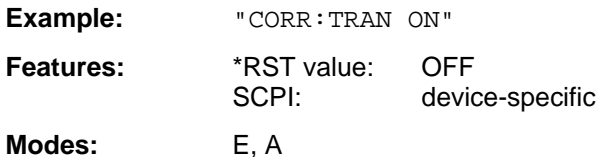

Prior to this command, the command SENS:CORR:TRAN:SEL must be sent.

# **[SENSe:]CORRection:TRANsducer:DELete**

This command deletes the selected transducer factor.

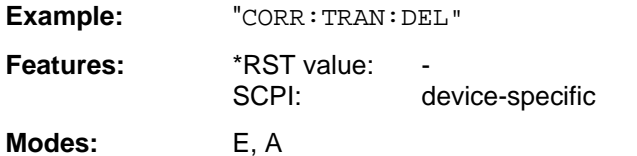

This command is an event and therefore has no \*RST value. Prior to this command, the command SENS:CORR:TRAN:SEL must be sent.

# **[SENSe:]CORRection:TSET:SELect** <name>

This command selected the transducer set designated by <name>. If <name> does not exist yet, a new set is created.

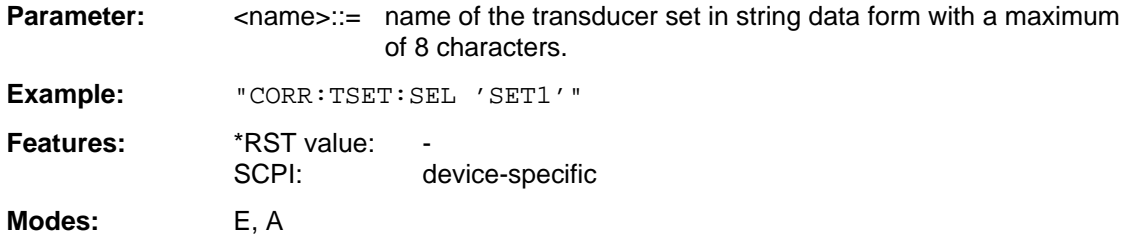

This command must be sent prior to the subsequent commands for changing/activating the transducer sets.

# **[SENSe:]CORRection:TSET:UNIT** <string>

This command defines the unit of the selected transducer sets. When assigning transducer factors to the set, only factors which are compatible to the selected unit, i. e. factors with the same unit or the unit dB, are allowed.

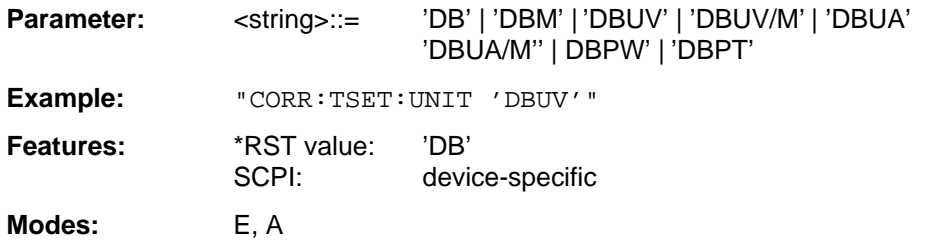

Prior to this command, the command SENS:CORR:TSET:SEL must be sent.

# **[SENSe:]CORRection:TSET:BREak** ON | OFF

This command defines if the sweep is to be stopped on changeover from range to another.

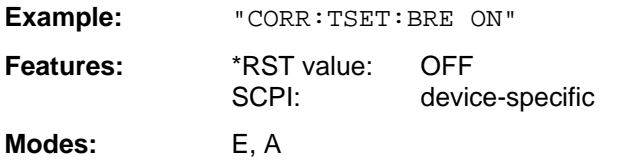

Prior to the above command, the command SENS: CORR: TSET: SEL must be sent.

#### **[SENSe:]CORRection:TSET:RANGe<1 to 10>** <freq>,<freq>,<name>..

This command defines a partial range of the selected transducer set. The partial range is determined by its start and stop frequencies plus a list of names of the assigned transducer factors. The ranges 1 to 10 must be sent in ascending order.

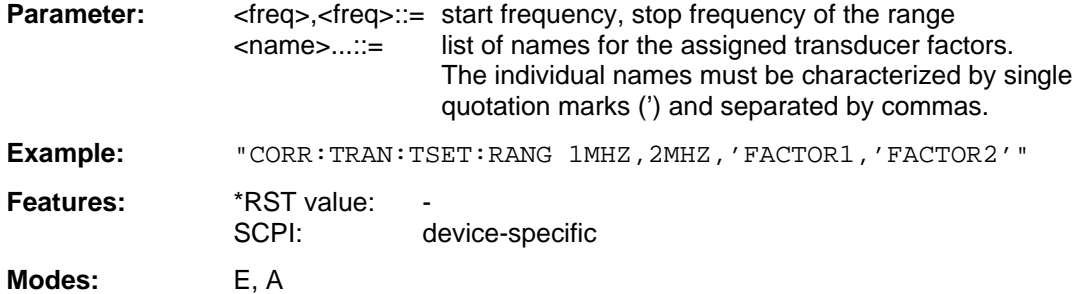

Prior to this command, the command SENS:CORR:TSET:SEL must be sent.

#### **[SENSe:]CORRection:TSET[:STATe]** ON | OFF

This command switches the selected transducer set on or off.

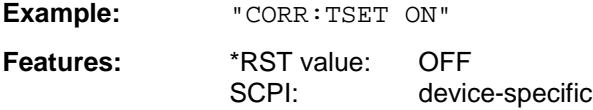

**Modes:** E, A

Prior to this command, the command SENS: CORR: TSET: SEL must be sent.

### **[SENSe:]CORRection:TSET:DELete**

This command deletes the selected transducer set.

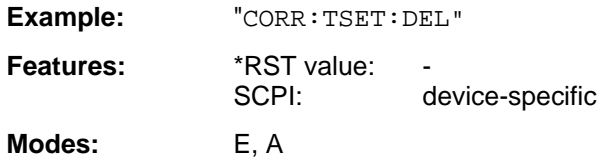

This command is an event and thus has no \*RST value assigned. Prior to this command, the command SENS:CORR:TSET:SEL must be sent.

#### **[SENSe:]CORRection:CVL:SELect** <file\_name>

This command selects the Conversion Loss Table designated with <file\_name>. If <file\_name> is not available, a new Conversion Loss Table will be created.

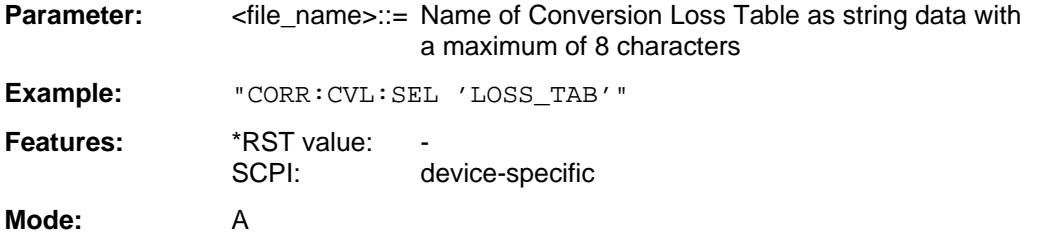

This command must be sent prior to the subsequent commands used to change/activate the Conversion Loss files.

#### **[SENSe:]CORRection:CVL:MIXer** <string>

This command defines the type designation of the mixer in the Conversion Loss Table.

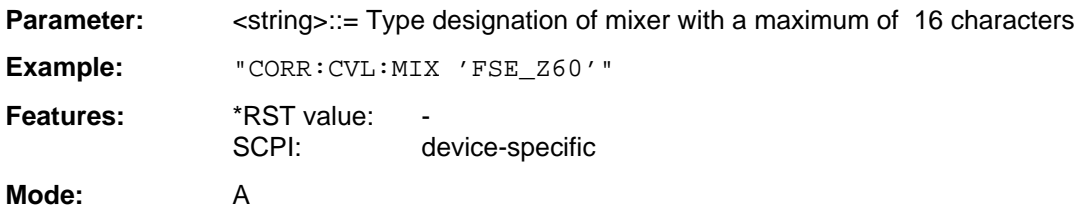

Command SENS:CORR:CVL:SEL must be sent prior to this command.

#### **[SENSe:]CORRection:CVL:SNUMber** <string>

This command defines the serial number of the mixer in the Conversion Loss Table.

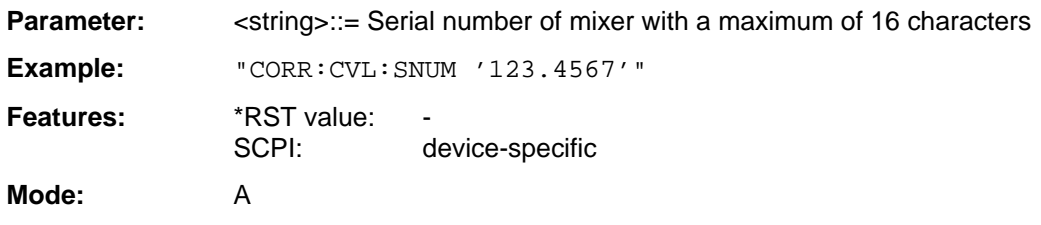

Command SENS:CORR:CVL:SEL must be sent prior to this command.

# **[SENSe:] CORRection: CVL:BAND** A|Q|U|V|E|W|F|D|G|Y|J

This command defines the waveguide band in the Conversion Loss Table.

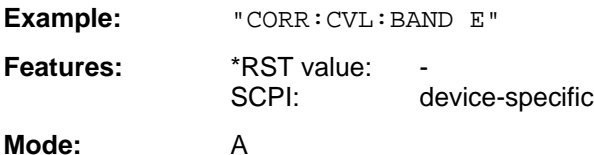

Command SENS:CORR:CVL:SEL must be sent prior to this command.

# **[SENSe:]CORRection:CVL:TYPE** ODD | EVEN | EODD

This command defines the type of harmonic in the Conversion Loss Table.

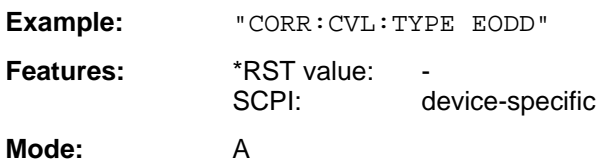

Command SENS:CORR:CVL:SEL must be sent prior to this command.

# **[SENSe:]CORRection:CVL:PORTs** 2 | 3

This command defines the type of mixer in the Conversion Loss Table.

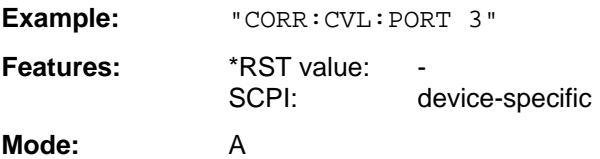

Command SENS:CORR:CVL:SEL must be sent prior to this command.

# **[SENSe:]CORRection:CVL:BIAS** <numeric\_value>

This command defines the bias current in the Conversion Loss Table.

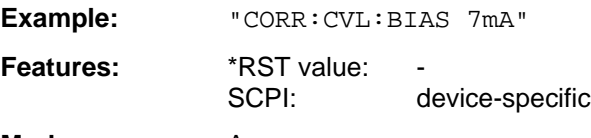

**Mode:** A

Command SENS:CORR:CVL:SEL must be sent prior to this command.

# **[SENSe:]CORRection:CVL:COMMent** <string>

This command defines the comment in the Conversion Loss Table.

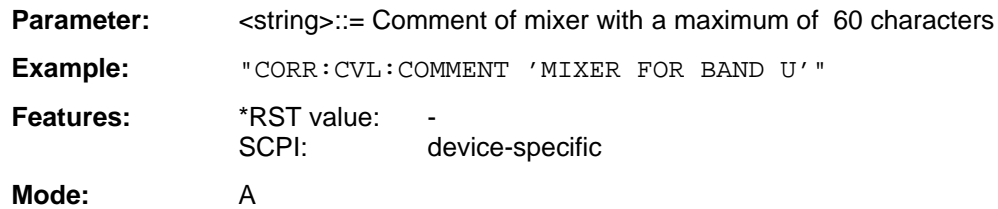

Command SENS:CORR:CVL:SEL must be sent prior to this command.

### **[SENSe:]CORRection:CVL:DATA** <freq>,<level>..

This command defines the reference values of the selected Conversion Loss Tabels. The values are entered as a result of frequency/level pairs. The frequencies have to be sent in ascending order.

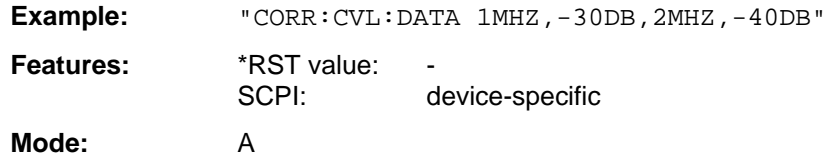

Command SENS:CORR:CVL:SEL must be sent prior to this command.

# **[SENSe:]CORRection:CVL:CLEar**

This command deletes the selected Conversion Loss Table.

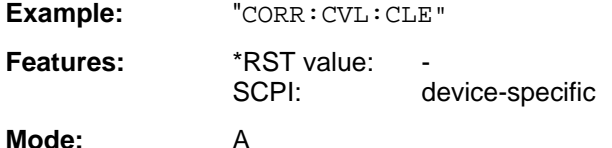

This command is an event which is why it is not assigned an \*RST value. Command SENS:CORR:CVL:SEL must be sent prior to this command.

# **3.6.15.5 SENSe:DEMod Subsystem**

The SENSe:DEMod subsystem controls the analog demodulation of the video signal.

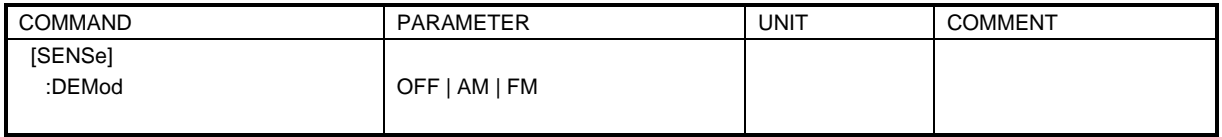

# **[SENSe:]DEMod** OFF | AM | FM

This command selects the type of analog demodulation.

**Example:** "DEM FM" **Features:** \*RST value: OFF<br>SCPI: devic device-specific Modes: E, A

# **3.6.15.6 SENSe:DETector Subsystem**

The SENSe:DETector subsystem controls the recording of measurement values via the type of detector selected for each trace.

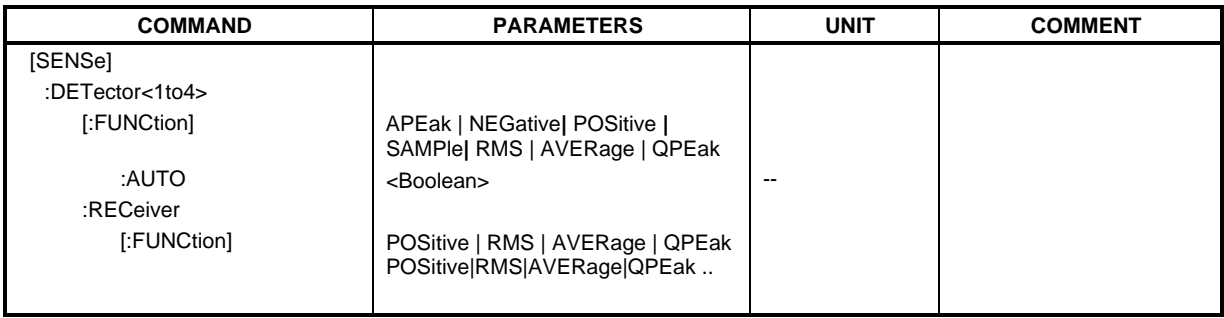

#### **[SENSe:]DETector<1 to 4>[:FUNCtion]** APEak | NEGative | POSitive| SAMPle | RMS | AVERage | QPEak

This command switches the detector for recording of the measured value.

**Example:** "DET POS"

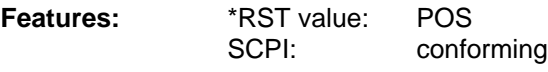

**Modes**: E, A

In scan mode of the receiver, the detectors POSitive, RMS, AVERage and QPEak are available.

In the analyzer mode, all detectors are available except for QPEak. The value "APEak" (AutoPeak) displays both the positive peak value and the negative peak value when noise is present. The positive peak value is displayed when one signal is present. The trace is selected by means of the numeric suffix after DETector.

# **[SENSe:]DETector<1 to 4>[:FUNCtion]:AUTO** ON | OFF

This command either couples the detector to the current trace setting or turns coupling off.

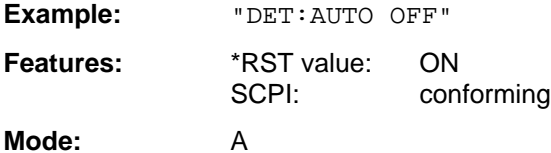

The trace is defined by the numeric suffix at DETector.

# **[SENSe:]DETector:RECeiver[:FUNCtion]** POSitive | RMS | AVERage | QPEak

This command switches on the detectors for single measurements. The trace is not selectable; all four detectors may be switched on simultaneously.

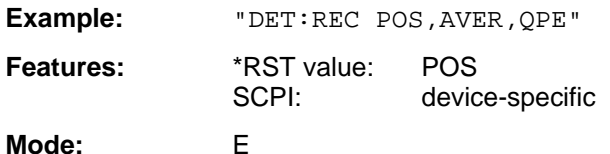

The trace is defined by the numeric suffix at DETector.

# **3.6.15.7 SENSe:DDEMod Subsystem**

This subsystem controls the parameters for digital demodulation. It is only active in conjunction with operating mode Vector Signal Analysis (option FSE-B7).

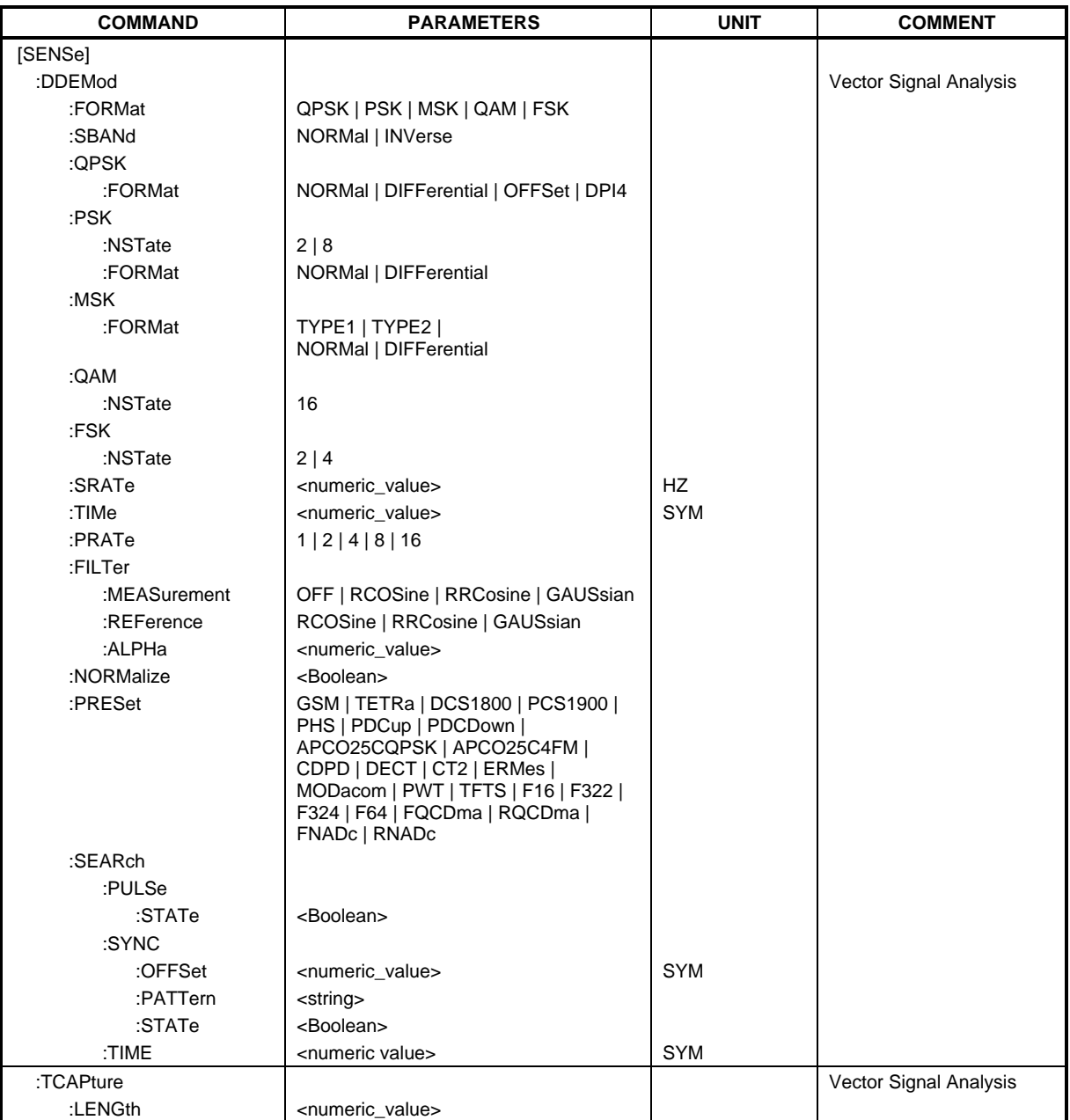

This command selects the digital demodulation type.

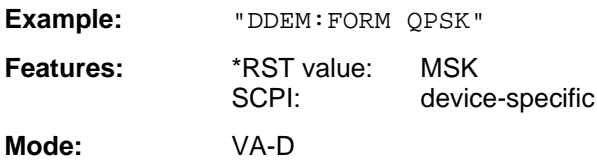

# **[SENSe:]DDEMod:SBANd** NORMal | INVerse

This command selects the sideband for the demodulation.

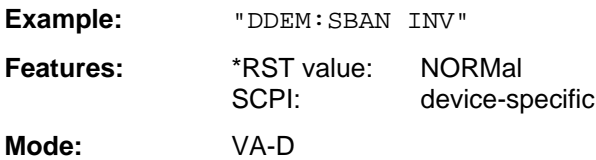

#### **[SENSe:]DDEMod:QPSK:FORMat** NORMal | DIFFerential | OFFSet | DPI4

This command determines the specific demodulation type for QPSK.

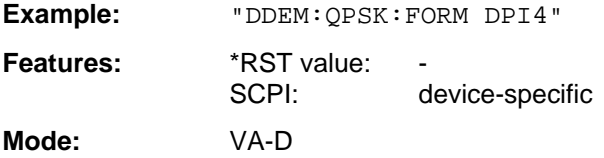

# **[SENSe:]DDEMod:PSK:NSTate** 2 | 8

This command determines the specific demodulation type for PSK.

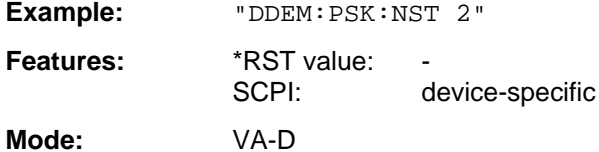

Value 2 (i.e. PSK2) corresponds to BPSK demodulation, value 8 the 8PSK demodulation.

# **[SENSe:]DDEMod:PSK:FORMat** NORMal | DIFFerential

This command determines the specific demodulation type for PSK.

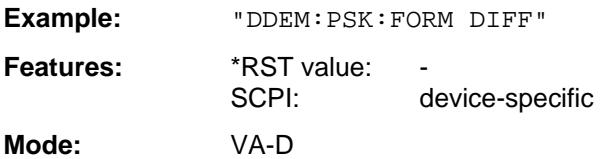

# **[SENSe:]DDEMod:MSK:FORMat** TYPE1 | TYPE2 | NORMal | DIFFerential

This command determines the specific demodulation type for MSK.

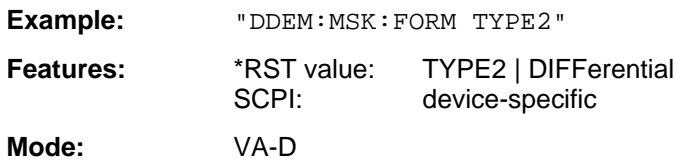

# **[SENSe:]DDEMod:QAM:NSTate** 16

This command determines the specific demodulation type for QAM.

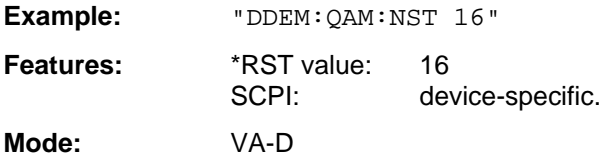

#### **[SENSe:]DDEMod:FSK:NSTate** 2 | 4

This command determines the specific demodulation type for FSK.

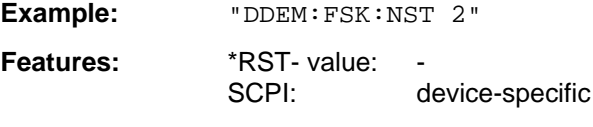

**Mode:** VA-D

The parameter 2 corresponds to the demodulation type 2FSK, the parameter 4 to the demodulation type 4FSK.

#### **[SENSe:]DDEMod:SRATe** 160 Hz ...1.6 MHz

This command defines the symbol rate.

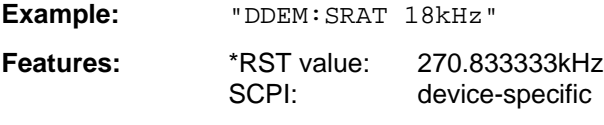

**Mode:** VA-D

### **[SENSe:]DDEMod:TIME** 1 to Frame Length

The command determines the number of displayed symbols (result length).

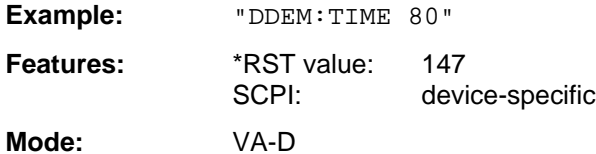

# **[SENSe:]DDEMod:PRATe** 1 | 2 | 4 | 8 | 16

This command determines the number of points per symbol.

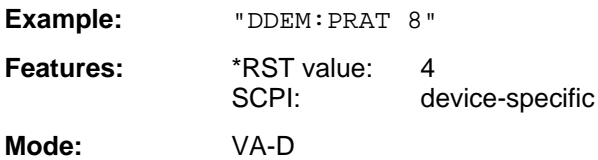

### **[SENSe:]DDEMod:FILTer:MEASurement** OFF | RCOSine | RRCosine | GAUSsian

This command selects the input filter for the test signal.

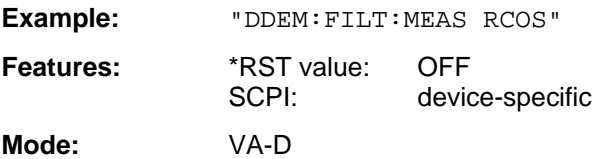

#### **[SENSe:]DDEMod:FILTer:REFerence** RCOSine | RRCosine | GAUSsian

This command selects the input filter for the reference signal.

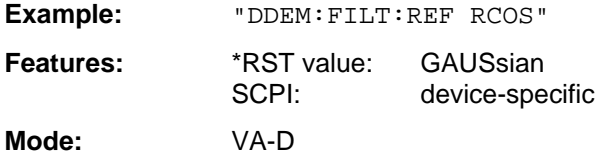

# **[SENSe:]DDEMod:FILTer:ALPHa** 0.2 to 1

This command determines the filter characteristic (ALPHA/BT). Step width is 0.05.

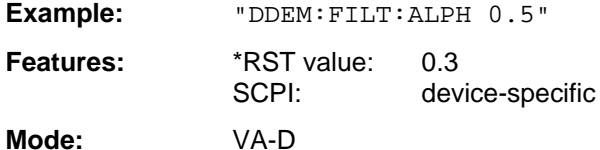

#### **[SENSe:]DDEMod:NORMalize** ON | OFF

This command switches normalizing of the unit circle on or off using IQ offset.

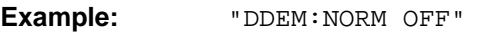

Features: \*RST value: ON SCPI: device-specific

**Mode:** VA-D

# **[SENSe:]DDEMod:SEARch:PULSe:STATe** ON | OFF

This command switches the signal burst search on or off.

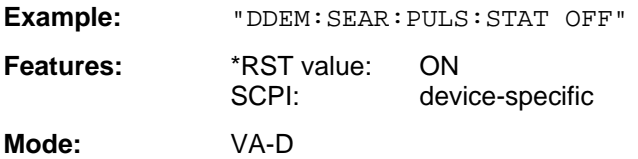

#### **[SENSe:]DDEMod:SEARch:SYNC:OFFSet** <numeric\_value>

This command defines the offset of the display with reference to the synchronization sequence.

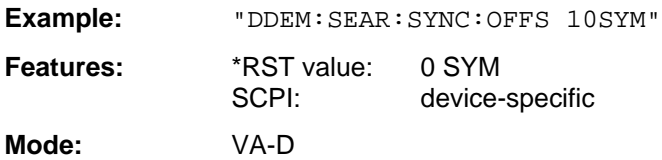

#### **[SENSe:]DDEMod:SEARch:SYNC:PATTern** <string>

This command defines the synchronization sequence.

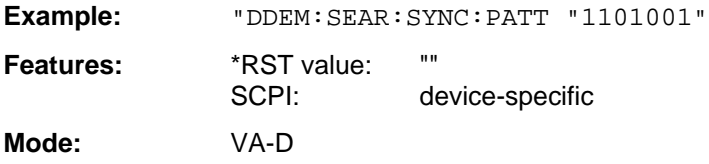

# **[SENSe:]DDEMod:SEARch:SYNC:STATe** ON | OFF

This command switches the search for a synchronization sequence on or off.

**Example:** "DDEM:SEARch:SYNC:STAT ON"

**Features:** \*RST value: OFF SCPI: device-specific **Mode:** VA-D

#### **[SENSe:]DDEMod:SEARch:TIME** 100 to 1600

This command determines the number of symbols required for demodulation (frame length). The values > 800 are only permissible if the number of points per symbol is <16, the values > 1600 only if the number of points per symbol is <8. Step width is 100.

**Example:** "DDEM:SEAR:TIME 800"

**Features:** \*RST value: 400 SCPI: device-specific

**Mode:** VA-D

**[SENSe:]DDEMod:PRESet** GSM | TETRa | DCS1800 | PCS1900 |PHS | PDCup | PDCDown | APCO25CQPSK | APCO25C4FM | CDPD | DECT | CT2 | ERMes | MODacom | PWT | TFTS | F16 | F322 | F324 | F64 |FQCDma | RQCDma | FNADc | RNADc

This command selects an automatic setting of all modulation parameters according to a standard transmission method.

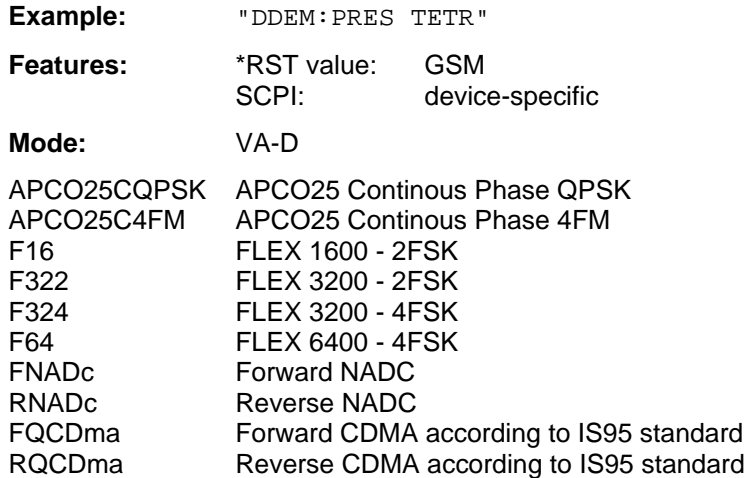

#### **[SENSe:]TCAPture:LENGth** 1024 | 2048 | 4096 | 8192 | 16384

This command determines the number of sampling points that are written into the memory for each measurement (memory size).

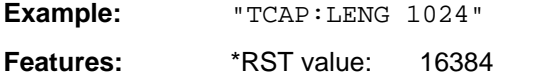

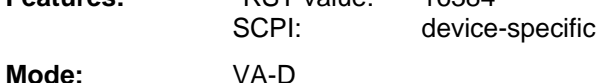

# **3.6.15.8 SENSe:FILTer Subsystem**

The SENSe:FILTer subsystem selects the filters in the video signal path. This subsystem is active only in the Vector Signal Analysis mode (option FSE-B7).

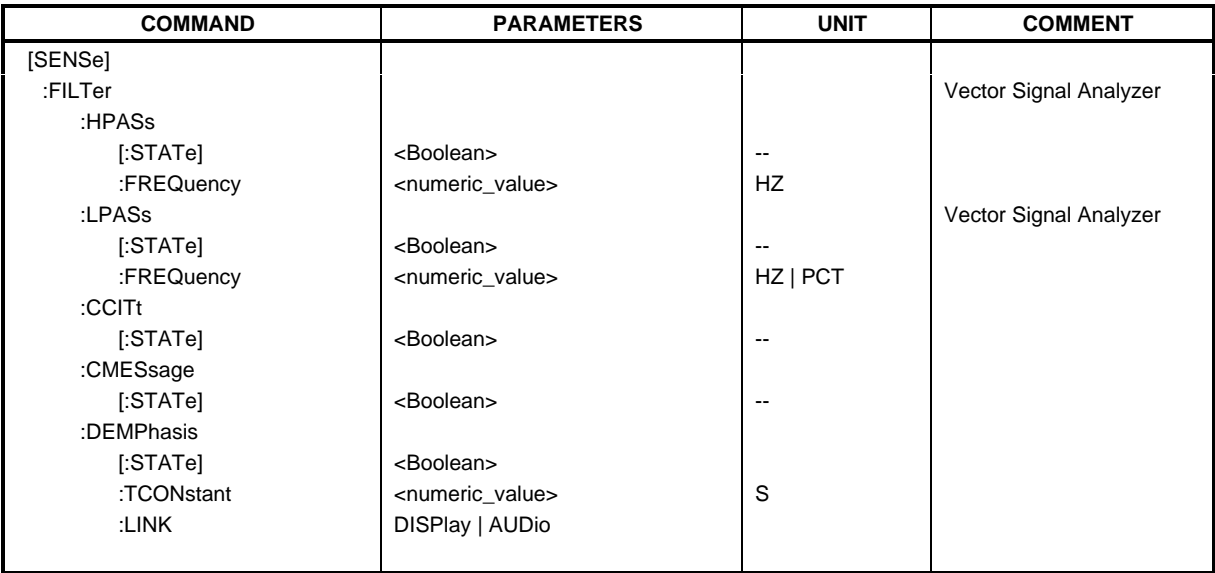

# **[SENSe:]FILTer:HPASs[:STATe]** ON | OFF

This command activates the high-pass filter in the AF-branch for analog demodulation.

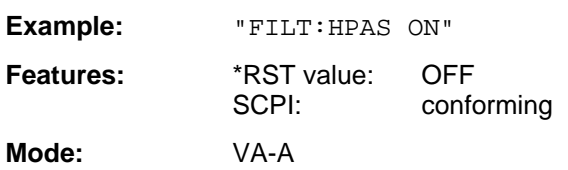

# **[SENSe:]FILTer:HPASs:FREQuency** 30 Hz | 300 Hz

In the Vector Signal Analysis mode with analog demodulation, this command defines the frequency limit of the high-pass filter in the AF-branch. For REAL TIME ON absolute frequencies are entered, for REAL TIME OFF, the frequencies are entered relative to the demodulation bandwidth.

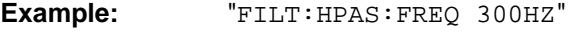

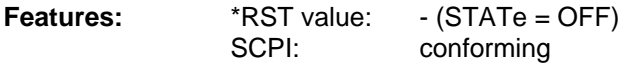

**Mode:** VA-A

# **[SENSe:]FILTer:LPASs[:STATe]** ON | OFF

This command activates the low-pass filter in the AF-branch with analog demodulation.

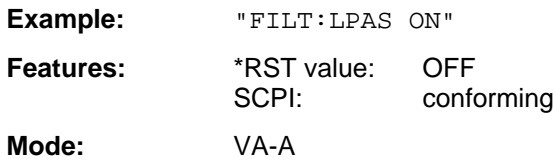

On switching to ON, a bandwidth of 3 kHz for REAL TIME ON and a bandwidth of 5 PCT for REAL TIME OFF is set automatically.

#### **[SENSe:]FILTer:LPASs:FREQuency** <numeric\_value>

This command defines the frequency limit of the low-pass filter in the NF-branch for analog demodulation.

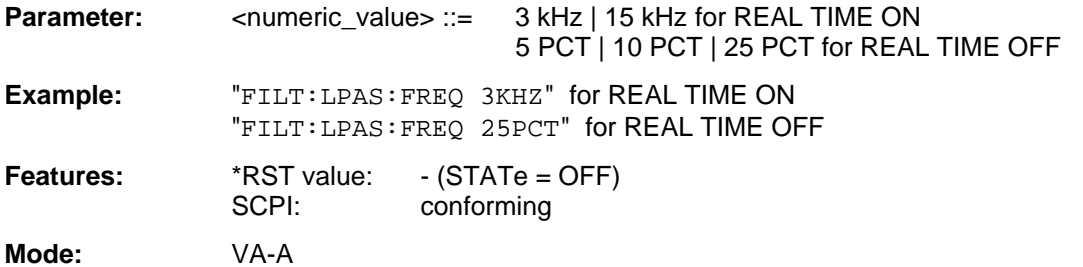

# **[SENSe:]FILTer:CCITt[:STATe]** ON | OFF

This command activates the weighting filter according to CCITT-recommendation in the AF-branch for analog demodulation.

**Example:** "FILT:CCIT ON"

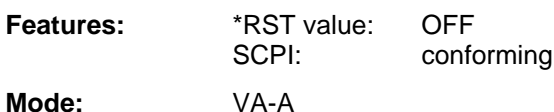

#### **[SENSe:]FILTer:CMESsage[:STATe]** ON | OFF

This command activates the C-message weighting filter according to CCITT-recommendation in the AF-branch for analog demodulation.

**Example:** "FILT:CMES ON"

**Features:** \*RST value: OFF SCPI: conforming

**Mode:** VA-A

This command is valid only with REAL TIME OFF.

# **[SENSe:]FILTer:DEMPhasis[:STATe]** ON | OFF

This command activates the selected de-emphasis for analog demodulation.

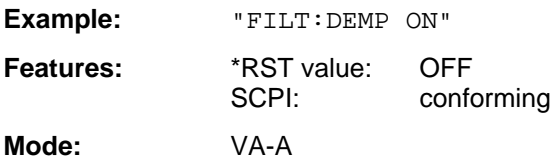

# **[SENSe:]FILTer:DEMPhasis:TCONstant** 50US | 75US | 750US

This command sets the time constant of the de-emphasis for analog demodulation.

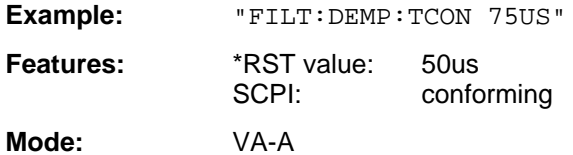

# **[SENSe:]FILTer:DEMPhasis:LINK** DISPlay | AUDio

For analog demodulation, this command selects whether the de-emphasis set is to be active in the audio branch only or in addition for the display of measured values.

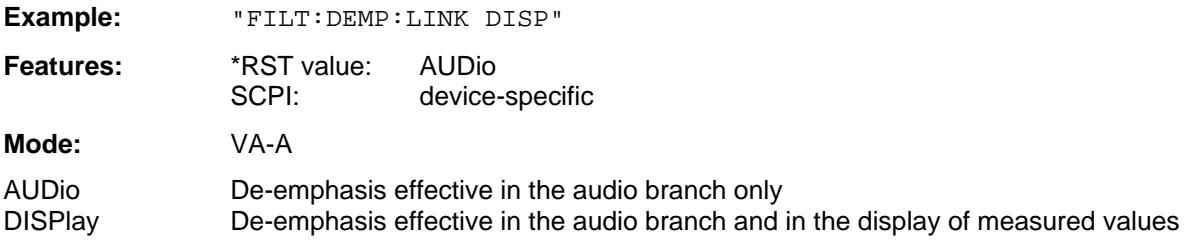

# **3.6.15.9 SENSe:FREQuency Subsystem**

The SENSe:FREQuency subsystem defines the frequency axis of the active display. The frequency axis can either be defined via the start/stop frequency or via the center frequency and span.

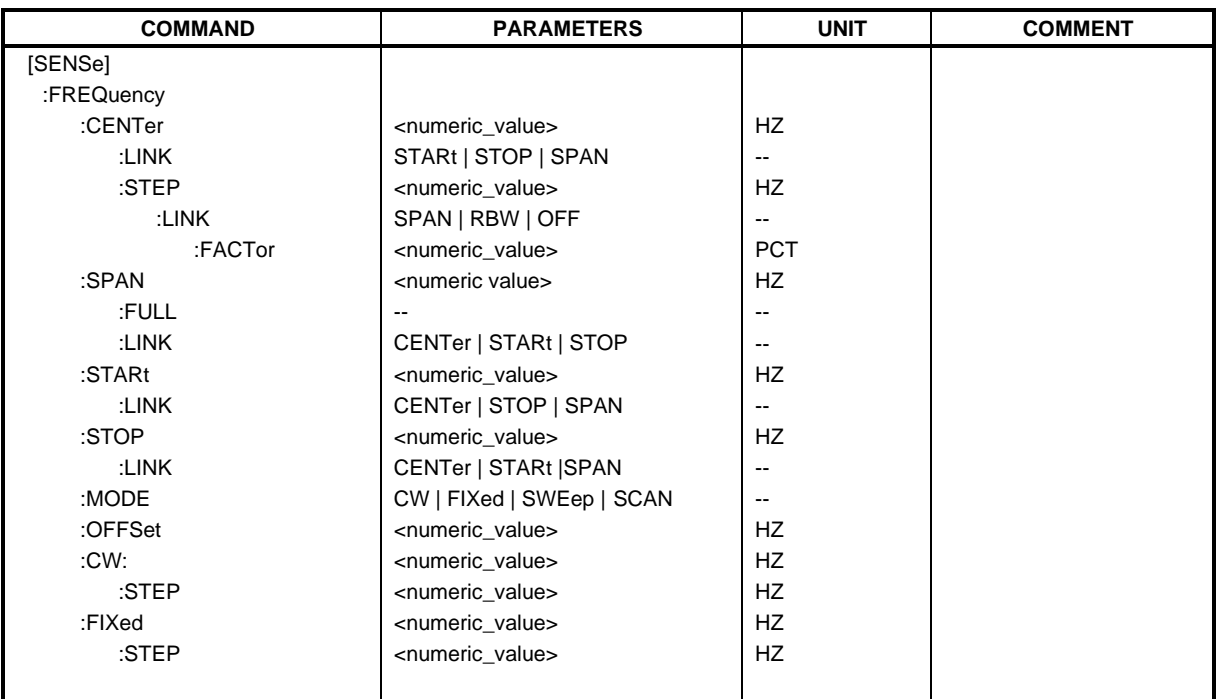

# **[SENSe:]FREQuency:CENTer** 0 GHz to f<sub>max</sub>

This command defines the receiver frequency ot the center frequency of the analyzer.

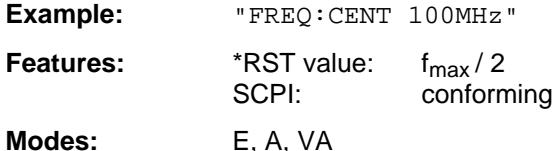

In the analyzer mode, the automatic coupling of the parameters is set to SPAN FIXED.

# **[SENSe:]FREQuency:CENTer:LINK** STARt | STOP | SPAN

This command defines the coupling of the center frequency to the start, stop frequency or the frequency span.

**Example:** "FREQ:CENT:LINK STAR"

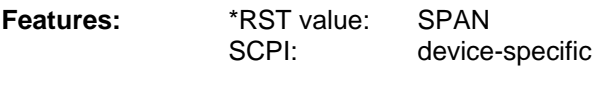

**Mode:** A

# **[SENSe:]FREQuency:CENTer:STEP** 0 to f<sub>max</sub>

This command defines the step width of the receiver or center frequency.

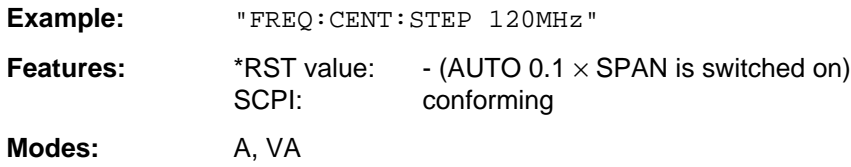

### **[SENSe:]FREQuency:CENTer:STEP:LINK** SPAN | RBW | OFF

This command couples the step width of the center frequency to span (span >0) or to the resolution bandwidth (span  $= 0$ ) or cancels the couplings.

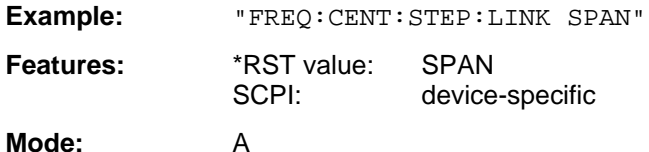

#### **[SENSe:]FREQuency:CENTer:STEP:LINK:FACTor** 1 to 100 PCT

This command couples the step width of the center frequency with a factor to the span (span >0) or to the resolution bandwidth (span  $= 0$ ).

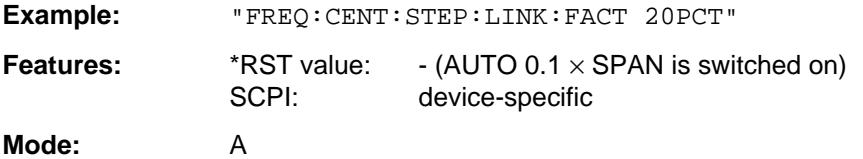

#### **[SENSe:]FREQuency:SPAN** 0 GHz to f<sub>max</sub>

This command defines the frequency span of the analyzer.

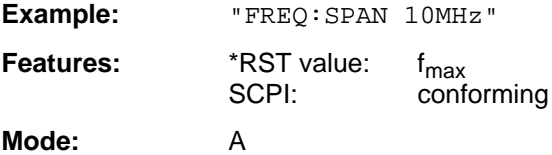

The automatic coupling of the parameters is set to CENTER FIXED.

#### **[SENSe:]FREQuency:SPAN:FULL**

This command sets the maximum frequency span of the analyzer.

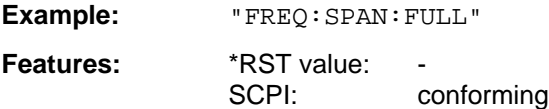

**Mode:** A

This command is an event which is why it is not assigned an \*RST value and has no query.

# **[SENSe:]FREQuency:SPAN:LINK** CENTer | START | STOP

This command defines the coupling for frequency-span changes.

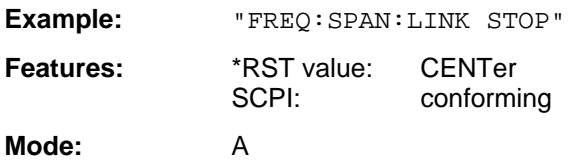

### **[SENSe:]FREQuency:STARt** 0 GHz to f<sub>max</sub>

This command defines the start frequency of the scan in receiver mode or the start frequency of the analyzer.

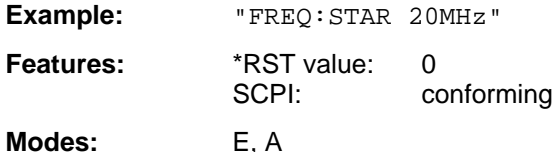

In analyzer mode, the automatic coupling of the parameters is set to STOP FIXED.

#### **[SENSe:]FREQuency:STARt:LINK** CENTer | STOP | SPAN

This command defines the coupling for start-frequency changes.

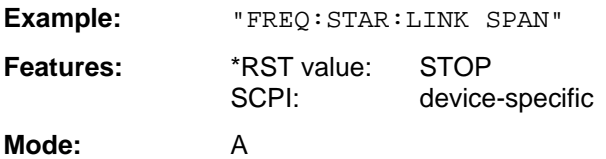

#### **[SENSe:]FREQuency:STOP** 0 GHz to f<sub>max</sub>

This command defines the stop frequency of the scan in receiver mode or the stop frequency of the analyzer.

**Example:** "FREQ:STOP 2000MHz"

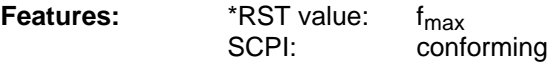

**Modes:** E, A

In analyzer mode, the automatic coupling of the parameters is set to STARt FIXED.

# **[SENSe:]FREQuency:STOP:LINK** CENTer | STARt | SPAN

This command defines the coupling for stop-frequency changes.

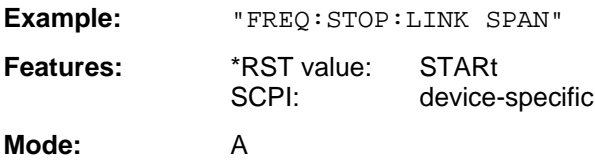

# **[SENSe:]FREQuency:MODE** CW | FIXed | SWEep | SCAN

This command switches between frequency (SWEep) and time (CW | FIXed) domain in the analyzer mode or between scan (SCAN) and single measurement (CW) in receiver mode.

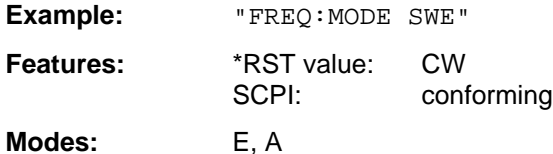

For CW and FIXed, the frequency setting is via command FREQuency:CENTer. In the SWEep or SCAN mode, the setting is via commands FREQuency:STARt, STOP, and in the SCAN subsystem. In the SWEep mode, the setting is via commands FREQuency: STARt, STOP, CENTer and SPAN. SPAN.

# **[SENSe:]FREQuency:OFFSet** <numeric\_value>

This command defines the frequency offset of the instrument.

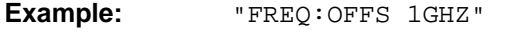

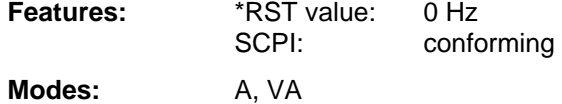

# **[SENSe:]FREQuency[:CW|:FIXed]** f<sub>min</sub> to f<sub>max</sub>

This command defines the receiver frequency

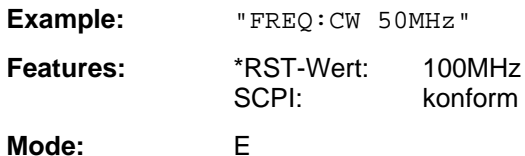

# **[SENSe:]FREQuency[:CW|:FIXed]:STEP**  $f_{min}$  ..  $f_{max}$

This command defines the step width of the receiver frequency.

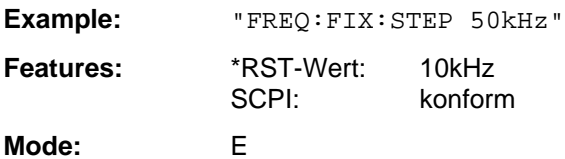

# **3.6.15.10 SENSe:MIXer - Subsystem**

The SENSe:MIXer subsystem controls the settings of the external mixer. It is only active in Analyzer mode (INSTrument SANalyzer).

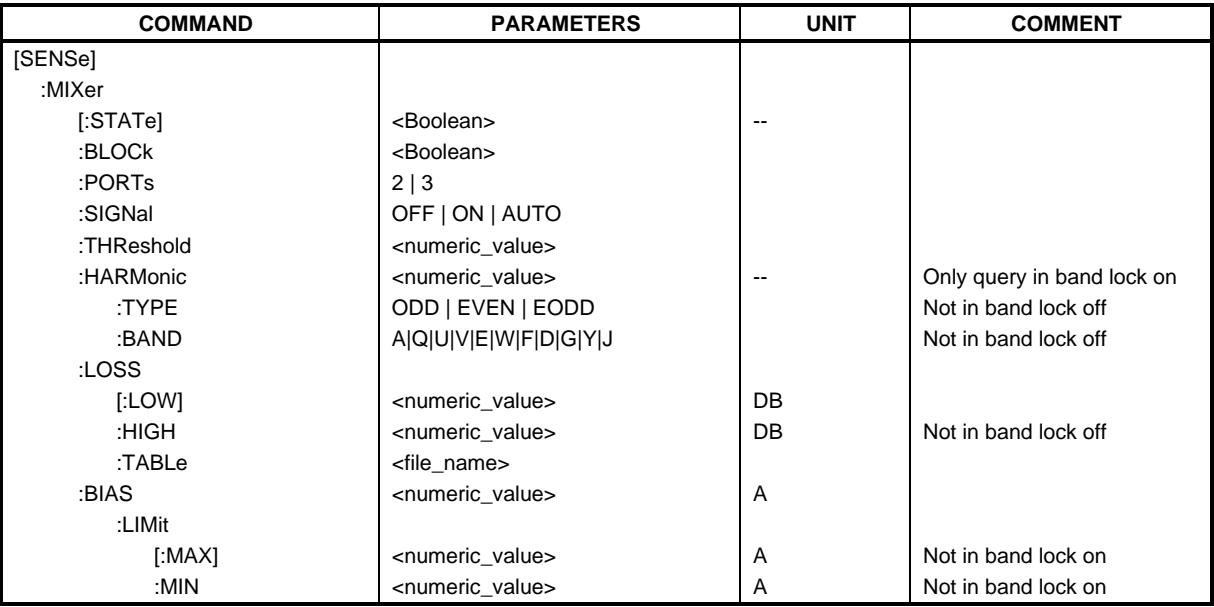

# **[SENSe:]MIXer[:STATe]** ON | OFF

This command activates or shuts off the external mixer.

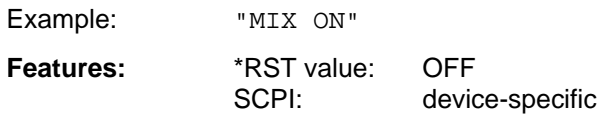

**Mode:** A

This command is available only in conjunction with option FSE-B21, External Mixer Output.

# **[SENSe:]MIXer:BLOCk** ON | OFF

This command activates the BAND LOCK ON or BAND LOCK OFF mode.

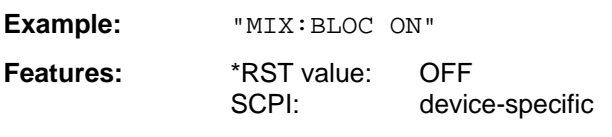

**Mode:** A

This command is available only if the external mixer (option FSE-B21) is switched on.

# **[SENSe:]MIXer:PORTs** 2 | 3

This command activates the 2- or 3-port mixer. In the BAND LOCK ON mode, the command refers to the active band selected with SENSe: MIXer: HARMonic: BAND.

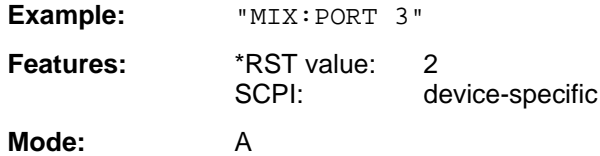

This command is available only if the external mixer (option FSE-B21) is switched on.

# **[SENSe:]MIXer:SIGNal** ON | OFF | AUTO

This command activates the Signal ID or Auto ID mode.

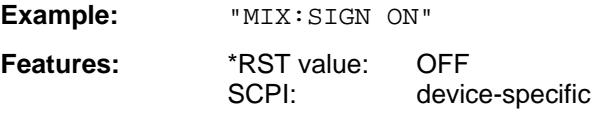

#### **Mode:** A

This command is available only if the external mixer (option FSE-B21) is switched on.

# **[SENSe:]MIXer:THReshold** 0.1 to 100 dB

This command sets the level threshold for auto ID.

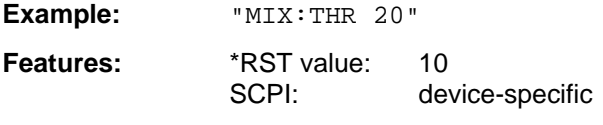

The command is available only if the external mixer (option FSE-B21) is switched on.

# **[SENSe:]MIXer:HARMonic** <numeric\_value>

With BAND LOCK OFF, this command sets the nth harmonic. The command may be a query with BAND LOCK ON.

**Parameter:** <numeric\_value> := 2..X; X: depending on the LO

Example: "MIX: HARM 5"

**Mode**: A

**Features:** \*RST value: 2

SCPI: conforming **Mode:** A

# **[SENSe:]MIXer:HARMonic:TYPE** ODD | EVEN | EODD

With BAND LOCK ON, this command sets the type of harmonic.

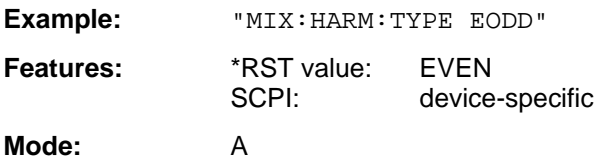

# **[SENSe:]MIXer:HARMonic:BAND** A|Q|U|V|E|W|F|D|G|Y|J

With BAND LOCK ON, this command sets the active band.

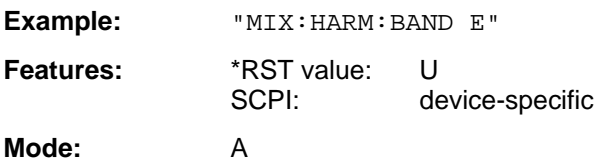

# [SENSe:]MIXer:LOSS[:LOW] <numeric\_value>

This command sets the conversion loss of the mixer.

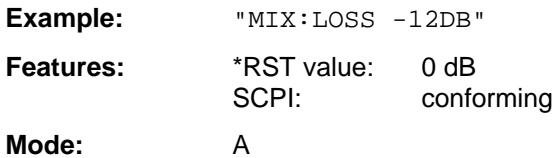

#### **[SENSe:]MIXer:LOSS:HIGH** <numeric\_value>

With BAND LOCK ON, this command sets the conversion loss of the mixer for higher harmonics in bands with two harmonics (band A: even harmonics, band Q: odd harmonics).

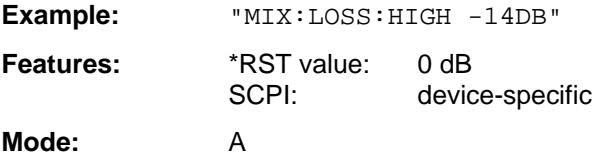

#### **[SENSe:]MIXer:LOSS:TABLe** <file\_name>

This command sets a conversion loss table.

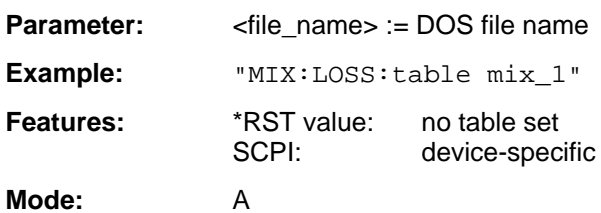

### **[SENSe:]MIXer:BIAS** <numeric\_value>

This command sets the bias current.

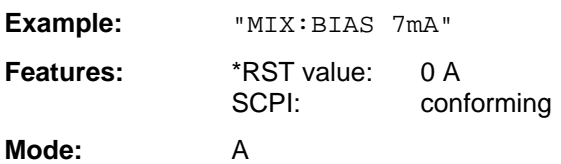

# **[SENSe:]MIXer:BIAS:LIMit[:MAX]** <numeric\_value>

This command sets the maximum limit of the bias current.

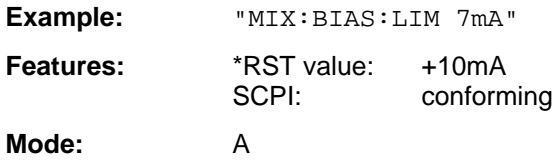

# **[SENSe:]MIXer:BIAS:LIMit:MIN** <numeric\_value>

This command sets the minimum limit of the bias current.

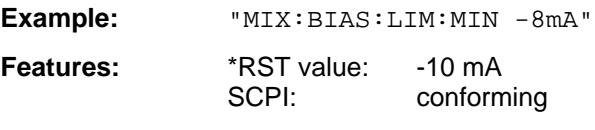

**Mode:** A

# **3.6.15.11 SENSe:MSUMmary Subsystem**

This subsystem controls the modulation summary setting for analog demodulation. It is active only in conjunction with option Vector Analysis, FSE-B7.

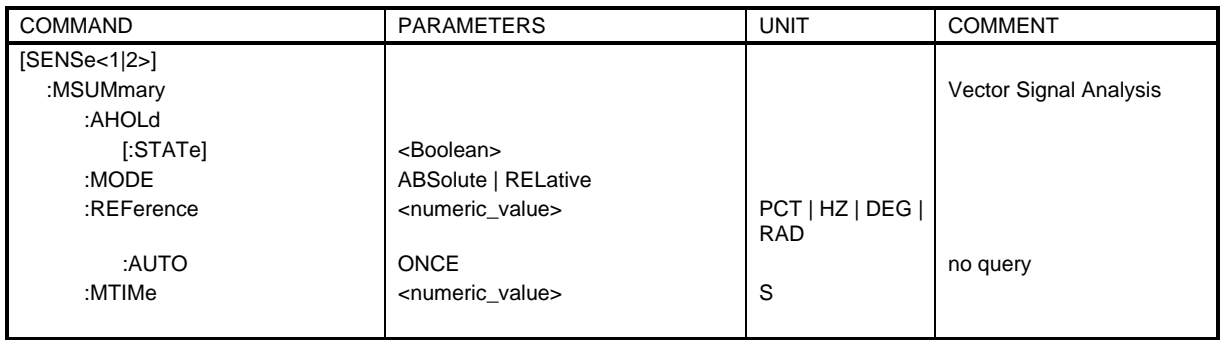

# **[SENSe:]MSUMmary:AHOLd[:STATe]** ON | OFF

This command switches on the average/peak hold mode.

Example: "MSUM: AHOL ON" **Features:** \*RST value: OFF

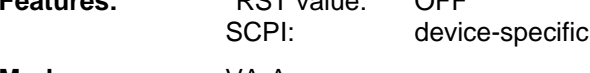

**Mode:** VA-A

# **[SENSe:]MSUMmary:MODE** ABSolute | RELative

This command selects the absolute or relative indication of the summary marker values.

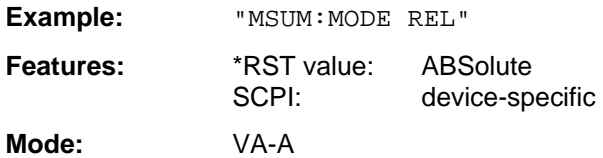

# **[SENSe:]MSUMmary:REFerence** <numeric\_value>

This command selects the reference modulation.

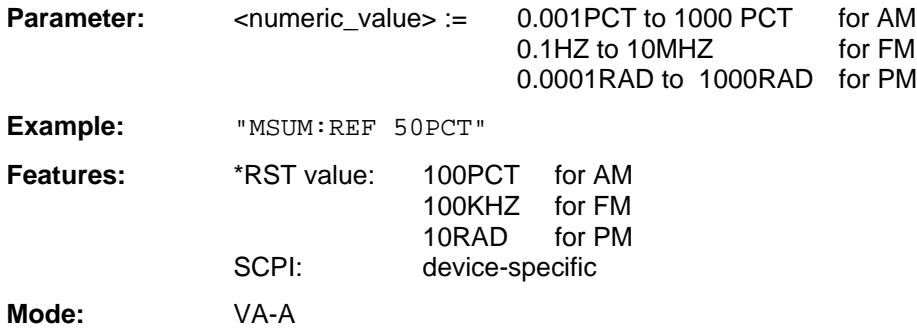

### **[SENSe:]MSUMmary:REFerence:AUTO** ONCE

This command sets the current absolute measured values of the main modulation signal as reference values for the relative indication.

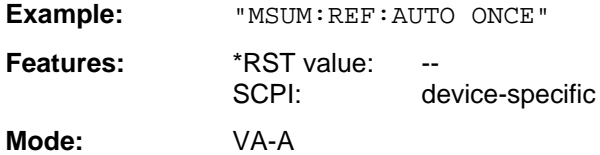

This command is an event and has therefore no query and no \*RST value assigned.

# **[SENSe:]MSUMmary:MTIMe** 0.1 s | 1 s

This command selects the measurement time for the summary markers.

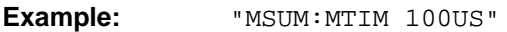

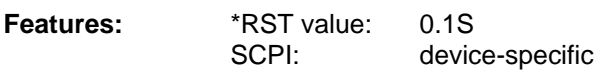

**Mode:** VA-A

# **3.6.15.12 SENSe:POWer Subsystem**

This subsystem controls the setting of the instrument's power measurements.

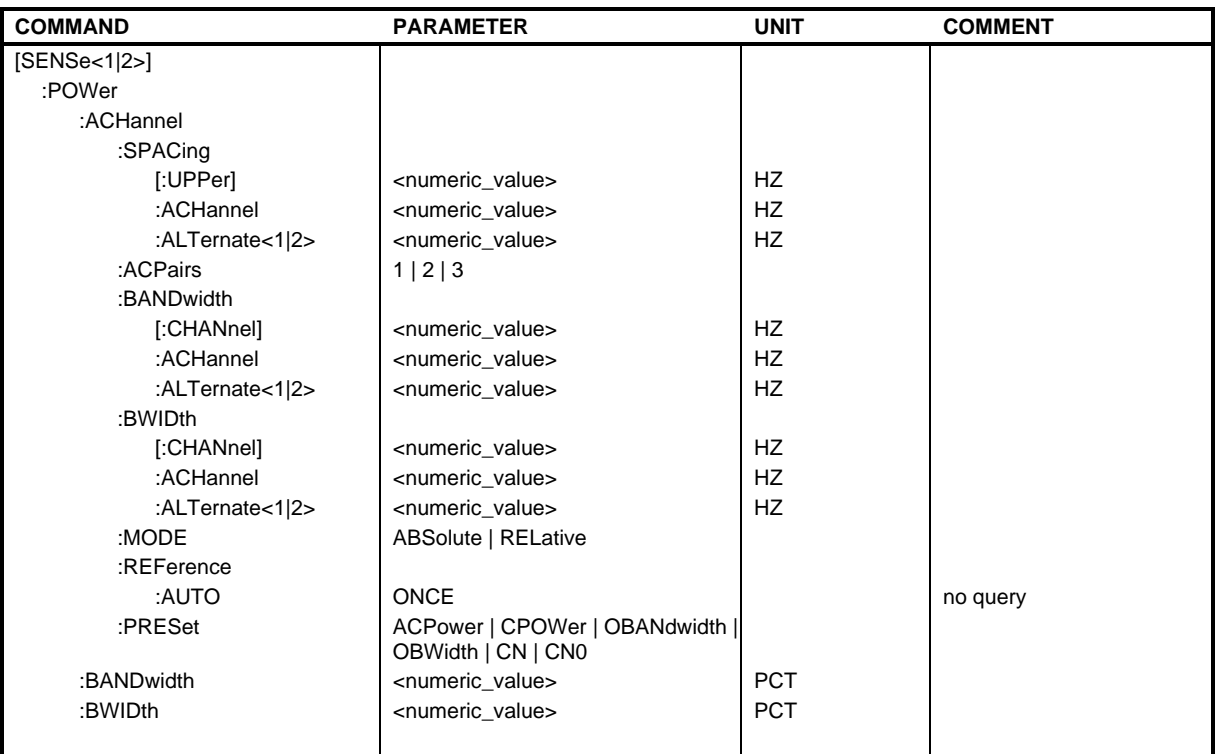

# **[SENSe:]POWer:ACHannel:SPACing[:UPPer]** 0 Hz to 1000 MHz

This command defines the channel spacing of adjacent channel to carrier.

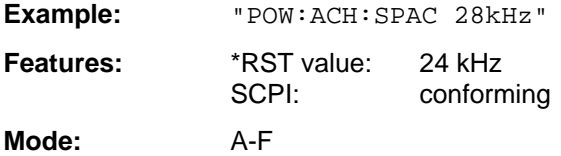

#### **[SENSe:]POWer:ACHannel:SPACing:ACHannel** 0 Hz to 1000 MHz

This command defines the channel spacing of adjacent channel to carrier. This command has the same effect as POW: ACH: SPAC.

Example: "POW:ACH:SPAC:ACH 338kHz"

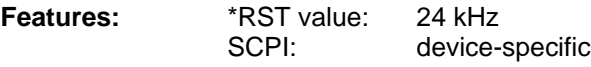

**Mode:** A-F

#### **[SENSe:]POWer:ACHannel:SPACing:ALTernate<1|2>** 0 Hz ... 1000 MHz

This command defines the spacing of the first (ALTernate1) or the second alternate adjacent channel (ALTernate2) relative to the carrier signal.

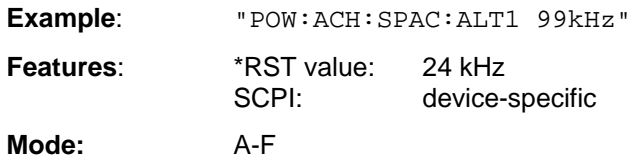

#### **[SENSe:]POWer:ACHannel:ACPairs** 1.| 2 | 3

This command sets the number of adjacent channels (upper and lower channel in pairs).

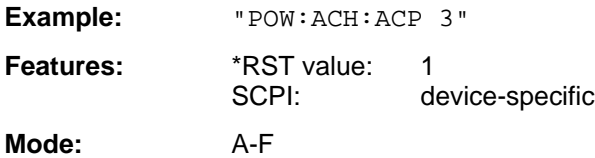

# **[SENSe:]POWer:ACHannel:BANDwidth|BWIDth[:CHANnel]** 0 Hz to 1000 MHz

This command sets the channel bandwidth of the radio communication system.

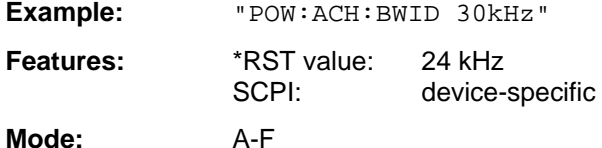

If the channel bandwidth of the adjacent channel is changed the bandwiths of all alternate adjacent channels are automatically set to the same value.

#### **[SENSe:]POWer:ACHannel:BANDwidth|BWIDth:ACHannel** 0 Hz to 1000 MHz

This command defines the channel bandwidth of the adjacent channel of the radio transmission system.

**Example:** "POW:ACH:BWID:ACH 30kHz"

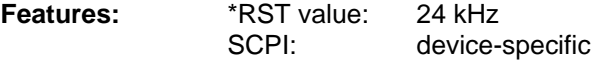

**Mode:** A-F

If the channel bandwidth of the adjacent channel is changed the bandwiths of all alternate adjacent channels are automatically set to the same value.

# **[SENSe:]POWer:ACHannel:BANDwidth|BWIDth:ALTernate<1|2>** 0 Hz to 1000 MHz

This command defines the channel bandwidth of the first/second alternate adjacent channel of the radio transmission system.

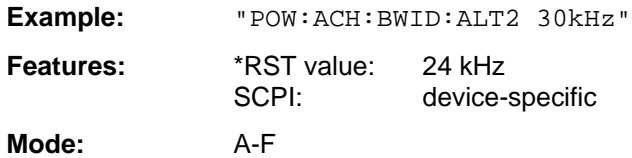

If the channel bandwidth of the alternate adjacent channel no. 1 is changed the bandwith of the alternate adjacent channel no. 2 is automatically set to the same value.

# **[SENSe:]POWer:ACHannel:MODE** ABSolute | RELative

This command toggles between absolute and relative measurement.

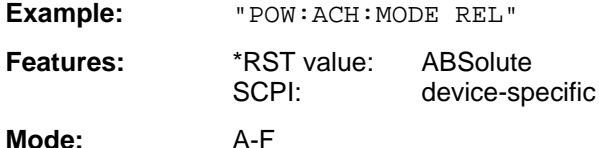

For the relative measurement the reference value is set to the currently measured channel power by command POW:ACH:REF:AUTO ONCE.

# **[SENSe:]POWer:ACHannel:REFerence:AUTO** ONCE

This command sets the reference value to the currently measured channel power.

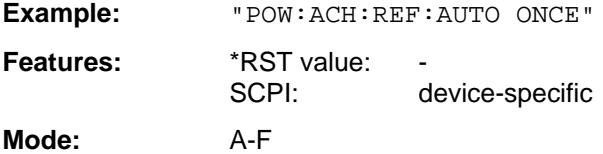

This command is an event which is why it is not assigned an \*RST value and has no query.

**[SENSe:]POWer:ACHannel:PRESet** ACPower | CPOWer | OBANdwidth|OBWidth | CN | CN0

This command selects the type of power measurement.

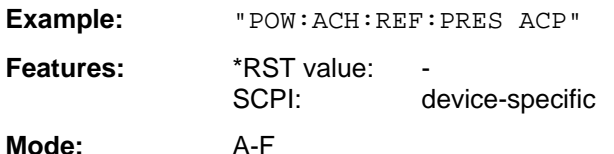

# **[SENSe:]POWer:BANDwidth|BWIDth** 0 to 100PCT

This command defines the percentage of the power with respect to the total power.

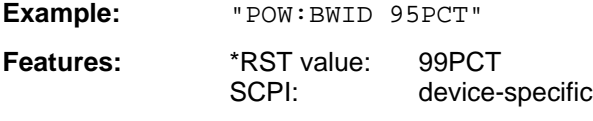

**Mode:** A-F

This value defines the occupied bandwidth (measurement POW: ACH: PRES OBW).

# **3.6.15.13 SENSe:ROSCillator Subsystem**

This subsystem controls the reference oscillator.

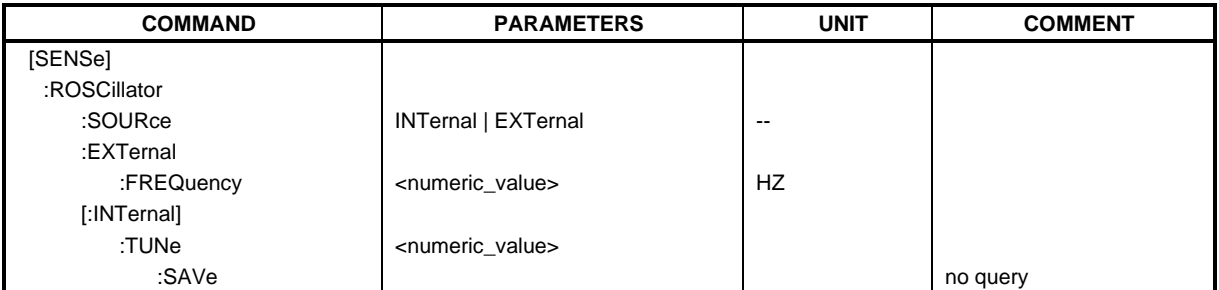

#### **[SENSe:]ROSCillator:SOURce** INTernal | EXTernal

This command controls selection of the reference oscillator.

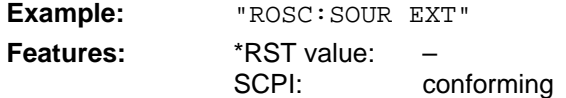

**Modes:** E, A, VA

If the external reference oscillator is selected, the reference signal must be connected to the rear panel of the instrument. \*RST has no influence on this setting.

#### **[SENSe:]ROSCillator:EXTernal:FREQuency** 1MHz to 16MHz

This command defines the frequency of the external reference oscillator.

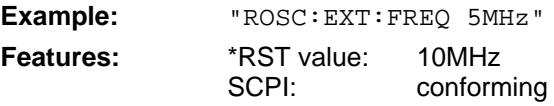

**Modes:** E, A, VA

The value of the external reference frequency (1MHz to 16MHz) is rounded in steps of 1MHz.

#### **[SENSe:]ROSCillator[:INTernal]:TUNe** 0 to 4095

This command defines the value for the tuning of the internal reference oscillator.

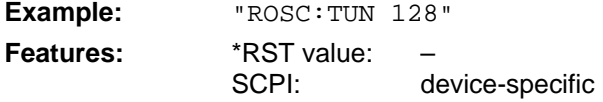

**Modes:** E, A, VA

The reference oscillator should be tuned only if an error has been detected in the frequency accuracy check. After PRESET or switching on the instrument, the saved value of the reference frequency is restored.

#### **[SENSe:]ROSCillator[:INTernal]:TUNe:SAVe**

This command saves the new value for the tuning of the internal reference oscillator. The factory-set value in the EEPROM is overwritten.

**Example:** "ROSC:TUN:SAV"

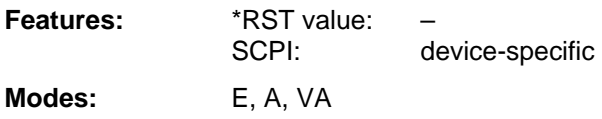
## **3.6.15.14 SENSe:SCAN - Subsystem**

This subsystem controls the parameters for the receiver scan data.

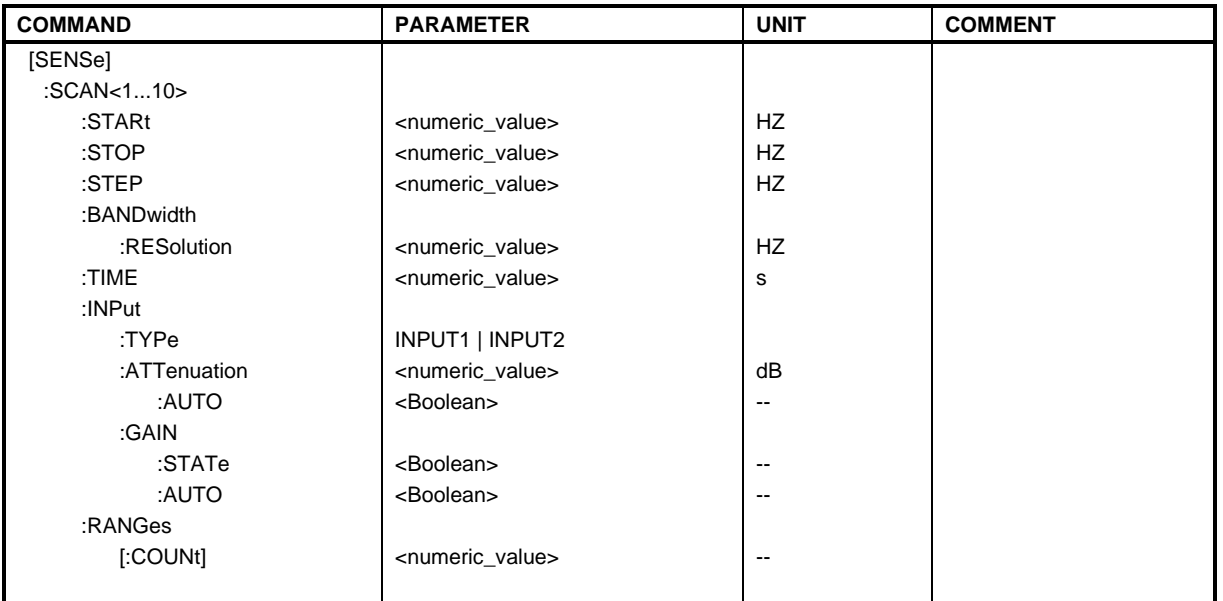

## **[SENSe:]SCAN<1 to 10>:STARt**  $f_{min}$  to  $f_{max}$

This command defines the start frequency of a receiver subscan.

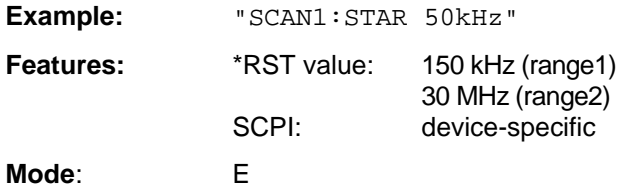

## **[SENSe:]SCAN<1 to 10>:STOP**  $f_{min}$  to  $f_{max}$

This command defines the stop frequency of a receiver subscan.

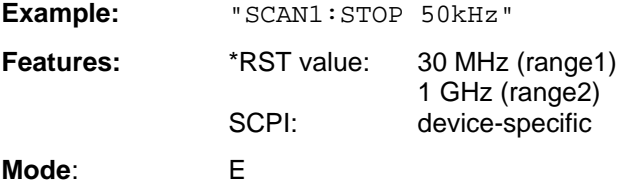

## **[SENSe:]SCAN<1 to 10>:STEP**  $f_{min}$  to  $f_{max}$

This command defines the step size for the frequency of a receiver subscan.

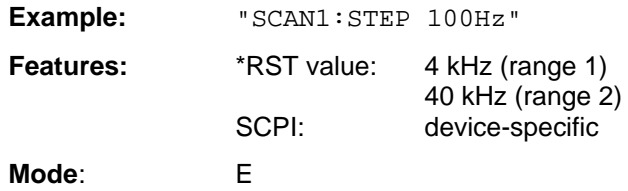

## **[SENSe:]SCAN<1 to 10>:BANDwidth:RESolution** f<sub>min</sub> to f<sub>max</sub>

This command defines the bandwidth for a receiver subscan.

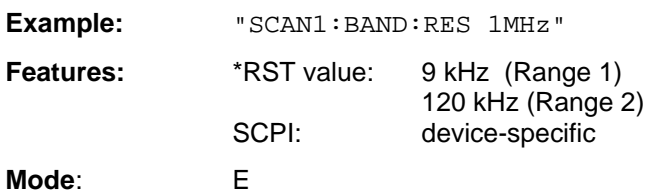

## **[SENSe:]SCAN<1 to 10>:TIME** 100 µs to 100 s

This command defines the measurement time of the receiver subscan.

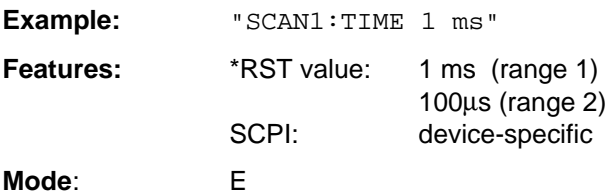

#### **[SENSe:]SCAN<1 to 10>:INPut:TYPE** INPUT1 | INPUT2

This command defines the input for a receiver subscan.

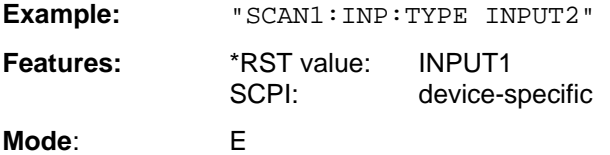

## **[SENSe:]SCAN<1 to 10>:INPut:ATTenuation** dB<sub>min</sub> to dB<sub>max</sub>

This command defines the RF attenuation for a receiver subscan.

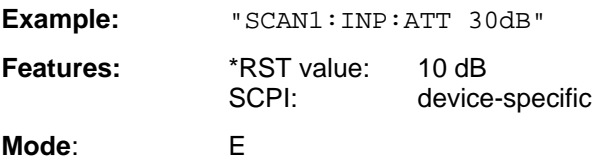

## **[SENSe:]SCAN<1 to 10>:INPut:ATTenuation:AUTO** ON | OFF

This command switches on or off the autoranging function in a receiver subscan.

**Example:** "SCAN1:INP:ATT:AUTO ON"

**Features:**  $*RST value: OFF  
SCP: device$ device-specific **Mode**: E

## **[SENSe:]SCAN<1 to 10>:INPut:GAIN:STATE** ON | OFF

This command switches on or off the preamplifier in a receiver subscan.

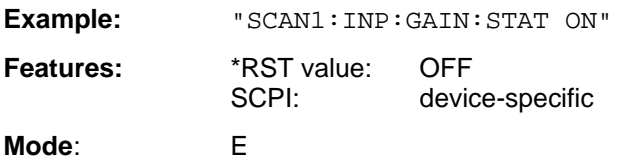

## **[SENSe:]SCAN<1 to 10>:INPut:GAIN:AUTO** ON | OFF

This command includes the preamplifier in the autoranging function of a receiver subscan.

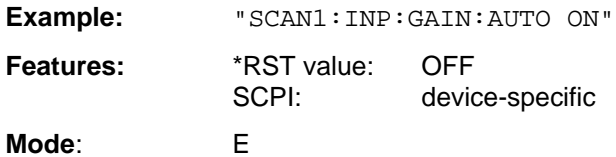

## **[SENSe:] SCAN:RANGes[:COUNt]** 1 to 10

This command determines the number of ranges.

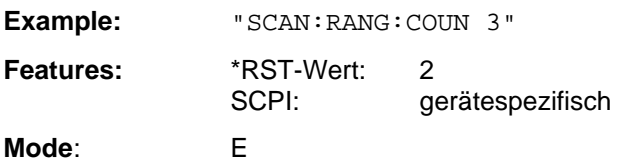

## **3.6.15.15 SENSe:SWEep Subsystem**

This subsystem controls the sweep parameters.

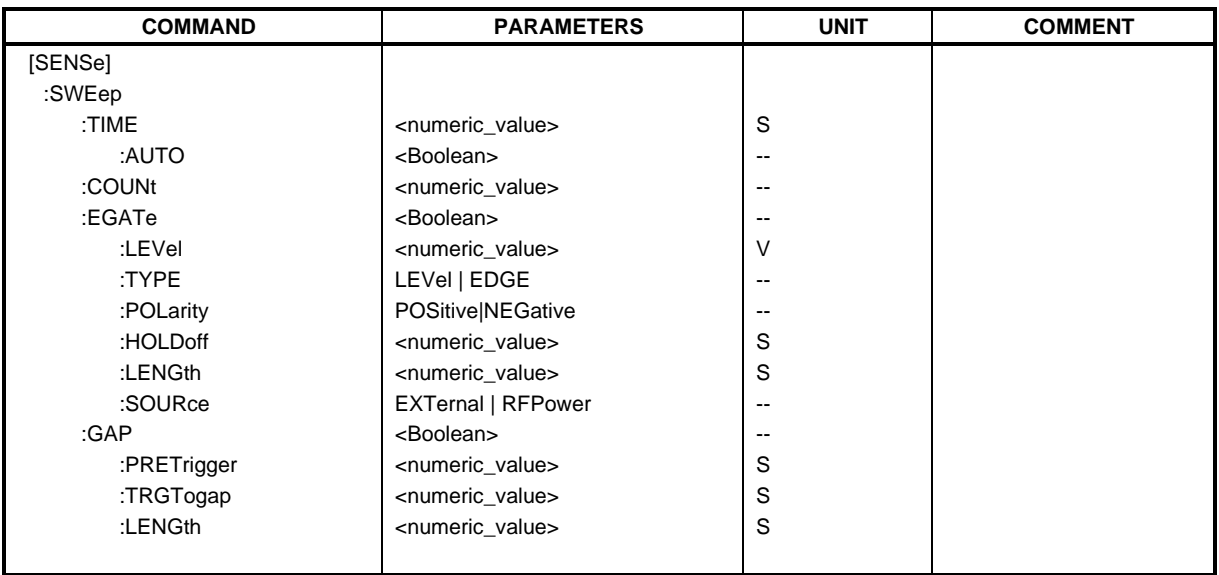

#### **[SENSe:]SWEep:TIME** <numeric\_value>

This command defines the duration of a single measurement or the duration of the sweep.

The allowed value range depends on the operating mode (see Chapter 2, Soft keys MEAS TIME (receiver mode) and SWEEP TIME MANUAL (analyzer mode)).

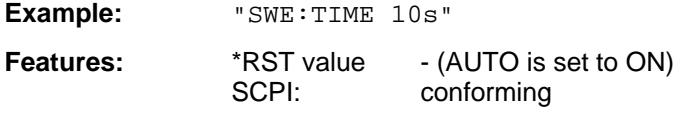

**Modes:** E, A, VA-A

In analyzer and vector analyzer mode, automatic coupling is switched off if SWEep: TIME is directly programmed.

## **[SENSe:]SWEep:TIME:AUTO** ON | OFF

This command switches the automatic coupling of the sweep time for the frequency span or bandwidth settings.

**Example:** "SWE:TIME:AUTO ON"

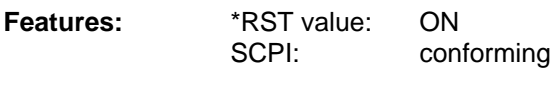

**Mode:** A

If SWEep:TIME is directly programmed, automatic coupling is switched off.

### **[SENSe:]SWEep:COUNt** 0 to 32767

This command defines the number of sweeps started with single sweep.

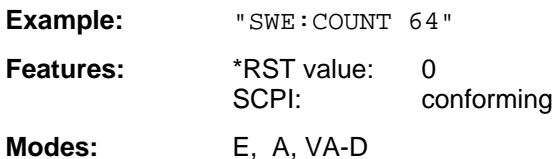

This parameter defines the number of sweeps or the number of averaging procedures. In the average mode, the value 0 defines a running averaging of measurement data over 10 sweeps.

## **[SENSe:]SWEep:EGATe** ON | OFF

This command controls the sweep with the external gate signal.

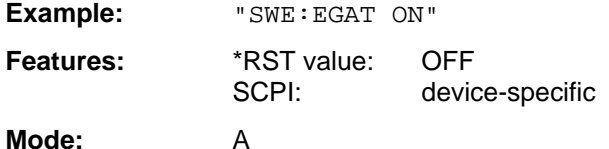

#### **[SENSe:]SWEep:EGATe:LEVel** -5V to +5V

This command determines the threshold for the external gate signal.

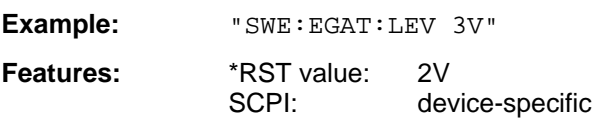

**Mode:** A

If SWEep:TIME is directly programmed, automatic coupling is switched off.

## **[SENSe:]SWEep:EGATe:TYPE** LEVel | EDGE

This command sets the type of triggering (level or edge) by the external gate signal.

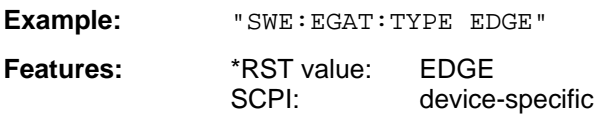

**Mode:** A

Parameter EGATe: LENGth is not used for level triggering.

## **[SENSe:]SWEep:EGATe:POLarity** POSitive | NEGative

This command determines the polarity of the external gate signal.

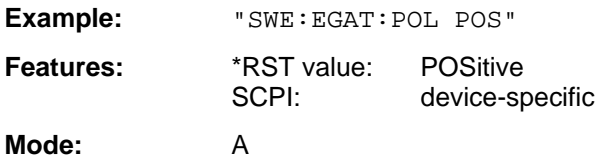

#### **[SENSe:]SWEep:EGATe:HOLDoff** 0 to 100s

This command defines the delay time between the external gate signal and the continuation of the sweep.

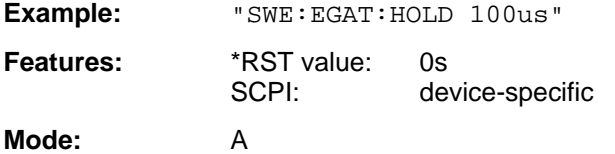

The values for the delay time can be set in steps 1, 2, 3 and 5.

#### **[SENSe:]SWEep:EGATe:LENGth** 0 to 100s

In case of edge triggering, this command determines the time interval in which the instrument sweeps.

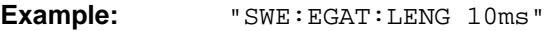

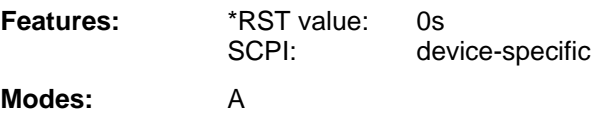

The values for the delay time can be set in steps 1, 2, 3 and 5.

## **[SENSe:]SWEep:EGATe:SOURce** EXTernal | RFPower

This command toggles between external gate signal and RF power signal.

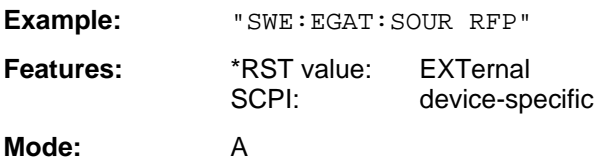

#### **[SENSe:]SWEep:GAP** ON | OFF

This command controls the operating mode GAP SWEEP.

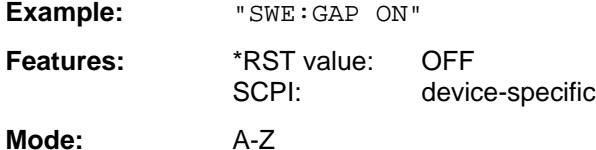

Operating mode GAP SWEEP for measurements in the time domain controls the display of measured values. Measured values can be blanked for a defined time range (GAP).

This command defines the evaluation time for measured values before the pretrigger time (resolution: 50 ns).

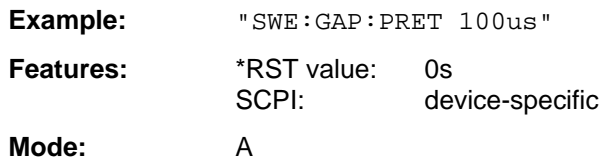

#### **[SENSe:]SWEep:GAP:TRGTogap** 0 to 100s

This command defines the time between the pretrigger time and the beginning of the gap (trigger-togap time) (resolution: 50 ns).

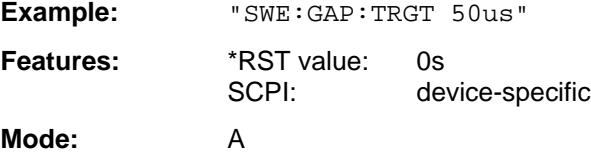

#### **[SENSe:]SWEep:GAP:LENGth** 0 to 100s

This command defines the gap length.

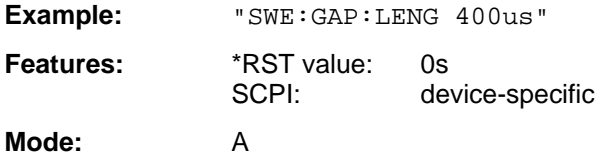

The gap length can be programmed from 0 to 100s in steps of 1, 2, 3 and 5.

## **[SENSe:]SWEep:SPACing** LINear | LOGarithmic | AUTO

This command toggles between linear and logarithmic step modes of the receiver. In analyzer mode, it toggles between linear and logarithmic sweep.

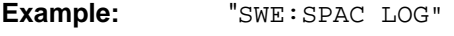

**Features:** \*RST value: LIN SCPI: conforming

**Modes:** E, A, VA

The frequency axis is set to linear or logarithmic scaling accordingly.

## **3.6.15.16 SENSe:TV Subsystem**

This subsystem controls the optional TV-demodulator (only in conjunction with option TV-Demodulator, FSE-B3).

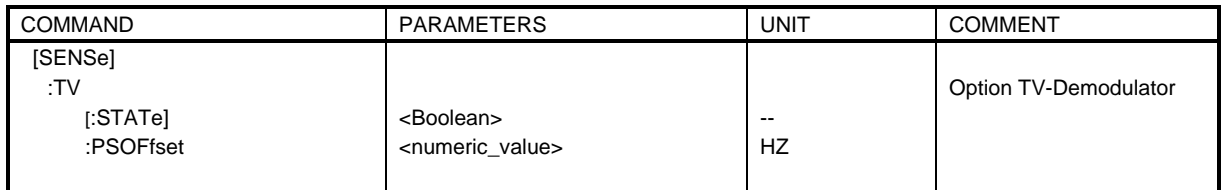

## **[SENSe:]TV[:STATe]** ON | OFF

This command switches the optional TV-demodulator on or off.

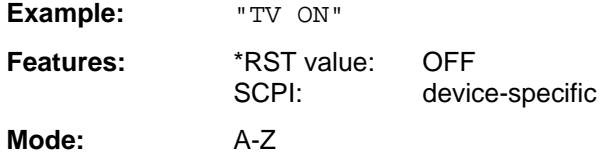

This command is available only in conjunction with option TV-Demodulator, FSE-B3.

## **[SENSe:]TV:PSOFfset** 0 to 6.5 MHz

This command defines the frequency offset between video and audio carrier of the measured signal.

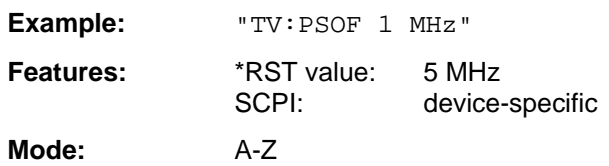

This command is available only in conjunction with option TV-Demodulator, FSE-B3.

The SOURce subsystem controls the output signals of the instrument when the option Tracking Generator is installed. In the analyzer mode, in the split screen mode, a distinction is made between SOURce1 (screen A) and SOURce2 (screen B).

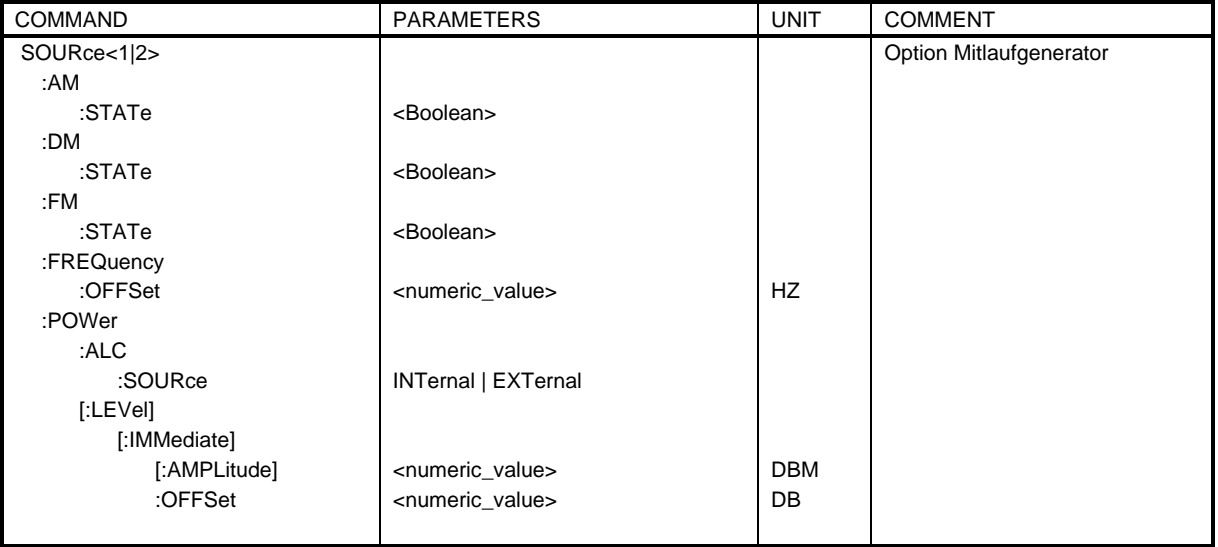

## **SOURce<1|2>:AM:STATe** ON | OFF

This command switches on or off the external amplitude modulation of the tracking generator.

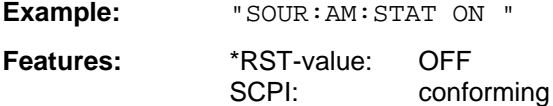

**Modes:** E, A, VA

External ALC and external I/Q-modulation is switched off, if active. This command is only valid in conjunction with option Tracking Generator.

## **SOURce<1|2>:DM:STATe** ON | OFF

This command switches on or off the external delta modulation of the tracking generator.

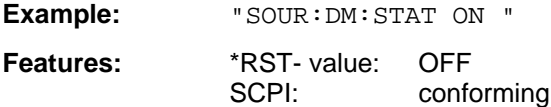

**Modes:** E, A, VA

External AM, external ALC, external FM and external frequency offset are switched off, if active. This command is only valid in conjunction with option Tracking Generator.

## **SOURce<1|2>:FM:STATe** ON | OFF

This command switches on or off the external frequency modulation of the tracking generator.

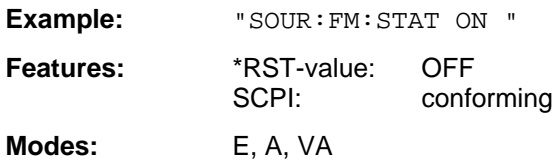

External AM, external I/Q-modulation and frequency offset are switched off, if active. This command is only valid in conjunction with option Tracking Generator.

#### **SOURce<1|2>:FREQuency:OFFSet** -200MHz to 200MHz

This command defines a frequency offset of the tracking generators to the current instrument frequency.

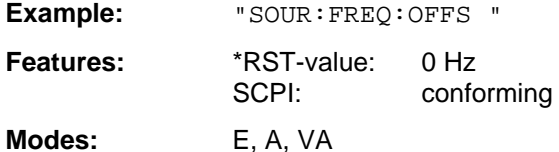

External delta modulation is switched off, if active. This command is only valid in conjunction with option Tracking Generator.

#### **SOURce<1|2>:POWer:ALC:SOURce** INTernal | EXTernal

This command switches on or off the external level control (ALC).

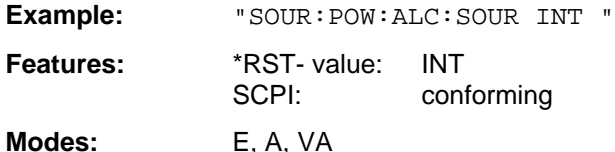

External AM and external delta modulation are switched off, if active. This command is only valid in conjunction with option Tracking Generator.

#### **SOURce<1|2>:POWer[:LEVel][:IMMediate][:AMPLitude]** -20dBm to 0dBm / Option FSE-B12: - 90dBm to 0dBm

This command defines the level of the tracking generator.

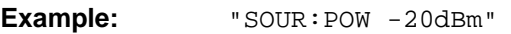

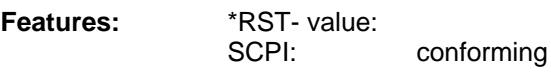

**Modes:** E, A, VA

This command is only valid in conjunction with option Tracking Generator.

## **SOURce<1|2>:POWer[:LEVel][:IMMediate]:OFFSet** -200dB to +200dB

This command defines a level offset for the tracking generator.

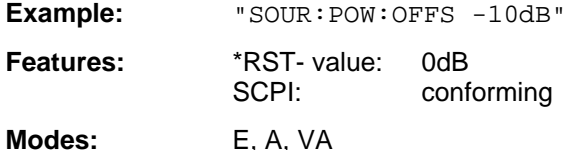

This command is only valid in conjunction with option Tracking Generator.

## **3.6.17 STATus Subsystem**

The STATus subsystem contains the commands for the status reporting system (see Section 3.8, Status Reporting System"). \*RST does not influence the status registers.

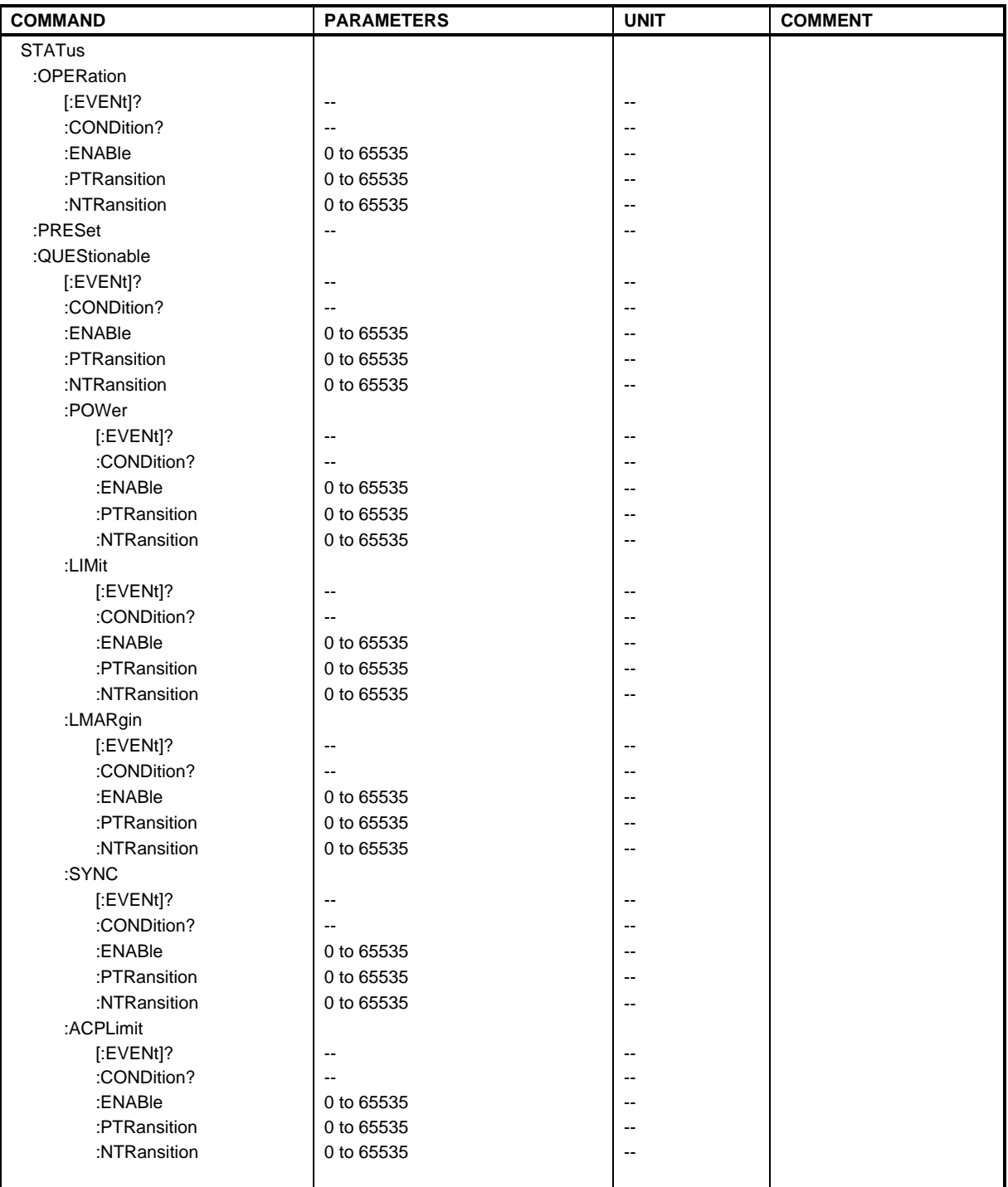

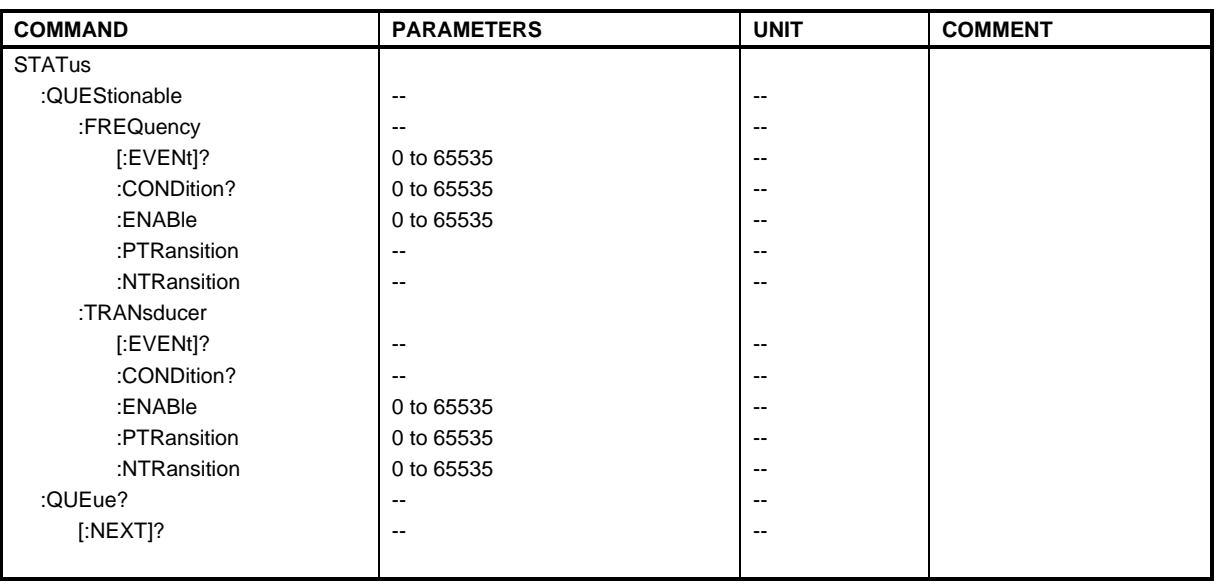

## **STATus:OPERation[:EVENt]?**

This command queries the contents of the EVENt section of the STATus:OPERation register.

**Example:** "STAT:OPER?"

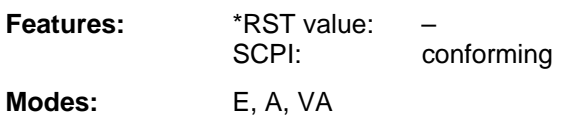

The contents of the EVENt section is deleted with readout.

## **STATus:OPERation:CONDition?**

This command queries the CONDition section of the STATus:OPERation register.

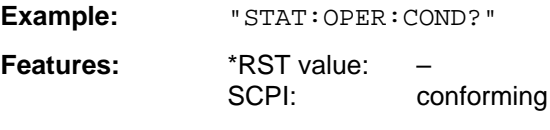

**Modes:** E, A, VA

Readout does not delete the contents of the CONDition section. The value returned reflects the current hardware status.

#### **STATus:OPERation:ENABle** 0 to 65535

This command sets the bits of the ENABle section of the STATus:QUEStionable register.

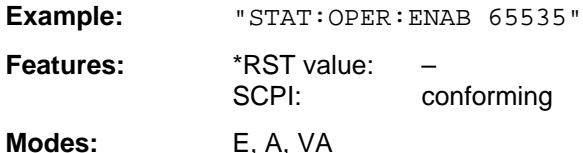

The ENABle register selectively enables the individual events of the associated EVENt section for the sum bit in the status byte.

#### **STATus:OPERation:PTRansition** 0 to 65535

This command sets the edge detectors of all bits of the STATus:OPERation register from 0 to 1 for the transitions of the CONDition bit.

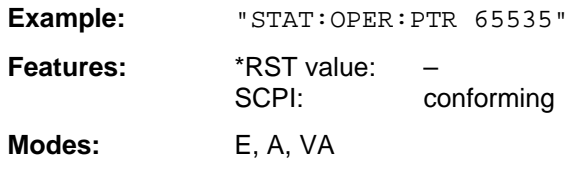

## **STATus:OPERation:NTRansition** 0 to 65535

This command sets the edge detectors of all bits of the STATus:OPERation register from 1 to 0 for the transitions of the CONDition bit.

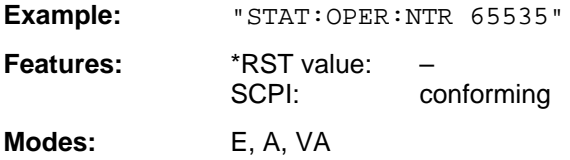

#### **STATus:PRESet**

This command resets the edge detectors and ENABle parts of all registers to a defined value. All PTRansition parts are set to FFFFh, i.e., all transitions from 0 to 1 are detected. All NTRansition parts are set to 0, i.e., a transition from 1 to 0 in a CONDition bit is not detected. The ENABle part of the STATus:OPERation and STATus:QUEStionable registers are set to 0, i.e., all events in these registers are not passed on.

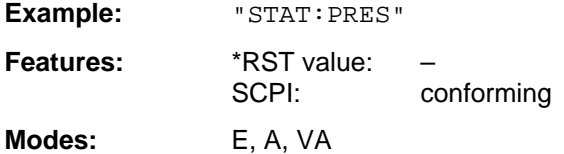

## **STATus:QUEStionable[:EVENt]?**

This command queries the contents of the EVENt section of the STATus:QUEStionable register.

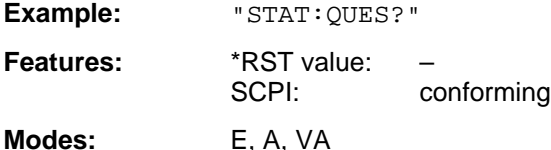

Readout deletes the contents of the EVENt section.

## **STATus:QUEStionable:CONDition?**

This command queries the CONDition section of the STATus:QUEStionable register.

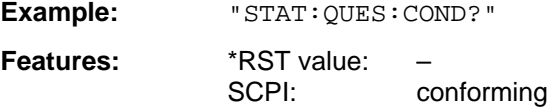

**Modes:** E, A, VA

### **STATus:QUEStionable:ENABle** 0 to 65535

This command sets the bits of the ENABle section of the STATus-QUEStionable register.

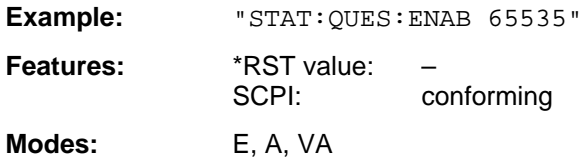

The ENABle register selectively enables the individual events of the associated EVENt section for the sum bit in the status byte.

#### **STATus:QUEStionable:PTRansition** 0 to 65535

This command sets the edge detectors of all bits of the STATus:OPERation register from 0 to 1 for the transitions of the CONDition bit.

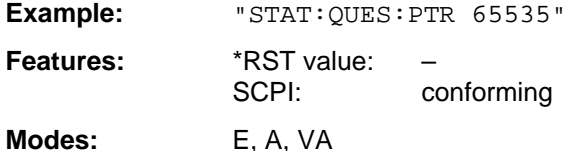

#### **STATus:QUEStionable:NTRansition** 0 to 65535

This command sets the edge detectors of all bits of the STATus:OPERation register from 1 to 0 for the transitions of the CONDition bit.

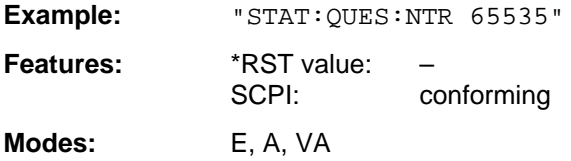

#### **STATus:QUEStionable:POWer[:EVENt]?**

This command queries the contents of the EVENt section of the STATus:QUEStionable:POWer register.

**Example:** "STAT:QUES?"

**Features:** \*RST value:<br>SCPI: conforming

**Modes:** E, A, VA

Readout deletes the contents of the EVENt section.

#### **STATus:QUEStionable:POWer:CONDition?**

This command queries the content of the CONDition section of the STATus:QUEStionable:POWer register.

**Example:** "STAT:QUES:COND?"

**Features:** \*RST value:<br>SCPI: conforming

**Modes:** E, A, VA

## **STATus:QUEStionable:POWer:ENABle** 0 to 65535

This command sets the bits of the ENABle section of the STATus:QUEStionable:POWer register.

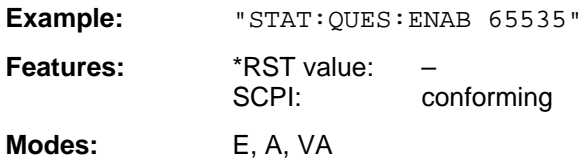

The ENABle register selectively enables the individual events of the associated EVENt section for the sum bit in the status byte.

#### **STATus:QUEStionable:POWer:PTRansition** 0 to 65535

This command sets the edge detectors of all bits of the STATus:QUEStionable:POWer register from 0 to 1 for the transitions of the CONDition bit.

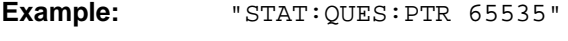

**Features:** \*RST-value: SCPI: conforming

**Modes:** E, A, VA

#### **STATus:QUEStionable:POWer:NTRansition** 0 to 65535

This command sets the edge detectors of all bits of the STATus:QUEStionable:POWer register from 1 to 0 for the transitions of the CONDition bit.

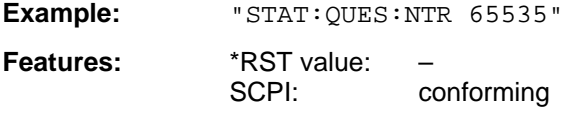

**Modes:** E, A, VA

## **STATus:QUEStionable:LIMit[:EVENt]?**

This command queries the contents of the EVENt section of the STATus:QUEStionable:LIMit register.

**Example:** "STAT:QUES?"

**Features:** \*RST value: SCPI: device-specific

**Modes:** E, A, VA

Readout deletes the contents of the EVENt section.

## **STATus:QUEStionable:LIMit:CONDition?**

This command queries the contents of the CONDition section of the STATus:QUEStionable:LIMit register.

**Example:** "STAT:QUES:COND?"

**Features:** \*RST value:<br>SCPI: device-specific

**Modes:** E, A, VA

### **STATus:QUEStionable:LIMit:ENABle** 0 to 65535

This command sets the bits of the ENABle section of the STATus:QUEStionable register.

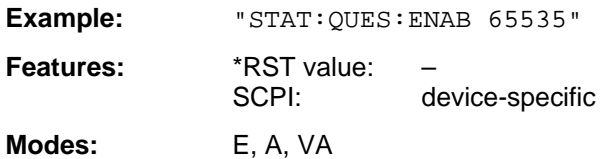

The ENABle register selectively enables the individual events of the associated EVENt section for the sum bit in the status byte.

#### **STATus:QUEStionable:LIMit:PTRansition** 0 to 65535

This command sets the edge detectors of all bits of the STATus:QUEStionable:LIMit register from 0 to 1 for the transitions of the CONDition bit.

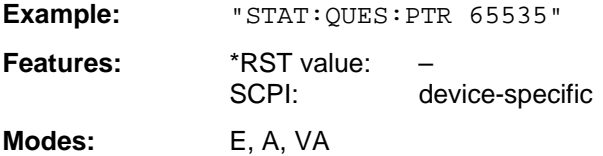

#### **STATus:QUEStionable:LIMit:NTRansition** 0 to 65535

This command sets the edge detectors of all bits of the STATus:QUEStionable:LIMit register from 1 to 0 for the transitions of the CONDition bit.

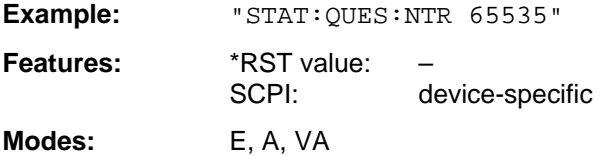

#### **STATus:QUEStionable:LMARgin[:EVENt]?**

This command queries the contents of the EVENt section of the STATus:QUEStionable:LMARgin register.

**Example:** "STAT:QUES?"

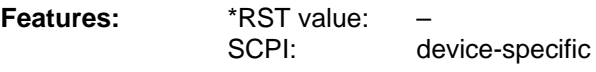

**Modes:** E, A, VA

Readout deletes the contents of the EVENt section.

#### **STATus:QUEStionable:LMARgin:CONDition?**

This command queries the contents of the CONDition section of the STATus:QUEStionable:LMARgin register.

**Example:** "STAT:QUES:COND?"

**Features:** \*RST value:<br>SCPI: device-specific

**Modes:** E, A, VA

## **STATus:QUEStionable:LMARgin:ENABle** 0 to 65535

This command sets the bits of the ENABle section of the STATus:QUEStionable:LMARgin register.

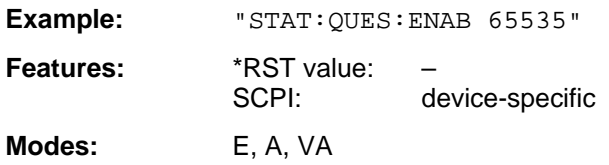

The ENABle register selectively enables the individual events of the associated EVENt section for the sum bit in the status byte.

#### **STATus:QUEStionable:LMARgin:PTRansition** 0 to 65535

This command sets the edge detectors of all bits of the STATus:QUEStionable: LMARgin register from 0 to 1 for the transitions of the CONDition bit.

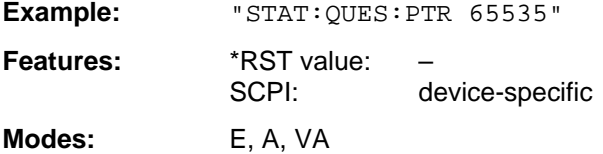

#### **STATus:QUEStionable:LMARgin:NTRansition** 0 to 65535

This command sets the edge detectors of all bits of the STATus:QUEStionable: LMARgin register from 1 to 0 for the transitions of the CONDition bit.

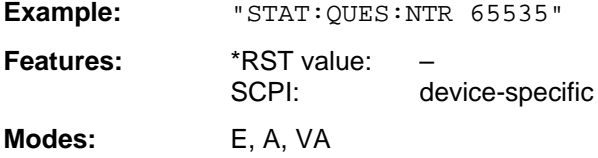

## **STATus:QUEStionable:SYNC[:EVENt]?**

This command queries the contents of the EVENt section of the STATus:QUEStionable:SYNC register.

**Example:** "STAT:QUES?"

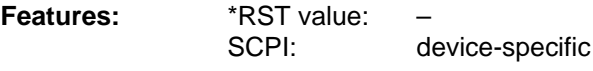

**Modes:** E, A, VA

Readout deletes the contents of the EVENt section.

#### **STATus:QUEStionable:SYNC:CONDition?**

This command queries the contents of the CONDition section of the STATus:QUEStionable:SYNC register.

**Example:** "STAT:QUES:COND?"

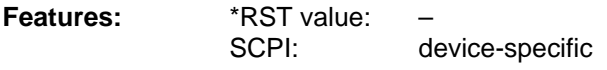

**Modes:** E, A, VA

## **STATus:QUEStionable:SYNC:ENABle** 0 to 65535

This command sets the bits of the ENABle section of the STATus:QUEStionable: SYNC register.

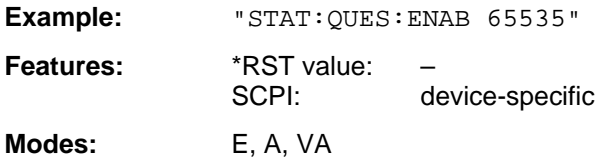

The ENABle register selectively enables the individual events of the associated EVENt section for the sum bit in the status byte.

#### **STATus:QUEStionable:SYNC:PTRansition** 0 to 65535

This command sets the edge detectors of all bits of the STATus:QUEStionable: SYNC register from 0 to 1 for the transitions of the CONDition bit.

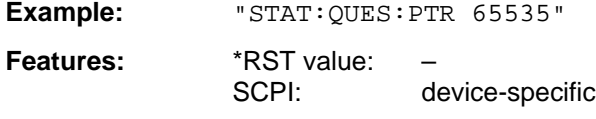

**Modes:** E, A, VA

#### **STATus:QUEStionable:SYNC:NTRansition** 0 to 65535

This command sets the edge detectors of all bits of the STATus:QUEStionable: SYNC register from 1 to 0 for the transitions of the CONDition bit.

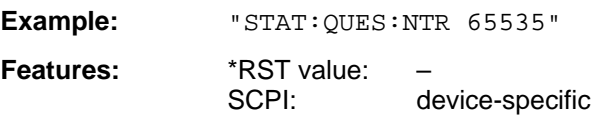

**Modes:** E, A, VA

## **STATus:QUEStionable:ACPLimit[:EVENt]?**

This command queries the contents of the EVENt section of the STATus:QUEStionable:ACPLimit register.

**Example:** "STAT:QUES:ACPL?"

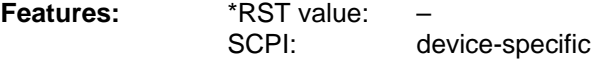

**Modes:** E, A, VA

Readout deletes the contents of the EVENt section.

## **STATus:QUEStionable:ACPLimit:CONDition?**

This command queries the contents of the CONDition section of the STATus:QUEStionable:ACPLimit register.

**Example:** "STAT:QUES:ACPL:COND?"

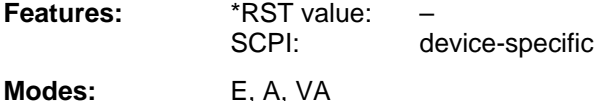

## **STATus:QUEStionable:ACPLimit:ENABle** 0 to 65535

This command sets the bits of the ENABle section of the STATus:QUEStionable:ACPLimit register.

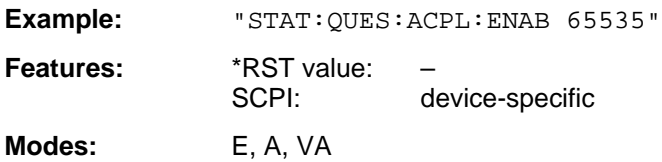

The ENABle register selectively enables the individual events of the associated EVENt section for the sum bit in the status byte.

#### **STATus:QUEStionable:ACPLimit:PTRansition** 0 to 65535

This command sets the edge detectors of all bits of the STATus:QUEStionable: ACPLimit register from 0 to 1 for the transitions of the CONDition bit.

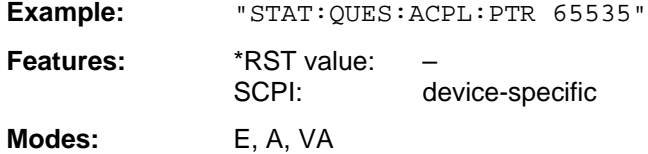

#### **STATus:QUEStionable:ACPLimit:NTRansition** 0 to 65535

This command sets the edge detectors of all bits of the STATus:QUEStionable: ACPLimit register from 1 to 0 for the transitions of the CONDition bit.

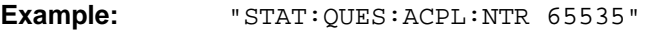

**Features:** \*RST value: SCPI: device-specific

**Modes:** E, A, VA

## **STATus:QUEStionable:FREQuency[:EVENt]?**

This command queries the contents of the EVENt section of the STATus:QUEStionableFREQuency register.

**Example:** "STAT: QUES: FREQ?"

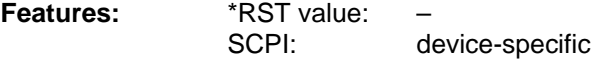

**Modes:** E, A, VA

Readout deletes the contents of the EVENt section.

## **STATus:QUEStionable:FREQuency:CONDition?**

This command queries the contents of the CONDition section of the STATus:QUEStionable:FREQuency register.

**Example:** "STAT:QUES:FREQ:COND?"

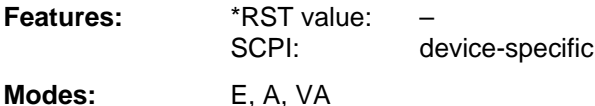

## **STATus:QUEStionable:FREQuency:ENABle** 0 to 65535

This command sets the bits of the ENABle section of the STATus:QUEStionable:FREQuency register.

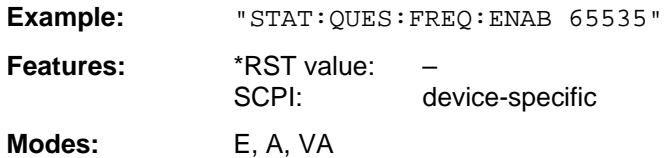

The ENABle register selectively enables the individual events of the associated EVENt section for the sum bit in the status byte.

#### **STATus:QUEStionable:FREQuency:PTRansition** 0 to 65535

This command sets the edge detectors of all bits of the STATus:QUEStionable:FREQuency register from 0 to 1 for the transitions of the CONDition bit.

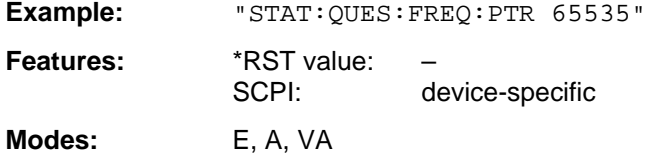

#### **STATus:QUEStionable:FREQuency:NTRansition** 0 to 65535

This command sets the edge detectors of all bits of the STATus:QUEStionable:FREQuency register from 1 to 0 for the transitions of the CONDition bit.

Example: "STAT:QUES:FREQ:NTR 65535"

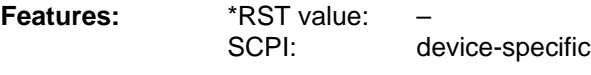

**Modes:** E, A, VA

## **STATus:QUEStionable:TRANsducer[:EVENt]?**

This command queries the contents of the EVENt section of the STATus:QUEStionable:TRANsducer register.

**Example:** "STAT:QUES:TRAN?"

Features: \*RST value: SCPI: device-specific

**Modes:** E, A, VA

Readout deletes the contents of the EVENt section.

#### **STATus:QUEStionable:TRANsducer:CONDition?**

This command queries the contents of the CONDition section of the STATus:QUEStionable:FREQuency register.

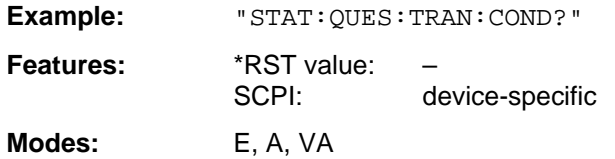

Readout does not delete the contents of the CONDition section.

#### **STATus:QUEStionable:TRANsducer:ENABle** 0 to 65535

This command sets the bits of the ENABle section of the STATus:QUEStionable:TRANsducer register.

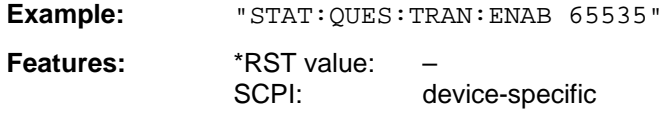

**Modes:** E, A, VA

The ENABle register selectively enables the individual events of the associated EVENt section for the sum bit in the status byte.

#### **STATus:QUEStionable:TRANsducer:PTRansition** 0 to 65535

This command sets the edge detectors of all bits of the STATus:QUEStionable:TRANsducer register from 0 to 1 for the transitions of the CONDition bit.

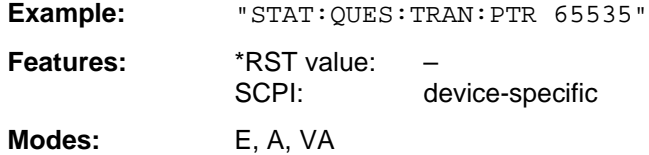

#### **STATus:QUEStionable:TRANsducer:NTRansition** 0 to 65535

This command sets the edge detectors of all bits of the STATus:QUEStionable:TRANsducer register from 1 to 0 for the transitions of the CONDition bit.

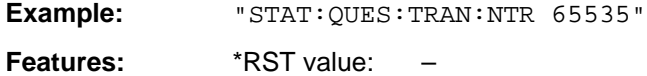

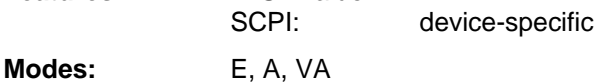

## **STATus:QUEue[:NEXT]?**

This command queries the earliest entry to the error queue, thus deleting it.

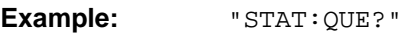

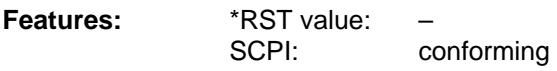

**Modes:** E, A, VA

Positive error numbers indicate device-specific errors, negative error numbers are error messages defined by SCPI (cf. Appendix B). If the error queue is empty, the error number 0, "no error", is returned. This command is identical with the command SYSTem:ERRor.

## **3.6.18 SYSTem Subsystem**

This subsystem comprises a series of commands for general functions.

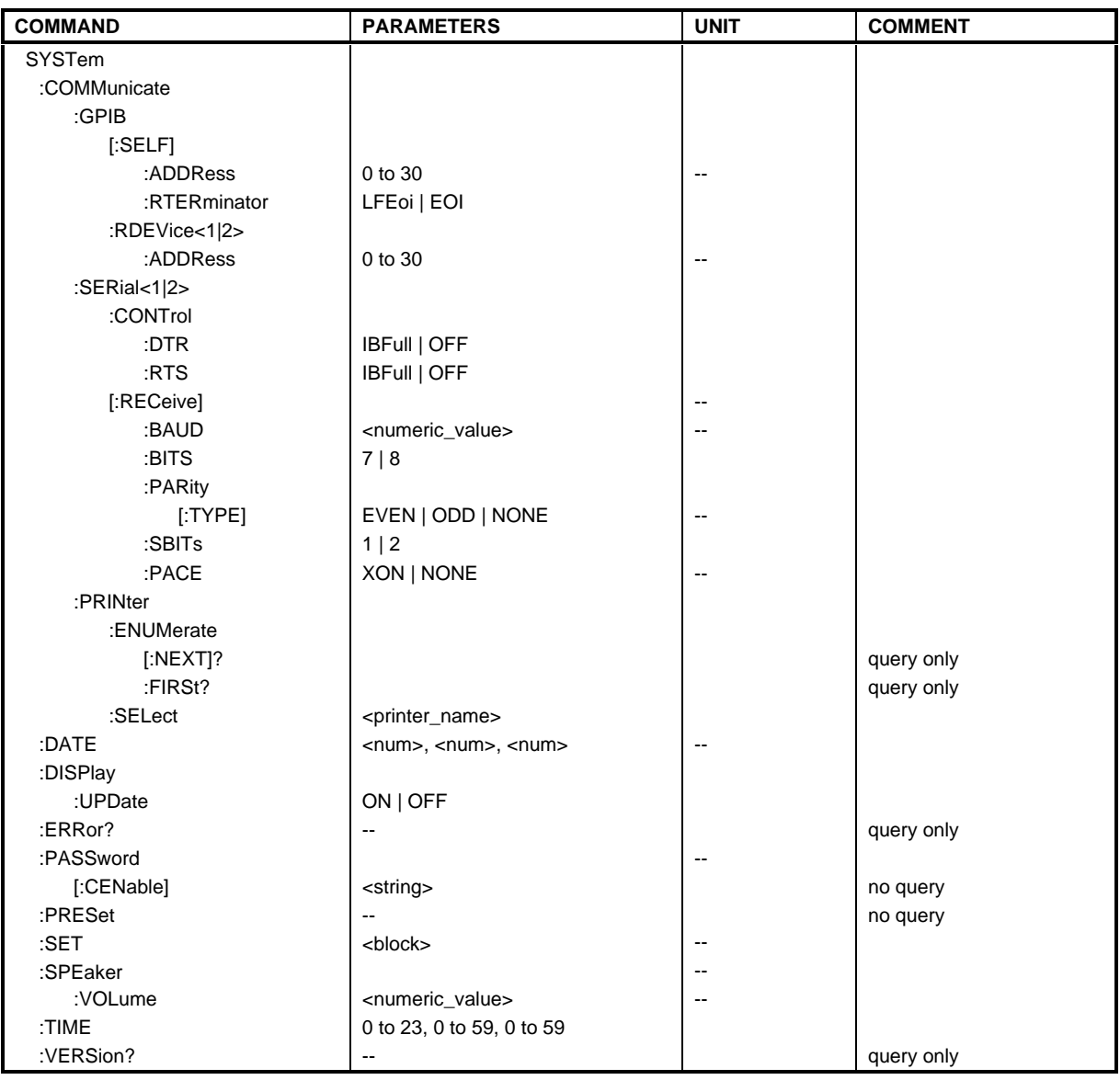

## **SYSTem:COMMunicate:GPIB[:SELF]:ADDRess** 0 to 30

This command changes the IEC/IEEE-bus address of the unit.

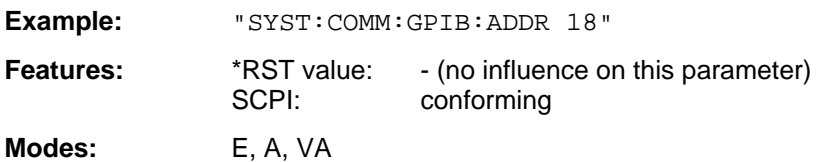

## **SYSTem:COMMunicate:GPIB[:SELF]:RTERminator** LFEOI | EOI

This command changes the delimiter.

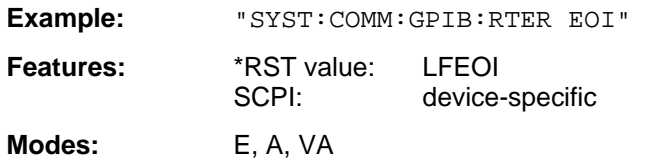

The instrument contains a DMA-channel for communication via IEC-bus. This ensures maximum speed for the transfer of commands and data. The parser for command decoding integrated in the instrument is, however, only activated by the delimiter when the command is completely transferred. In order to make this possible for the transfer of binary data, too (e. g. trace data which are retransferred into the instrument), the delimiter recognition must be switched to the EOI signal prior to the transfer. Output of binary data from the instrument does not require such a switching.

#### **SYSTem:COMMunicate:GPIB:RDEVice<1|2>:ADDRess** 0 to 30

This command changes the IEC/IEEE-bus address of the unit which is selected as hardcopy device 1 or 2, provided that the IEC/IEEE-bus interface of this unit is set as an interface.

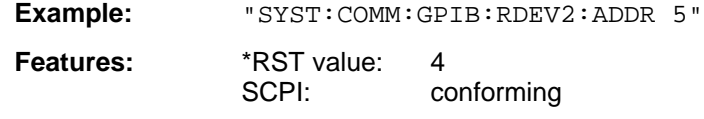

**Modes:** E, A, VA

#### **SYSTem:COMMunicate:SERial<1|2>:CONTrol:DTR** IBFull | OFF **SYSTem:COMMunicate:SERial<1|2>:CONTrol:RTS** IBFull | OFF

These commands switch the hardware handshake procedure for the given serial interface off (OFF) or on (IBFull).

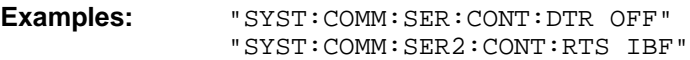

**Features:** \*RST value: OFF SCPI: conforming

**Modes:** E, A, VA

The two commands have the same meaning. SERial1 and SERial 2 correspond to device COM1and COM2, respectively.

## **SYSTem:COMMunicate:SERial<1|2>[:RECeive]:BAUD** 75 | 150 | 300 | 600 | 1200 | 2400 | 9600

This command sets the transmission speed for the given serial interface.

**Example:** "SYST:COMM:SER:BAUD 2400"

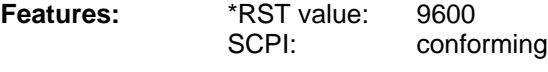

**Modes:** E, A, VA

SERial1 and SERial 2 correspond to device interface COM1 and COM2, respectively. Permissible values are 75 Baud, 150 Baud, 300 Baud, 600 Baud, 1200 Baud, 2400 Baud, 4800 Baud, 9600 Baud.

## **SYSTem:COMMunicate:SERial<1|2>[:RECeive]:BITS** 7 | 8

This command defines the number of data bits per data word for the given serial interface.

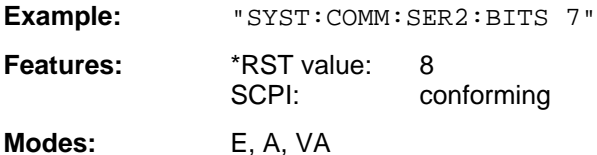

SERial1 and SERial 2 correspond to device interface COM1 and COM2, respectively.

## **SYSTem:COMMunicate:SERial<1|2>[:RECeive]:PARity[:TYPE]** EVEN | ODD | NONE

This command defines the parity check for the given serial interface.

**Example:** "SYST:COMM:SER:PAR EVEN"

**Features:** \*RST value: NONE SCPI: conforming

**Modes:** E, A, VA

SERial1 and SERial 2 correspond to device interface COM1 and COM2, respectively. Permissible values are:

EVEN even parity ODD odd parity NONE no parity check.

#### **SYSTem:COMMunicate:SERial<1|2>[:RECeive]:SBITs** 1|2

This command defines the number of stopbits per data word for the given serial interface.

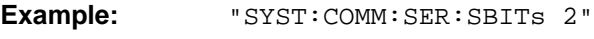

**Features:** \*RST value: 1 SCPI: conforming

**Modes:** E, A, VA

SERial1 and SERial 2 correspond to device interface COM1 and COM2, respectively.

## **SYSTem:COMMunicate:SERial<1|2>[:RECeive]:PACE** XON | NONE

This command switches on or off the software handshake for the given serial interface.

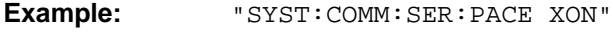

features: \*RST value: NONE SCPI: conforming

**Modes:** E, A, VA

SERial1 and SERial 2 correspond to device interface COM1 and COM2, respectively.

#### **SYSTem:COMMunicate:PRINter:ENUMerate:FIRSt?**

This command queries the name of the first printer (in the list of printers) under Windows NT.

The names of other installed printers can be queried with command SYSTem: COMMunicate: PRINter:ENUMerate:NEXT?.

If no printer is configured an empty string is output.

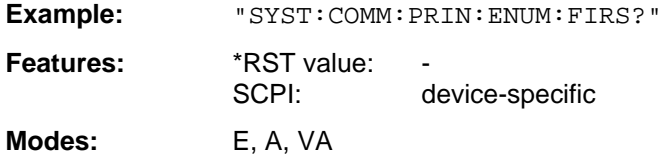

#### **SYSTem:COMMunicate:PRINter:ENUMerate:NEXT?**

This command queries the name of the next printer installed under Windows NT.

This command can only be sent after command SYSTem: COMMunicate: PRINter: ENUMerate:FIRSt?.

An empty string is output after all printer names have been output.

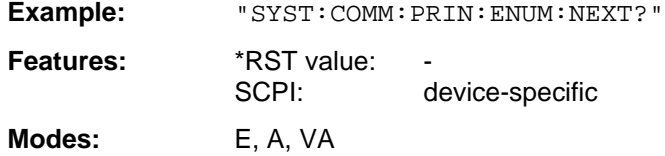

#### **SYSTem:COMMunicate:PRINter:SELect** <printer\_name>

This command selects one of the printers installed under Windows NT.

The name of the first printer is queried with FIRSt?. After that the names of other installed printers can be queried with NEXT?.

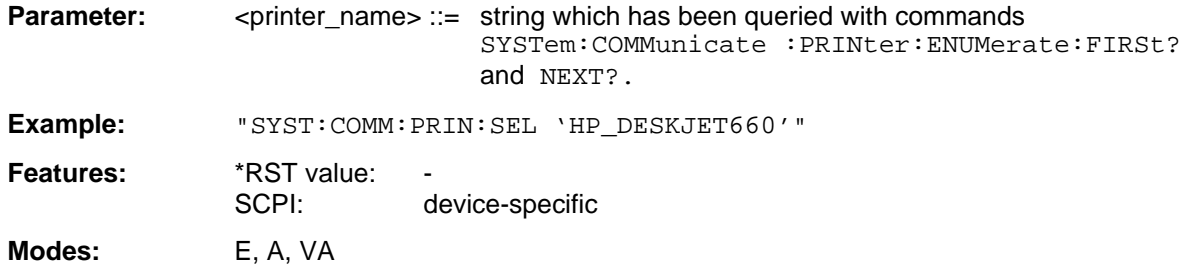

#### **SYSTem:DATE** 1980 to 2099, 1 to 12, 1 to 31

This command is used to enter the date for the internal calendar.

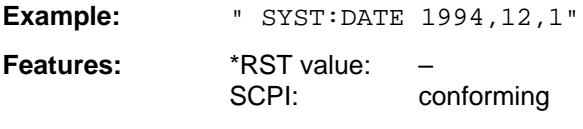

**Modes:** E, A, VA

The sequence of entry is year, month, day.

## **SYSTem:DISPlay:UPDate** ON | OFF

This command switches on or off the update of all display elements.

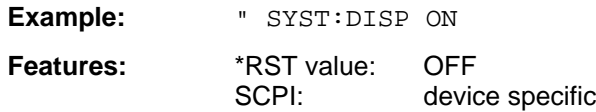

## **SYSTem:ERRor?**

This command queries the earliest entry to the error queue, thus deleting it. .

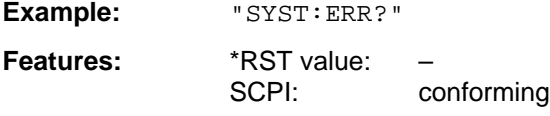

**Modes:** E, A, VA

Positive error numbers indicate device-specific errors, negative error numbers are error messages defined by SCPI (cf. Appendix B). If the error queue is empty, the error number 0, "no error", is returned. This command is identical with the command STATus:QUEue:NEXT?. This command is a query which is why it is not assigned an \*RST value.

#### **SYSTem:PASSword[:CENable]** <string>

This command enables access to the service functions by means of the password.

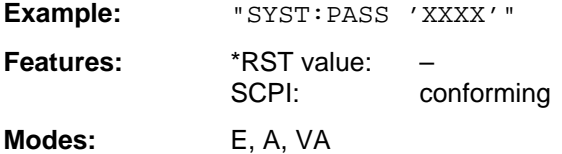

This command is an event which is why it is not assigned an \*RST value and has no query.

## **SYSTem:SET** <br/>  $$

The query SYSTem:SET? causes the data of the current instrument setting to be transmitted to the controller in binary form (SAVE function). The data can be read back into the instrument (RECALL function) by means of command SYSTem: SET <br/>block>. If the data records are stored on the instrument harddisk with SAVE/RECALL (MMEMory:STORe bzw. MMEMory:LOAD), it is possible to store the data in an external computer by means of SYSTem: SET.

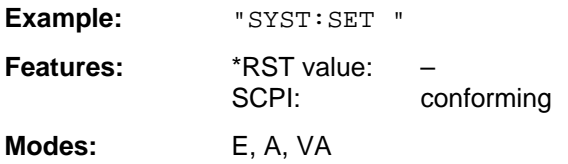

The receive terminator has to be set to EOI to ensure reliable transfer of data (setting SYST:COMM:GPIB:RTER EOI).

### **SYSTem:PRESet**

This command triggers an instrument reset.

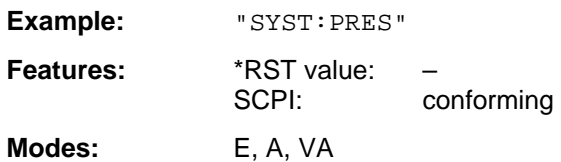

The effect of this command corresponds to that of the PRESET key with manual control or to the \*RST command.

#### **SYSTem:SPEaker:VOLume** 0 to 1

This command sets the volume of the built-in loudspeaker for demodulated signals.

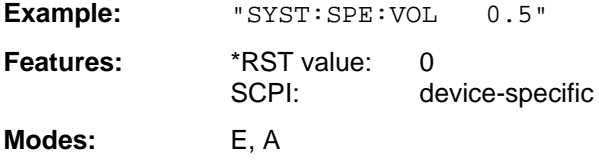

The value 0 is the lowest volume, the value 1 is the highest volume.

#### **SYSTem:TIME** 0 to 23, 0 to 59, 0 to 59

This command sets the internal clock.

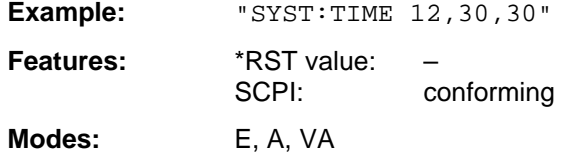

The sequence of entry is hour, minute, second.

#### **SYSTem:VERSion?**

This command queries the number of the SCPI version, which is relevant for the instrument.

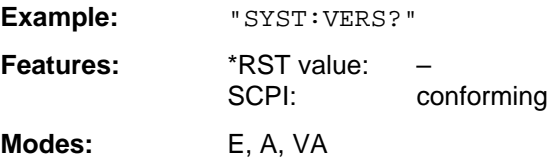

This command is a query which is why it is not assigned an \*RST value.

## **3.6.19 TRACe Subsystem**

The TRACe subsystem controls access to the instrument's internal trace memory.

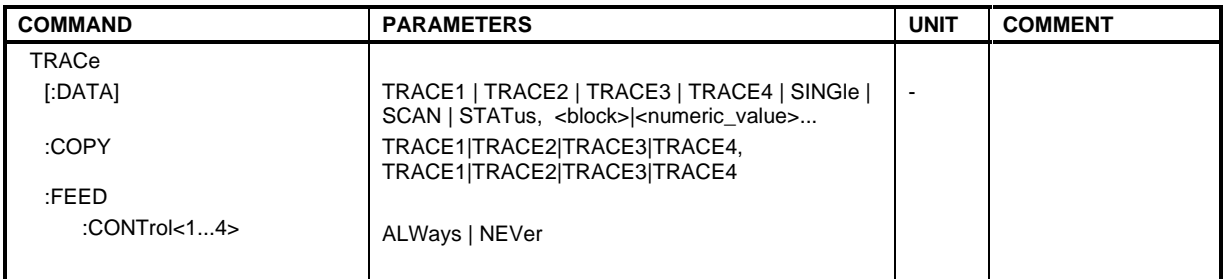

TRACe[:DATA] TRACE1|TRACE2|TRACE3|TRACE4|SINGle|SCAN|STATus, <br/>block> | <num\_value>

This command transfers trace data from the controller to the instrument, the query reads trace data out of the instrument.

**Example:** "TRAC TRACE1,"+A\$ (A\$: data list in the current format) "TRAC? TRACE1" **Features:** \*RST value: SCPI: conforming

**Modes:** E, A, VA

The trace data are transferred in the current format (corresponding to the command FORMat ASCii|REAL). The device-internal trace memory is addressed using the trace names 'TRACE1' to 'TRACE4'.

The parameter of the query is the trace name TRACE1 to TRACE4, it indicates which trace memory will be read out.

The transfer of trace data from the controller to the instrument takes place by indicating the trace name and then the data to be transferred. In ASCII format, these data are values separated by commas. If the transfer takes place using the format real (REAL 32), the data are transferred in block format.

Saving and recalling trace data to/from the device-internal hard disk or to/from a floppy is controlled via the commands "MMEMory:STORe:TRACe" and "MMEMory:LOAD:TRACe" respectively.

The transfer format for the trace data depends on the instrument setting

#### **Analyzer mode (span >0 and zero span):**

500 results are output in the unit selected for display.

**Note:** With AUTO PEAK detector, only positive peak values can be read out. Trace data can be read into instrument with logarithmic display only in dBm, with linear display only in volts.

FORMAT REAL,32 is to be used as format for binary transmission.

#### **Vector analyzer mode, digital demodulation**

The number of data transferred (except for the symbol table) is determined by the following formula

number of results = result length  $*$  points per symbol

Max. 6400 results can be transferred (for example result length 1600, points per symbol 4).

In all cartesian diagrams (MAGNITUDE CAP BUFFER, MAGNITUDE, PHASE, FREQUENCY, REAL/IMAG, EYE[I], EYE[Q], ERROR VECT MAGNITUDE) test data are transferred in the unit selected for display.

FORMAT REAL,32 is to be used for binary transmission.

**Note:** In the case of the eye pattern, results are simply superimposed in the display, ie the EYE representation is the same as the REAL/IMAG representation.

In the polar diagrams (POLAR CONSTELL, POLAR VECTOR) the real and the imaginary component are transferred as a pair for each result.

FORMAT REAL,32 is to be used for binary transmission.

With the SYMB TABLES / ERRORS setting, the displayed symbols can be read out as traces. Trace assignment is as follows:

Full screen Trace 1 Split screen, screen A: Trace 1 Split screen, screen B: Trace 2

One byte (8 bits) is read out for each symbol.

FORMAT UINT,8 is to be used for binary transmission.

#### **Vector analyzer mode, analog demodulation**

The number of results transferred depends on the SWEEP TIME and DEMOD BW settings. Max. 5000 and min. 10 points are available. The unit for the results depends on the selected demodulation:

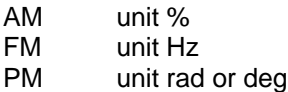

FORMAT REAL,32 is to be used for binary data transmission.

#### **Receiver**

SINGle is possible only as a query for single measurements in the receiver mode. The values of all activated detectors are transferred separated by commas in the following order: POS, RMS, AVER, QPE. For inactive detectors, the value and the comma are omitted at the position(s) in question.

SCAN is only possible in form of a query during scan measurements. The number of transmitted measurement results depends on the scan settings. FORMAT REAL,32 is to be used as format setting for binary transmission.

Structure of transmitted data:

- 4 byte: trace status: bit 0 to 9 subscan; bit 10: last block of subscan; Bit 11: last block of last subscan of scan; Bit 12: last of all blocks (for multiple scans after the last scan)
- 4 bytes:number n of the transmitted measurement results of a trace
- 4 byte:trace1 active (0/1)
- 4 byte:trace2 active (0/1)
- 4 byte:trace3 active (0/1)
- 4 byte:trace4 active (0/1)
- n\*4 bytes:measurement results of trace 1 if trace 1 is active
- n\*4 bytes:measurement results of trace 2 if trace 2 is active
- n\*4 bytes:measurement results of trace 3 if trace 3 is active

- n\*4 bytes:measurement results of trace 4 if trace 4 is active

- n\*1 byte:status information per measurement result:
	- bit 0: underrange trace1; bit 1: underrange trace2; bit 2: underrange trace3;
	- bit 3: underrange trace4; bit 4: overrange trace1 to trace4

STATus is only possible in form of a query during scan measurements. 1 byte status information per measurement result is transmitted:

bit 0: underrange trace1; bit 1: underrange trace2; bit 2: underrange trace3; bit 3: underrange trace4; bit 4: overrange trace1 to trace4

#### **TRACe:COPY** TRACe:COPY TRACE1| TRACE2| TRACE3| TRACE4 , TRACE1| TRACE2| TRACE3| TRACE4

This command copies data from one trace to another. The second operand designates the source, the first operand the destination of the data to be copied.

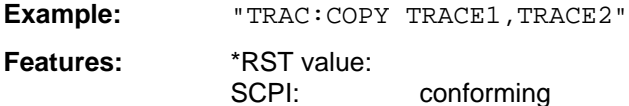

**Modes:** E, A, VA

This command is an event and therefore has no query and no \*RST value assigned.

## **TRACe:FEED:CONTrol<1 to 4>** ALWays | NEVer

This command switches block data transmission during a scan on and off.

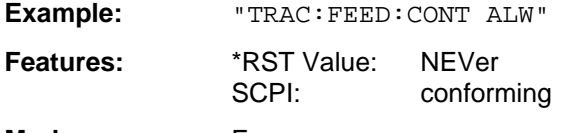

### **Mode**: E

The block size dependens on the scan time, the trace number is not evaluated.

## **3.6.20 TRIGger Subsystem**

The TRIGger subsystem is used to synchronize instrument actions with events. This makes it possible to control and synchronize the start of a sweep. An external trigger signal can be fed to the connector at the rear panel of the instrument. In split screen mode, a distinction is made between TRIGger1 (screen A) and TRIGger2 (screen B).

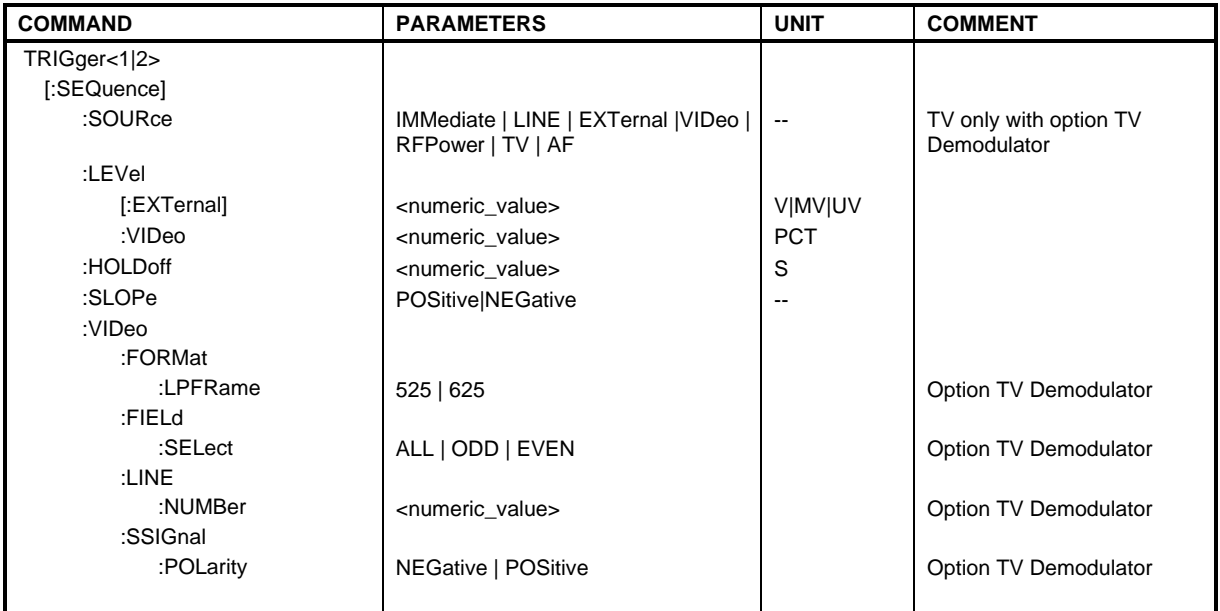

**TRIGger<1|2>[:SEQuence]:SOURce** IMMediate | LINE | EXTernal | VIDeo | RFPower | TV | AF

This command selects the trigger source for the start of a sweep.

**Example:** "TRIG:SOUR EXT"

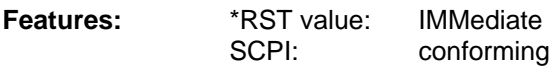

**Modes:** E, A, VA

The value IMMediate corresponds to the "FREE RUN" setting. Selecting the parameter TV is possible only when the option TV-demodulator is fitted, the parameter AF only in the vector signal analysis mode with analog demodulation.

The value IMMediate corresponds to the "FREE RUN" setting.

## **TRIGger<1|2>[:SEQuence]:LEVel[:EXTernal]** –5.0 to +5.0V

This command sets the level of the external trigger source.

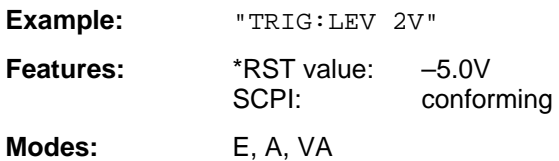

## **TRIGger<1|2>[:SEQuence]:LEVel:VIDeo** 0 to 100PCT

This command sets the level of the video trigger source.

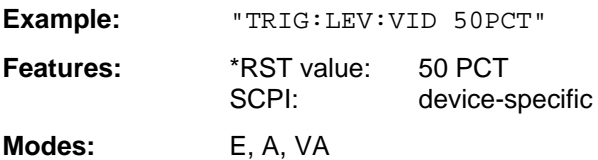

#### **TRIGger<1|2>[:SEQuence]:HOLDoff** -100 to 100s

This command defines the length of the trigger delay.

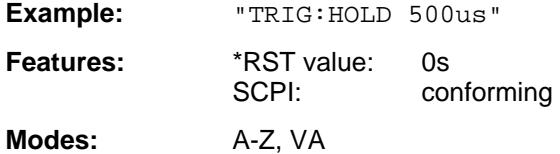

A negative delay time (pretrigger) can be set in the time domain (SPAN < 0 Hz) only. The permissible range of the pretrigger is limited by the set sweep time (max = - 499/500 x sweep time). Pretriggering is not possible when the rms or the average detector is activated.

## **TRIGger<1|2>[:SEQuence]:SLOPe** POSitive | NEGative

This command selects the slope of the trigger signal.

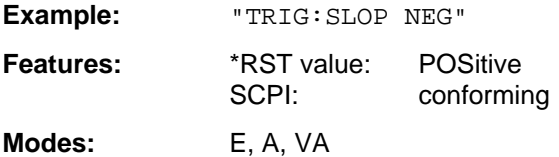

The selected trigger slope applies to all trigger signal sources.

## **TRIGger<1|2>[:SEQuence]:VIDeo:FORMat:LPFRame** 525 | 625

This command defines the number of lines per frame to be used (525 or 625 lines)

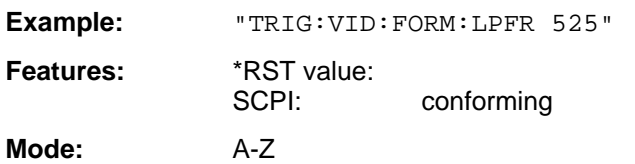

This command is only valid if option FSE-B3, TV Demodulator, is fitted.

#### **TRIGger<1|2>[:SEQuence]:VIDeo:LINE:NUMBer** <numeric value>

This command selects the horizontal synchronizing signal for triggering.

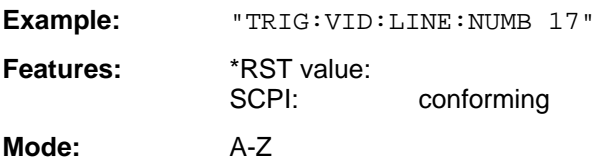

The instrument is triggered at the specified line. This command is only valid if option FSE-B3, TV Demodulator is fitted.

#### **TRIGger<1|2>[:SEQuence]:VIDeo:FIELd:SELect** ALL | ODD | EVEN

This command selects the vertical synchronizing signal for triggering.

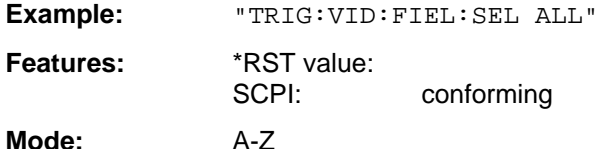

With the parameter ALL, the instrument is triggered when the field is changed, irrespective of the half fields. With ODD, triggering by the first half field, with even, triggering by the second half field is selected. This command is valid only if option FSE-B3, TV Demodulator, is fitted.

#### **TRIGger<1|2>[:SEQuence]:VIDeo:SSIGnal:POLarity** NEGative | POSitive

This command defines the polarity of the video synchronizing signal.

**Example:** "TRIG:VID:SSIG:POL NEG "

**Features:** \*RST value: SCPI: conforming

**Mode:** A-Z

This command is valid only if option FSE-B3, TV Demodulator, is fitted.

## **3.6.21 UNIT Subsystem**

The UNIT subsystem is used to switch the basic unit of setting parameters. In split screen mode, a distinction is made between UNIT1 (screen A) and UNIT2 (screen B).

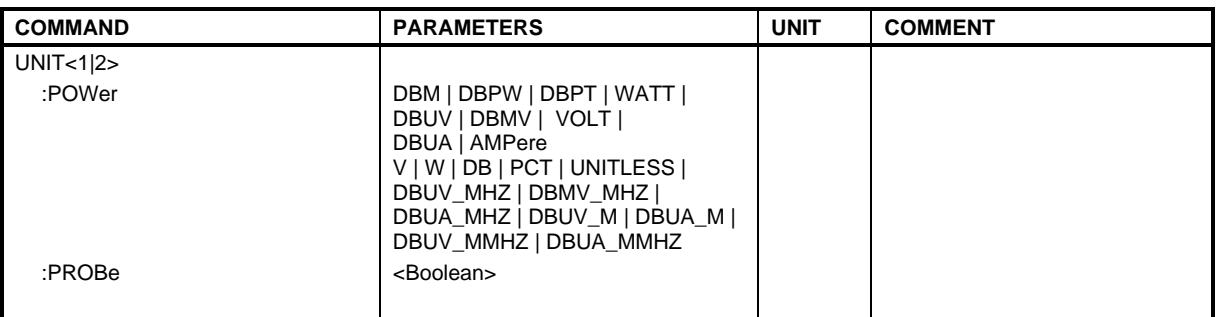

#### **UNIT<1|2>:POWer** DBM | DBPW | DBPT | WATT | DBUV | DBMV | VOLT | DBUA | AMPere | V | W | DB | PCT | UNITLESS | DBUV\_MHZ |DBMV\_MHZ | DBUA\_MHZ | DBUV\_M | DBUA\_M | DBUV\_MMHZ | DBUA\_MMHZ

This command selects the default unit for input and output.

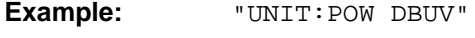

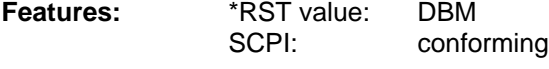

**Modes:** E, A

## **UNIT<1|2>:PROBe** ON | OFF

This command determines whether the coding of a probe which is connected to the front panel is taken into consideration (ON) or not (OFF).

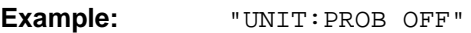

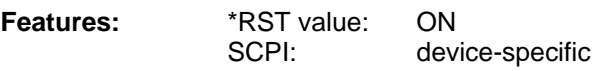

**Modes:** E, A

# **3.7 Instrument Model and Command Processing**

The instrument model shown in Fig. 3.7-1 has been made viewed from the standpoint of the servicing of IEC-bus commands. The individual components work independently of each other and simultaneously. They communicate by means of so-called "messages".

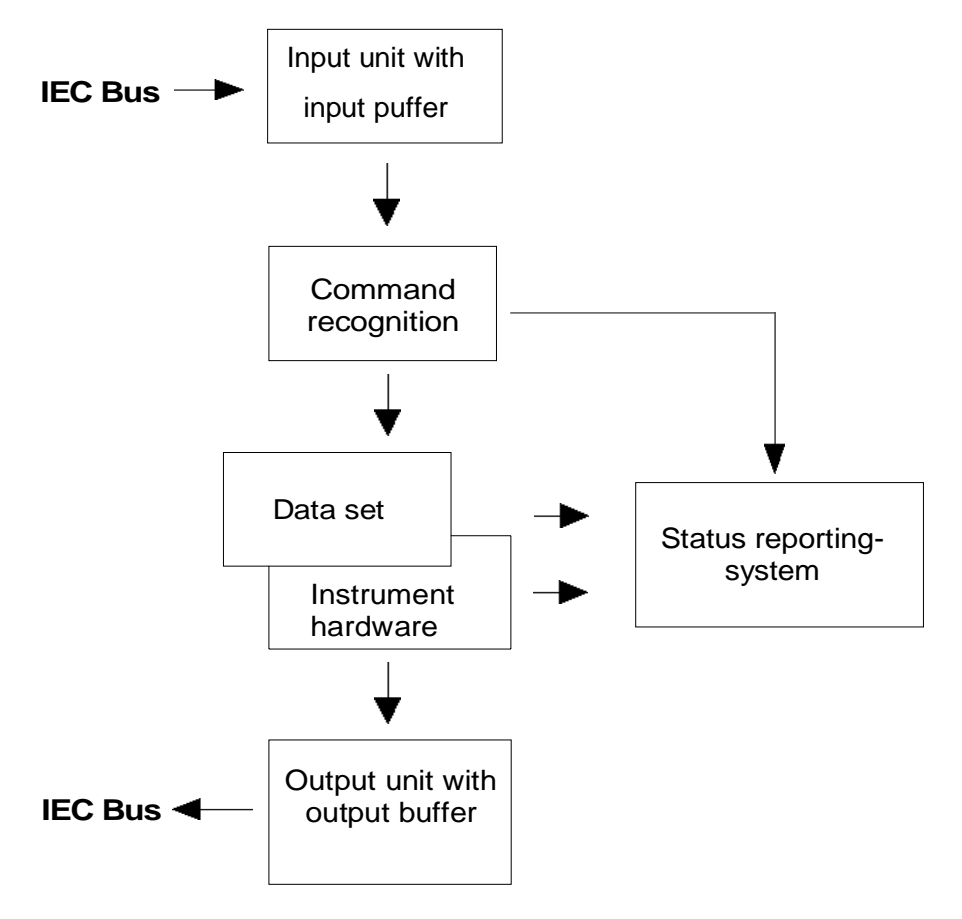

Fig. 3.7-1 Instrument model in the case of remote control by means of the IEC bus

## **3.7.1 Input Unit**

The input unit receives commands character by character from the IEC bus and collects them in the input buffer. The input buffer has a size of 256 characters. The input unit sends a message to the command recognition as soon as the input buffer is full or as soon as it receives a delimiter, <PROGRAM MESSAGE TERMINATOR>, as defined in IEEE 488.2, or the interface message DCL. If the input buffer is full, the IEC-bus traffic is stopped and the data received up to then are processed. Subsequently the IEC-bus traffic is continued. If, however, the buffer is not yet full when receiving the delimiter, the input unit can already receive the next command during command recognition and execution. The receipt of a DCL clears the input buffer and immediately initiates a message to the command recognition.

## **3.7.2 Command Recognition**

The command recognition analyses the data received from the input unit. It proceeds in the order in which it receives the data. Only a DCL is serviced with priority, a GET (Group Execute Trigger), e.g., is only executed after the commands received before as well. Each recognized command is immediately transferred to the data set but without being executed there at once.

Syntactical errors in the command are recognized here and supplied to the status reporting system. The rest of a command line after a syntax error is analysed further if possible and serviced.

If the command recognition recognizes a delimiter or a DCL, it requests the data set to set the commands in the instrument hardware as well now. Subsequently it is immediately prepared to process commands again. This means for the command servicing that further commands can already be serviced while the hardware is still being set ("overlapping execution").

## **3.7.3 Data Set and Instrument Hardware**

Here the expression "instrument hardware" denotes the part of the instrument fulfilling the actual instrument function - signal generation, measurement etc. The controller is not included.

The data set is a detailed reproduction of the instrument hardware in the software.

IEC-bus setting commands lead to an alteration in the data set. The data set management enters the new values (e.g. frequency) into the data set, however, only passes them on to the hardware when requested by the command recognition. As this is always only effected at the end of a command line, the order of the setting commands in the command line is not relevant.

The data are only checked for their compatibility among each other and with the instrument hardware immediately before they are transmitted to the instrument hardware. If the detection is made that an execution is not possible, an "execution error" is signalled to the status reporting system. All alterations of the data set are cancelled, the instrument hardware is not reset. Due to the delayed checking and hardware setting, however, it is permissible to set impermissible instrument states within one command line for a short period of time without this leading to an error message. At the end of the command line, however, a permissible instrument state must have been reached again.

Before passing on the data to the hardware, the settling bit in the STATus:OPERation register is set (cf. Section 3.8.3.4). The hardware executes the settings and resets the bit again as soon as the new state has settled. This fact can be used to synchronize command servicing.

IEC-bus queries induce the data set management to send the desired data to the output unit.

## **3.7.4 Status Reporting System**

The status reporting system collects information on the instrument state and makes it available to the output unit on request. The exact structure and function are described in Section 3.8
# **3.7.5 Output Unit**

The output unit collects the information requested by the controller, which it receives from the data set management. It processes it according to the SCPI rules and makes it available in the output buffer. The output buffer has a size of 4096 characters. If the information requested is longer, it is made available "in portions" without this being recognized by the controller.

If the instrument is addressed as a talker without the output buffer containing data or awaiting data from the data set management, the output unit sends error message "Query UNTERMINATED" to the status reporting system. No data are sent on the IEC bus, the controller waits until it has reached its time limit. This behaviour is specified by SCPI.

#### **3.7.6 Command Sequence and Command Synchronization**

What has been said above makes clear that all commands can potentially be carried out overlapping. Equally, setting commands within one command line are not absolutely serviced in the order in which they have been received.

In order to make sure that commands are actually carried out in a certain order, each command must be sent in a separate command line, that is to say, with a separate IBWRT()-call.

In order to prevent an overlapping execution of commands, one of commands \*OPC, \*OPC? or \*WAI must be used. All three commands cause a certain action only to be carried out after the hardware has been set and has settled. By a suitable programming, the contoller can be forced to wait for the respective action to occur (cf. Table 3.7-1).

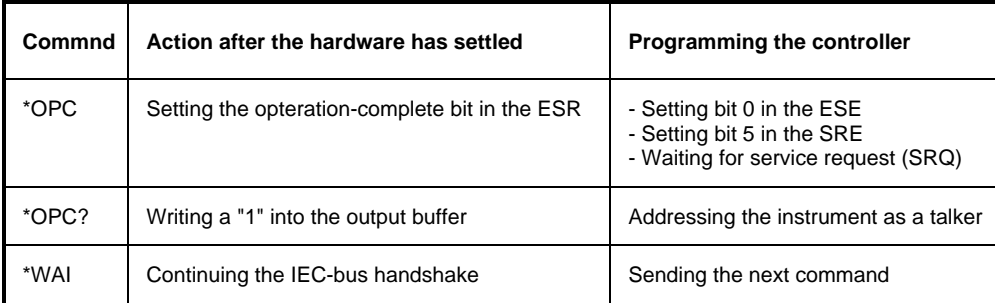

Table 3.7-1 Synchronisation using \*OPC, \*OPC? and \*WAI

An example as to command synchronization can be found in annex D "Program Examples".

# **3.8 Status Reporting System**

The status reporting system (cf. Fig. 3.8-2) stores all information on the present operating state of the instrument, e.g. that the instrument presently carries out an AUTORANGE and on errors which have occurred. This information is stored in the status registers and in the error queue. The status registers and the error queue can be queried via IEC bus.

The information is of a hierarchical structure. The register status byte (STB) defined in IEEE 488.2 and its associated mask register service request enable (SRE) form the uppermost level. The STB receives its information from the standard event status register (ESR) which is also defined in IEEE 488.2 with the associated mask register standard event status enable (ESE) and registers STATus:OPERation and STATus:QUEStionable which are defined by SCPI and contain detailed information on the instrument.

The IST flag ("Individual STatus") and the parallel poll enable register (PPE) allocated to it are also part of the status reporting system. The IST flag, like the SRQ, combines the entire instrument status in a single bit. The PPE fulfills an analog function for the IST flag as the SRE for the service request.

The output buffer contains the messages the instrument returns to the controller. It is not part of the status reporting system but determines the value of the MAV bit in the STB and thus is represented in Fig. 3.8-2.

#### **3.8.1 Structure of an SCPI Status Register**

Each SCPI register consists of 5 parts which each have a width of 16 bits and have different functions (cf. Fig. 3.8-1). The individual bits are independent of each other, i.e. each hardware status is assigned a bit number which is valid for all five parts. For example, bit 3 of the STATus:OPERation register is assigned to the hardware status "wait for trigger" in all five parts. Bit 15 (the most significant bit) is set to zero for all parts. Thus the contents of the register parts can be processed by the controller as positive integer.

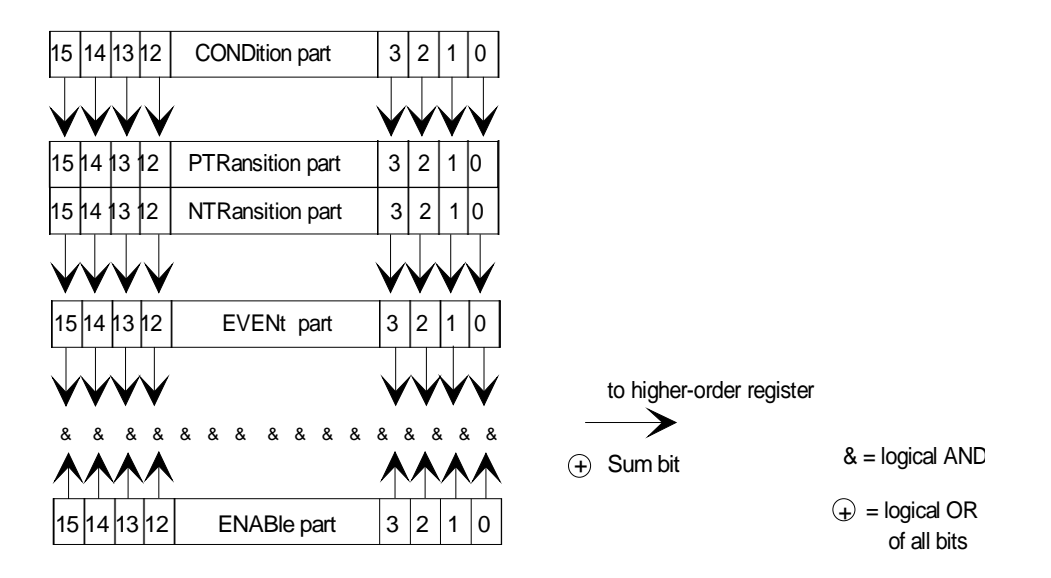

Fig. 3.8-1 The status-register model

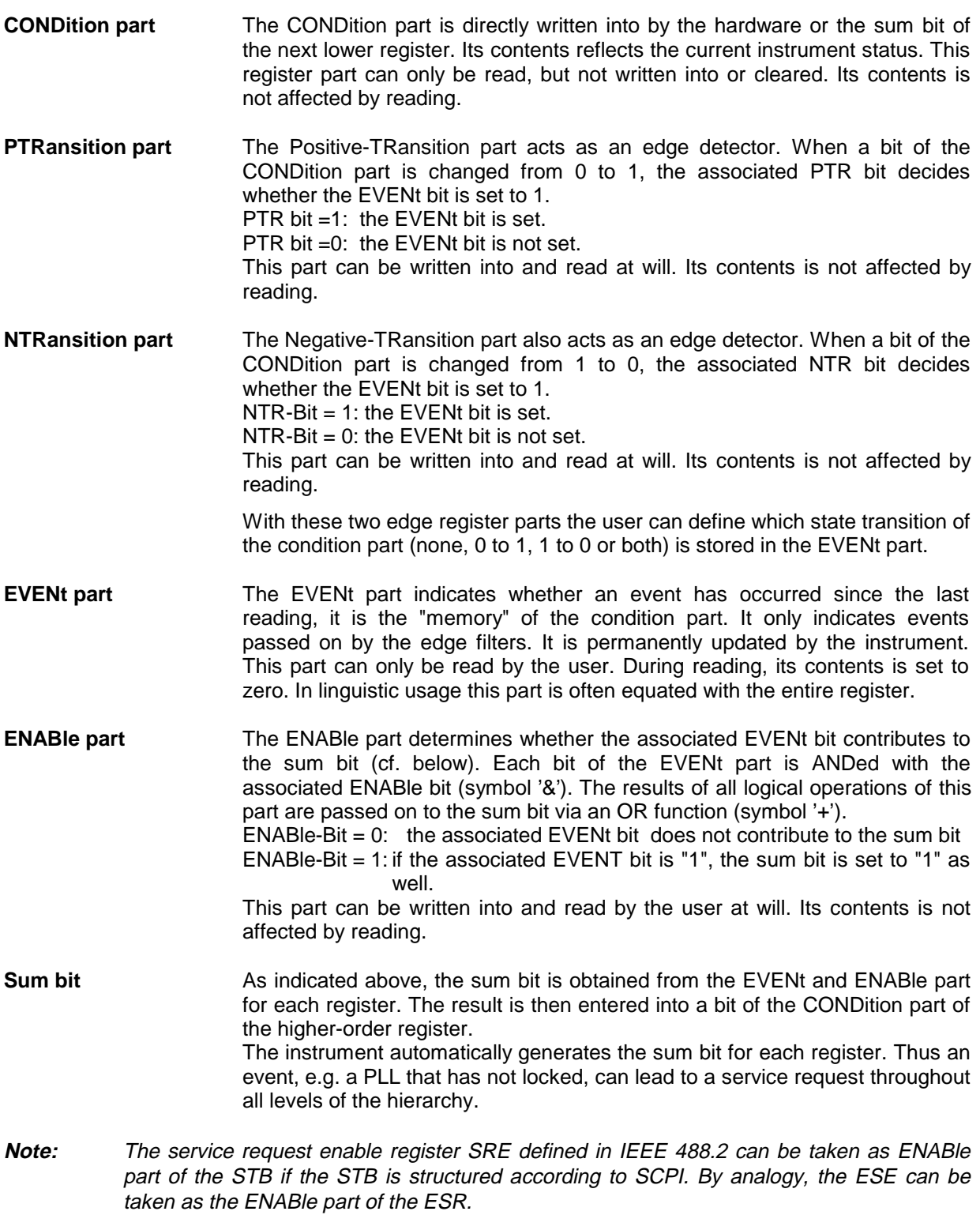

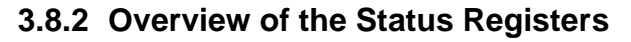

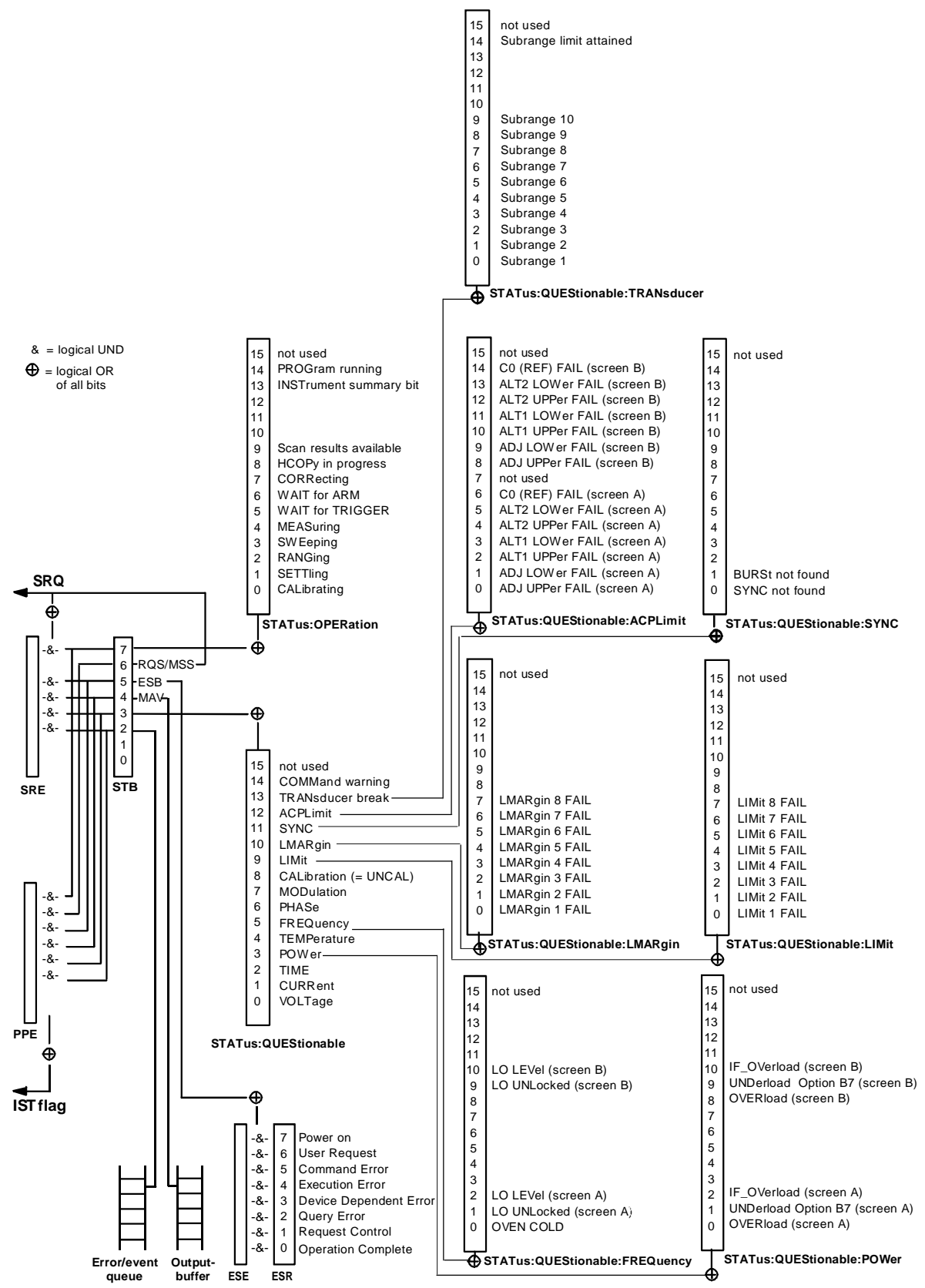

Fig. 3.8-2 Overview of the status registers

#### **3.8.3.1 Status Byte (STB) and Service Request Enable Register (SRE)**

The STB is already defined in IEEE 488.2. It provides a rough overview of the instrument status by collecting the pieces of information of the lower registers. It can thus be compared with the CONDition part of an SCPI register and assumes the highest level within the SCPI hierarchy. A special feature is that bit 6 acts as the sum bit of the remaining bits of the status byte.

The STATUS BYTE is read out using the command "\*STB?" or a serial poll.

The STB implies the SRE. It corresponds to the ENABle part of the SCPI registers as to its function. Each bit of the STB is assigned a bit in the SRE. Bit 6 of the SRE is ignored. If a bit is set in the SRE and the associated bit in the STB changes from 0 to 1, a Service Request (SRQ) is generated on the IEC bus, which triggers an interrupt in the controller if this is appropriately configured and can be further processed there.

The SRE can be set using command "\*SRE" and read using "\*SRE?".

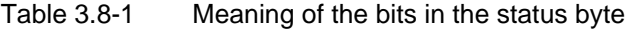

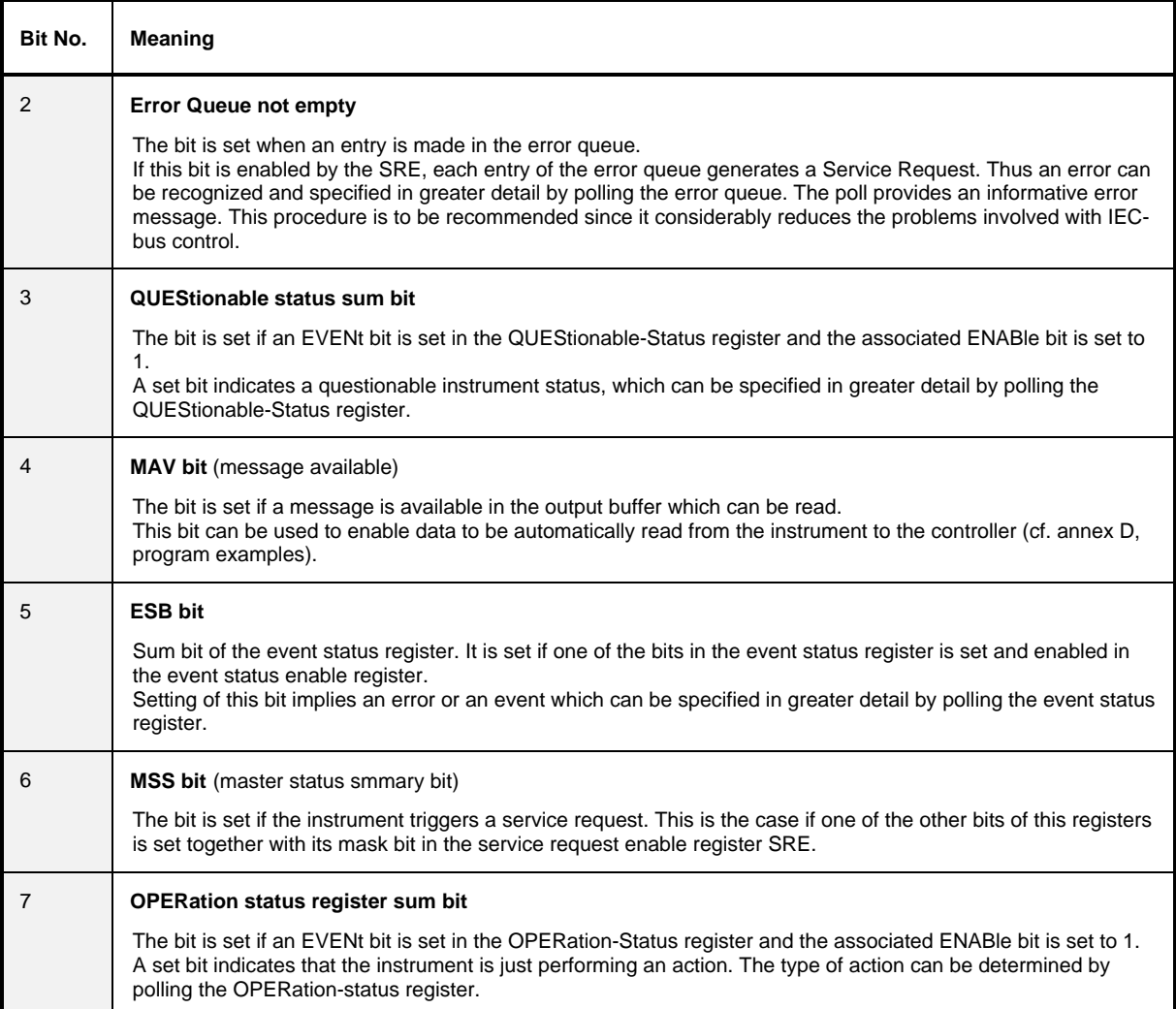

# **3.8.3.2 IST Flag and Parallel Poll Enable Register (PPE)**

By analogy with the SRQ, the IST flag combines the entire status information in a single bit. It can be queried by means of a parallel poll (cf. Section 3.8.4.3) or using command "\*IST?".

The parallel poll enable register (PPE) determines which bits of the STB contribute to the IST flag. The bits of the STB are ANDed with the corresponding bits of the PPE, with bit 6 being used as well in contrast to the SRE. The Ist flag results from the ORing of all results. The PPE can be set using commands "\*PRE" and read using command "\*PRE?".

#### **3.8.3.3 Event-Status Register (ESR) and Event-Status-Enable Register (ESE)**

The ESR is already defined in IEEE 488.2. It can be compared with the EVENt part of an SCPI register. The event status register can be read out using command "\*ESR?".

The ESE is the associated ENABle part. It can be set using command "\*ESE" and read using command "\*ESE?".

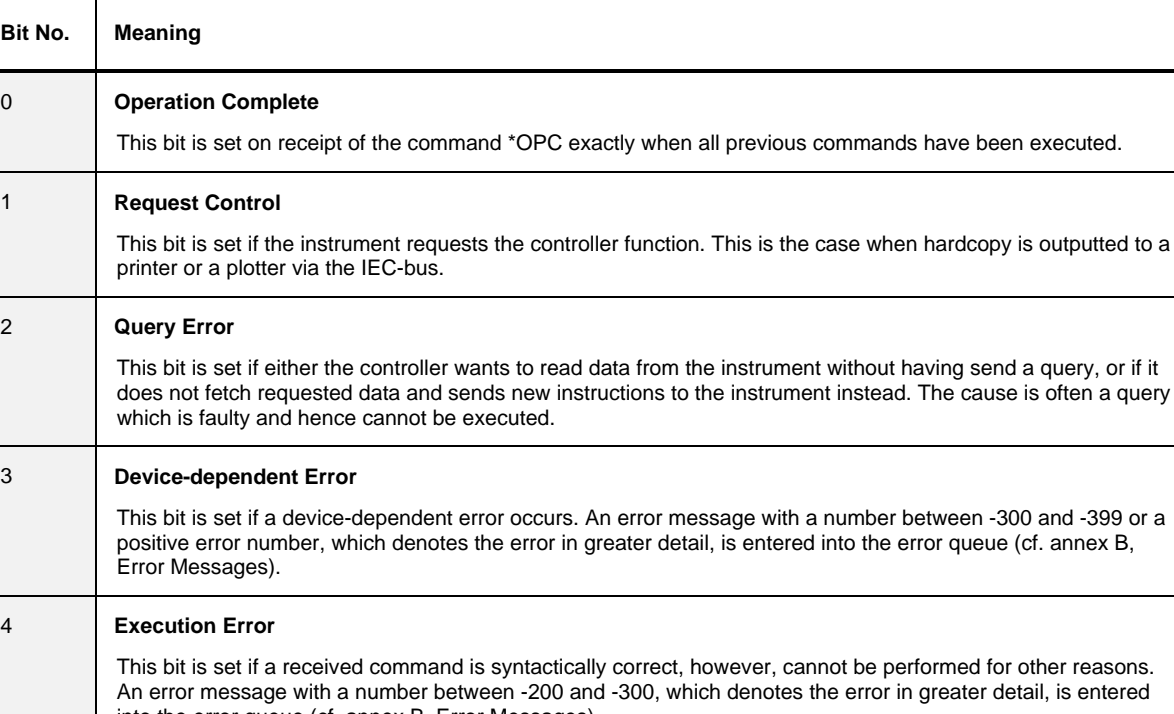

Table -3.8-2 Meaning of the bits in the event status register

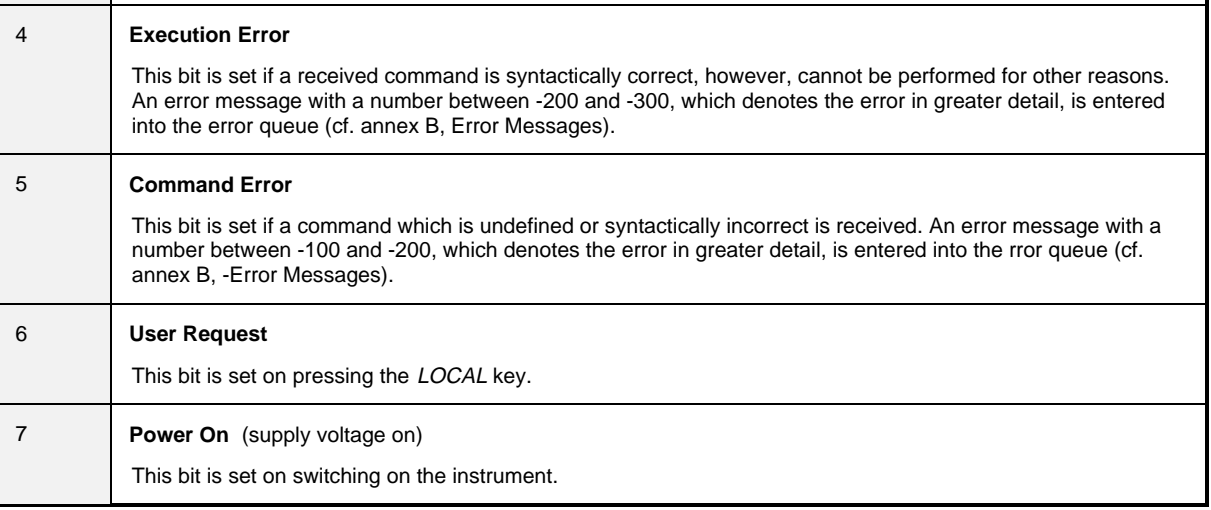

#### **3.8.3.4 STATus:OPERation Register**

In the CONDition part, this register contains information on which actions the instrument is being executing or, in the EVENt part, information on which actions the instrument has executed since the last reading. It can be read using commands "STATus:OPERation:CONDition?" or "STATus :OPERation[:EVENt]?".

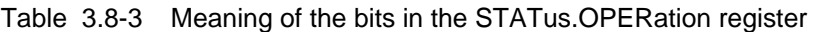

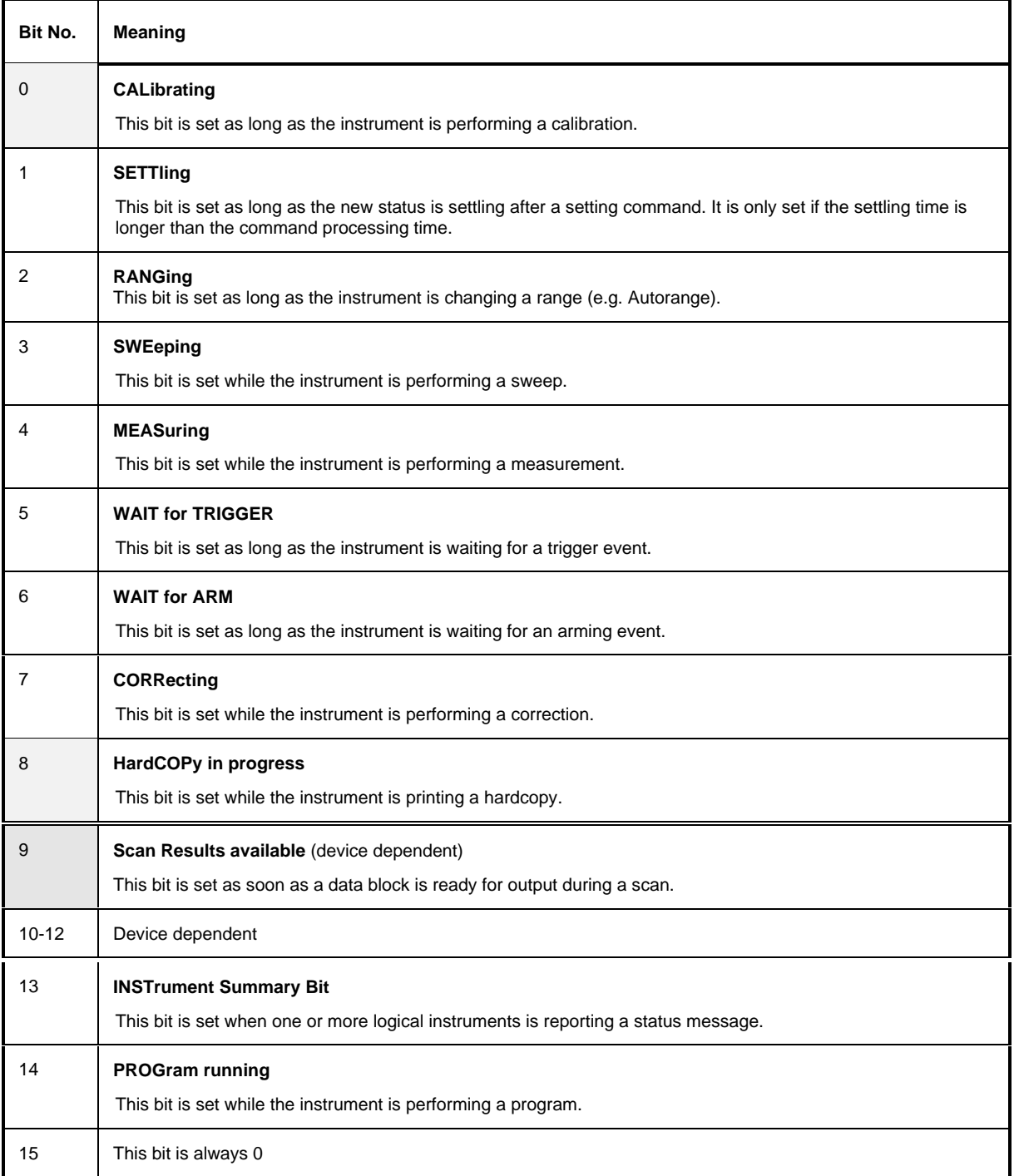

The ESI supports bits 0, 8, and 9 .

## **3.8.3.5 STATus:QUEStionable Register**

This register comprises information about indefinite states which may occur if the unit is operated without meeting the specifications. It can be queried by commands STATus: QUEStionable: CONDition? and STATus:QUEStionable[:EVENt]?.

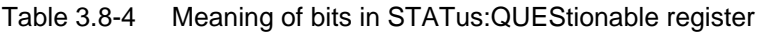

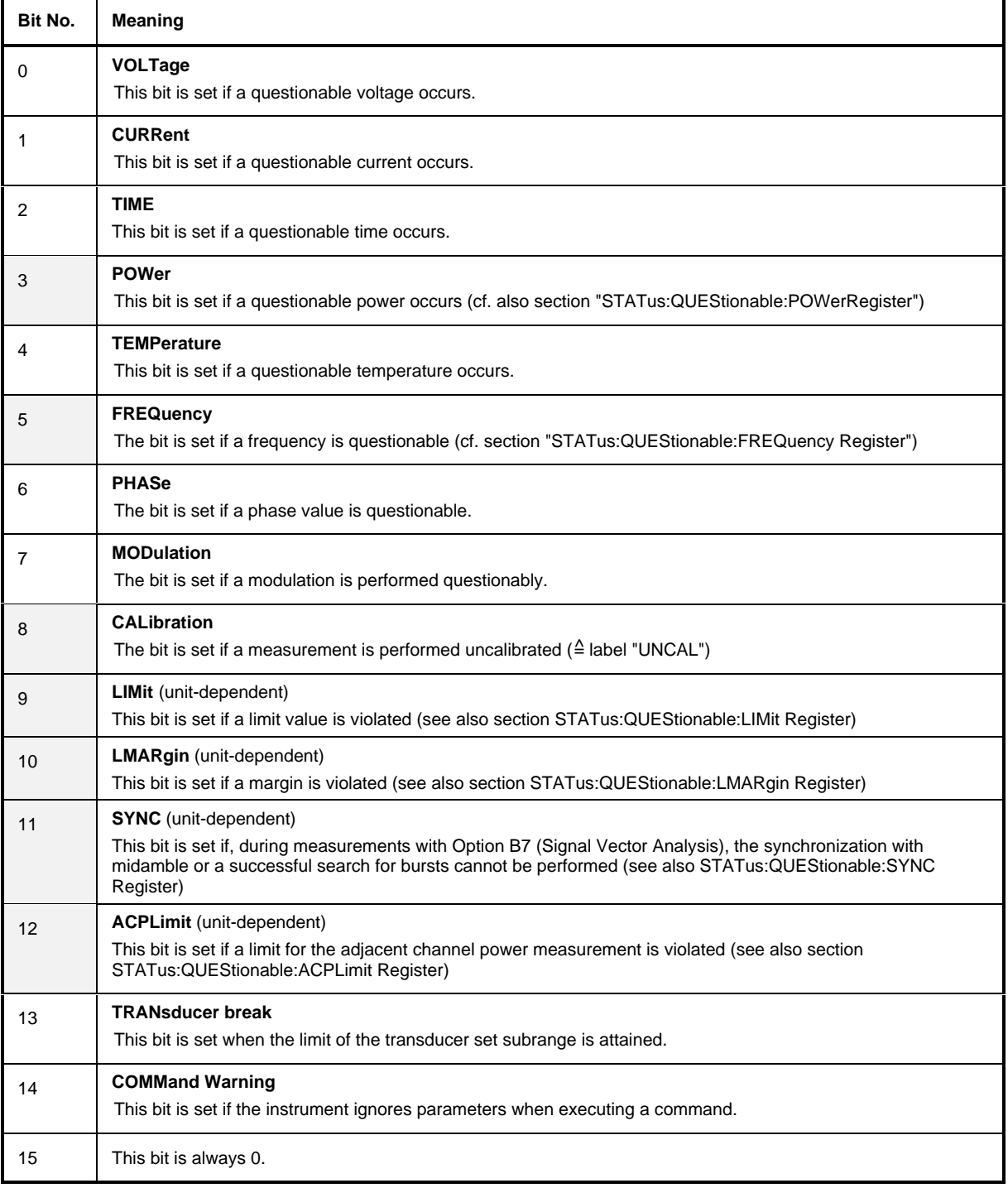

The ESI supports bits 3, 5, 7, 8, 9, 10, 11, 12 and 13, bits 7 (MODulation) and 11 (SYNC) only with option FSE-B7, Vector Signal Analysis.'.

### **3.8.3.6 STATus QUEStionable:ACPLimit Register**

This register comprises information about the observance of limits during adjacent power measurements. It can be queried with commands 'STATus:QUEStionable:ACPLimit :CONDition?' and 'STATus:QUEStionable:ACPLimit[:EVENt]?'

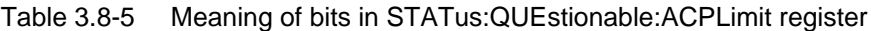

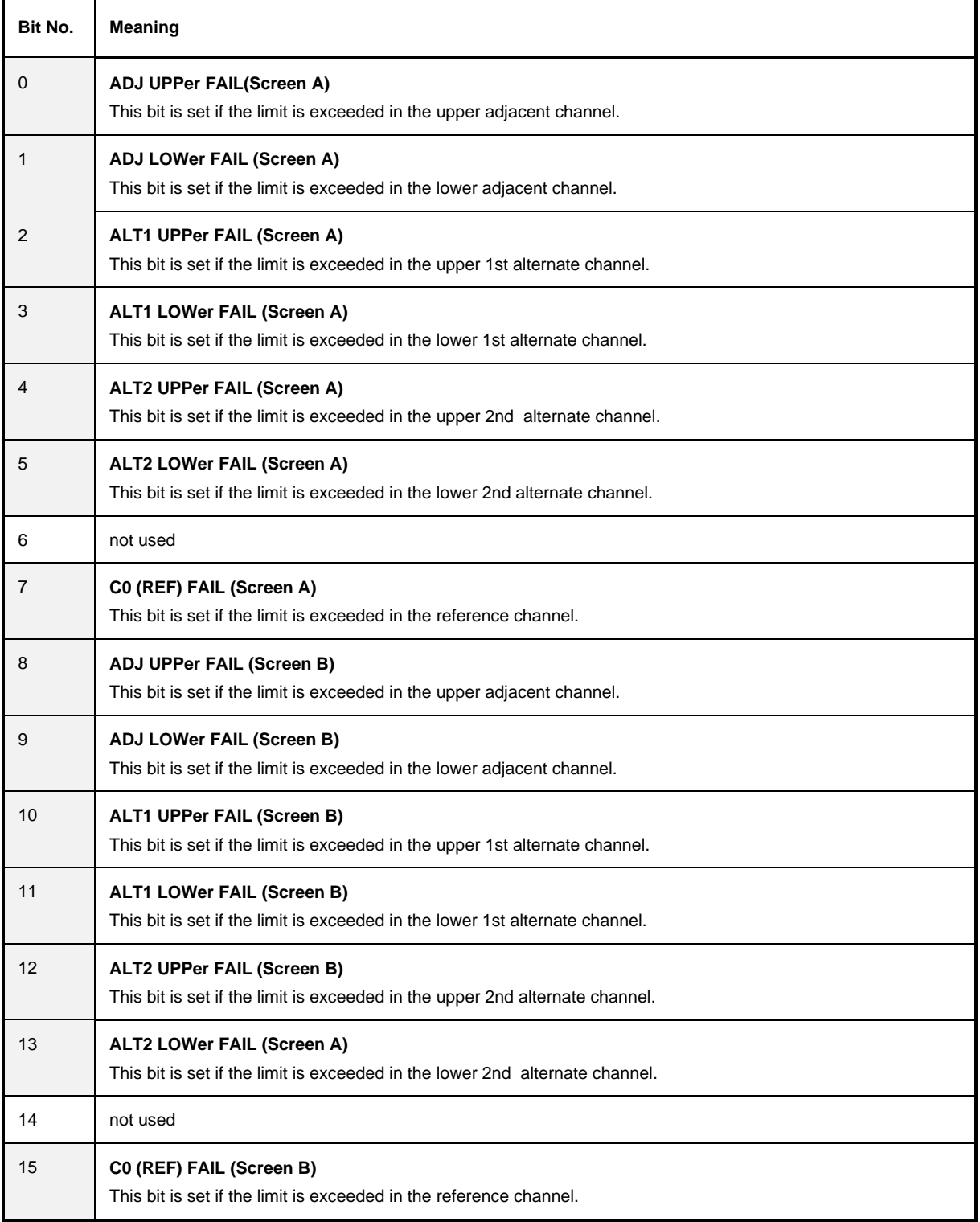

# **3.8.3.7 STATus QUEStionable:FREQuency Register**

This register comprises information about the reference and local oscillator. It can be queried with commands STATus:QUEStionable:FREQuency:CONDition? and "STATus :QUEStionable:FREQuency[:EVENt]?.

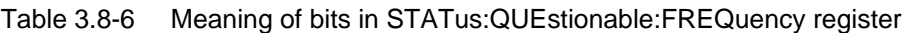

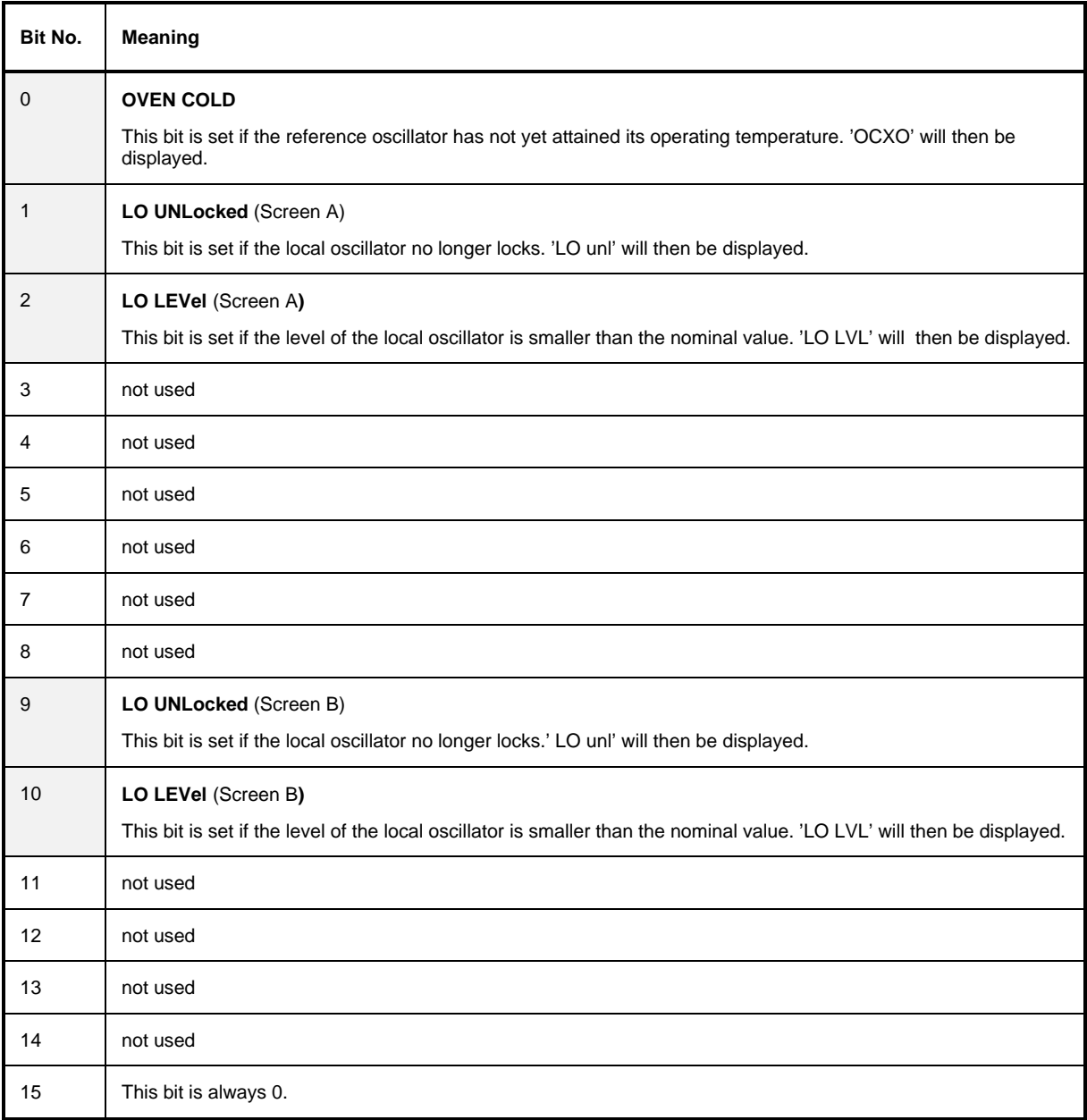

#### **3.8.3.8 STATus QUEStionable:LIMit Register**

This register comprises information about the observance of limit lines. It can be queried with commands STATus:QUEStionable:LIMit:CONDition? and STATus:QUEStionable:LIMit [:EVENt]?.

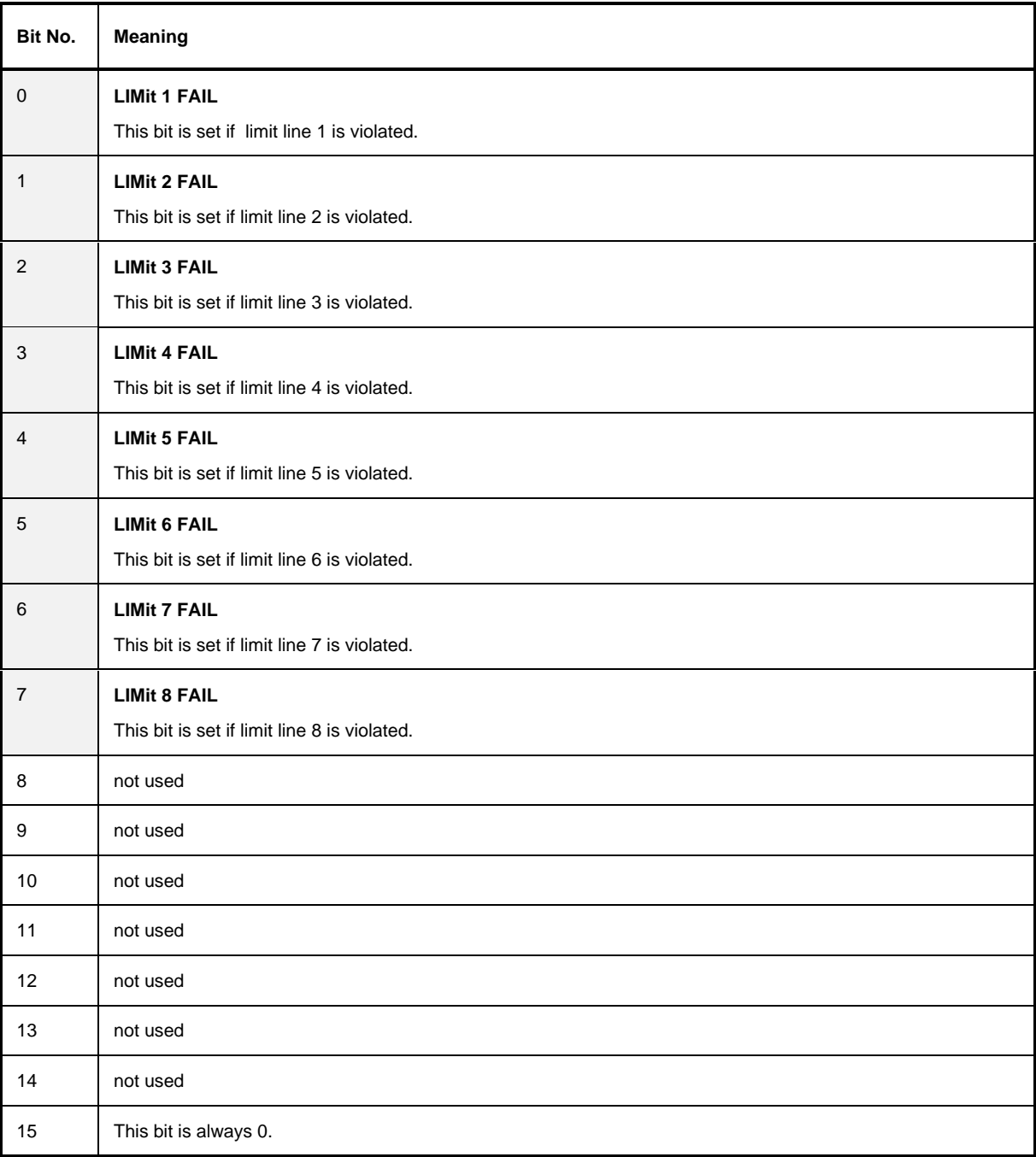

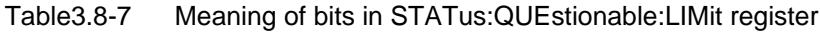

# **3.8.3.9 STATus QUEStionable:LMARgin Register**

This register comprises information about the observance of limit margins. It can be queried with commands STATus:QUEStionable:LMARgin:CONDition? and "STATus:QUEStionable :LMARgin[:EVENt]?.

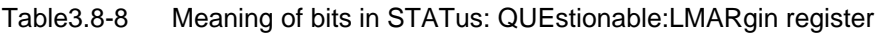

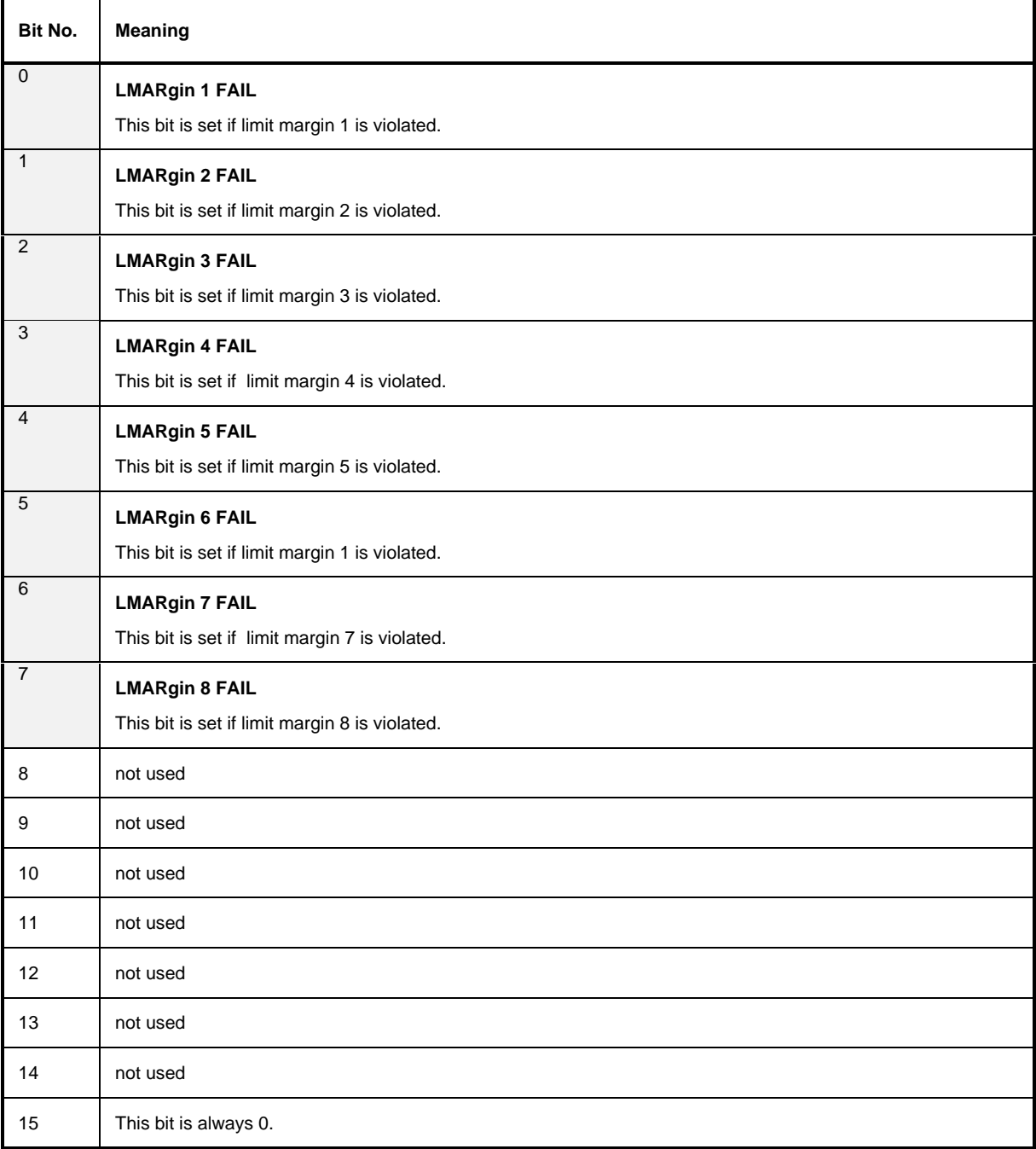

This register comprises all information about possible overloads of the unit. It can be queried with commands STATus:QUEStionable :POWer:CONDition? and "STATus :QUEStionable:POWer [:EVENt]?.

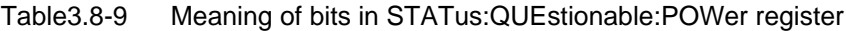

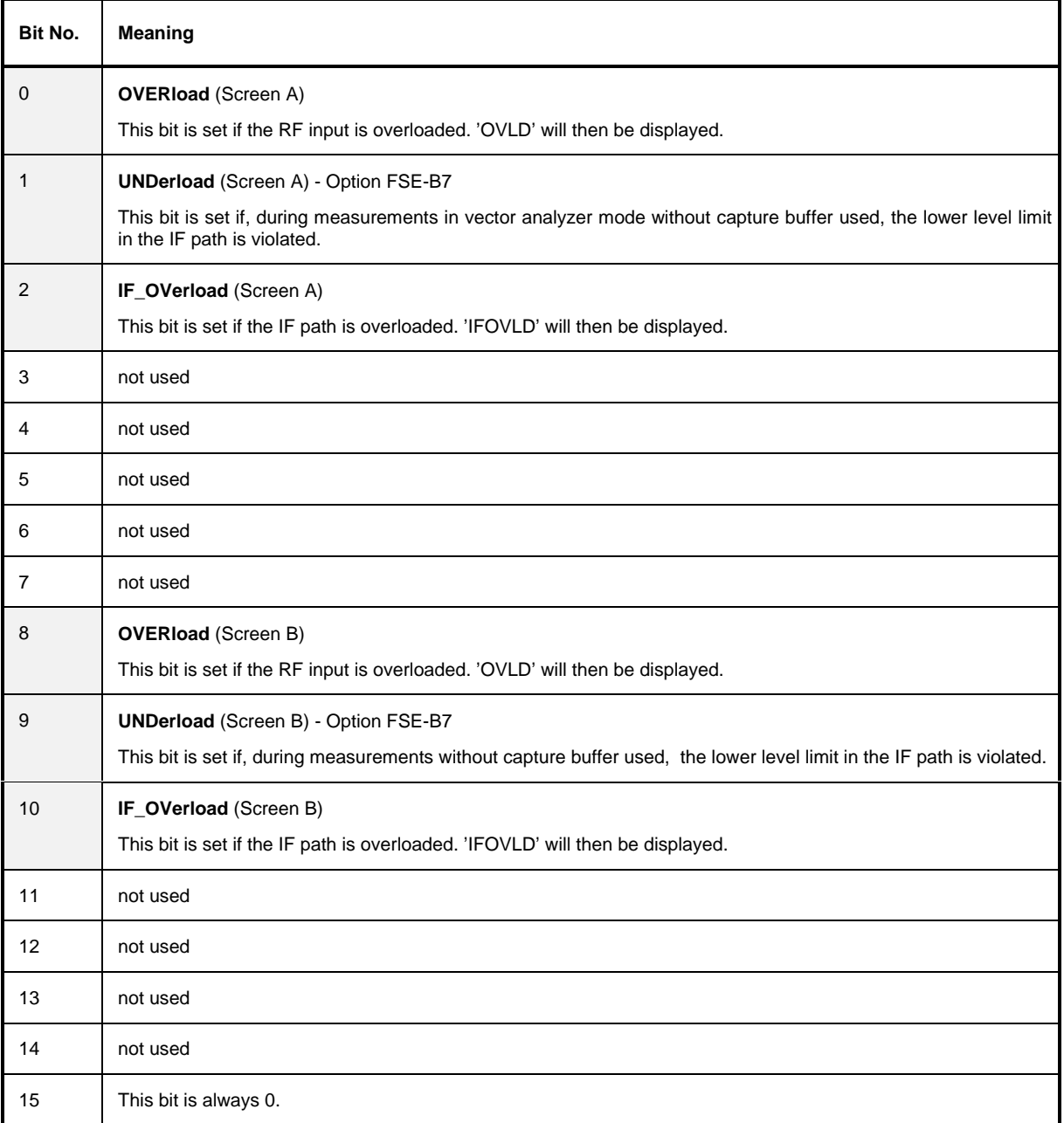

#### **3.8.3.11 STATus QUEStionable:SYNC Register**

This register comprises information about sync and burst events.

It can be queried with commands STATus:QUEStionable:SYNC:CONDition? and "STATus :QUEStionable:SYNC[:EVENt]?.

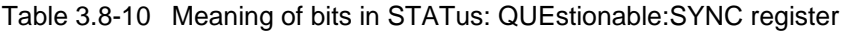

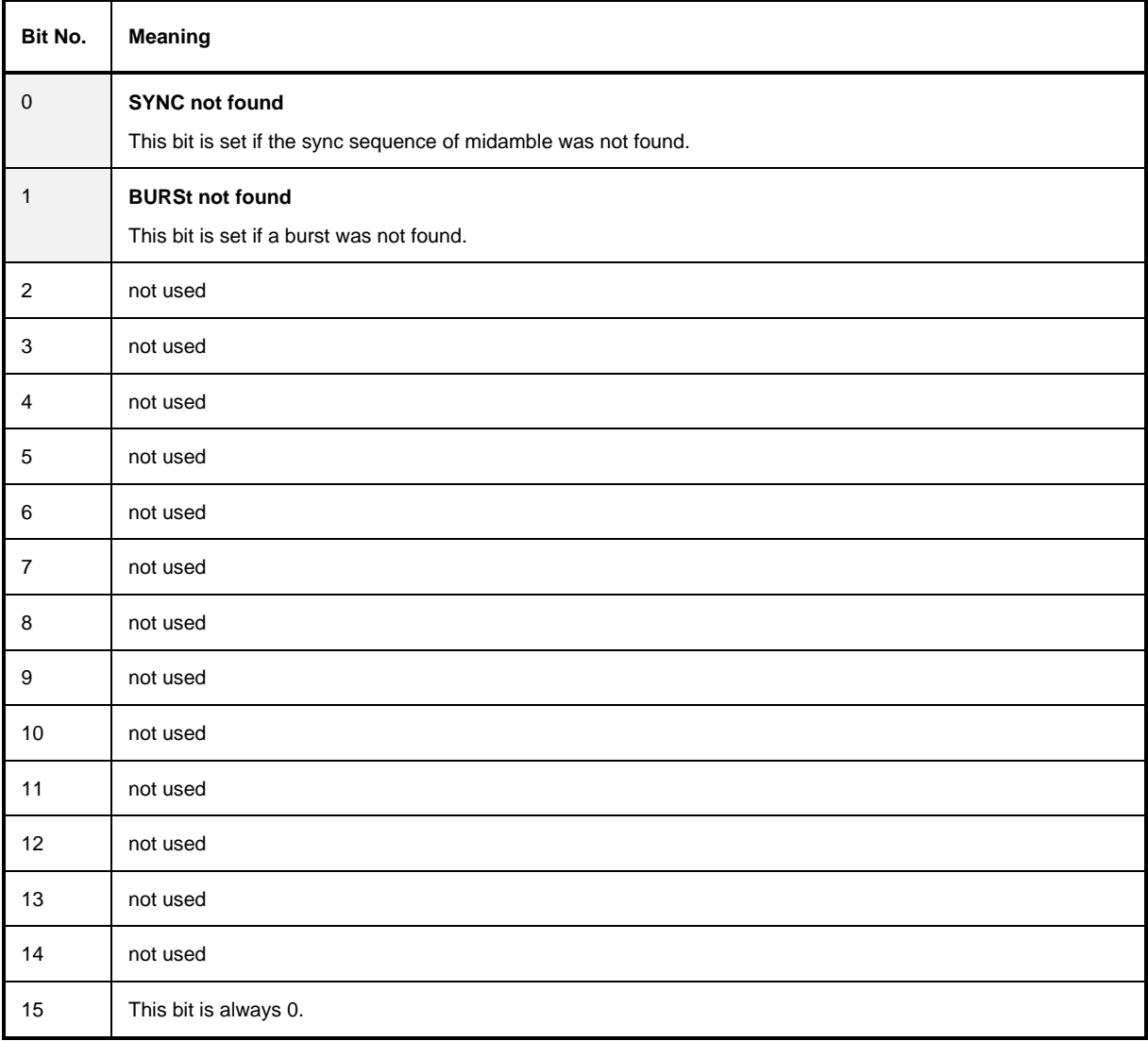

 This register indicates that a transducer hold point is attained (bit 15) and what range is to be swept next (bit 0 to 10). The sweep can be continued with command INITiate:CONMeasure. It can be queried with commands STATus:QUEStionable:TRANsducer:CONDition? and "STATus :QUEStionable:TRANsducer[:EVENt]?.

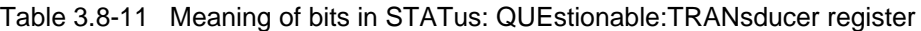

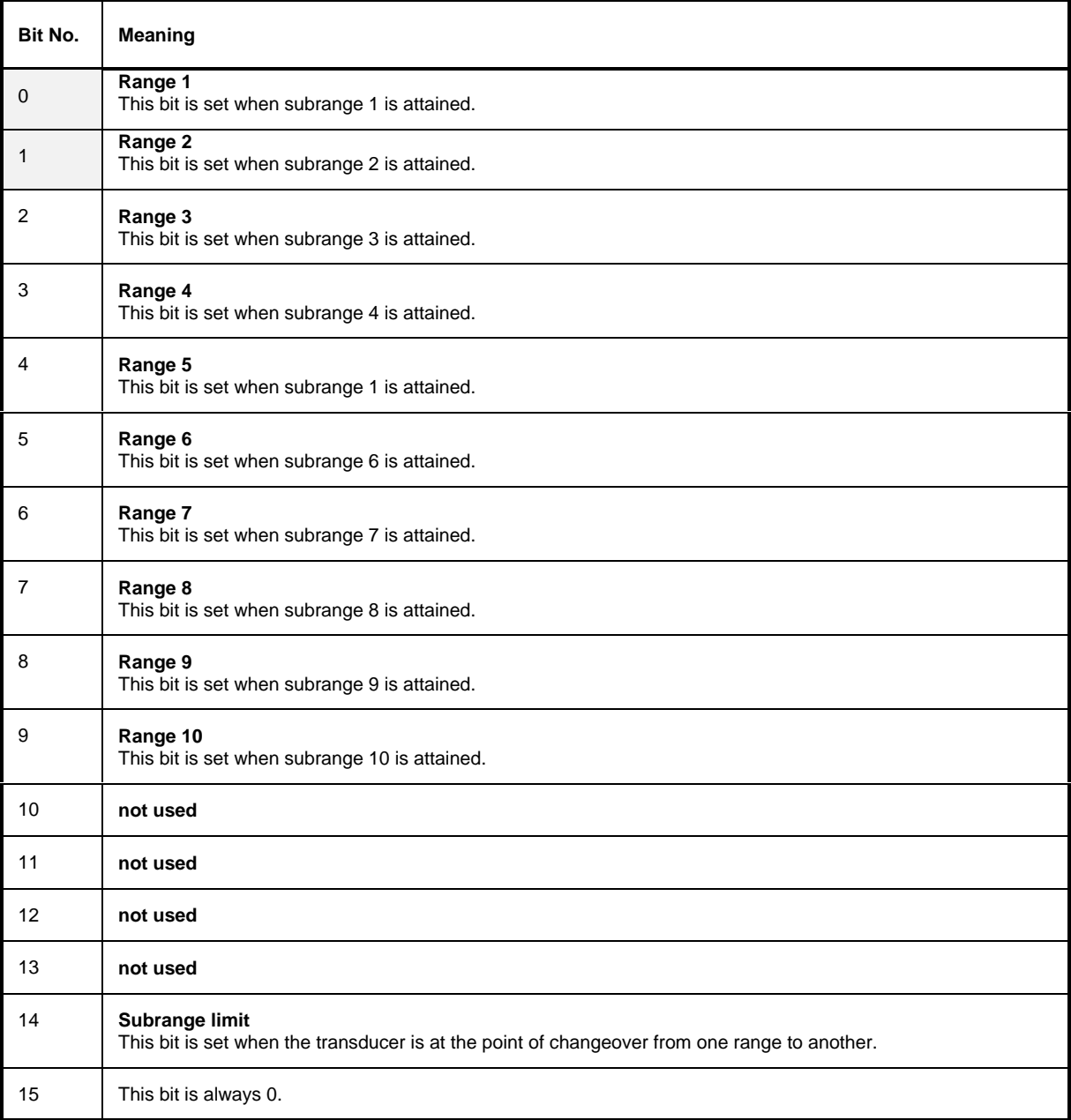

#### **3.8.4 Application of the Status Reporting Systems**

In order to be able to effectively use the status reporting system, the information contained there must be transmitted to the controller and further processed there. There are several methods which are represented in the following. Detailed program examples are to be found in annex D, Program Examples.

#### **3.8.4.1 Service Request, Making Use of the Hierarchy Structure**

Under certain circumstances, the instrument can send a service request (SRQ) to the controller. Usually this service request initiates an interrupt at the controller, to which the control program can react with corresponding actions. As evident from Fig. 3.8-1 (Section 3.8.2), an SRQ is always initiated if one or several of bits 2, 3, 4, 5 or 7 of the status byte are set and enabled in the SRE. Each of these bits combines the information of a further register, the error queue or the output buffer. The corresponding setting of the ENABle parts of the status registers can achieve that arbitrary bits in an arbitrary status register initiate an SRQ. In order to make use of the possibilities of the service request, all bits should be set to "1" in enable registers SRE and ESE.

Examples (cf. Fig. 3.8-1 and annex D, Program Examples, as well):

Use of command "\*OPC" to generate an SRQ at the end of a sweep.

- $\triangleright$  Set bit 0 in the ESE (Operation Complete)
- $\triangleright$  Set bit 5 in the SRE (ESB)?

After its settings have been completed, the instrument generates an SRQ.

The SRQ is the only possibility for the instrument to become active on its own. Each controller program should set the instrument such that a service request is initiated in the case of malfunction. The program should react appropriately to the service request. A detailed example for a service request routine is to be found in annex D, Program Examples.

#### **3.8.4.2 Serial Poll**

In a serial poll, just as with command "\*STB", the status byte of an instrument is queried. However, the query is realized via interface messages and is thus clearly faster. The serial-poll method has already been defined in IEEE 488.1 and used to be the only standard possibility for different instruments to poll the status byte. The method also works with instruments which do not adhere to SCPI or IEEE 488.2.

The quick-BASIC command for executing a serial poll is "IBRSP()". Serial poll is mainly used to obtain a fast overview of the state of several instruments connected to the IEC bus.

#### **3.8.4.3 Parallel Poll**

In a parallel poll, up to eight instruments are simultaneously requested by the controller by means of a single command to transmit 1 bit of information each on the data lines, i.e., to set the data line allocated to each instrument to logically "0" or "1". By analogy to the SRE register which determines under which conditions an SRQ is generated, there is a parallel poll enable register (PPE) which is ANDed with the STB bit by bit as well considering bit 6. The results are ORed, the result is then sent (possibly inverted) as a response in the parallel poll of the controller. The result can also be queried without parallel poll by means of command "\*IST".

The instrument first has to be set for the parallel poll using quick-BASIC command "IBPPC()". This command allocates a data line to the instrument and determines whether the response is to be inverted. The parallel poll itself is executed using "IBRPP()".

The parallel-poll method is mainly used in order to quickly find out after an SRQ which instrument has sent the service request if there are many instruments connected to the IEC bus. To this effect, SRE and PPE must be set to the same value. A detailed example as to the parallel poll is to be found in annex D, Program Examples.

#### **3.8.4.4 Query by Means of Commands**

Each part of every status register can be read by means of queries. The individual commands are indicated in the detailed description of the registers in Section 3.8.3. What is returned is always a number which represents the bit pattern of the register queried. Evaluating this number is effected by the controller program.

Queries are usually used after an SRQ in order to obtain more detailed information on the cause of the SRQ.

### **3.8.4.5 Error-Queue Query**

Each error state in the instrument leads to an entry in the error queue. The entries of the error queue are detailed plain-text error messages which can be looked at in the ERROR menu via manual control or queried via the IEC bus using command "SYSTem:ERRor?". Each call of "SYSTem:ERRor?" provides an entry from the error queue. If no error messages are stored there any more, the instrument responds with 0, "No error".

The error queue should be queried after every SRQ in the controller program as the entries describe the cause of an error more precisely than the status registers. Especially in the test phase of a controller program the error queue should be queried regularly since faulty commands from the controller to the instrument are recorded there as well.

## **3.8.5 Resetting Values of the Status Reporting System**

Table 3.8-12 comprises the different commands and events causing the status reporting system to be reset. None of the commands, except for \*RST and SYSTem:PRESet influences the functional instrument settings. In particular, DCL does not change the instrument settings.

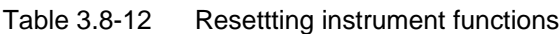

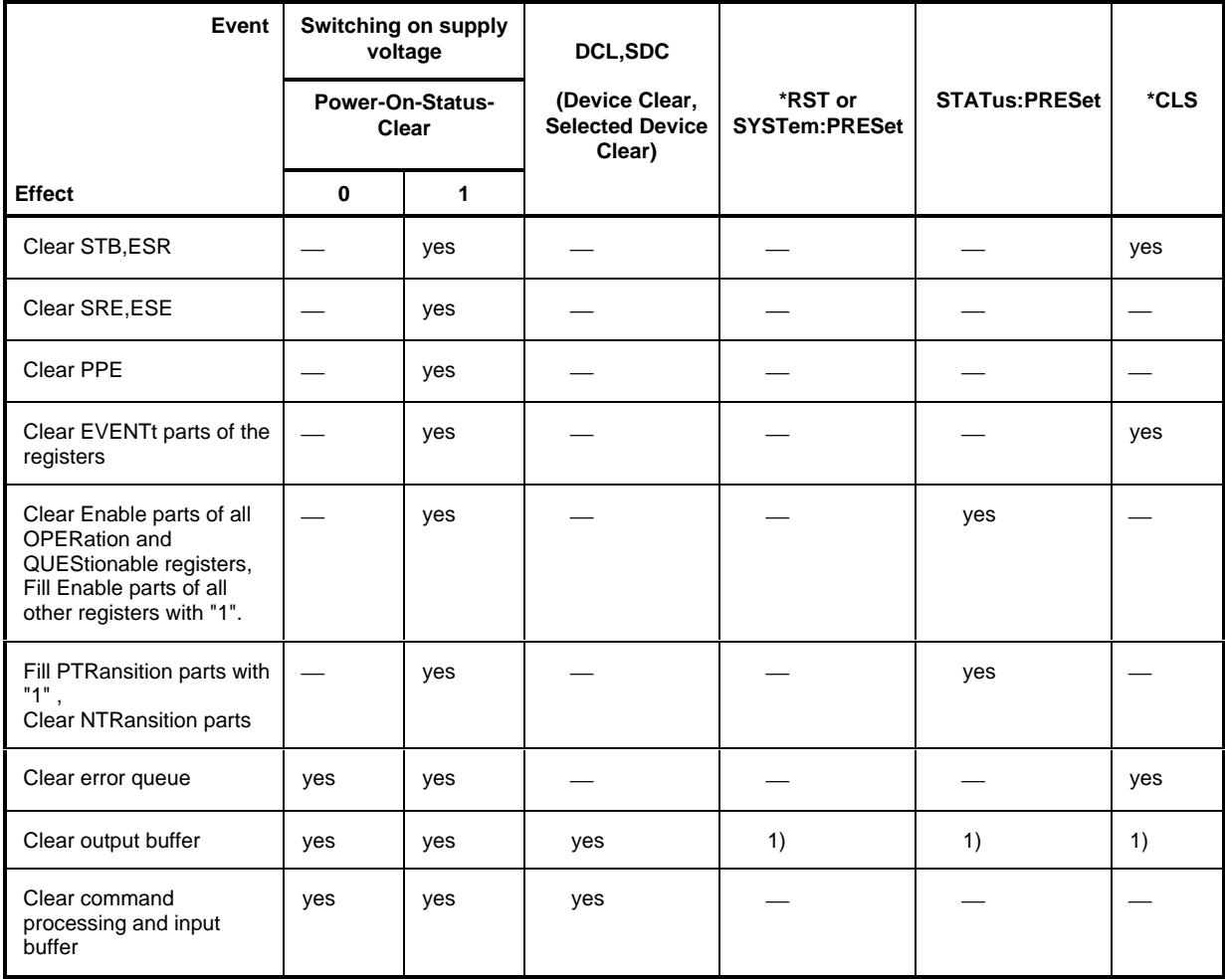

1) Every command being the first in a command line, i.e., immediately following a <PROGRAM MESSAGE TERMINATOR> clears the output buffer.

# **3.9 Table of Softkeys with IEC/IEEE-Bus Command Assignment**

## **3.9.1 Basic Instrument - Receiver Mode**

# **3.9.1.1 CONFIGURATION Key Group**

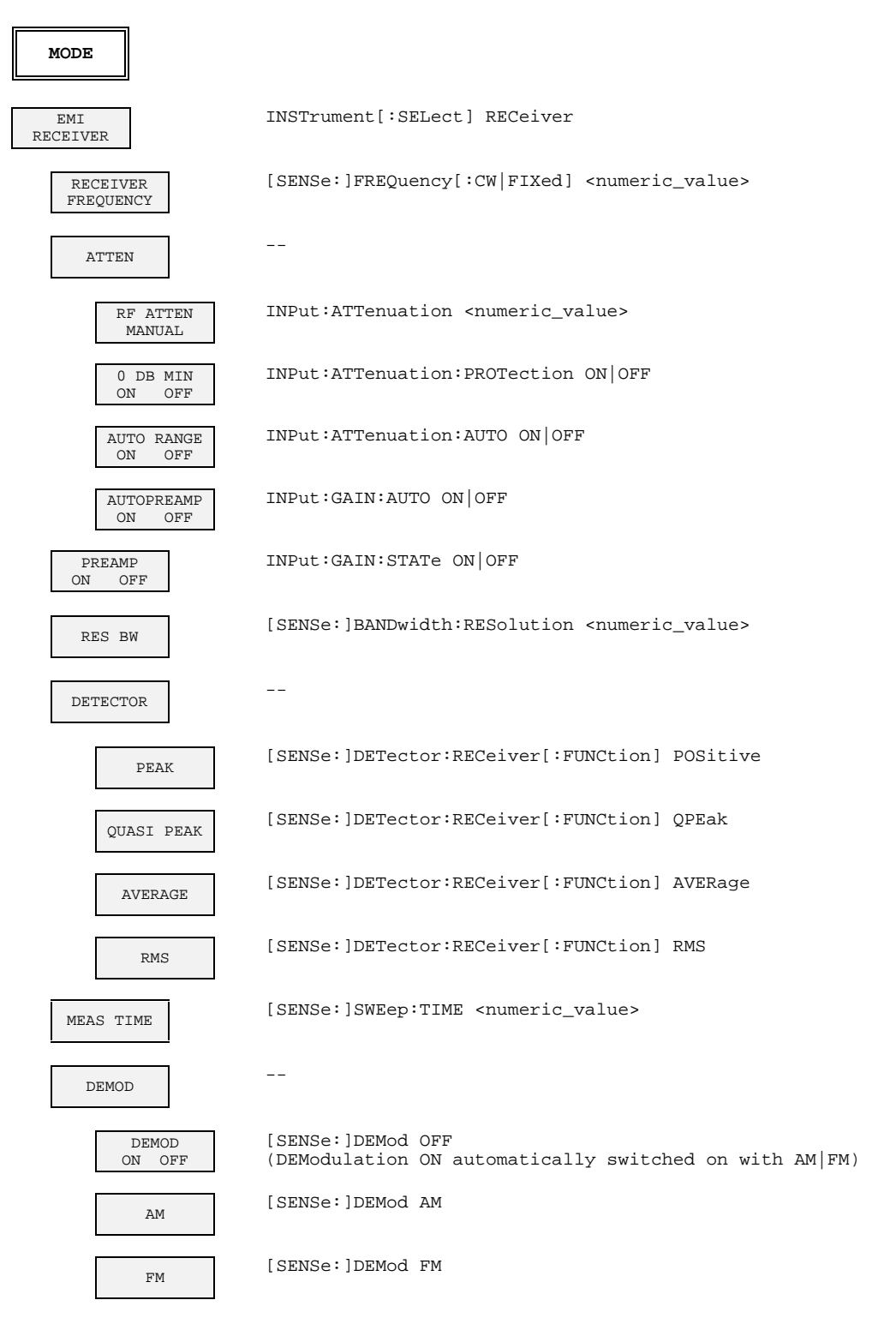

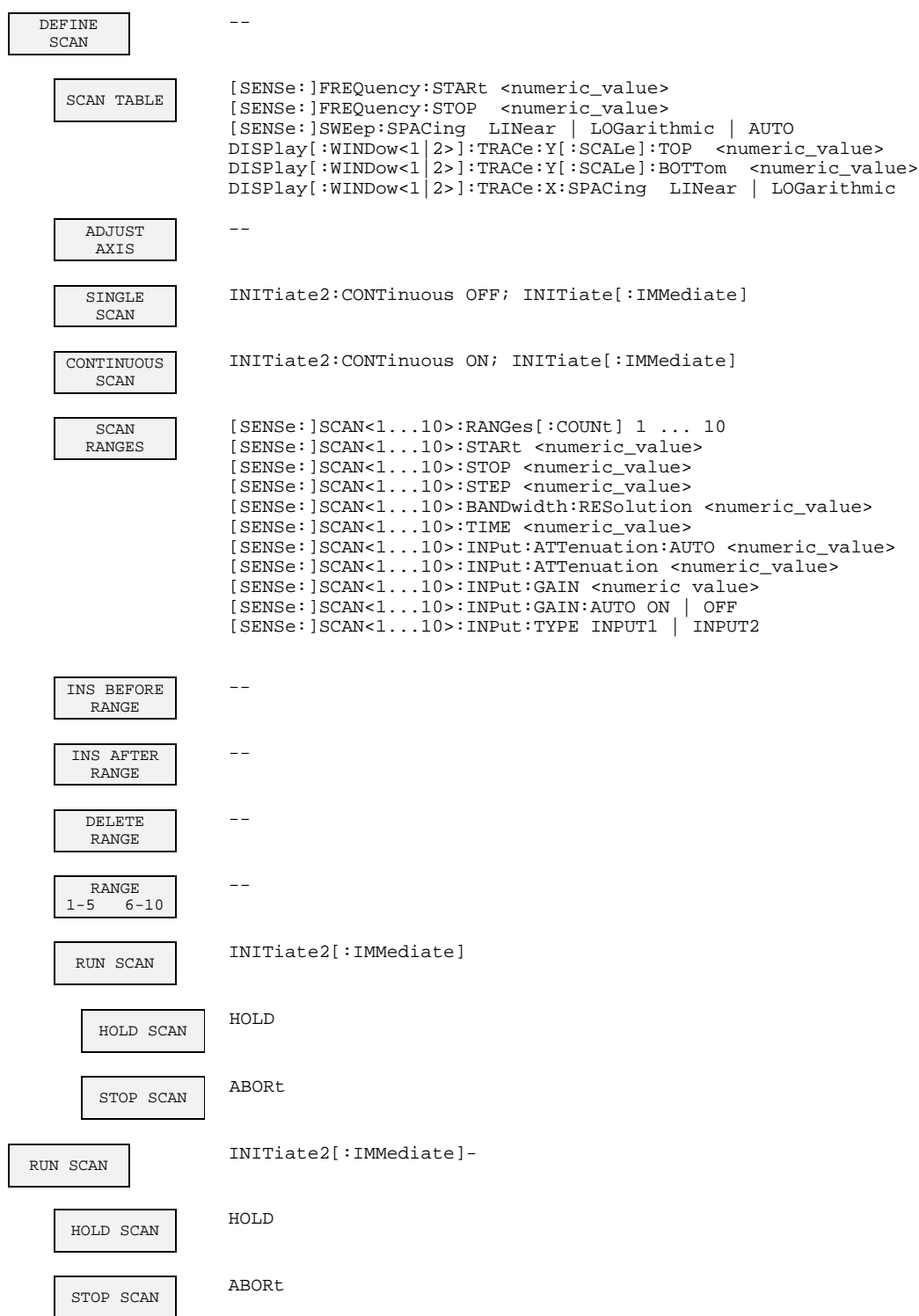

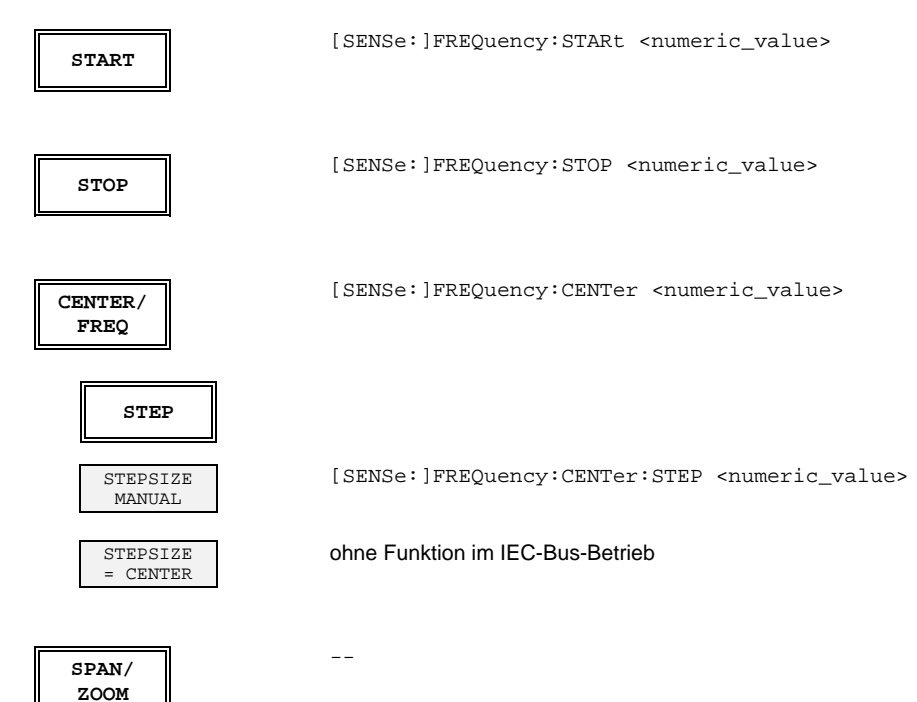

# **3.9.1.2 FREQUENCY Key Group**

# **3.9.1.3 LEVEL Key Group**

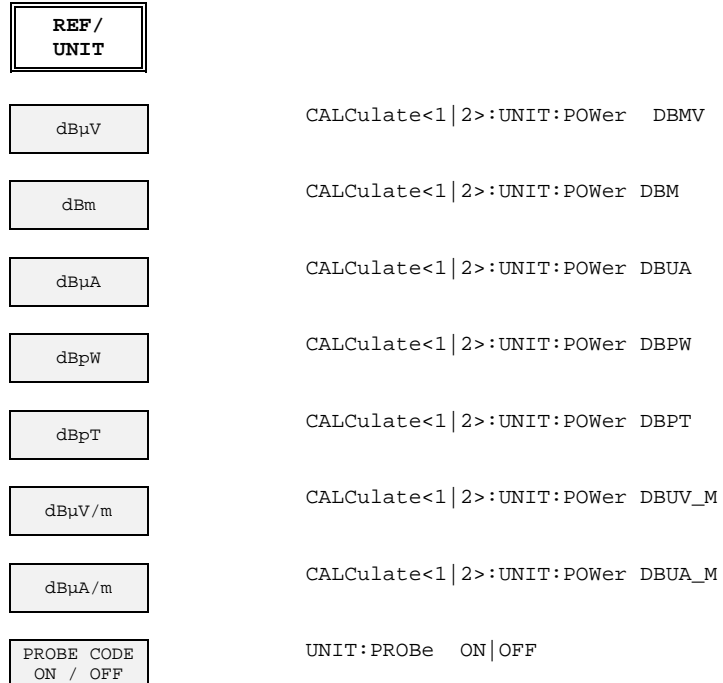

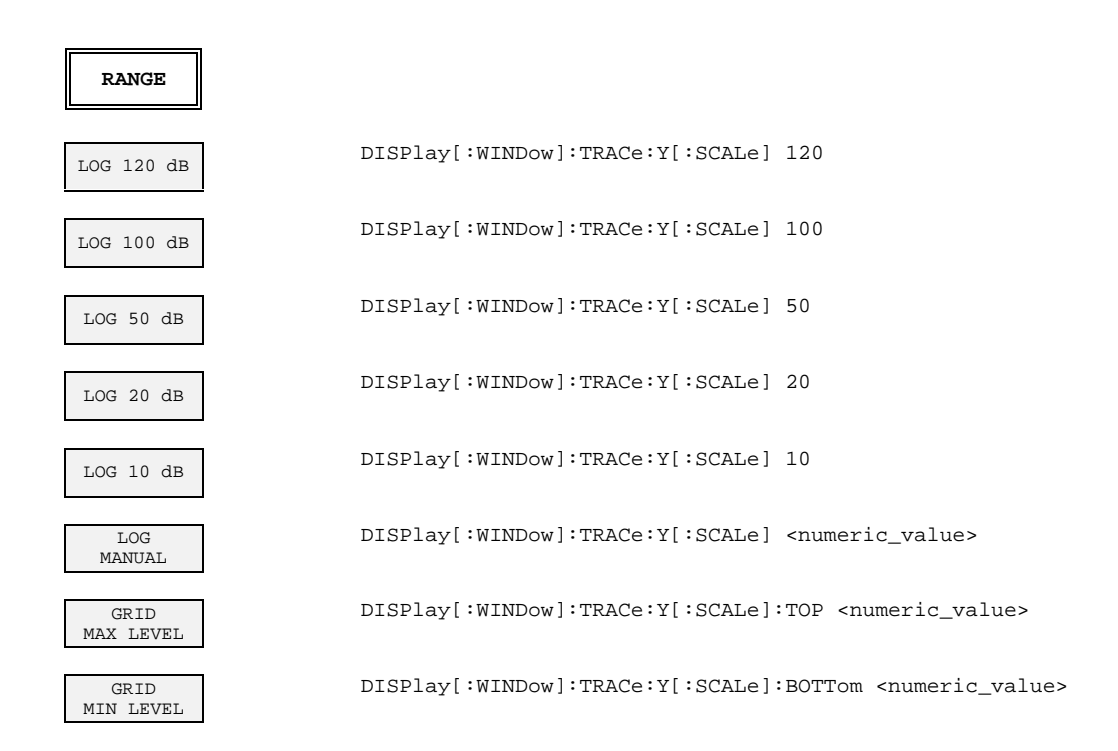

# **3.9.1.4 INPUT Key**

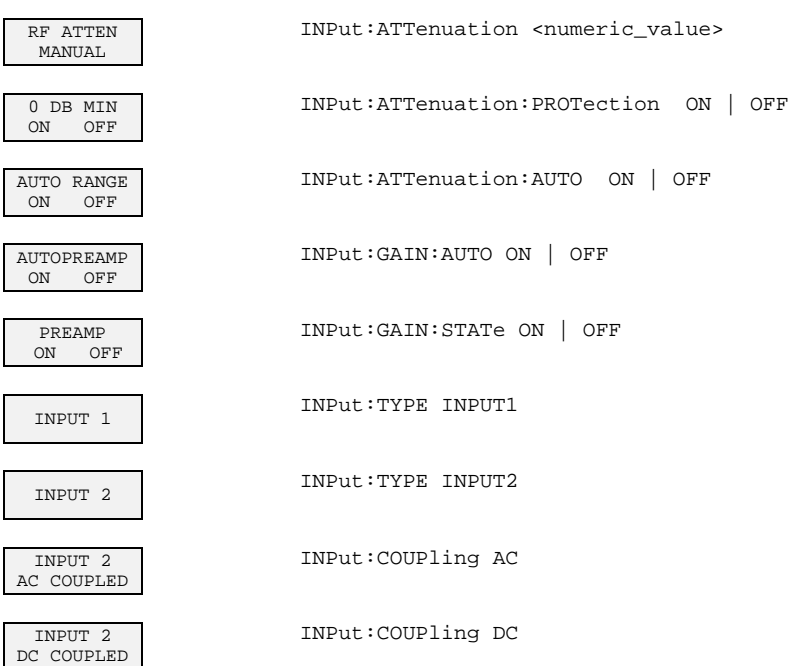

# **3.9.1.5 MARKER Key Group**

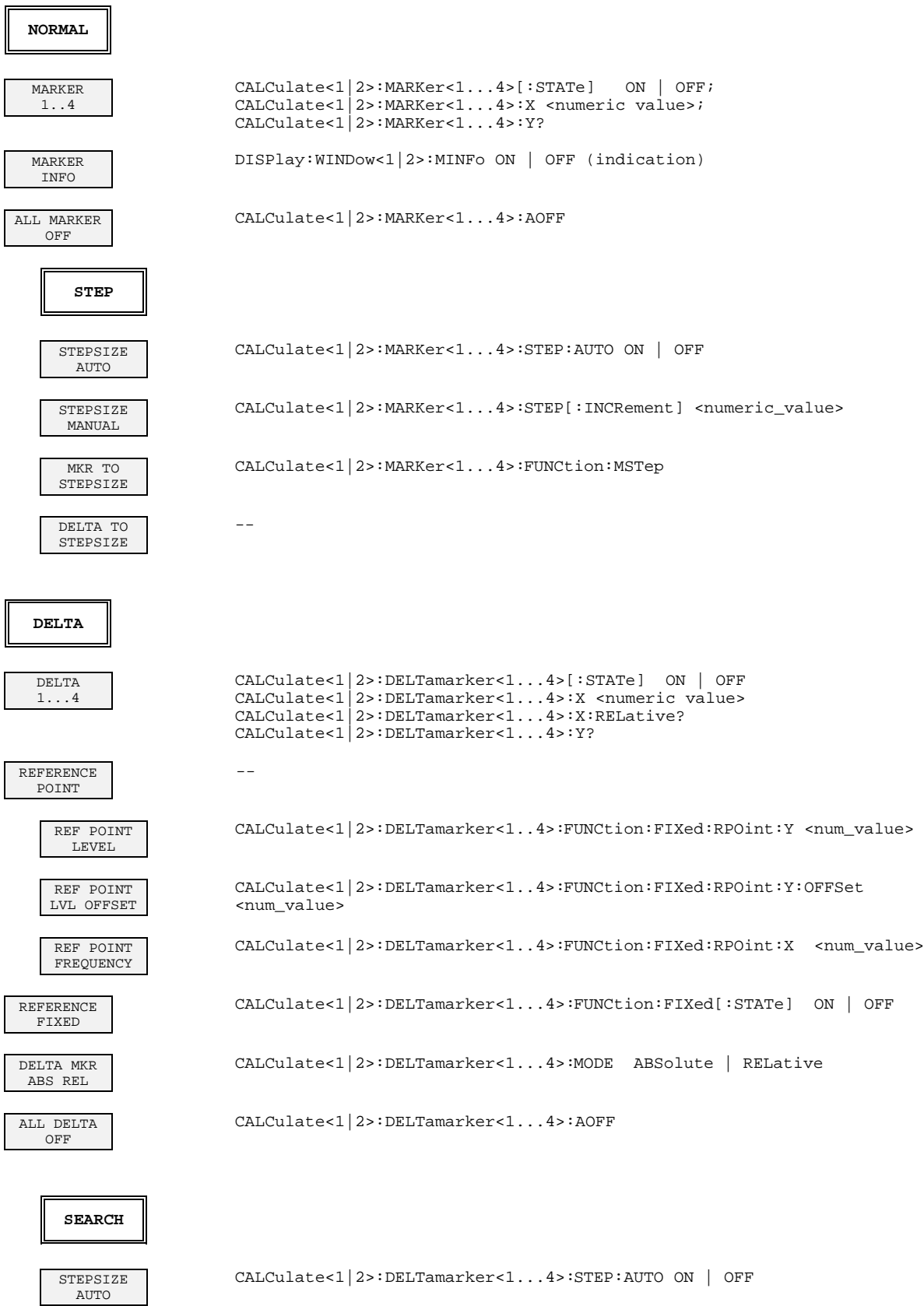

 $\parallel$ 

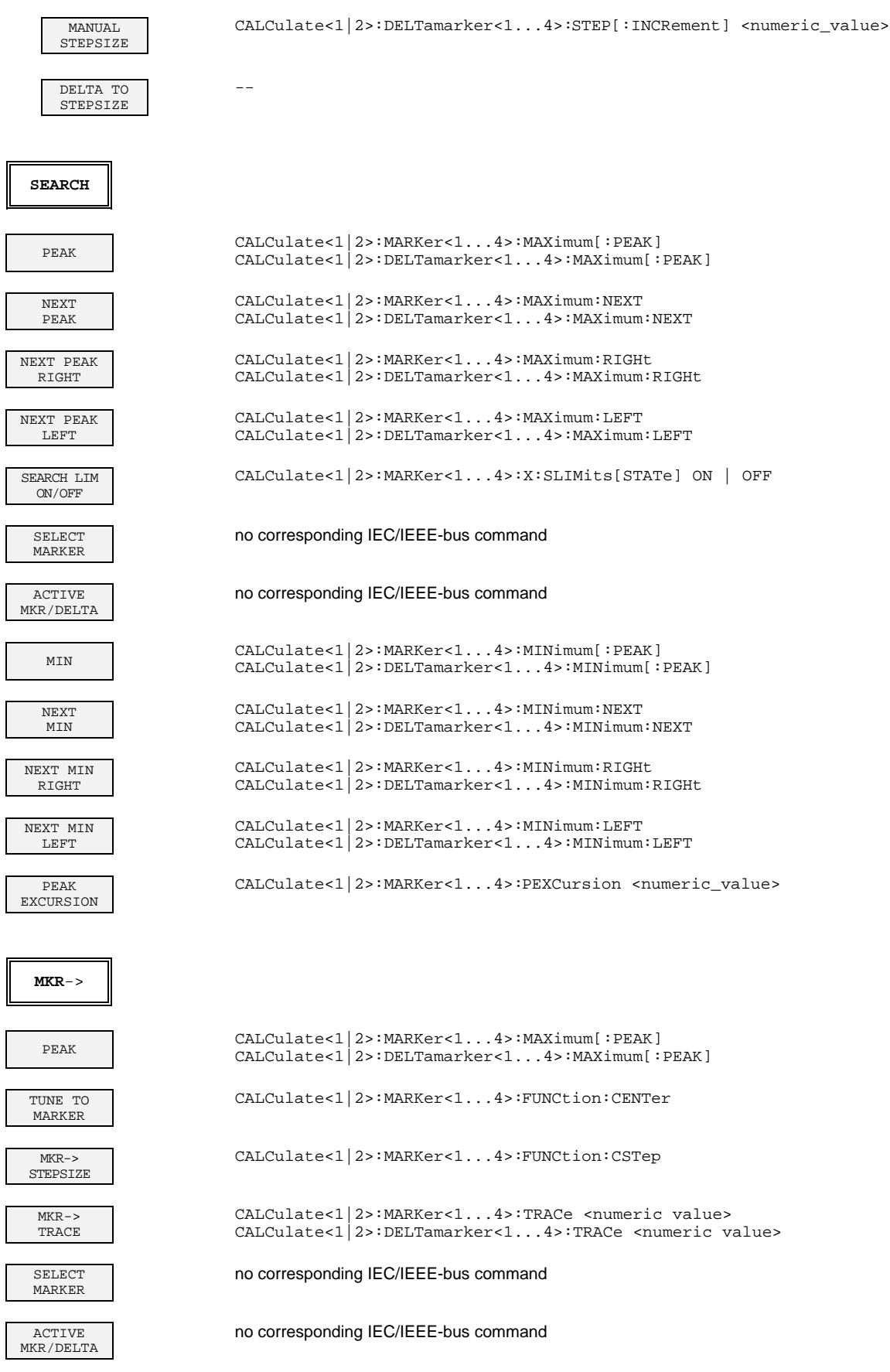

 $\overline{\phantom{a}}$ 

 $\overline{\phantom{a}}$ 

## **3.9.1.6 LINES Key Group**

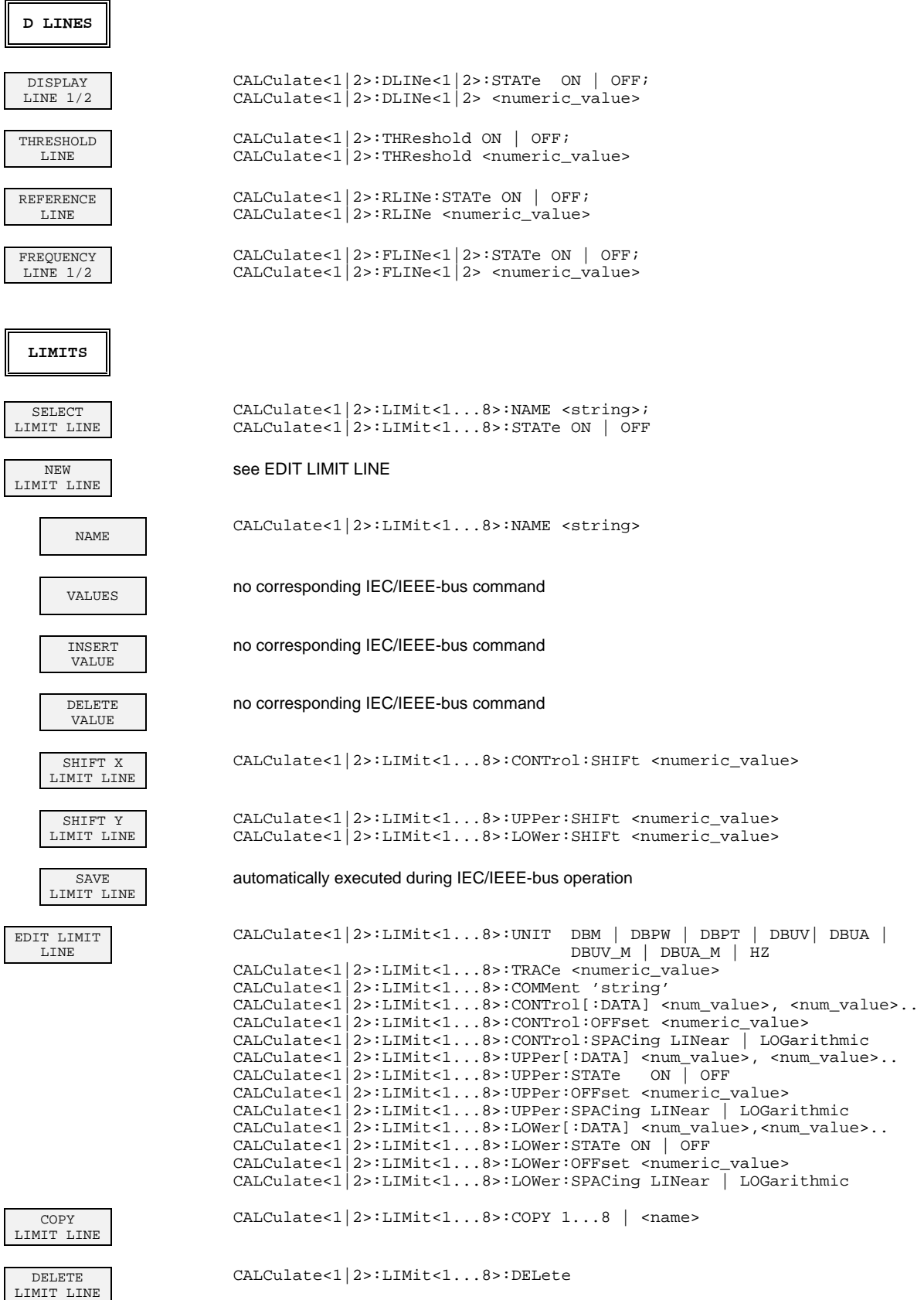

# **3.9.1.7 TRACE Key Group**

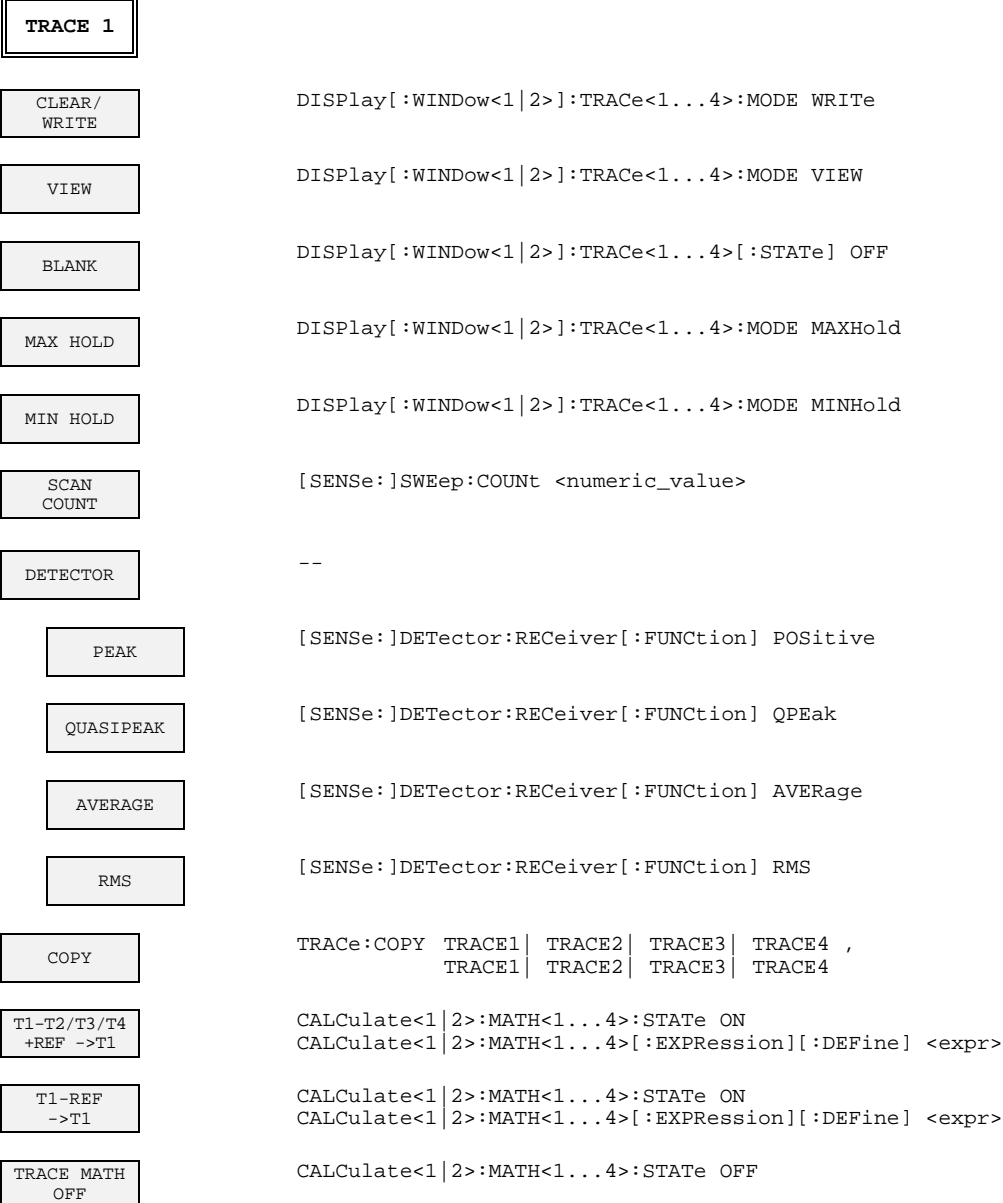

# **3.9.1.8 SWEEP Key Group**

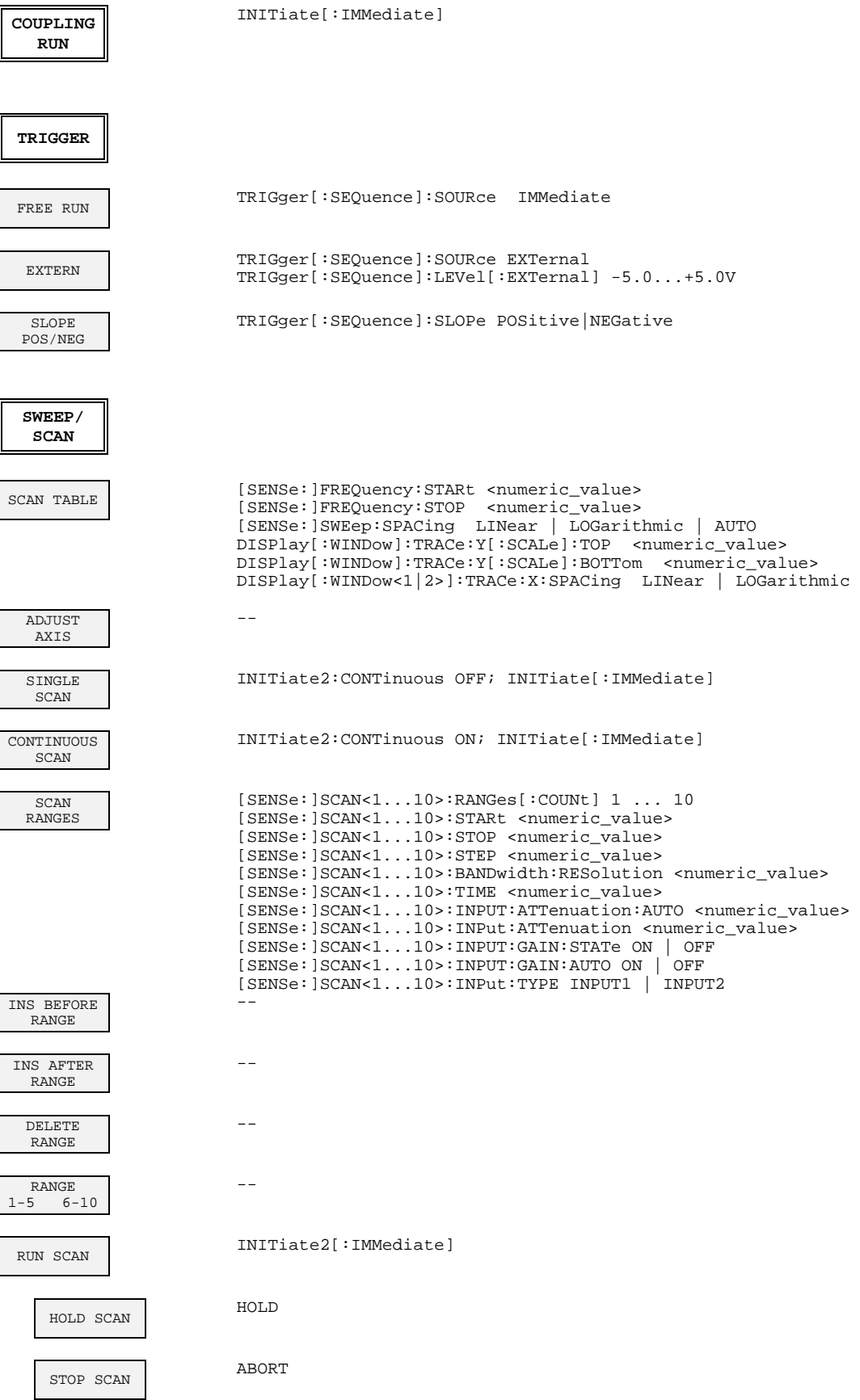

## **3.9.2 Basic Instrument - Signal Analysis Mode**

# **3.9.2.1 FREQUENCY Key Group**

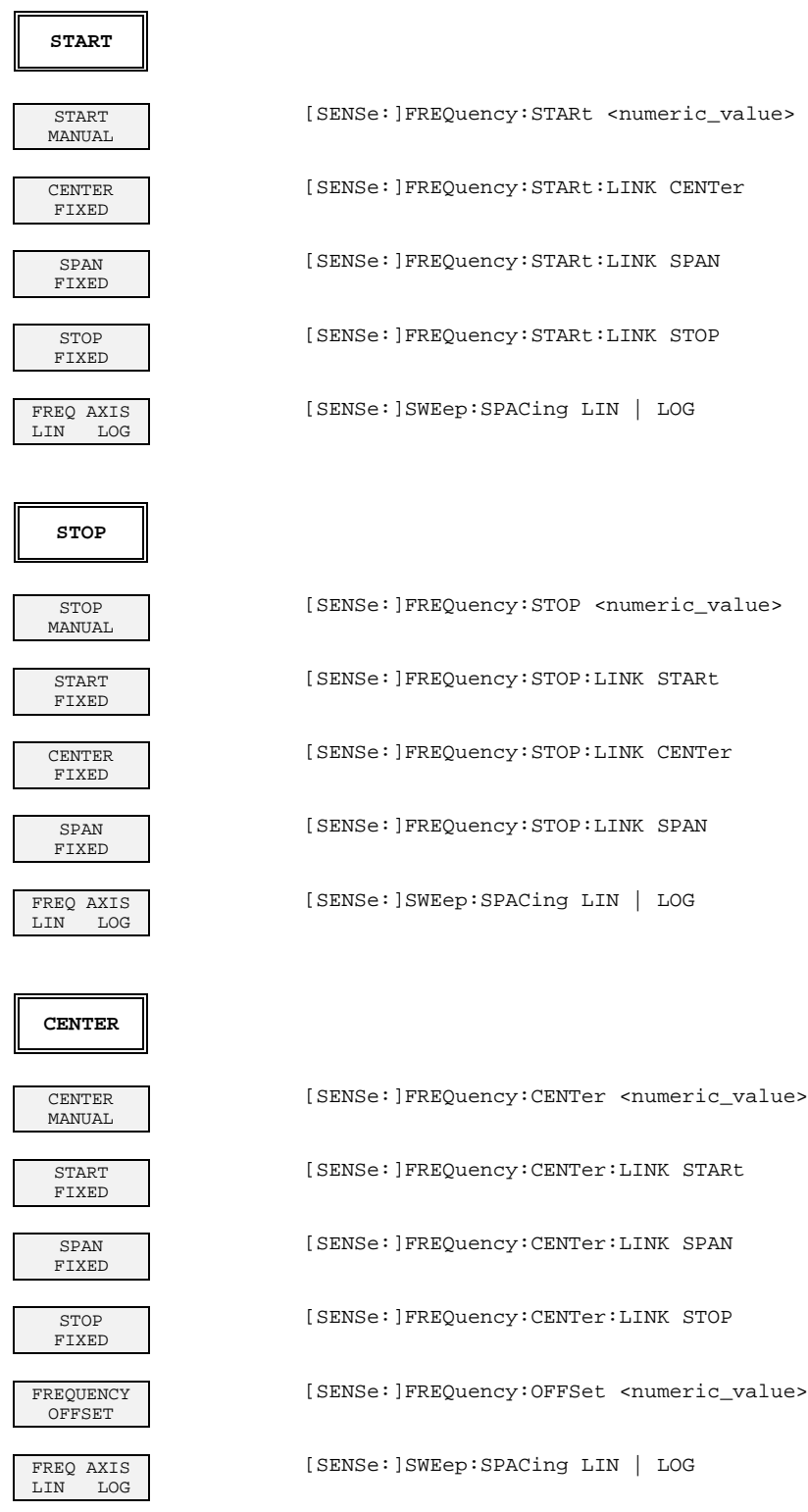

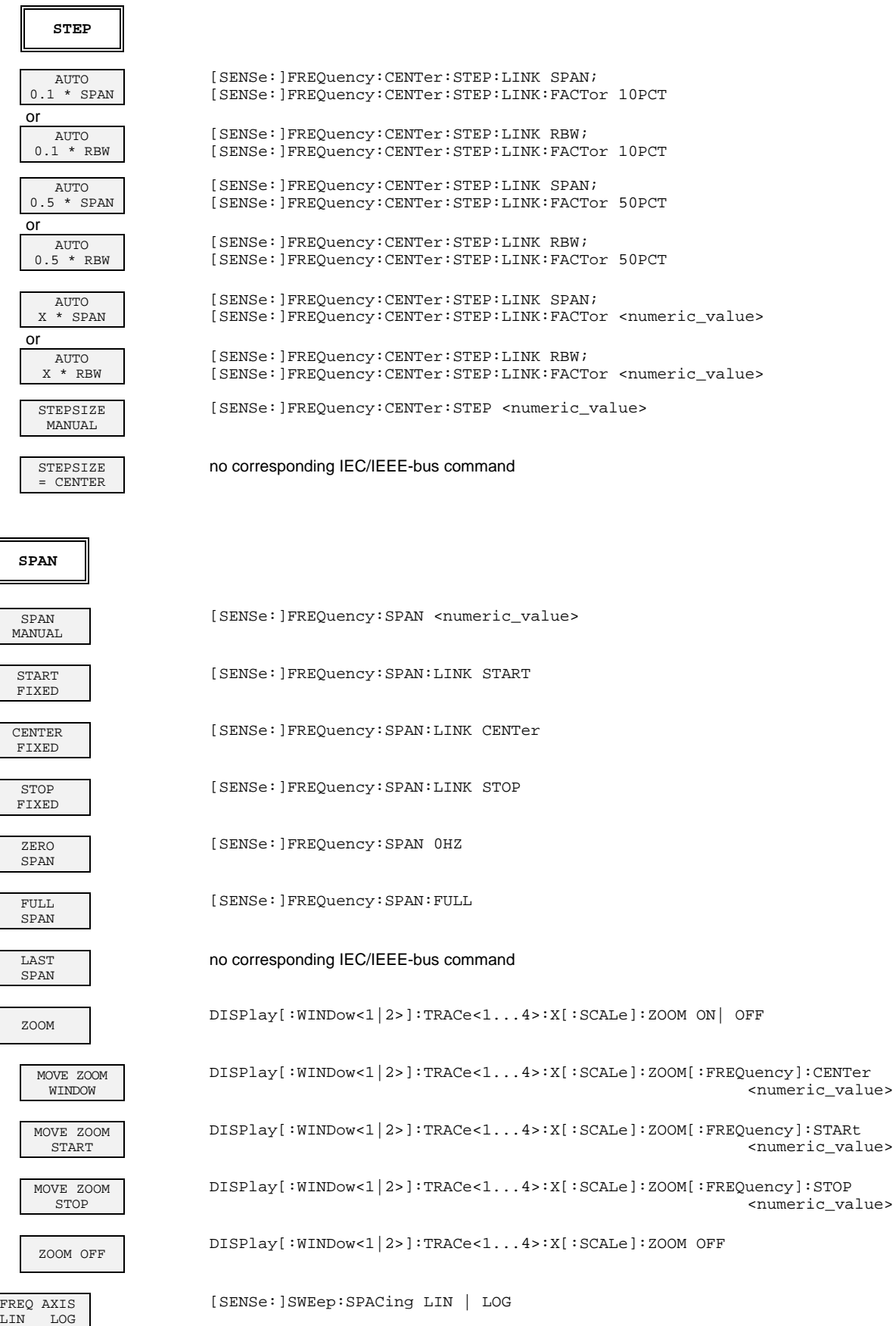

 $\overline{\phantom{a}}$ 

# **3.9.2.2 LEVEL Key Group**

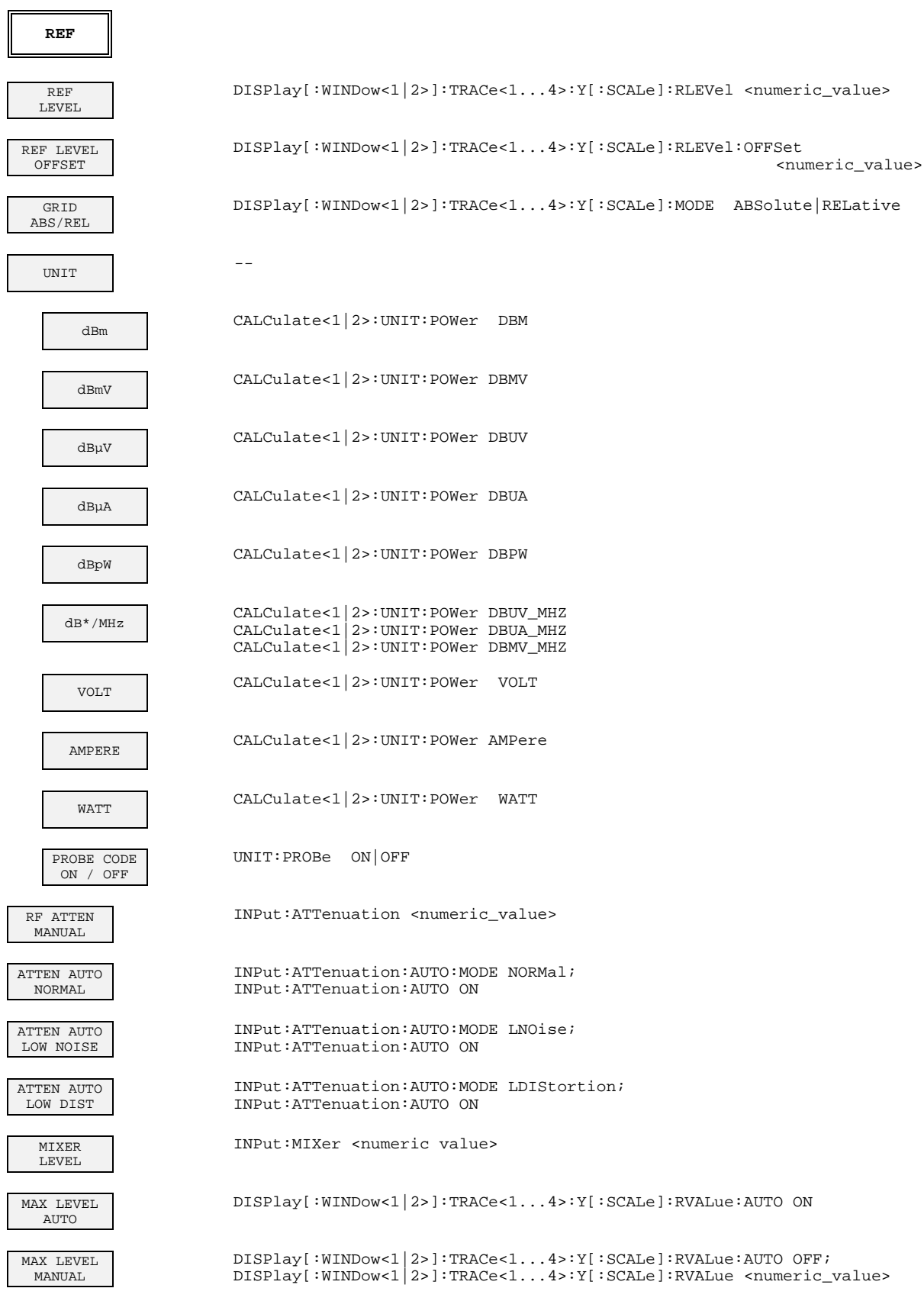

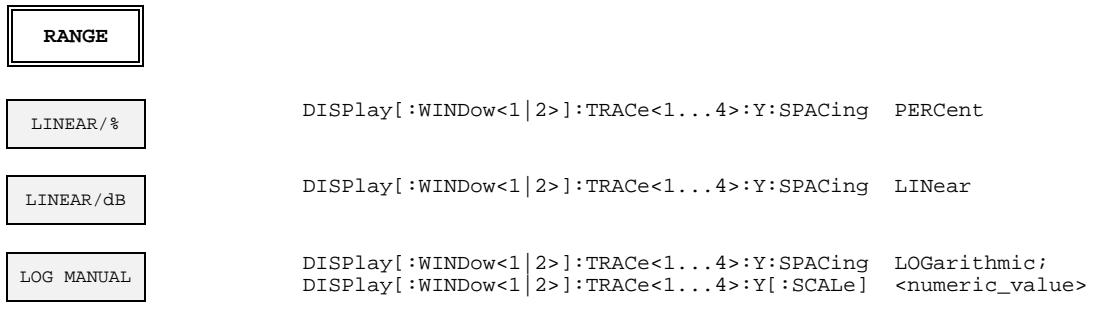

# **3.9.2.3 INPUT Key Group**

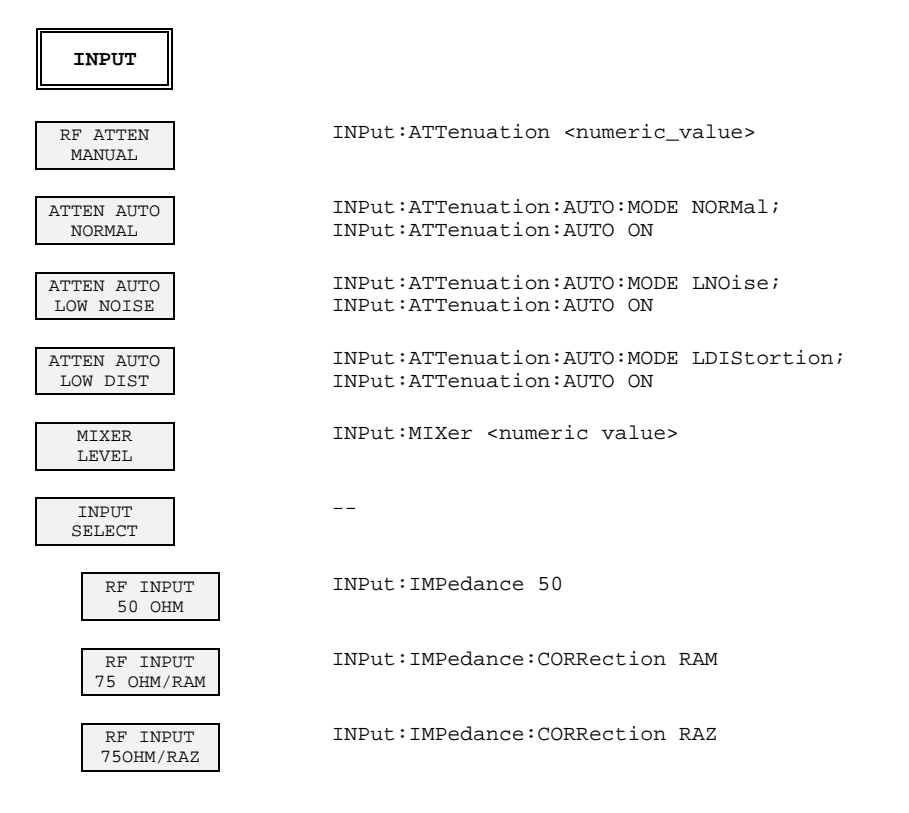

# **3.9.2.4 MARKER Key Group**

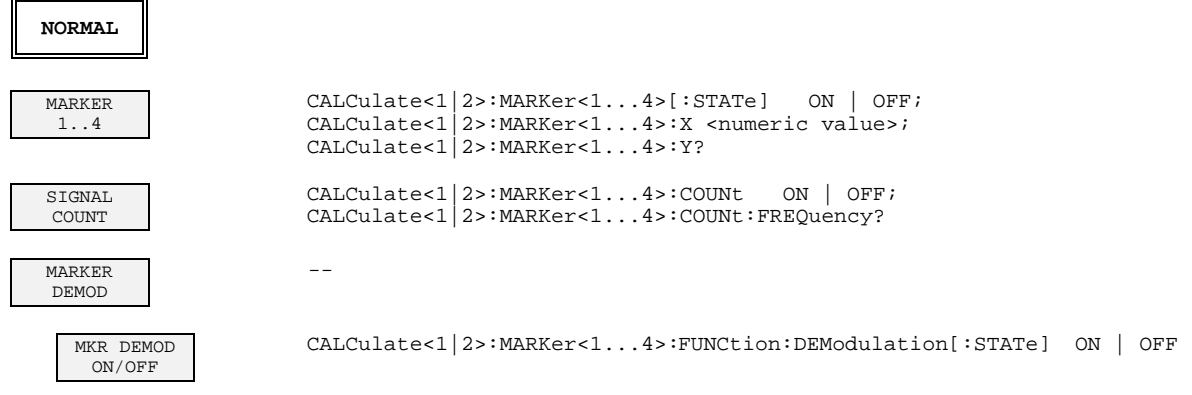

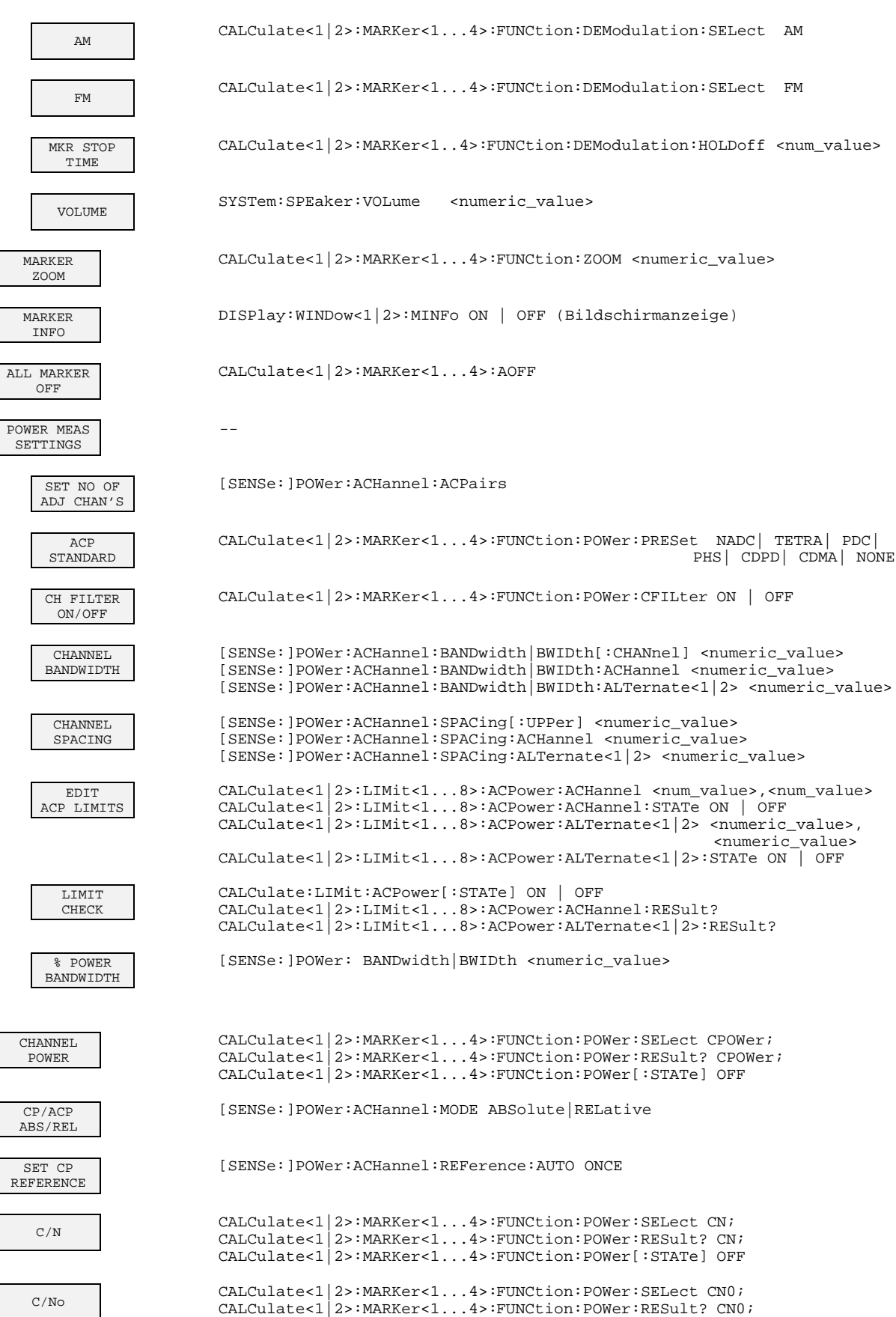

CALCulate<1|2>:MARKer<1...4>:FUNCtion:POWer[:STATe] OFF

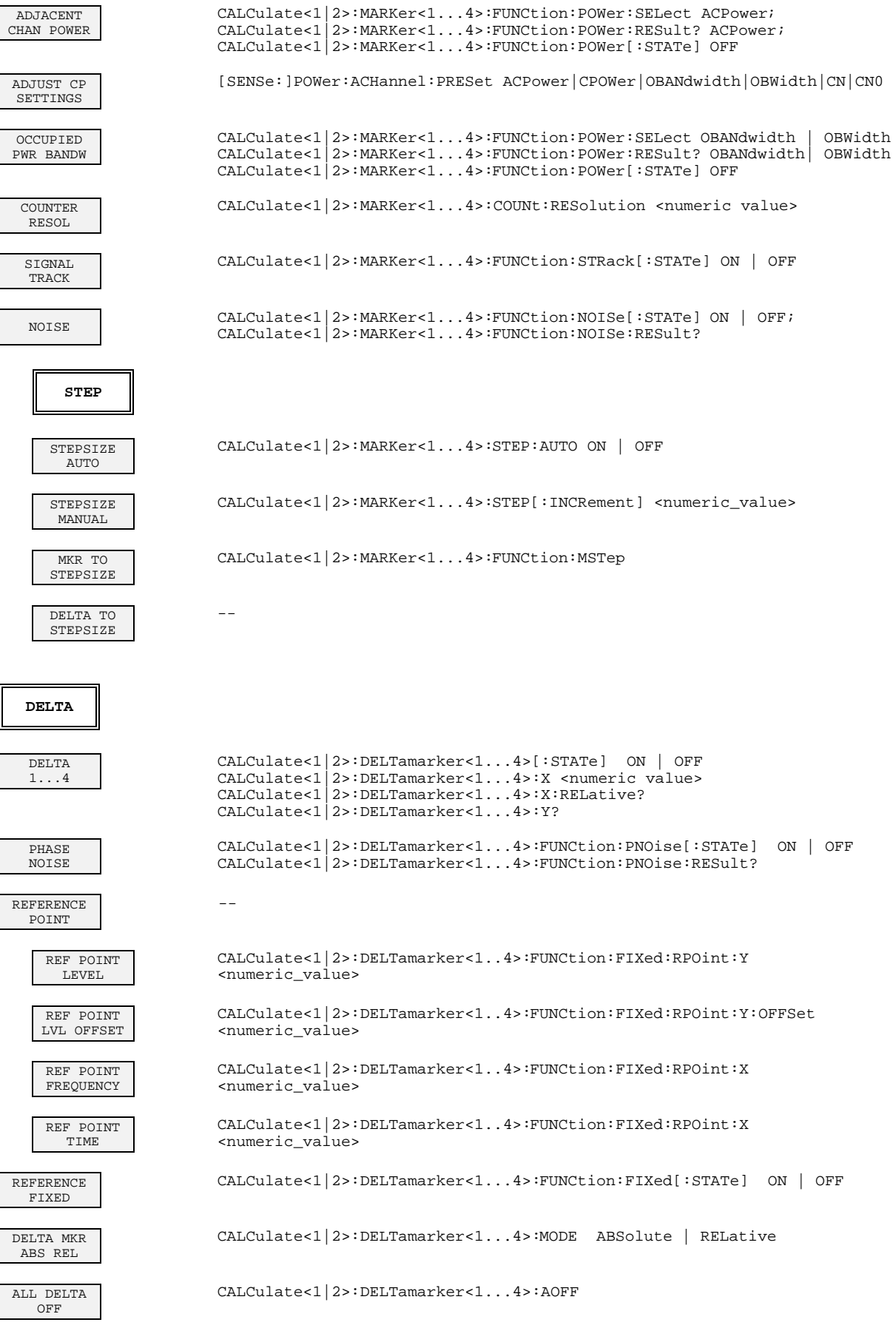

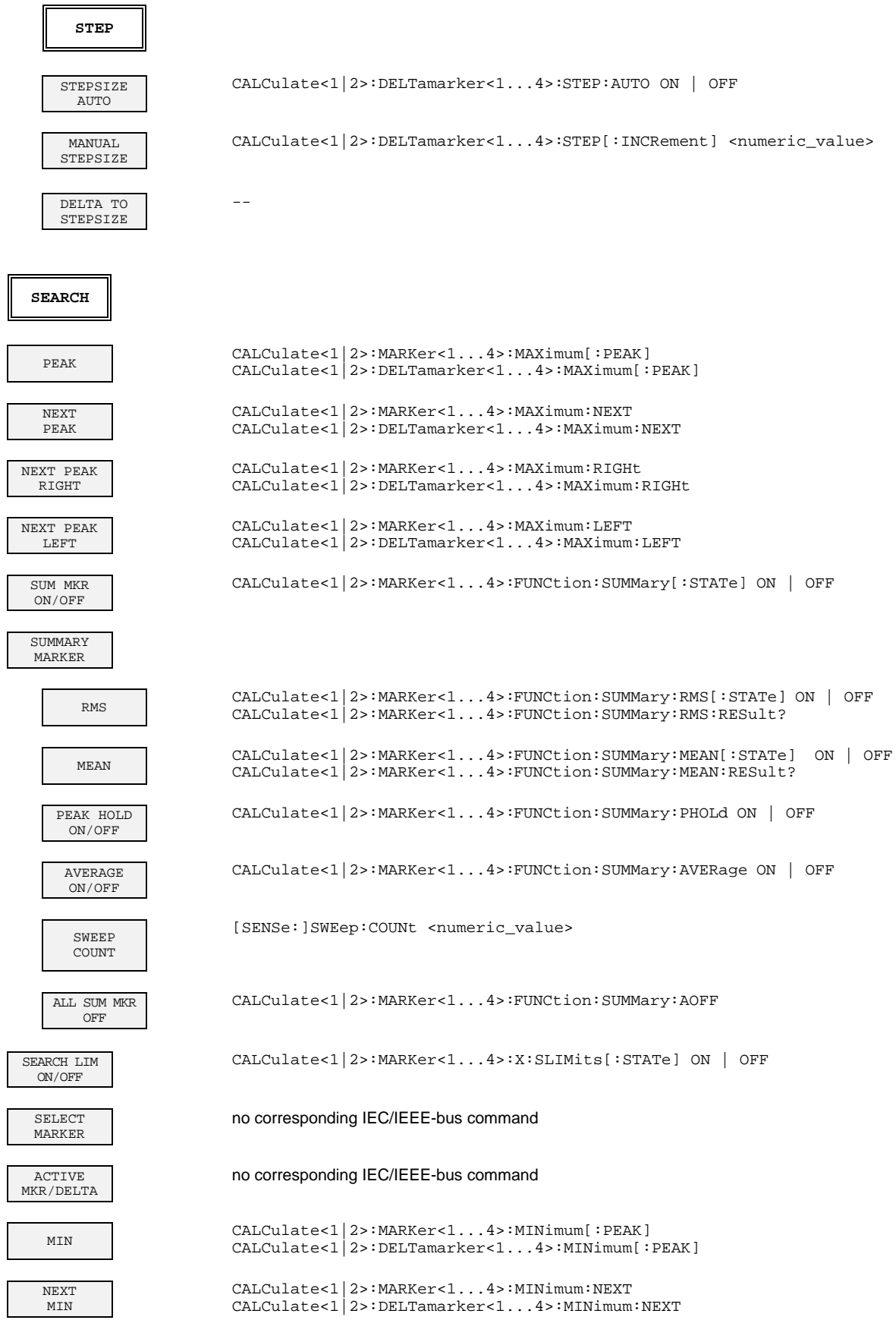

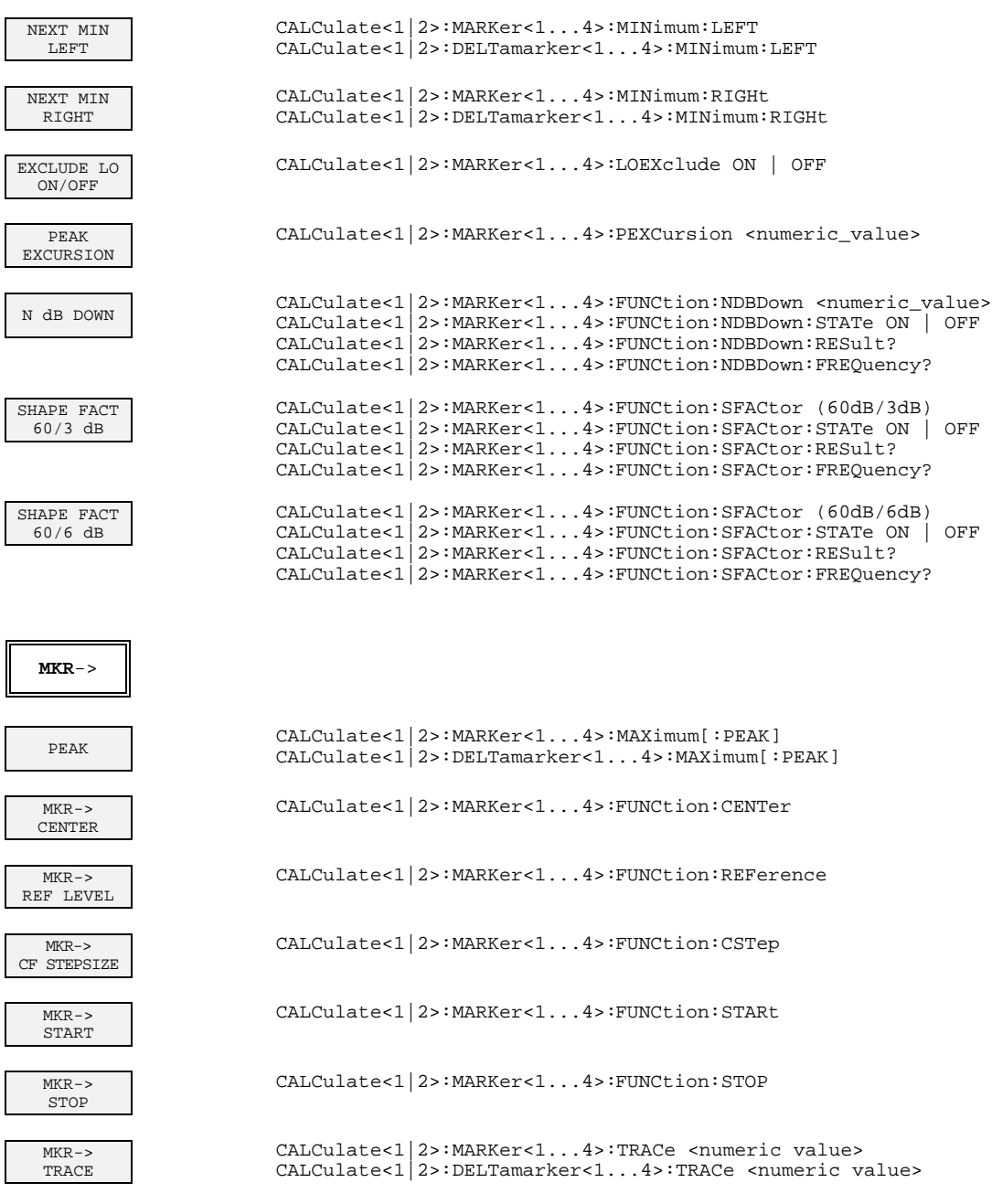

## **3.9.2.5 LINES Key Group**

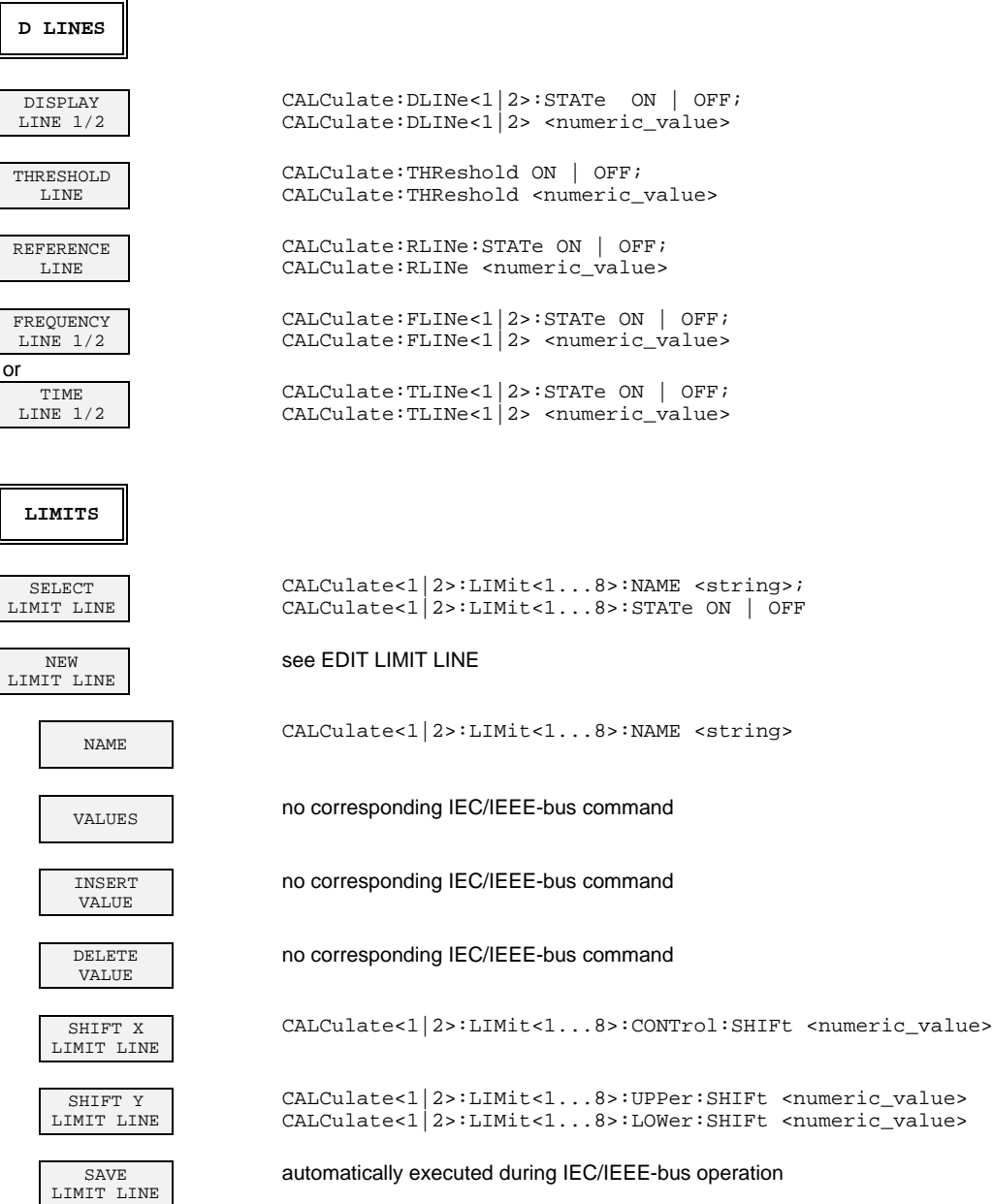
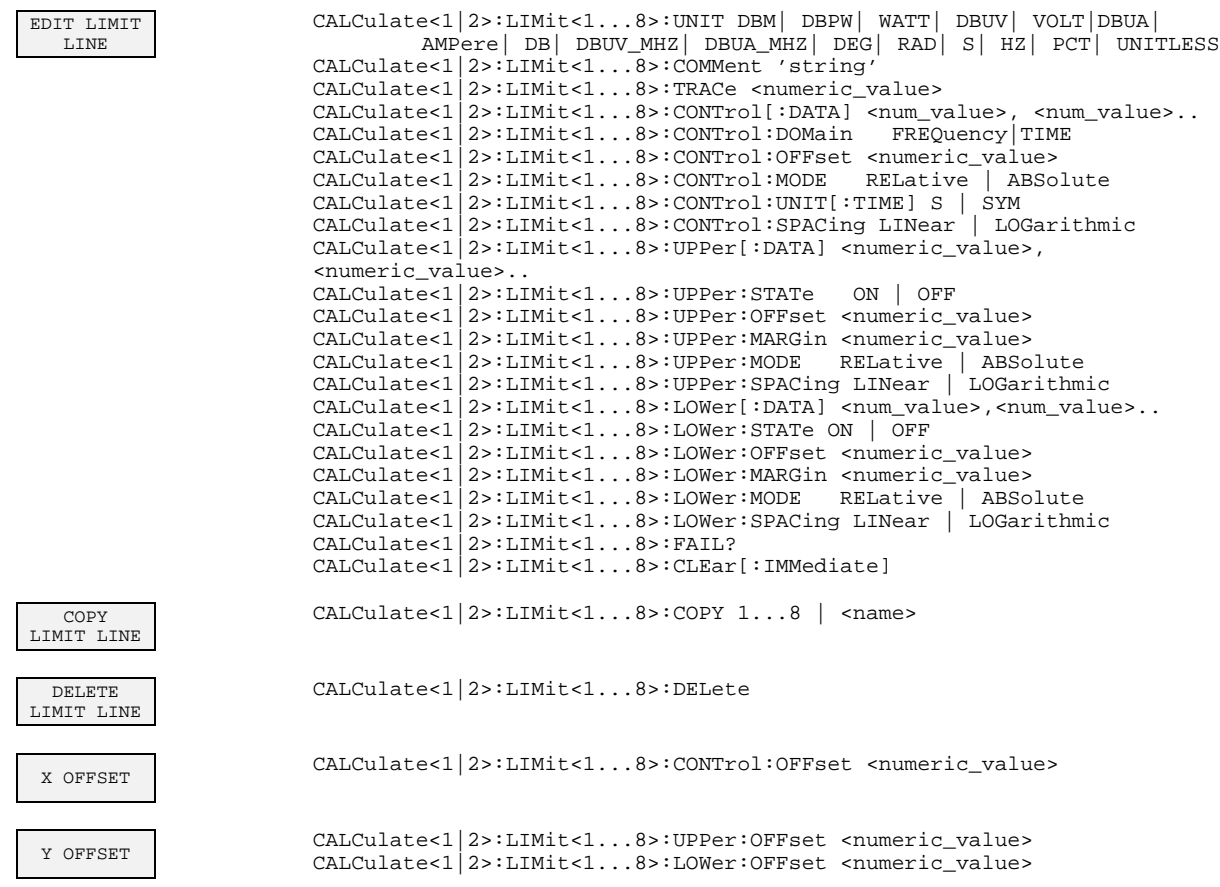

## **3.9.2.6 TRACE Key Group**

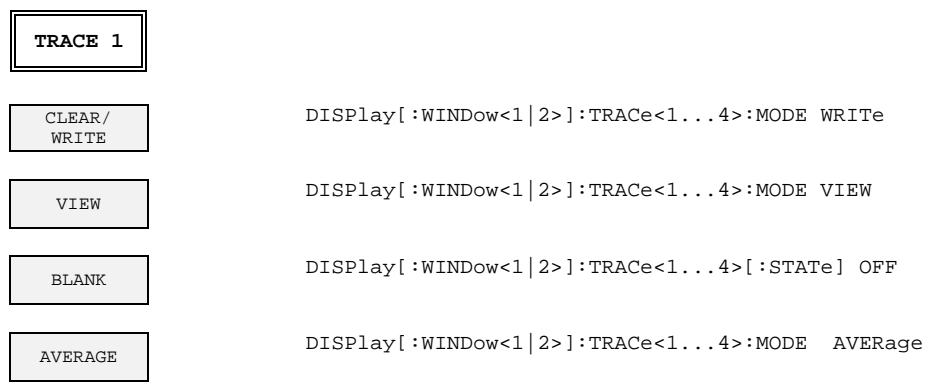

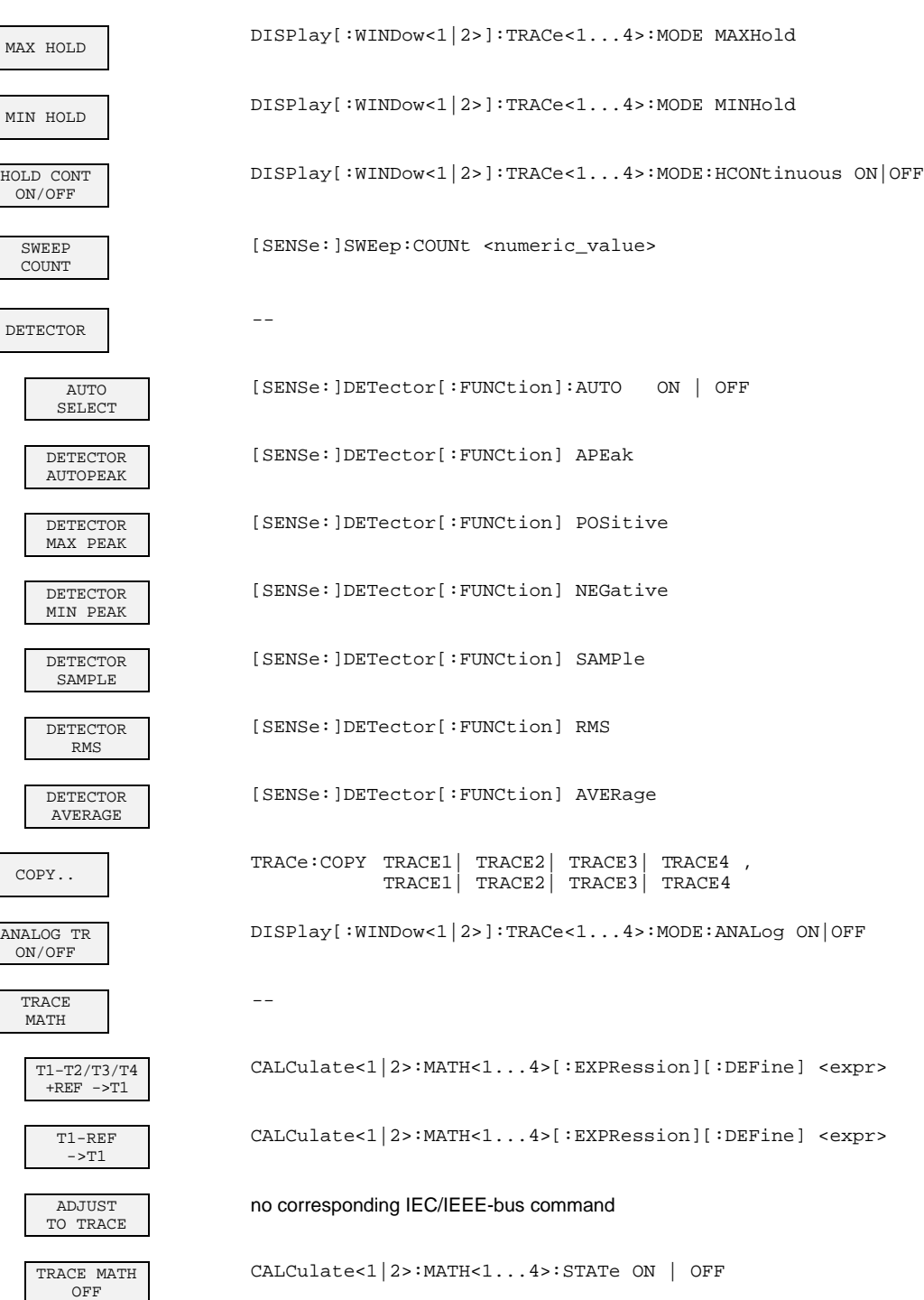

# **3.9.2.7 SWEEP Key Group**

 $\blacksquare$ 

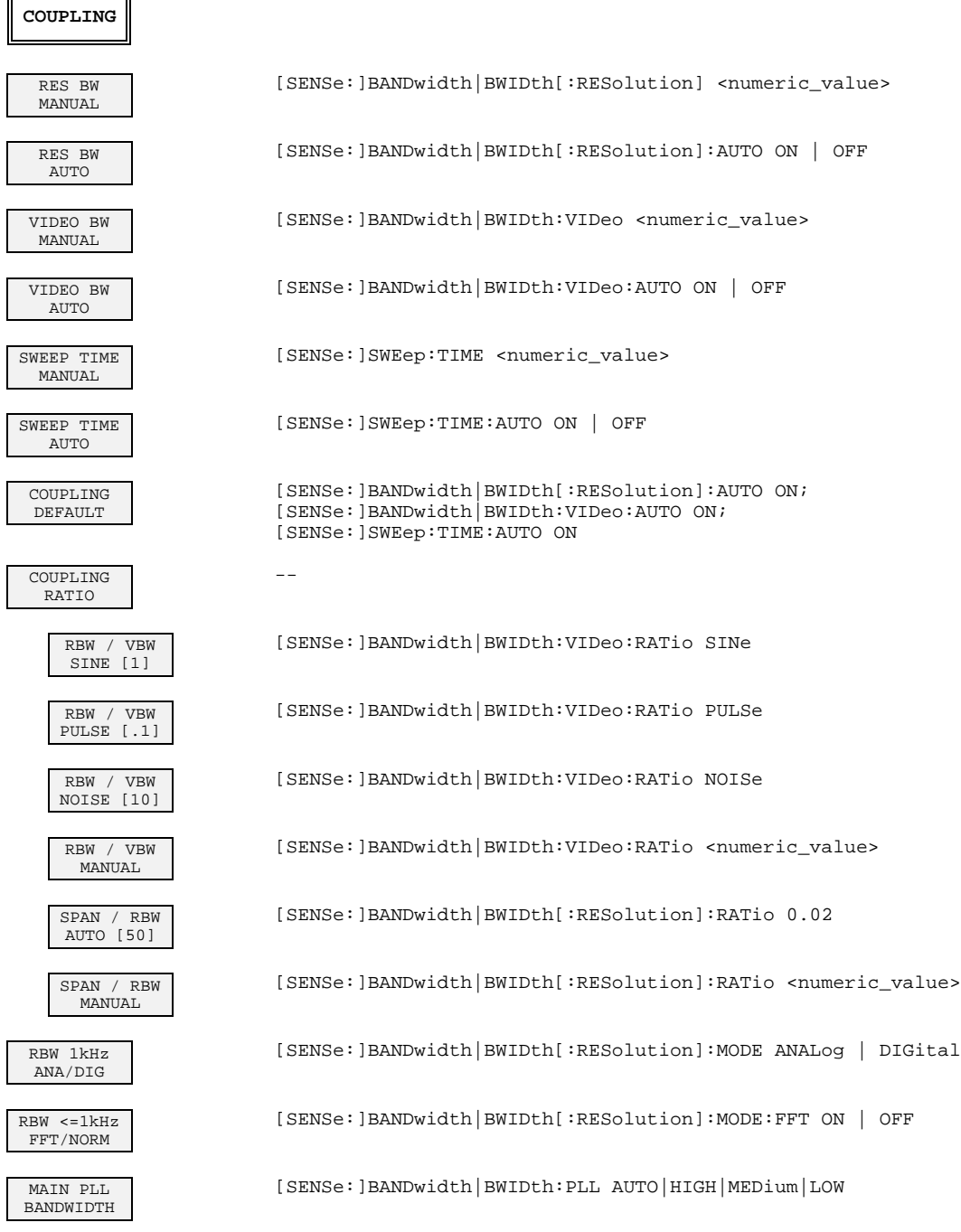

L

 $\overline{\Gamma}$ 

 $\lceil$ 

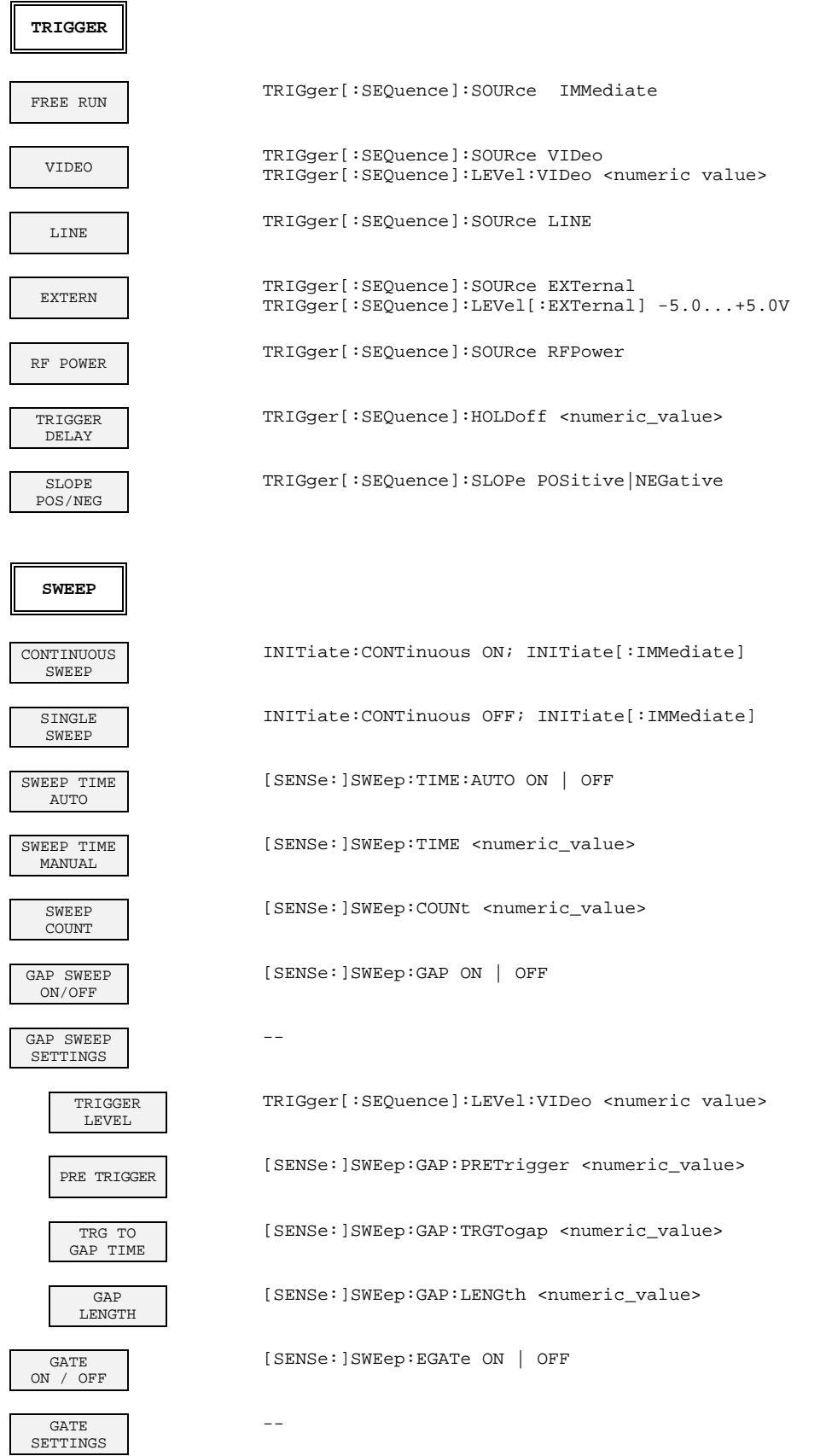

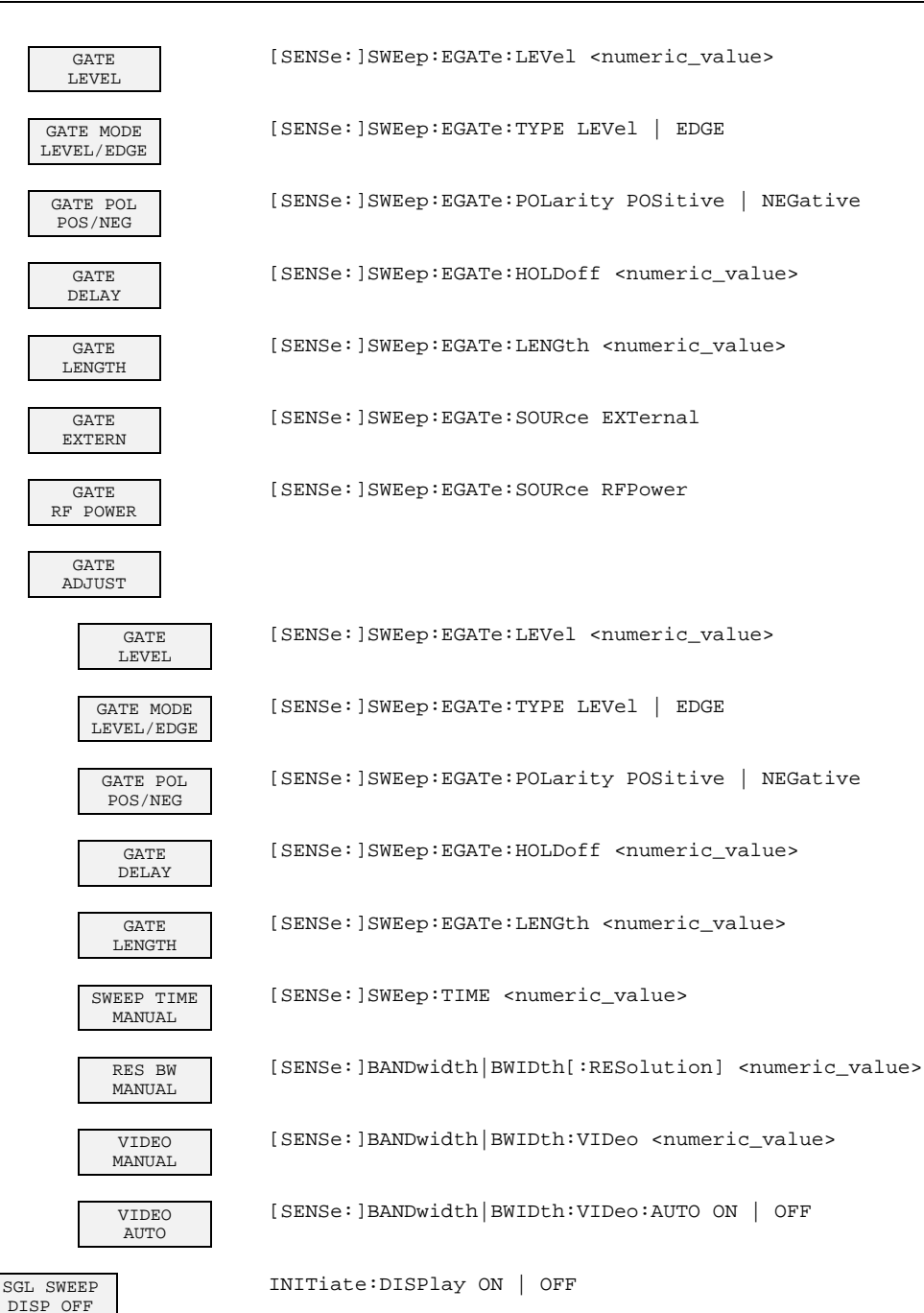

#### **3.9.3 Basic Instrument - General Device Settings**

## **3.9.3.1 DATA VARIATION Key Group**

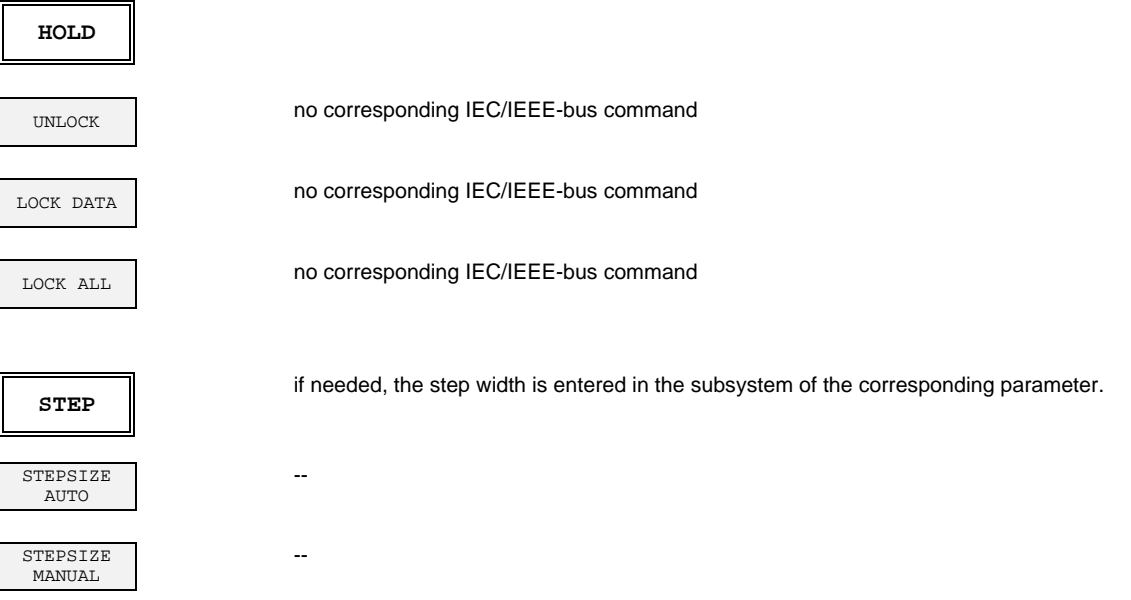

#### **3.9.3.2 SYSTEM Key Group**

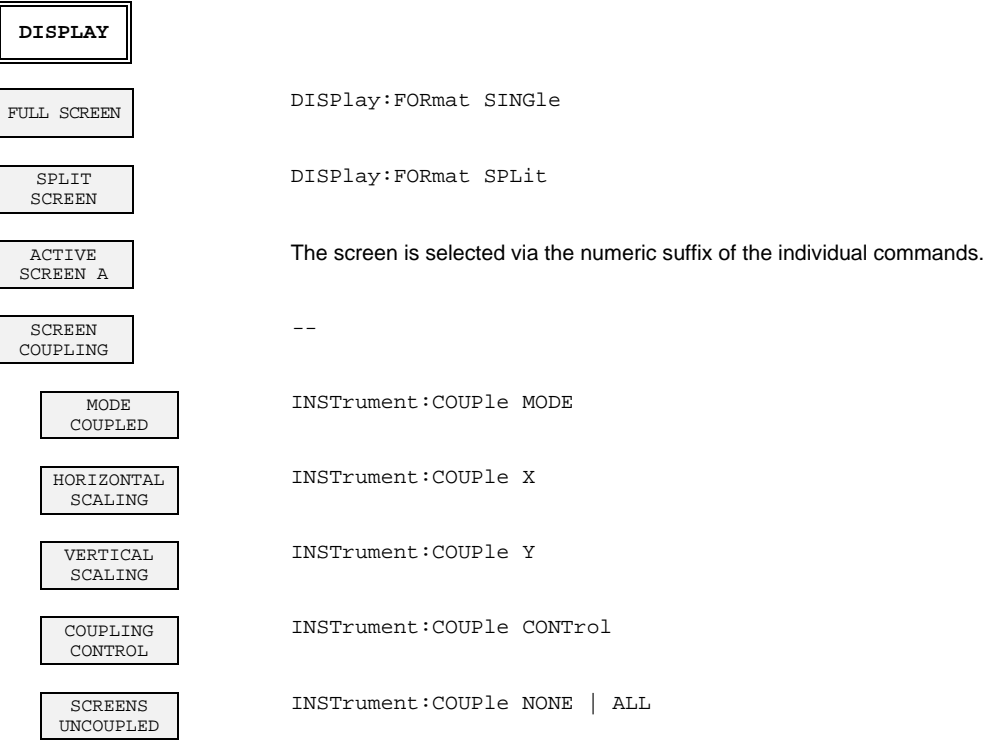

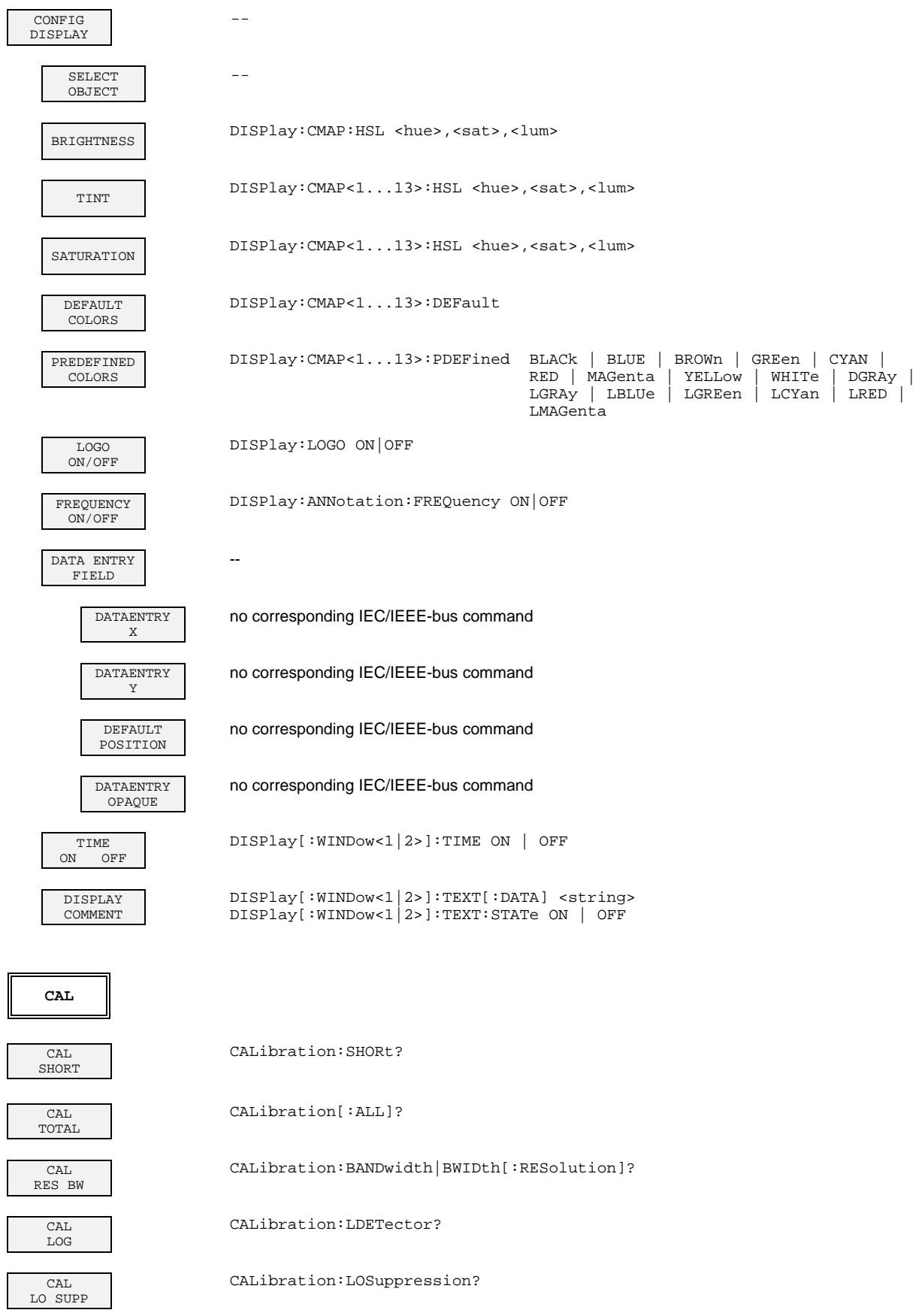

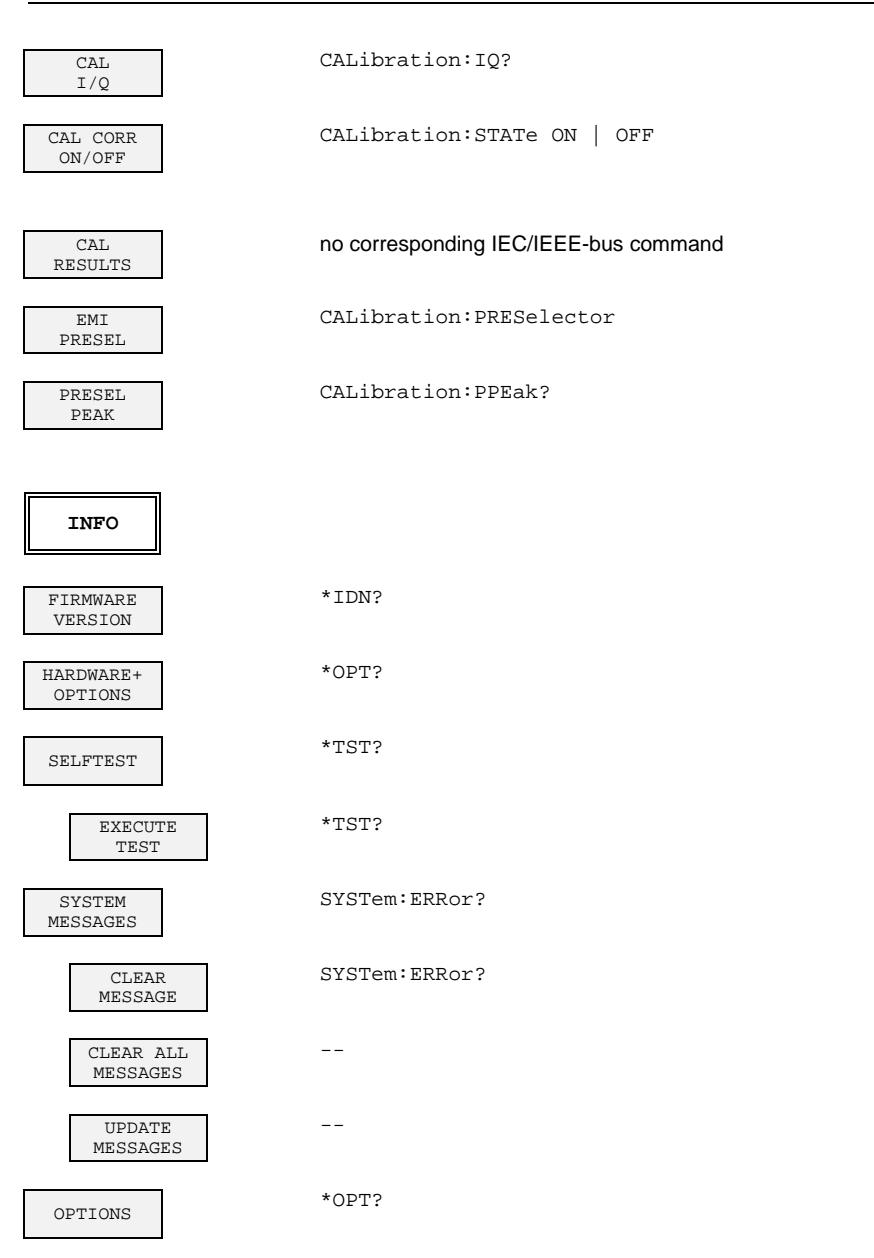

#### **3.9.3.3 CONFIGURATION Key Group**

**MODE** The submenus are described under the associated operating mode. EM<sub>T</sub> RECEIVER INSTrument[:SELect] RECeiver INSTrument:NSELect 6 ANALYZER INSTrument[:SELect] SANalyzer INSTrument:NSELect 1 TRACKING GENERATOR OUTPut[:STATe] ON | OFF VECTOR ANALYZER INSTrument[:SELect] ADEMod | DDEMod INSTrument:NSELect TV DEMOD [SENSe:]TV[:STATe] ON | OFF **SETUP** TRANSDUCER -- TRANSDUCER FACTOR [SENSe:]CORRection:TRANsducer:SELect <name> [SENSe:]CORRection:TRANsducer[:STATe] ON | OFF TRANSDUCER SET [SENSe:]CORRection:TSET:SELect <name> [SENSe:]CORRection:TSET[:STATe] ON | OFF EDIT TRD FACTOR [SENSe:]CORRection:TRANsducer:SCALing LINear|LOGarithmic TRD FACTOR NAME [SENSe:]CORRection:TRANsducer:SELect <name> TRD FACTOR UNIT [SENSe:]CORRection:TRANsducer:UNIT <string> TRD FACTOR VALUES [SENSe:]CORRection:TRANsducer:DATA <freq>,<level>.. INSERT LINE no corresponding IEC/IEEE-bus command DELETE LINE no corresponding IEC/IEEE-bus command SAVE TRD FACTOR automatically executed during IEC/IEEE-bus operation EDIT TRD SET [SENSe]CORRection:TSET:BREak ON|OFF TRANSD SET NAME [SENSe:]CORRection:TSET:SELect <name> TRANSD SET UNIT [SENSe:]CORRection:TSET:UNIT <string>

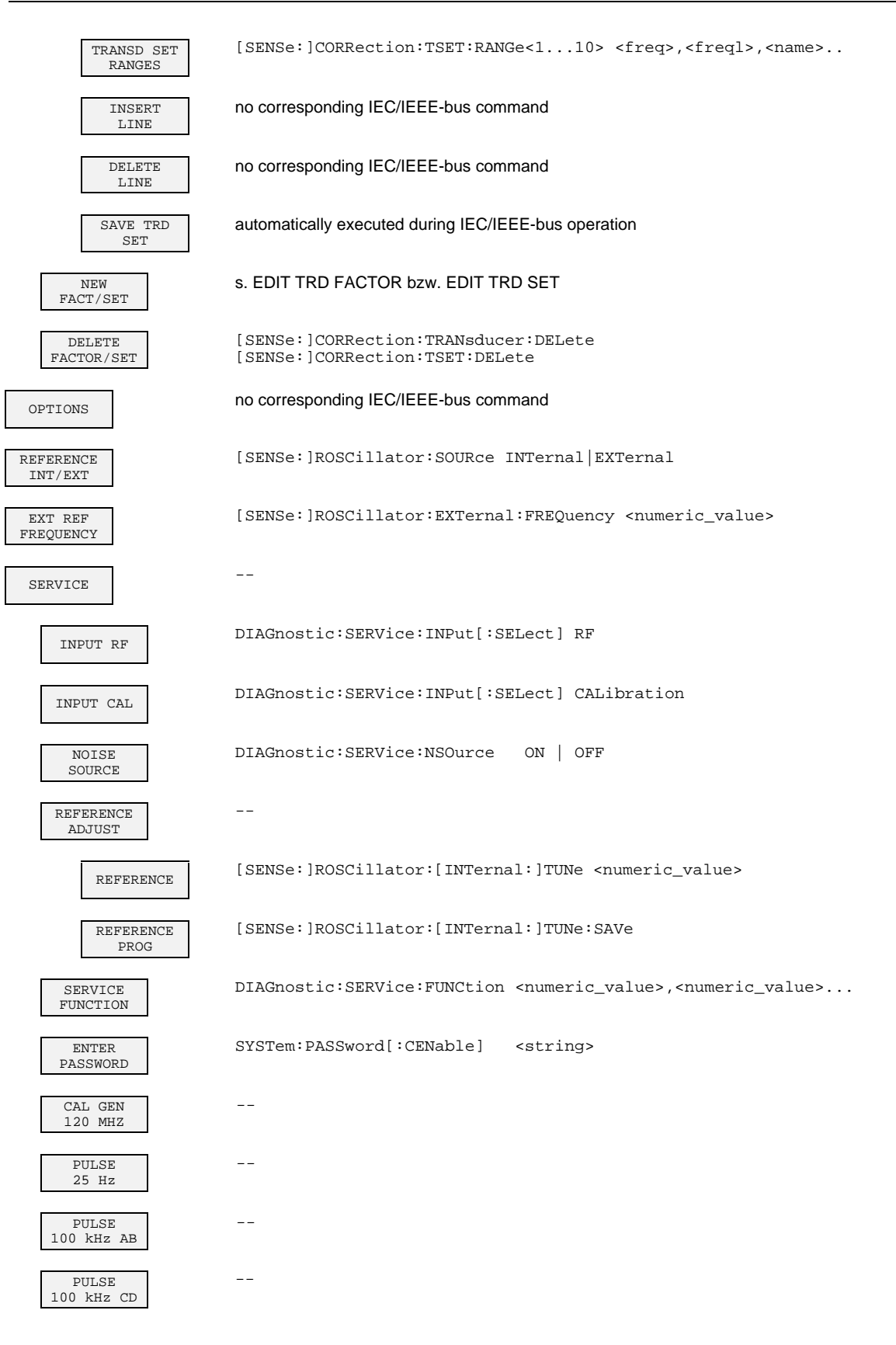

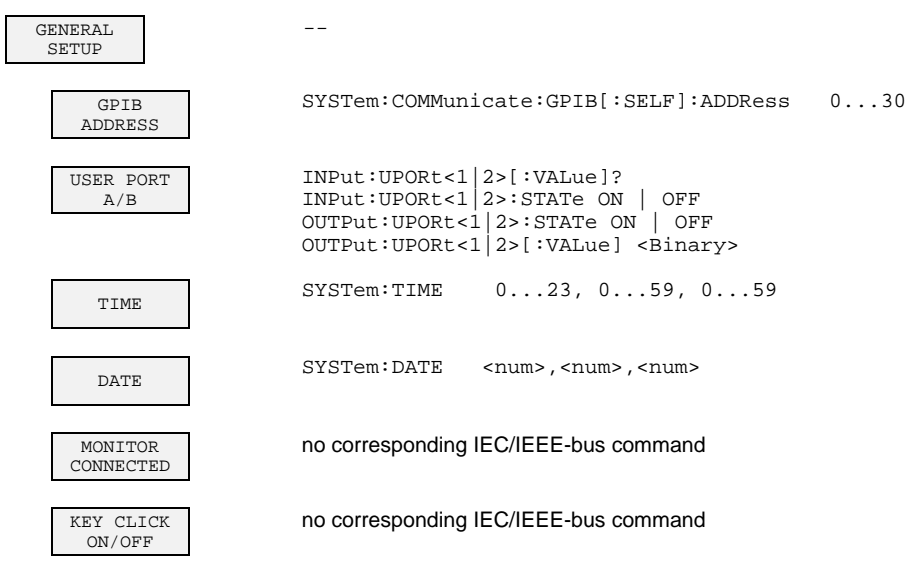

## **3.9.3.4 STATUS Key Group**

**LOCAL** Device message "Go to LOCAL (GTL)"

# **3.9.3.5 HARDCOPY Key Group**

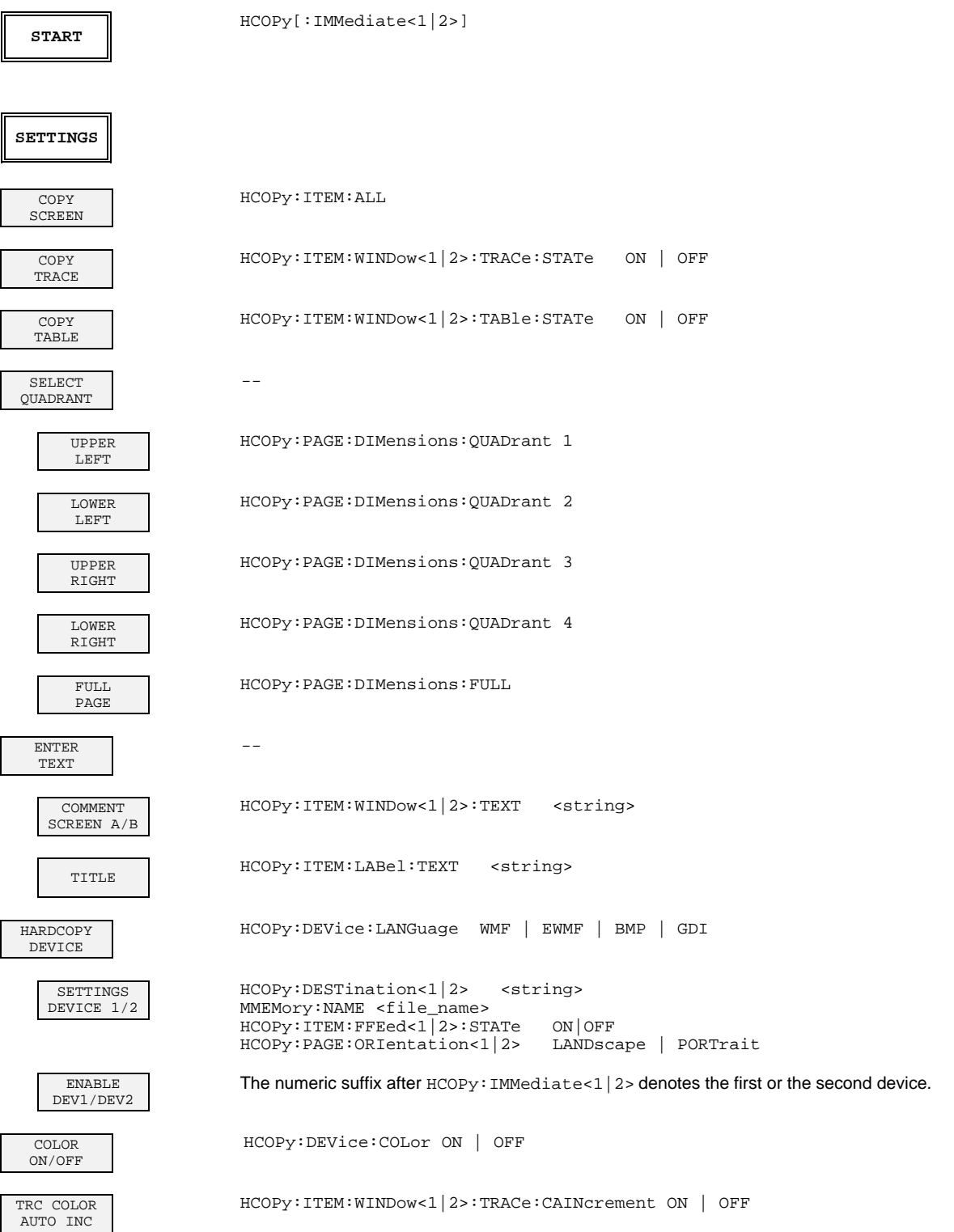

# **3.9.3.6 MEMORY Key Group**

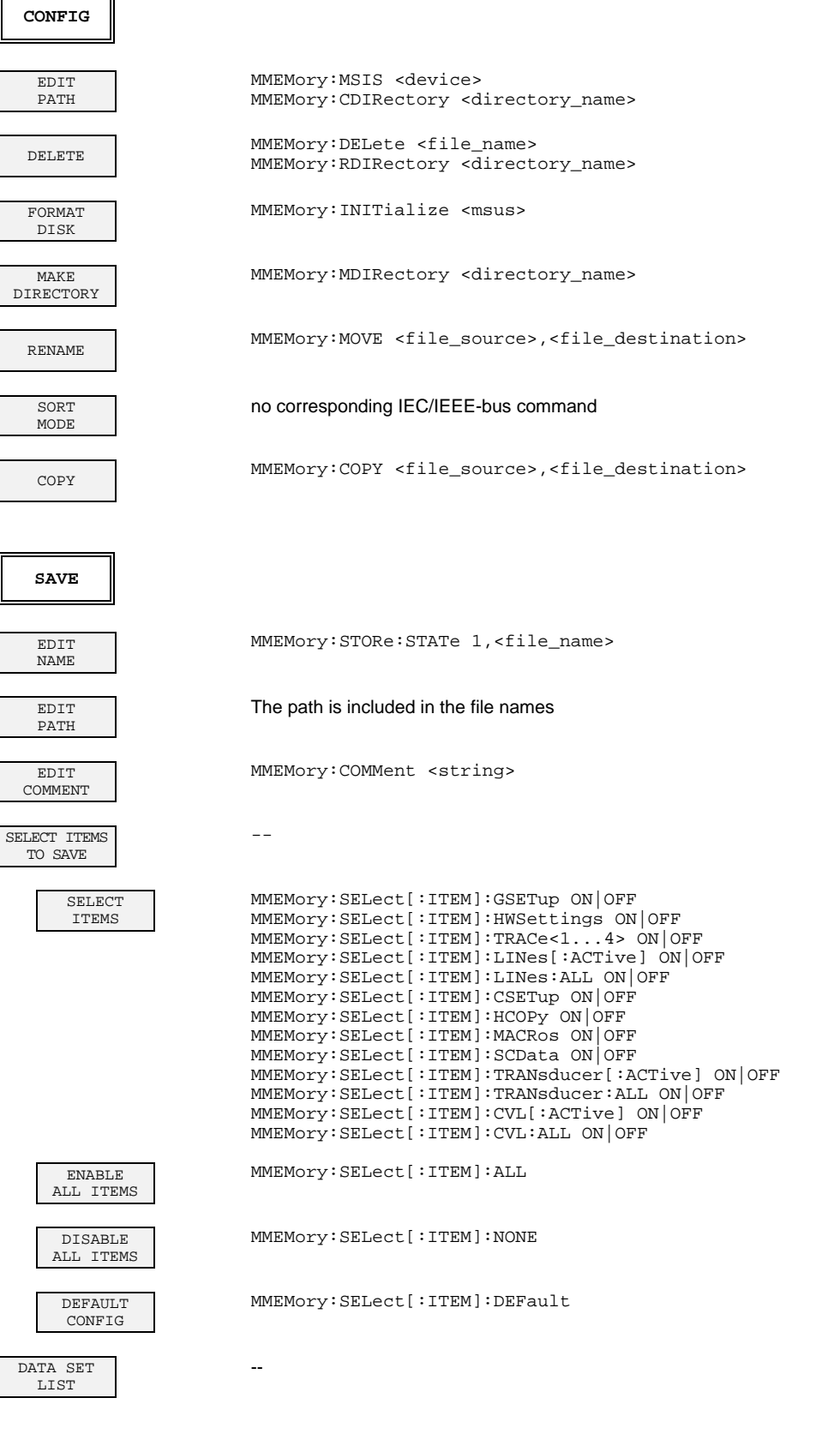

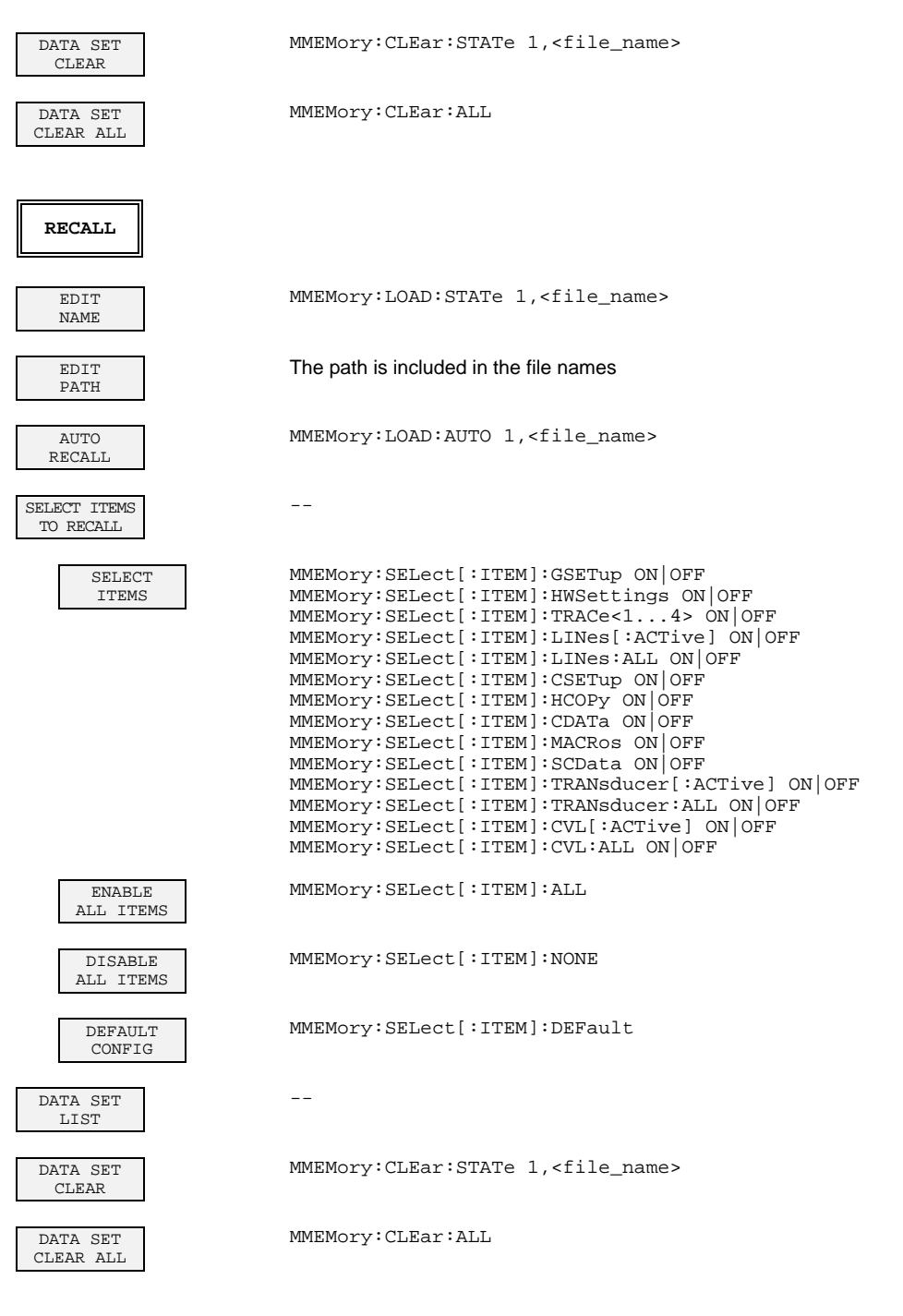

# **3.9.3.7 USER Key**

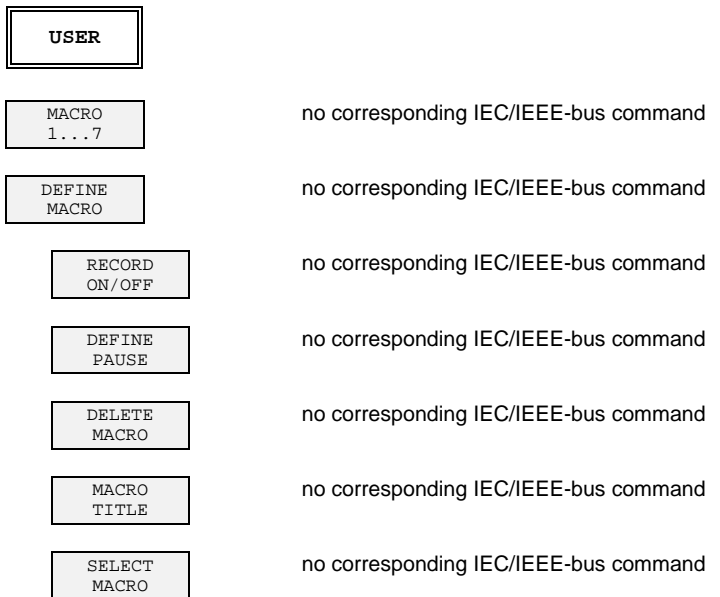

# **3.9.4.1 CONFIGURATION Key Group - Digital Demodulation**

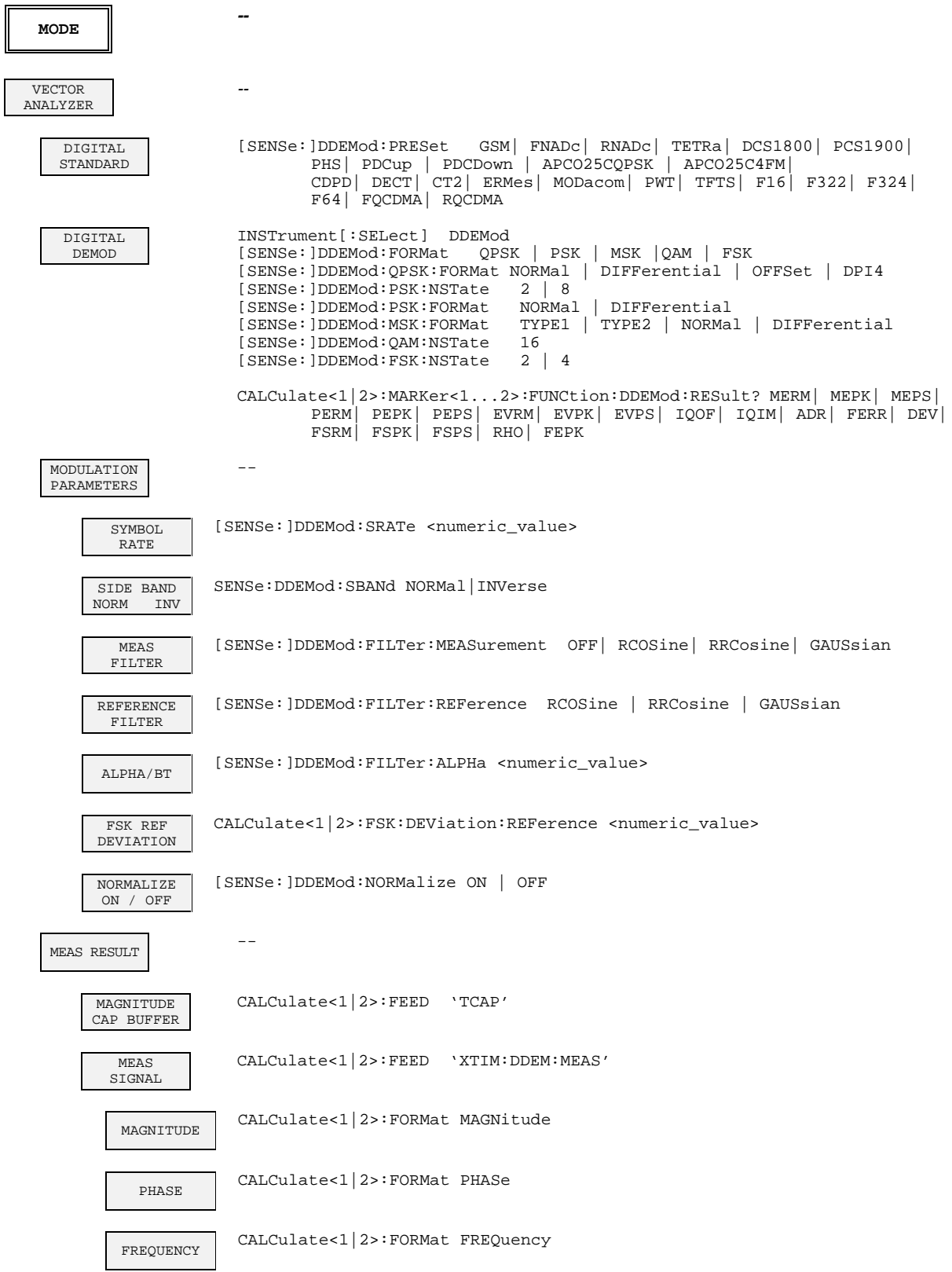

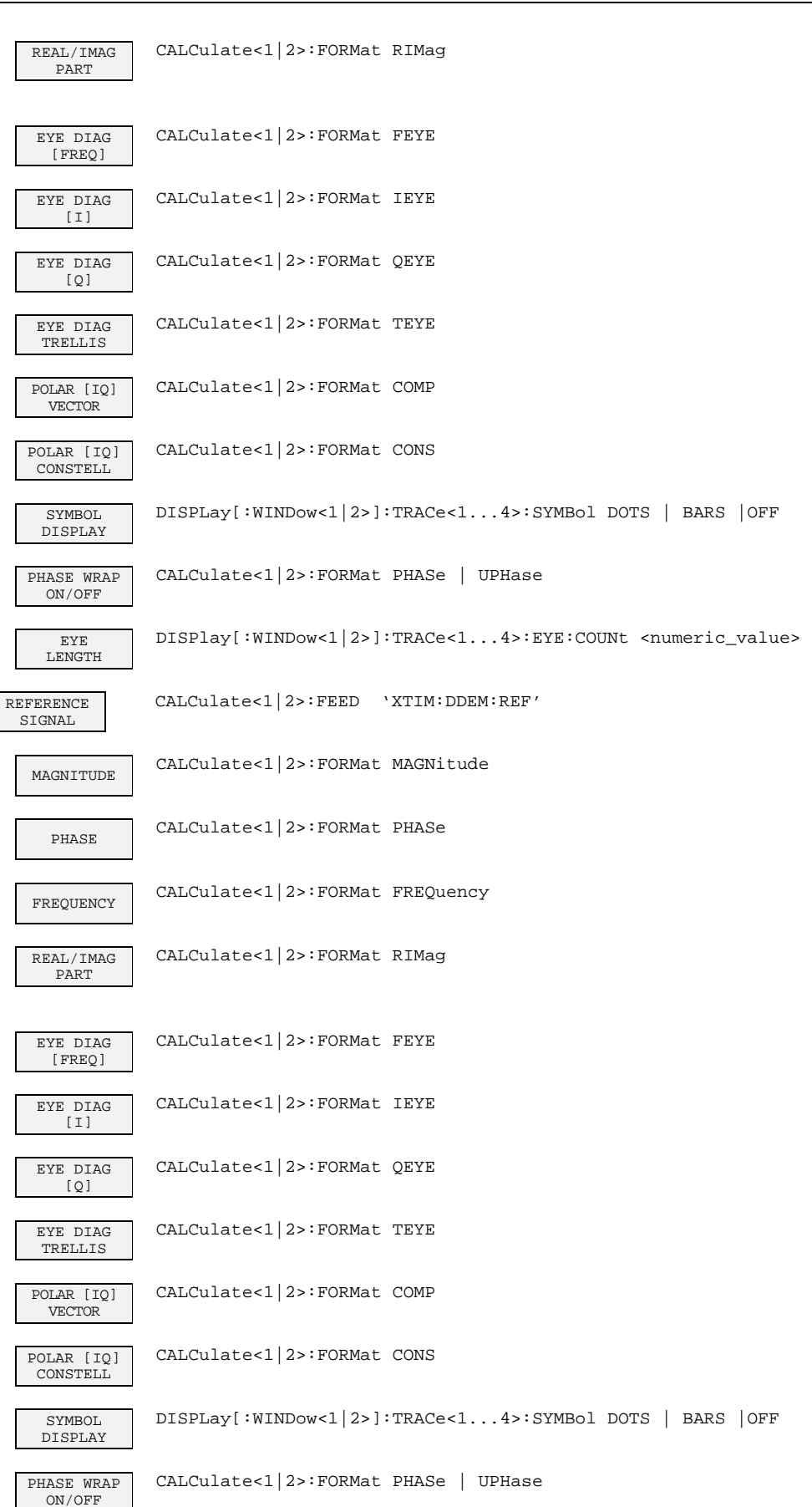

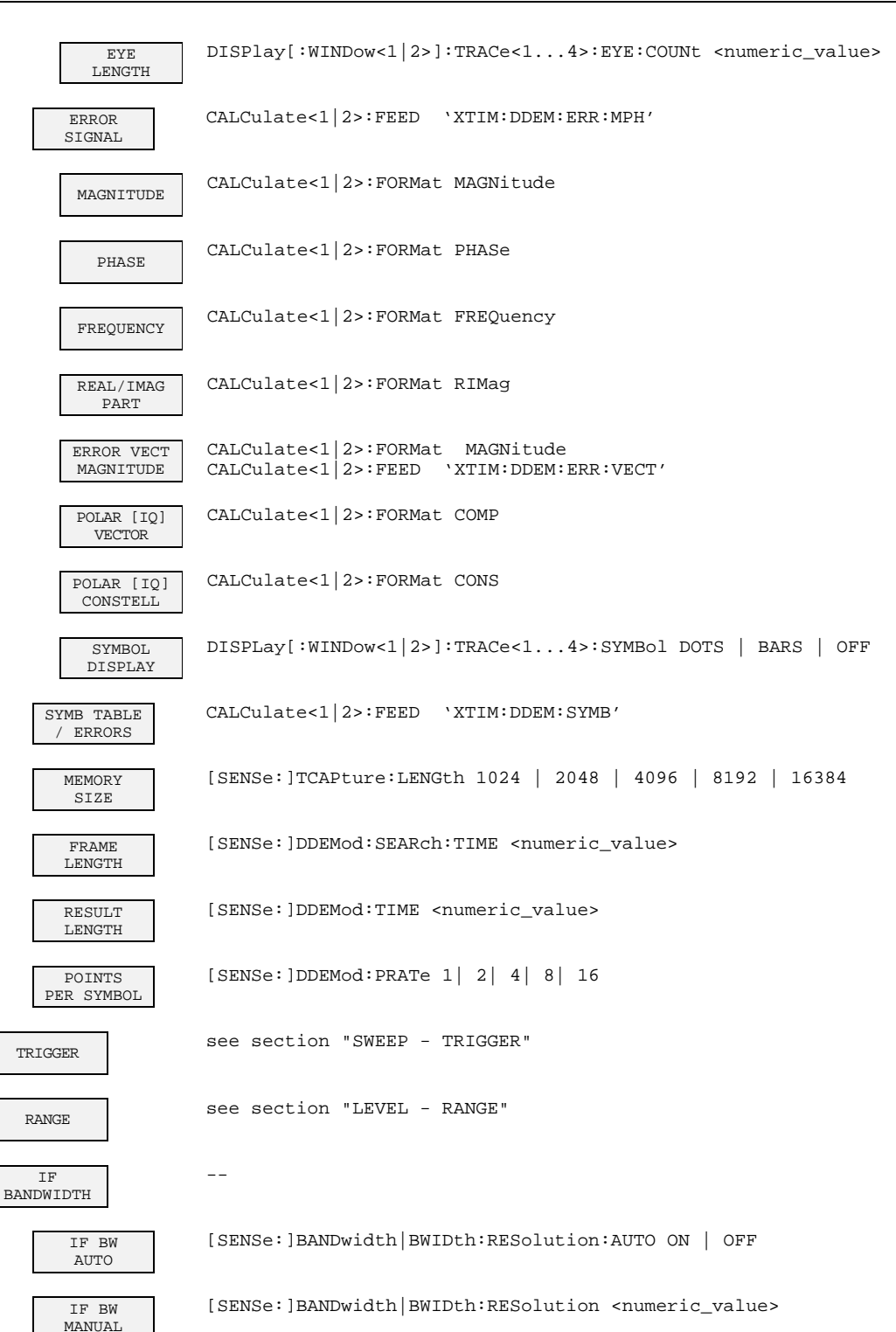

## **3.9.4.2 CONFIGURATION Key Group - Analog Demodulation**

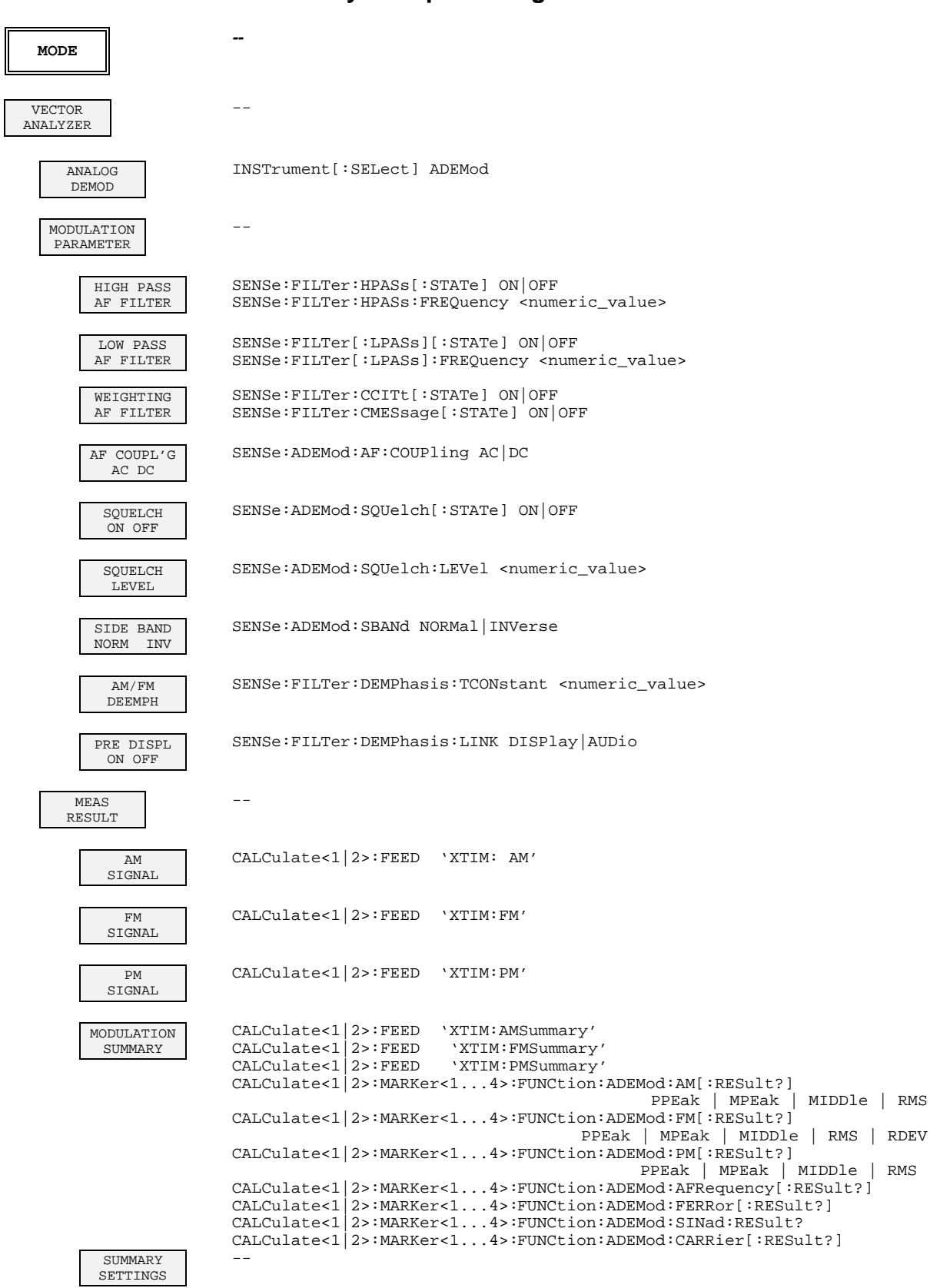

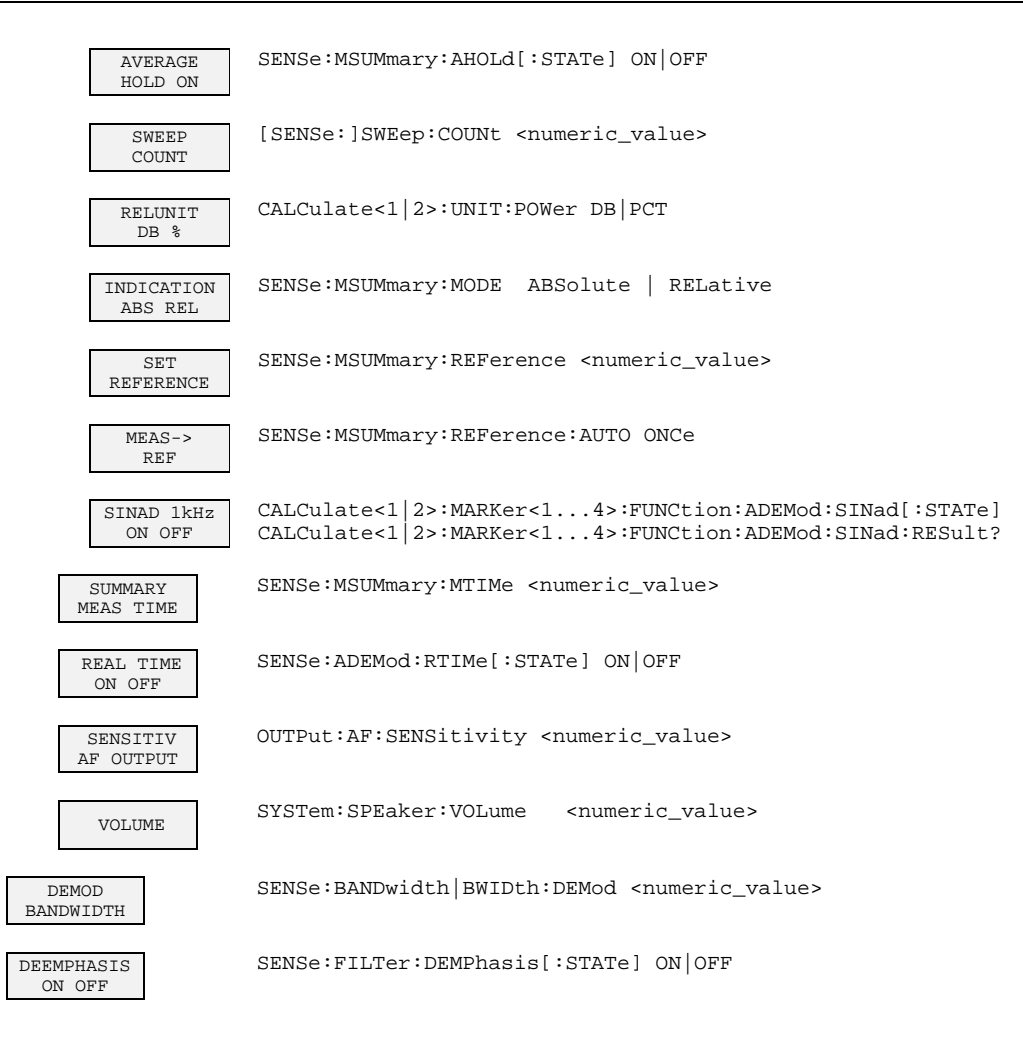

#### **3.9.4.3 FREQUENCY Key Group**

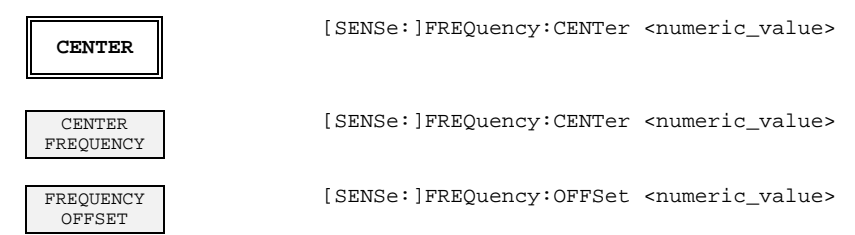

#### **3.9.4.4 LEVEL Key Group**

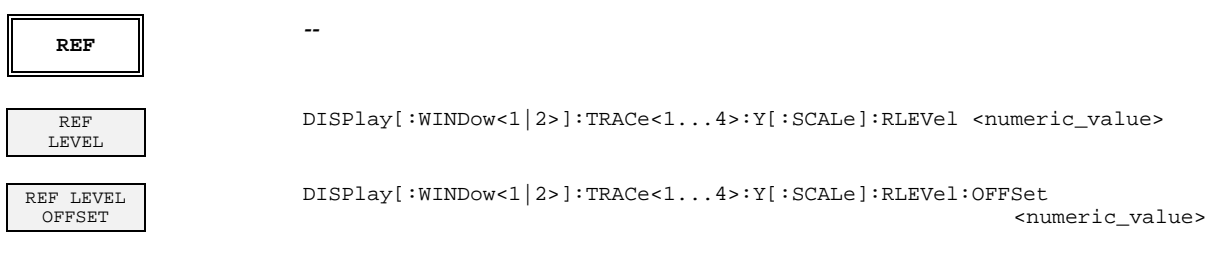

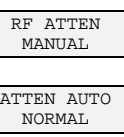

ATTEN AUTO LOW NOISE

ATTEN AUTO LOW DIST

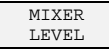

**RANGE --**

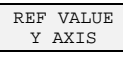

REF VALUE X AXIS

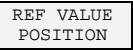

TIME/DIV [SENSE]:SWEep:TIME <numeric\_value>

 $SCATE$  UNIT

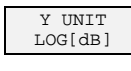

CALCulate<1|2>:UNIT:POWer UNITLESS

CALCulate<1|2>:UNIT:POWer DB

INPut:ATTenuation <numeric\_value>

INPut:ATTenuation:AUTO:MODE NORMal;

INPut:ATTenuation:AUTO:MODE LNOise;

INPut:ATTenuation:AUTO:MODE LDIStortion;

INPut:ATTenuation:AUTO ON

INPut:ATTenuation:AUTO ON

INPut:ATTenuation:AUTO ON

INPut:MIXer <numeric value>

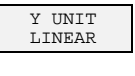

Y UNIT DEG

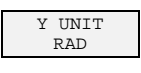

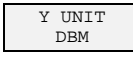

Y UNIT VOLT Y INTT

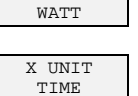

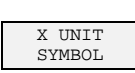

**SENSITIV** AF OUTPUT CALCulate<1|2>:UNIT:ANGLe RAD

CALCulate<1|2>:UNIT:ANGLe DEG

CALCulate<1|2>:UNIT:POWer DBM

CALCulate<1|2>:UNIT:POWer VOLT

CALCulate<1|2>:UNIT:POWer WATT

CALCulate:X:UNIT:TIME S

CALCulate:X:UNIT:TIME SYMB

OUTPut:AF:SENSitivity <numeric\_value>

VOLUME SYSTem:SPEaker:VOLume <numeric\_value>

- Y PER DIV DISPlay[:WINDow<1|2>]:TRACe<1...4>:Y[:SCALe]:PDIVision <numeric value>
	- DISPlay[:WINDow<1|2>]:TRACe<1...4>:Y[:SCALe]:RVALue <numeric\_value>
	- DISPlay[:WINDow<1|2>]:TRACe<1...4>:X[:SCALe]:RVALue <numeric\_value>

DISPlay[:WINDow<1|2>]:TRACe<1...4>:Y[:SCALe]:RPOSition 0...100PCT

#### **3.9.4.5 INPUT Key**

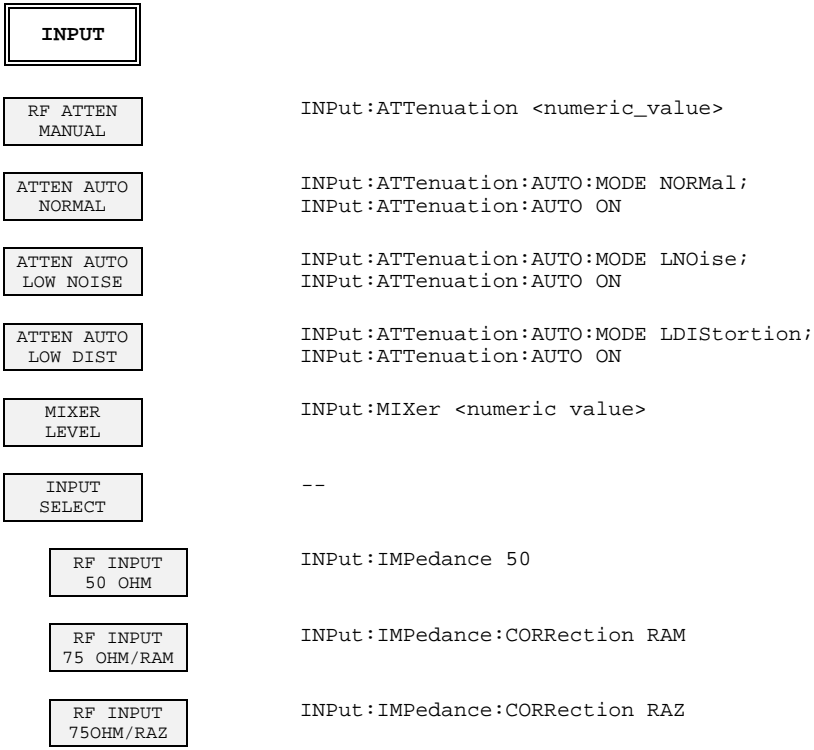

## **3.9.4.6 MARKER Key Group**

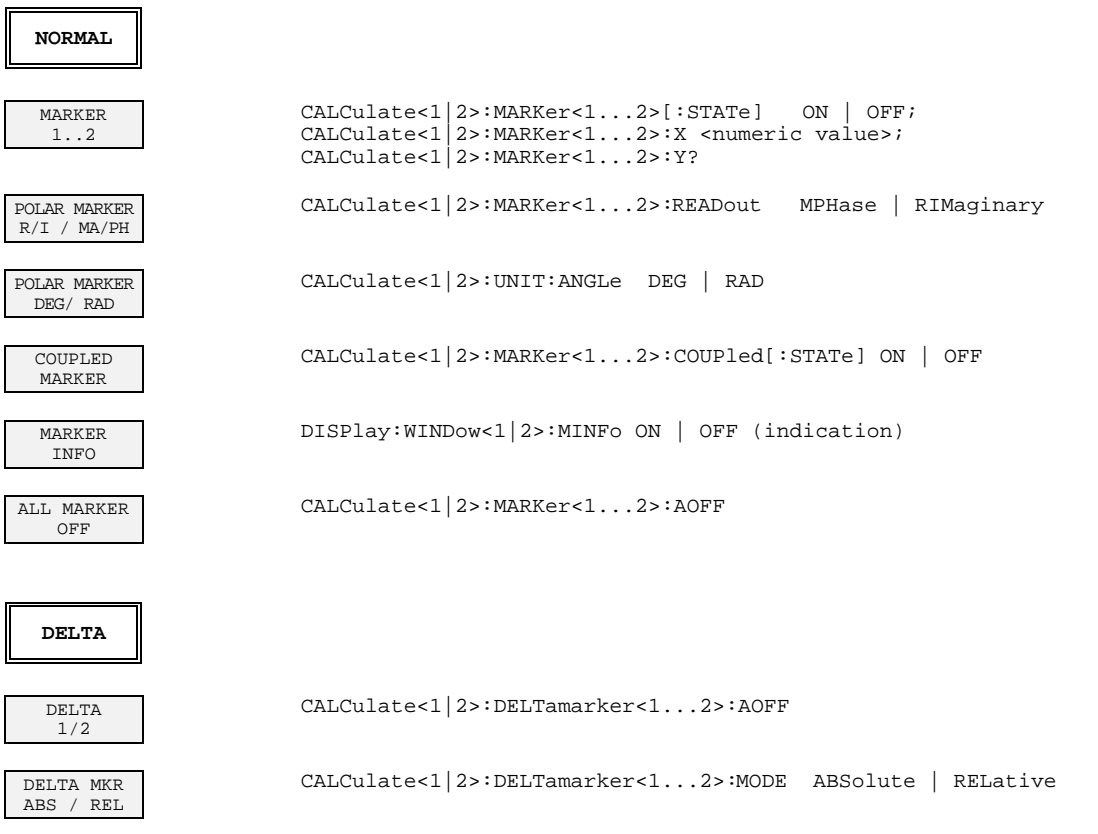

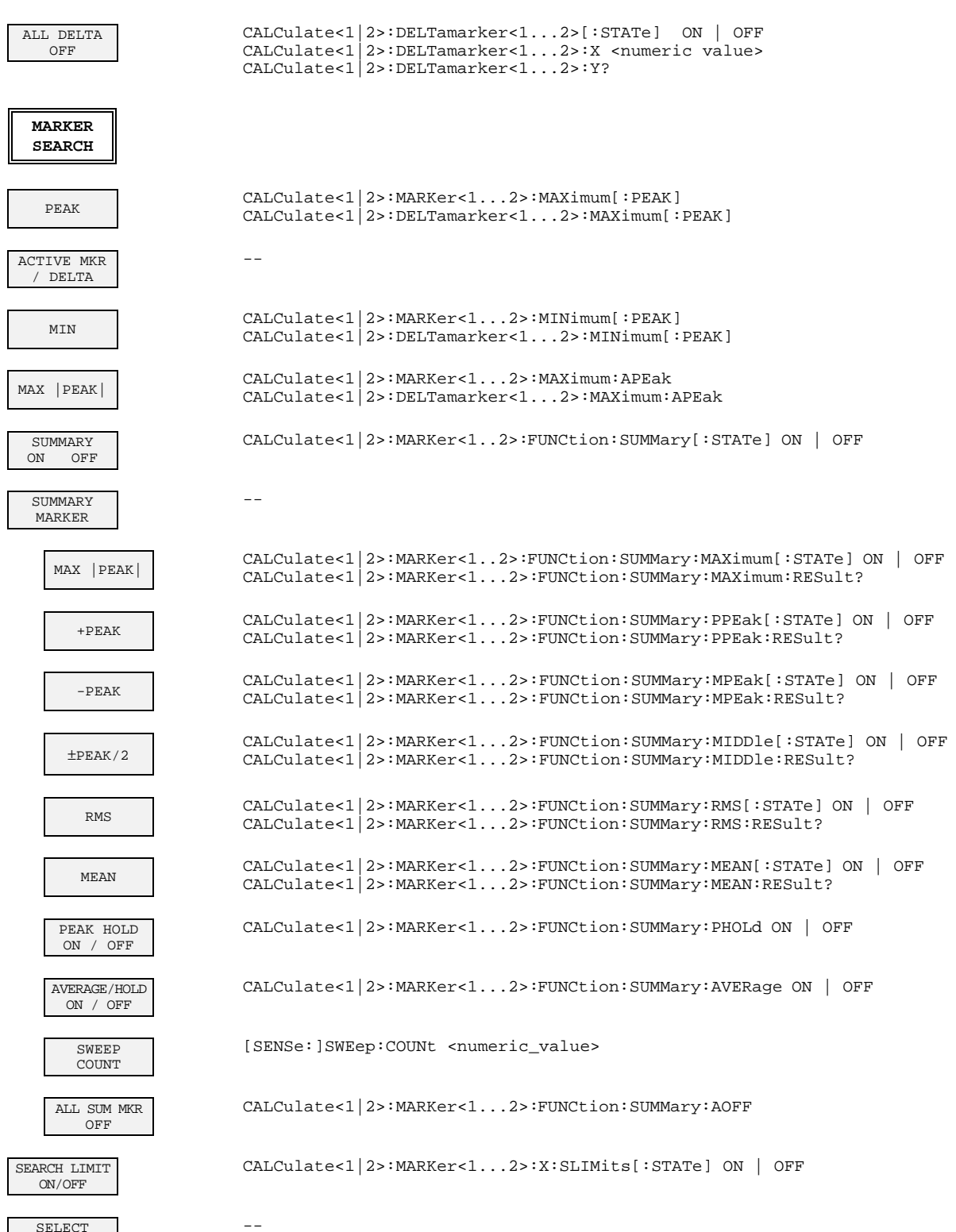

SELECT MARKER

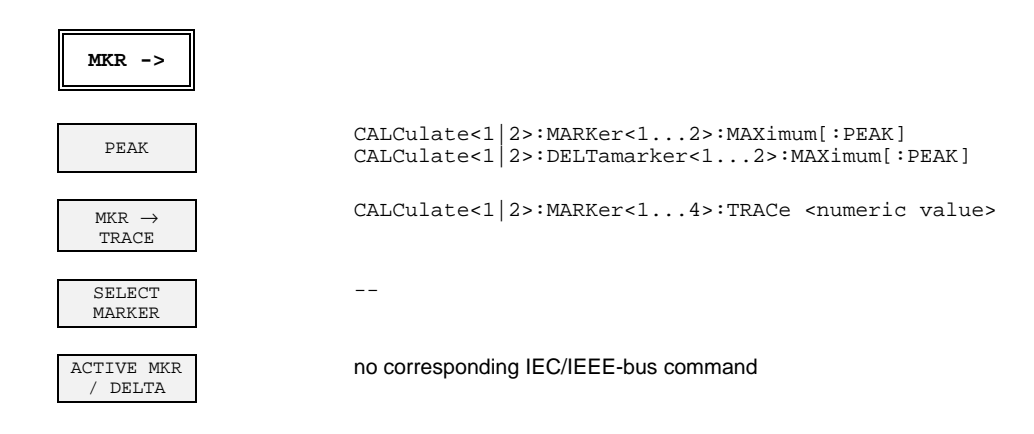

## **3.9.4.7 LINES Key Group**

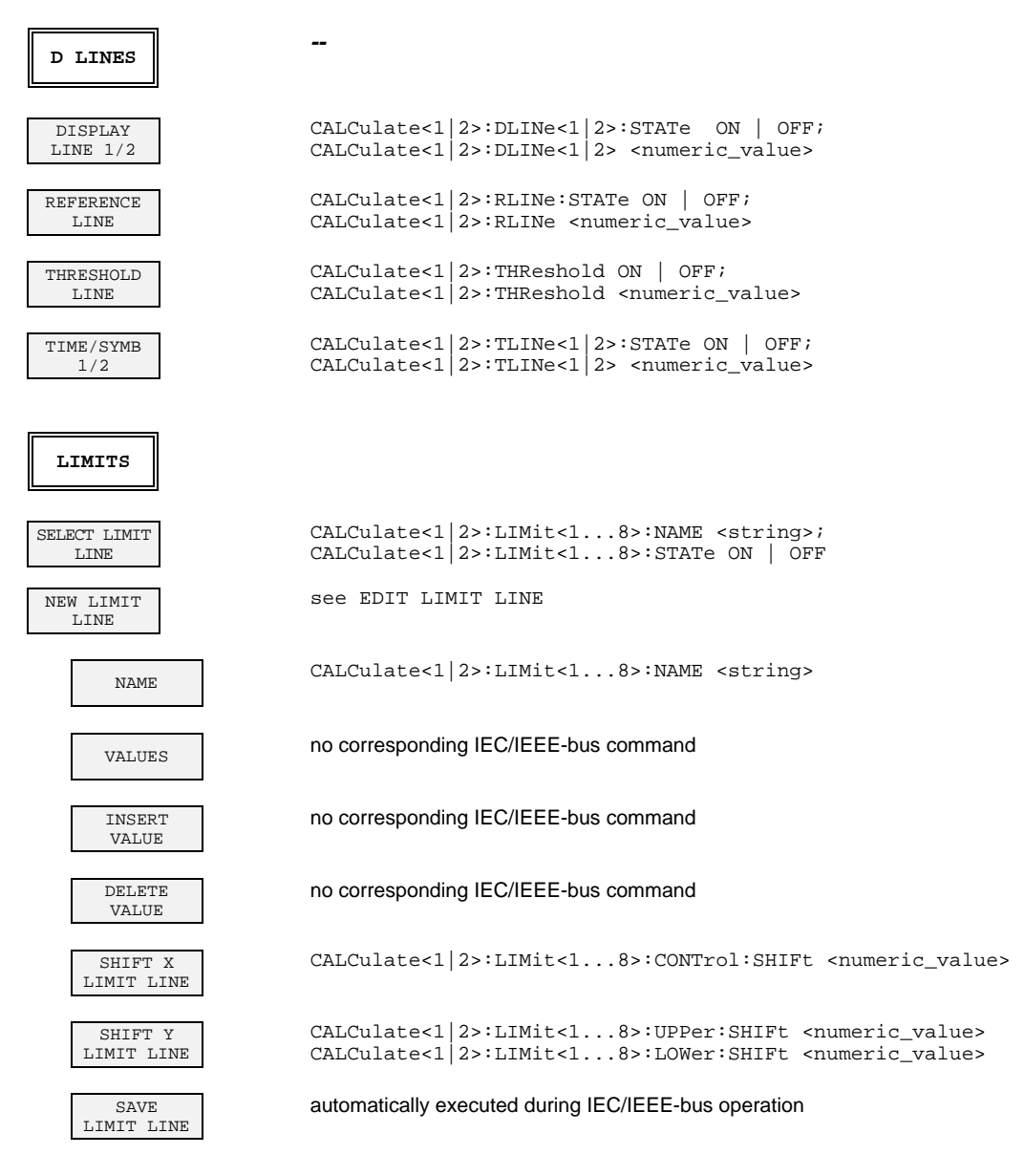

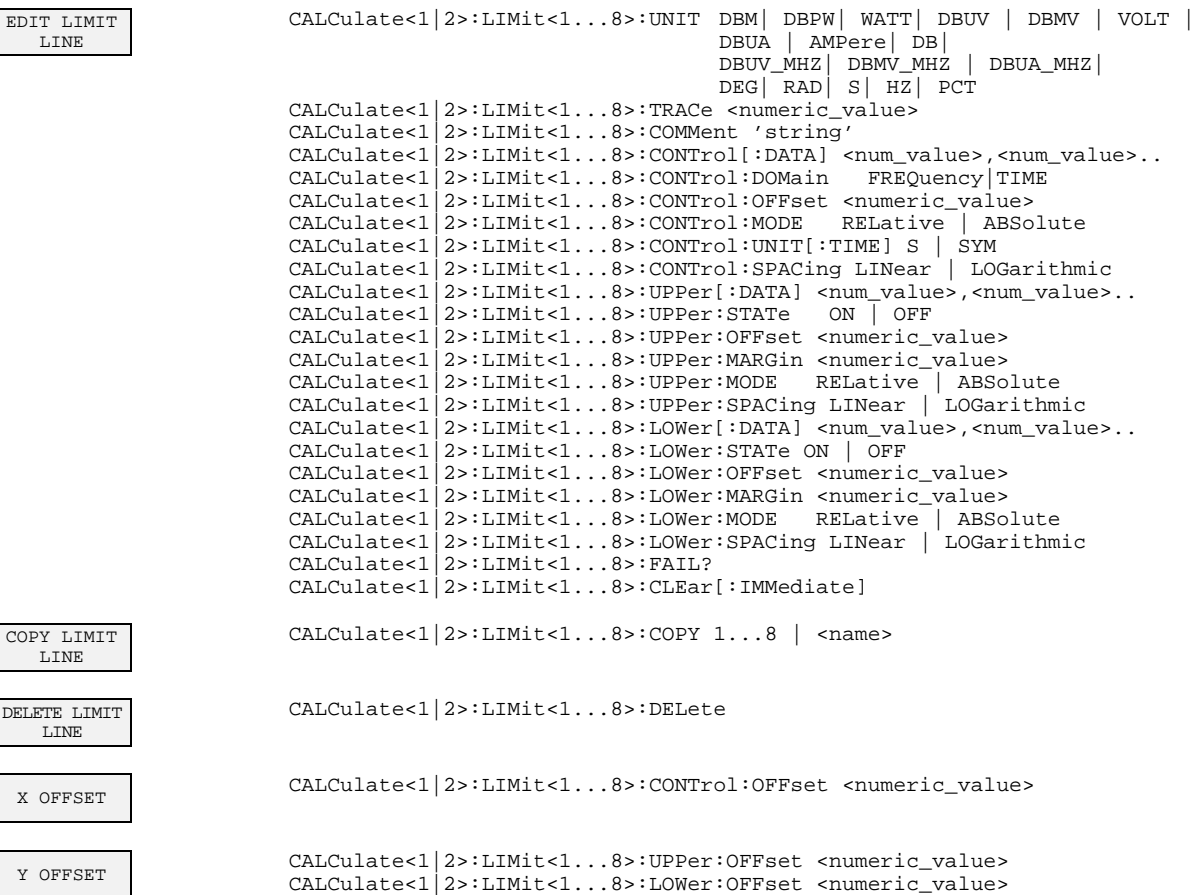

#### **3.9.4.8 TRACE Key Group**

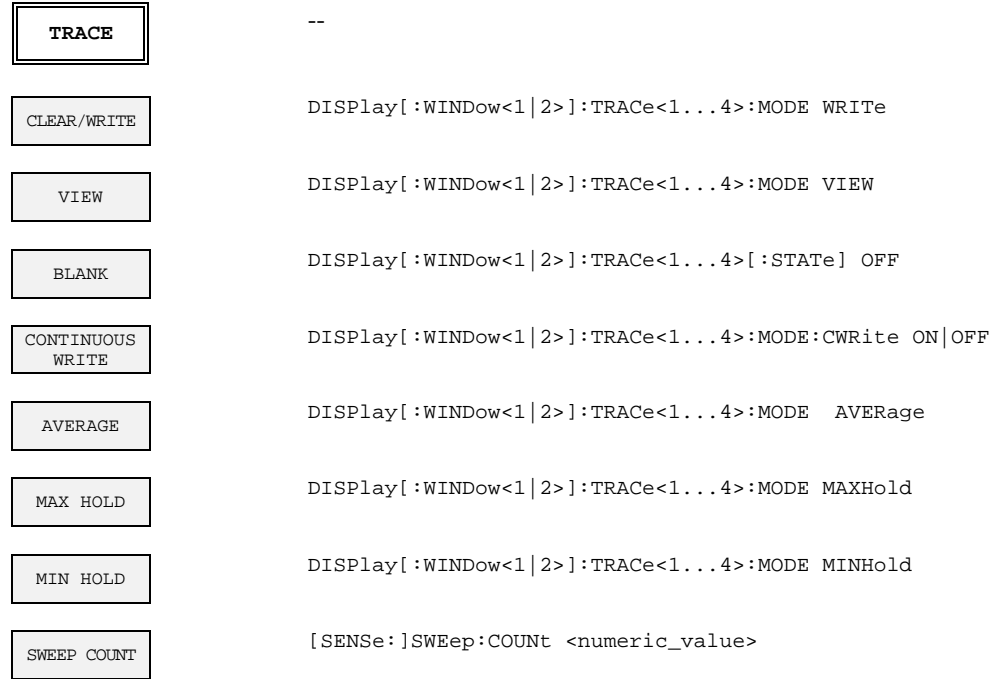

## **3.9.4.9 SWEEP Key Group**

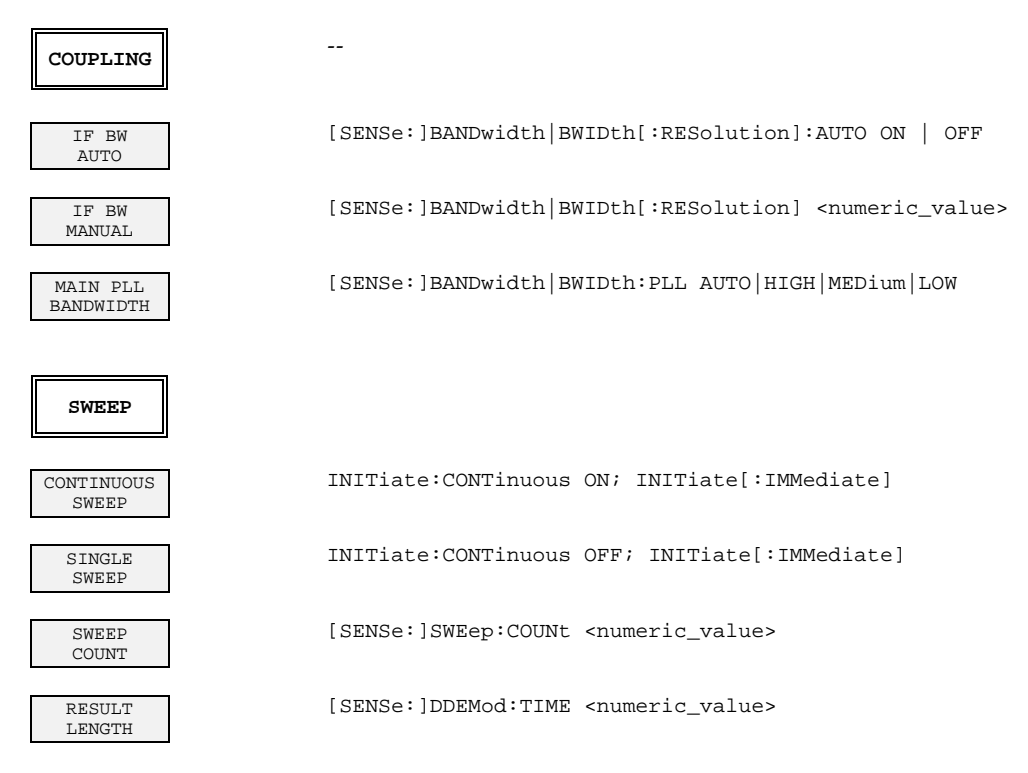

# **3.9.4.10 SWEEP Key Group - Digital Demodulation**

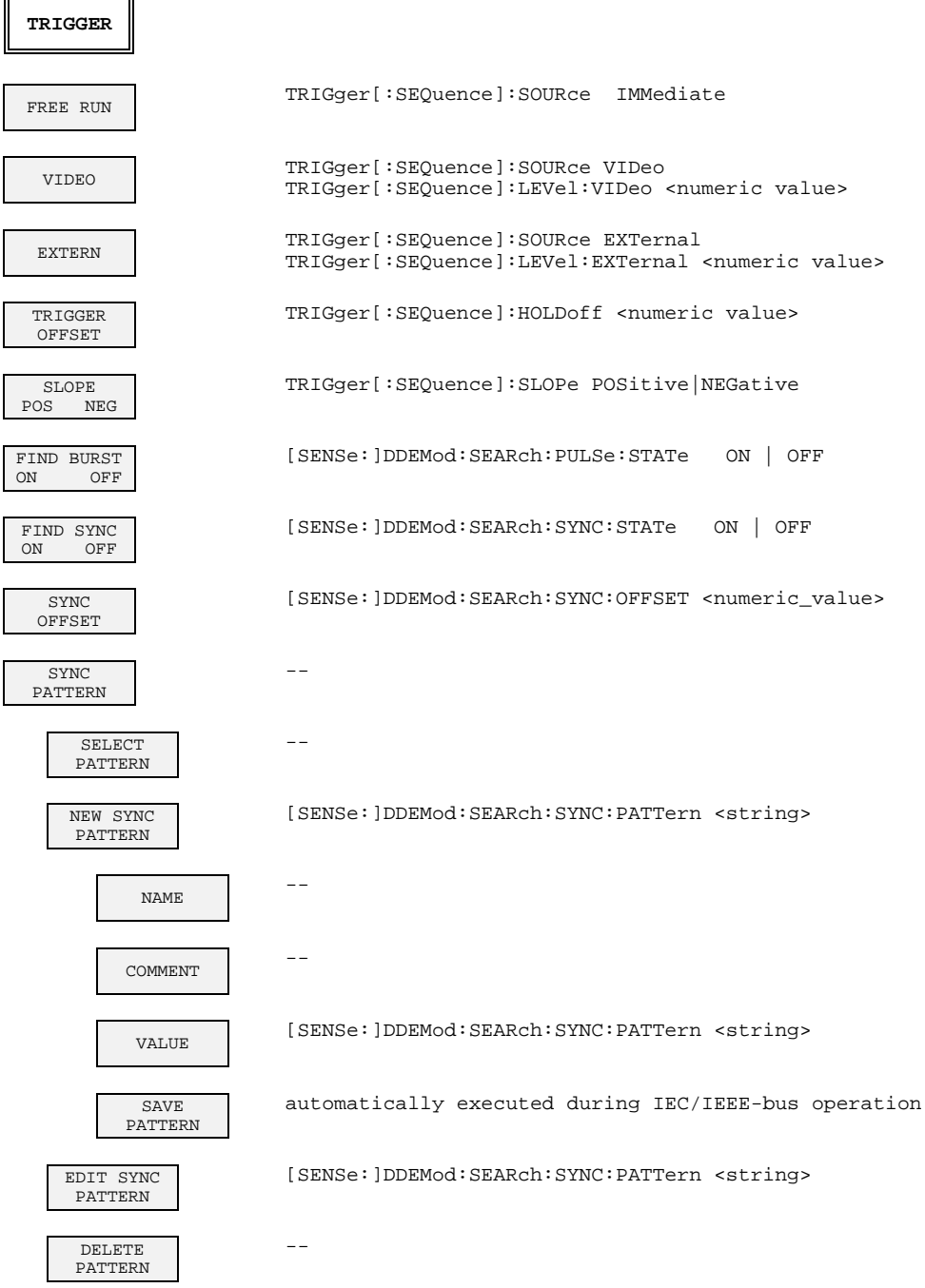

# **3.9.4.11 SWEEP Key Group - Analog Demodulation**

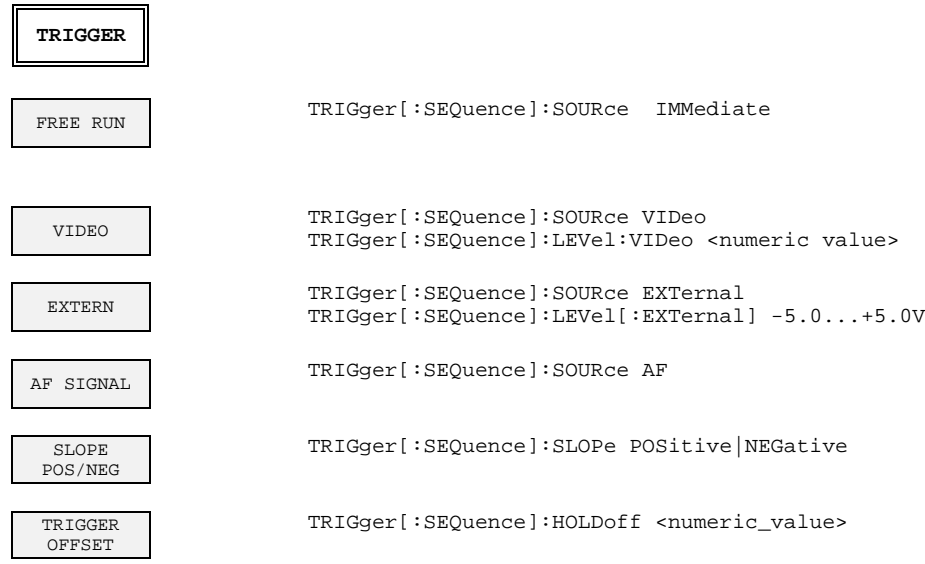

## **3.9.5 Tracking Generator Mode (Option FSE-B10/B11)**

# **3.9.5.1 CONFIGURATION Key Group**

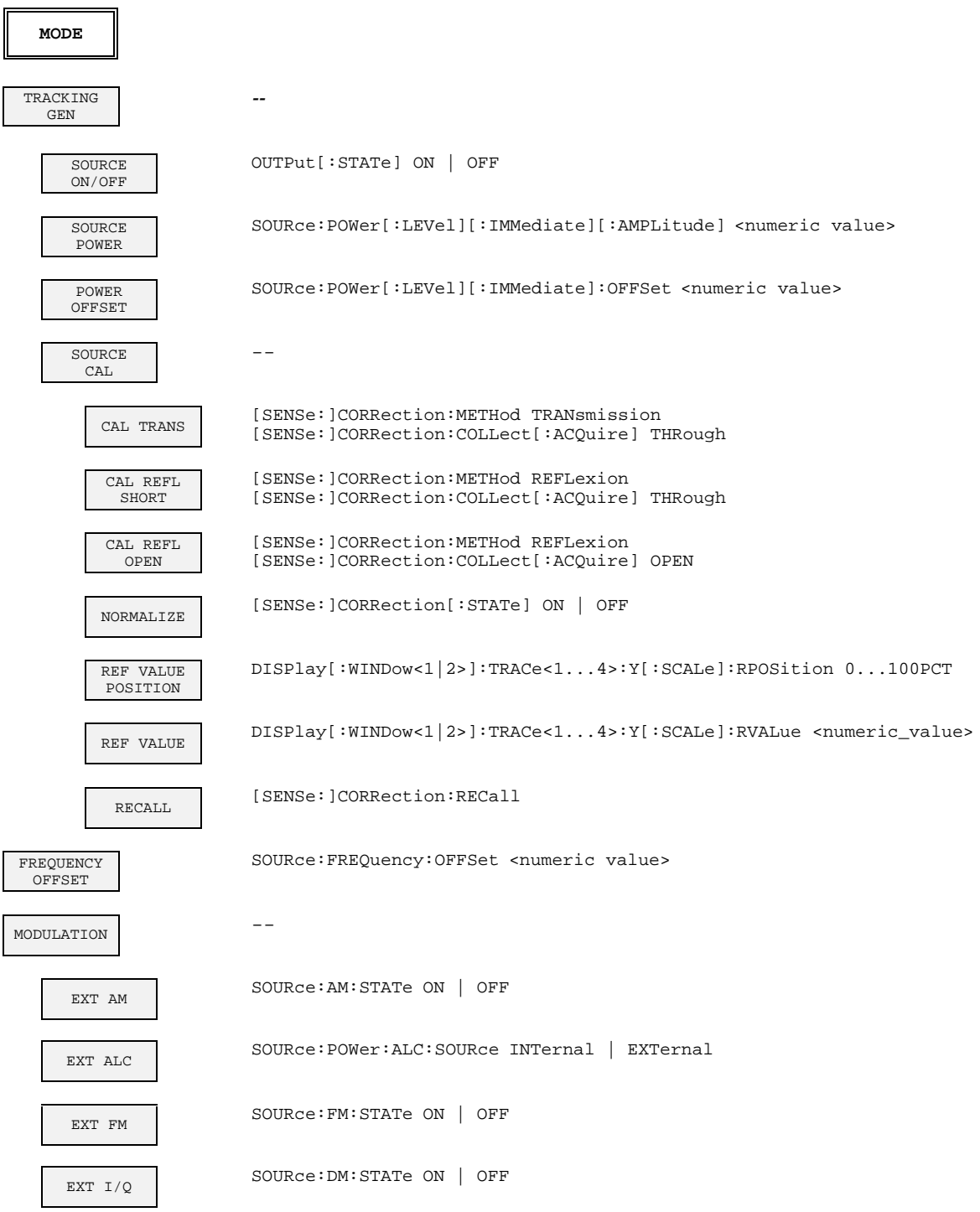

#### **3.9.6 TV-Demodulation Mode (Option FSE-B3)**

## **3.9.6.1 CONFIGURATION Key Group**

╚

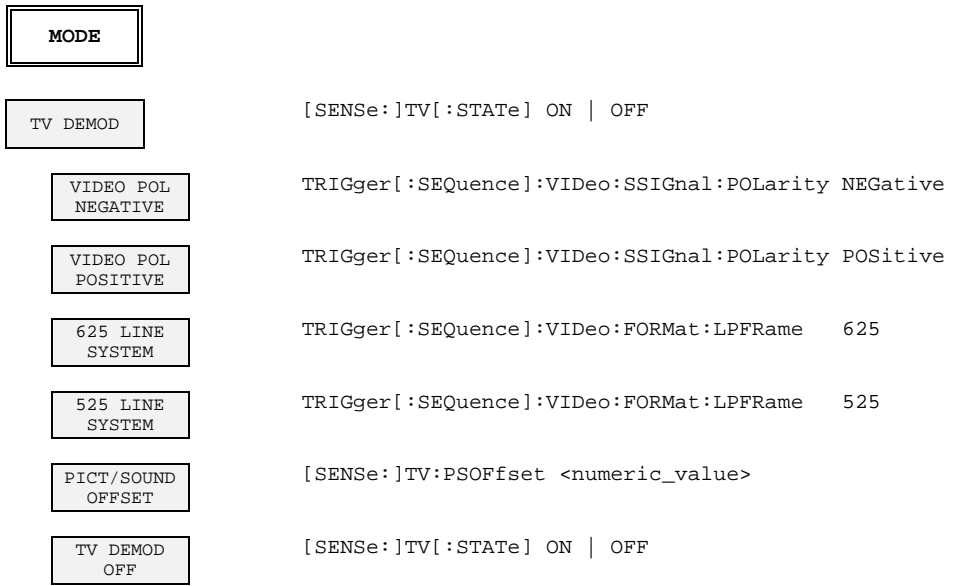

## **3.9.6.2 SWEEP Key Group**

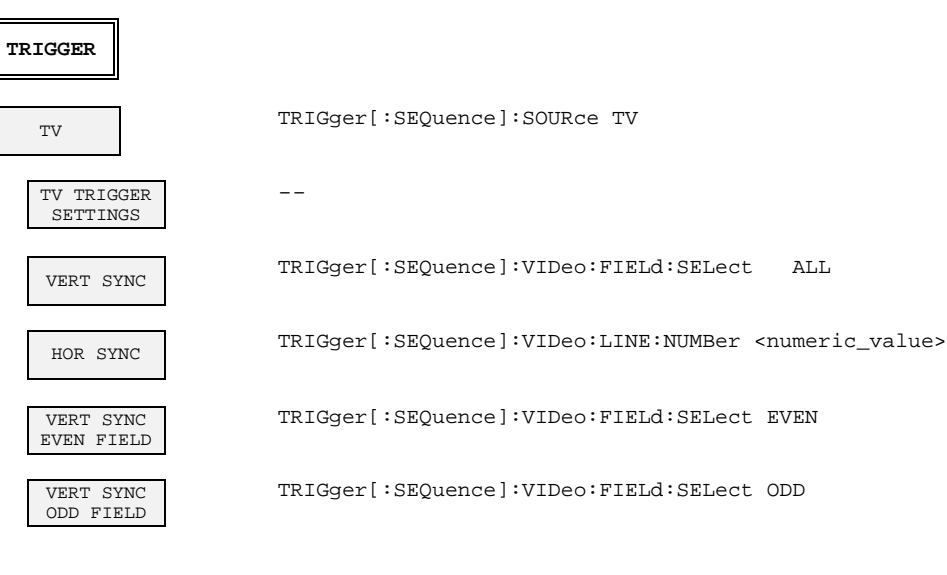

#### **3.9.7 External Mixer (Option FSE-B21)**

#### **3.9.7.1 INPUT Key Group**

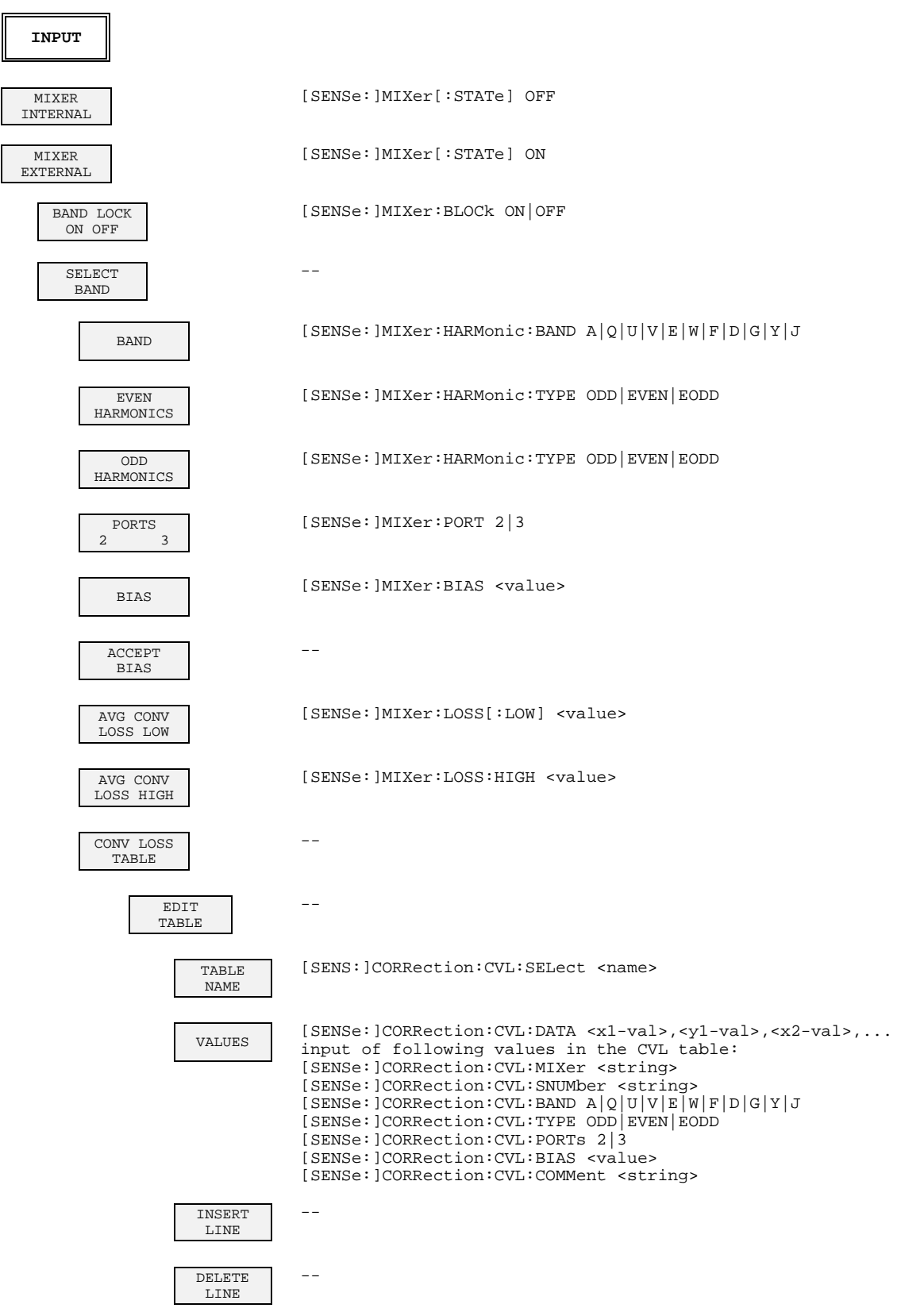

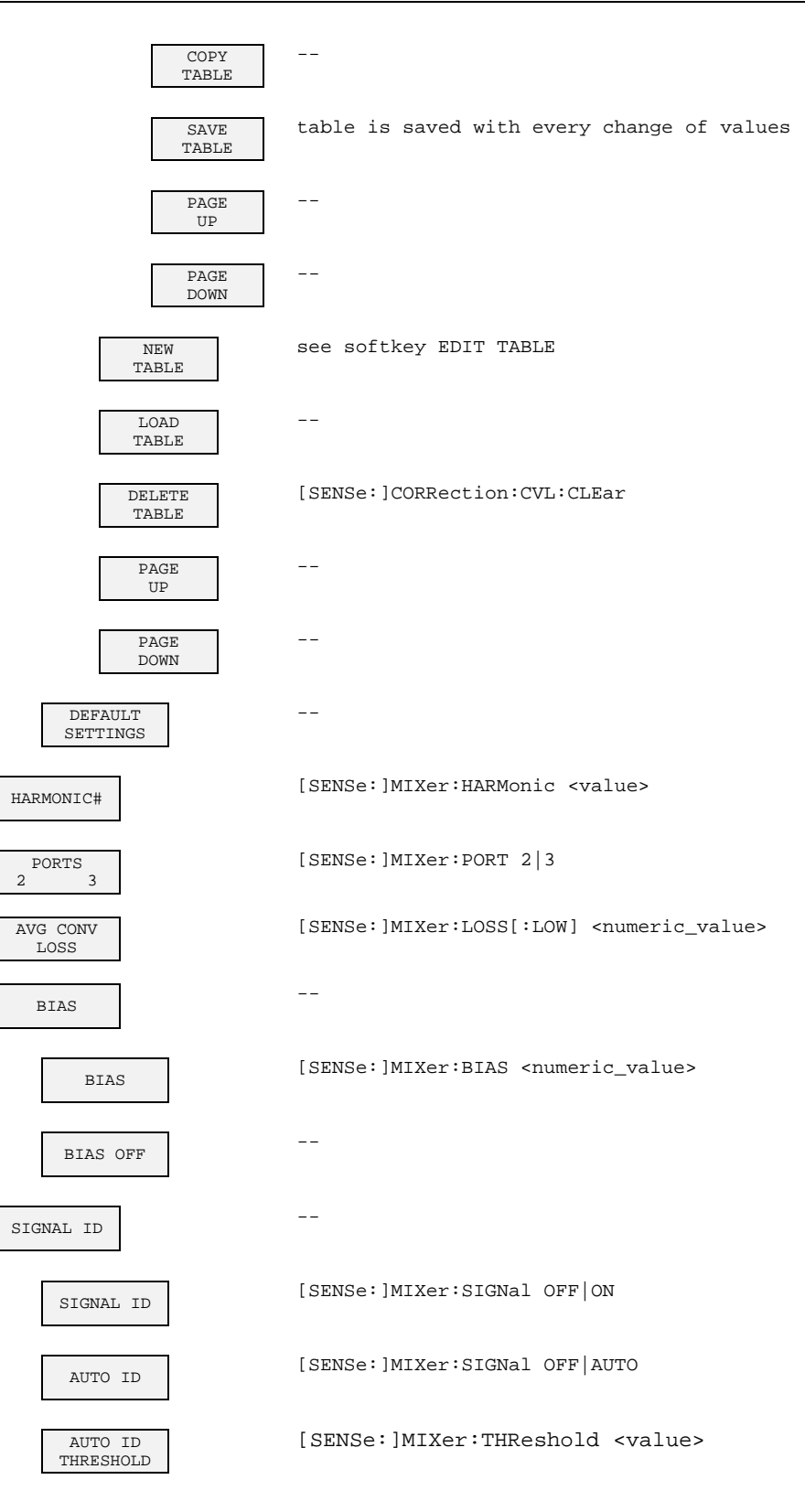